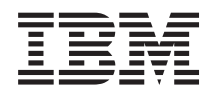

IBM Systems - iSeries Pripojenie k iSeries Access for Web

*Verzia 5 vydanie 4*

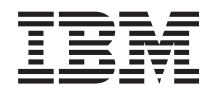

IBM Systems - iSeries Pripojenie k iSeries Access for Web

*Verzia 5 vydanie 4*

## **Poznámka**

Pred aplikovaním nasledujúcich informácií a produktu si prečítajte informácie v časti "Právne [informácie",](#page-130-0) na [strane](#page-130-0) 125.

#### **Tretie vydanie (Február 2006)**

Táto edícia sa vzťahuje na verziu 5, vydanie 4, modifikáciu 0 programu IBM eServer iSeries Access for Web (5722–XH2) a všetky nasledujúce vydania a modifikácie, kým nebude v nových ediciách uvedené inak. Táto verzia nie je určená pre všetky modely RISC (reduced instruction set computer) ani všetkých modelov CISC.

**© Copyright International Business Machines Corporation 2004, 2006. Všetky práva vyhradené.**

# **Obsah**

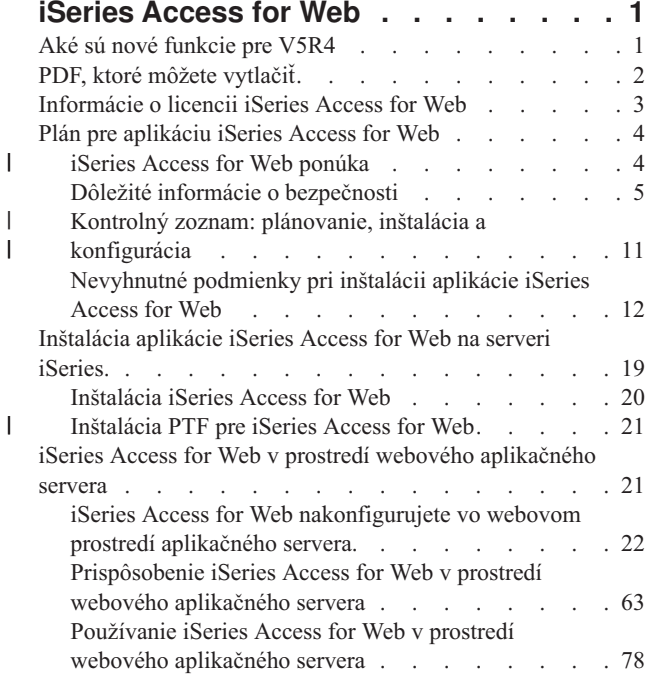

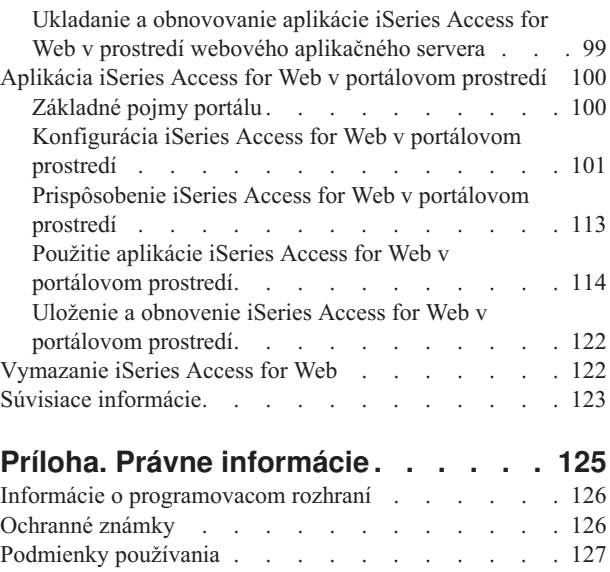

 $\bar{\phantom{a}}$  $\begin{array}{c} \hline \end{array}$ 

# <span id="page-6-0"></span>**iSeries Access for Web**

iSeries Access for Web (5722-XH2) je kľúčovou ponukou v rodine produktov iSeries Access (5722-XW1). Cez webový prehliadač umožňuje prístup k prostriedkom i5/OS na serveroch iSeries. iSeries Access for Web umožňuje koncovým užívateľom využívať obchodné informácie, aplikácie a prostriedky v rámci podniku sprístupnením zdrojov i5/OS vo webovom prehliadači na klientskom PC.

iSeries Access for Web má nasledujúce výhody:

- Je založený na serveri.
- v Je implementovaný pomocou servletovej a portletovej technológie Java
- v Používa štandardné protokoly: HTTP, HTTPS a HTML.
- v U klienta sa vyžaduje len prehliadač.
- v Poskytuje užívateľské rozhranie 5250 a prístup k prostriedkom i5/OS, ako napríklad databáza iSeries, integrovaný súborový systém, tlačiarne, výstupy z tlačiarne, úlohy, dávkové príkazy a správy.

# **Aké sú nové funkcie pre V5R4**

iSeries Access for Web obsahuje pre V5R4 množstvo nových funkcií.

## **Podpora nového prostredia webového aplikačného servera**

Nasledujúce informácie opisujú nový spôsob podpory v prostredí webového aplikačného servera:

- v **Podporované webové aplikačné servery:** Licenčný program iSeries Access for Web podporuje nasledujúce webové aplikačné servery s logickými oddielmi, ktoré fungujú pod i5/OS V5R3 alebo neskoršej verzie. Najnovšie informácie o tejto podpore nájdete na domovskej stránke IBM iSeries [Access](http://www.ibm.com/eserver/iseries/access/web/) for Web.
- WebSphere Application Server V6.0 for OS/400 (edície Base, Express a Network Deployment) |
- WebSphere Portal for iSeries V5.1.0.1 |
- Workplace Services Express V2.5 |
	- WebSphere Application Server Express for iSeries V5.1
	- WebSphere Application Server V5.1 for iSeries
	- WebSphere Application Server Express for iSeries V5.0
	- WebSphere Application Server V5.0 for iSeries
- WebSphere Portal for iSeries V5.0.2 |
	- ASF Tomcat
	- v **Single [Sign-on:](#page-12-0)** Pred verziou V5R4 používal iSeries Access for Web základnú autentifikáciu HTTP na získanie užívateľského profilu a hesla od užívateľa iSeries. Informácie v profile nebolo možné zdieľať s inými webovými aplikáciami iSeries. V niektorých prípadoch sa potom stávalo, že rovnaké informácie boli od užívateľa vyžiadané rozličnými aplikáciami. Verzia V5R4, iSeries Access for Web tiež podporuje bezpečnostný model [WebSphere](#page-10-0) kvôli podpore prihlásenia Single sign-on medzi aplikáciamiWebSphere Application Server. Táto podpora je označovaná ako *autentifikácia aplikačného servera* v dokumentácii k iSeries Access for Web.
	- v **[Zoznamy](#page-69-0) štýlov :** Vzhľad obsahu stránky iSeries Access for Web je riadený externým zoznamom štýlov. Užívatelia, ktorí si prispôsobili šablóny zobrazované v iSeries Access for Web si budú musieť šablóny upraviť tak, aby obsahovali aj informácie o novom štýle. Užívatelia, ktorí chcú dosiahnuť odlišný vzhľad, než predvolený vzhľad iSeries Access for Web si môžu vytvoriť vlastné štýly.
	- v **5250 [funkcia:](#page-83-0)** Existuje niekoľko vylepšení na podporu 5250 relácií, vrátane spôsobu prihlásenia Bypass, podpory kľúčových slov jazyka HTML a podpory hotspotu.
- <span id="page-7-0"></span>v **[Customize](#page-84-0) function:** Teraz môžete preniesť konfiguračné údaje. Umožňuje administrátorom iSeries Access for Web preniesť 5250 relácie a makrá, uložené príkazy, databázové požiadavky, položky v adresári My Folder a politiky z jedného užívateľa na ďalšieho.
- v **Funkcia [Database:](#page-85-0)** Táto funkcia má viacero vylepšení:
	- **Open Office:** Funkcie Run SQL a Copy Data to Table sú podporované vo formáte OpenDocument spreadsheet.
	- **WebSphere zdroje údajov:** Funkcia prispôsobenia teraz podporuje používanie názvov zdrojov údajov WebSphere na vytvorenie databázových pripojení. Pripojenia zdrojov údajov môžete použiť v ľubovoľnej databázovej funkcii iSeries Access for Web.
	- **Integrated File System Destination:** Run SQL teraz podporuje ukladanie SQL výsledkov do integrovaného súborového systému iSeries.
	- **Import Query:** Podpora funkcie Import Query umožňuje zákazníkom importovať obsah dotazov iSeries a DB2 UDB for iSeries Query Manager do databázových požiadaviek iSeries Access for Web.
	- **Find Record:** Funkcia Find record umožňuje vyhľadávanie záznamu v databázovej tabuľke a zobrazenie obsahu daného záznamu. Funkcia Find record je k dispozícii ako akcia v rámci funkcií Tables.
- v **Odstránenie podpory funkcie HATS LE:** Funkcia Host Access Transformation Server Limited Edition (HATS LE) už nie je súčasťou produktu 5722-XH2 iSeries Access for Web. Zákazníci, ktorí budú chcieť naďalej používať túto funkciu si budú musieť zakúpiť samostatný program HATS. Viac informácií nájdete na webovej stránke [HATS.](http://www.ibm.com/software/webservers/hats/)

## **Podpora nového portálového prostredia:**

V nasledujúcej časti sú opísané nové podporované funkcie v portálovom prostredí:

- v **[Database](#page-120-0) function:** Databázová funkcia podporuje iSeries SQL požiadavky a portlety iSeries SQL Results Viewer.
- v **File [function:](#page-122-0)** Táto funkcia je vybavená novým portletom iSeries Zip na vytváranie zip súborov, pridávanie obsahu do zip súborov a ich rozbalenie.
- v **Other [function:](#page-125-0)** Prihlasovacie údaje iSeries a portlety na ukladanie údajov sú vybavené novými funkciami.
- v **iSeries Data Store:** iSeries Access for Web Data Store zobrazí zoznam údajov, ako napr. databázové výsledky, ktoré sú uložené portletmi iSeries Access. Položky v zozname môžete premenovať alebo vymazať. Môžete tiež zmeniť spôsob prístupu k uloženým údajom.

## **Ako zistiť, čo je nové alebo čo sa zmenilo**

Aby ste videli, kde boli vykonané technické zmeny, táto informácia využíva:

- Obrázok > na označenie miesta, kde začína nová alebo zmenená informácia.
- Obrázok « na označenie miesta, kde končí nová alebo zmenená informácia.

Ďalšie informácie o novinkách a zmenách pre toto vydanie nájdete v časti Memo to users.

## **Súvisiace koncepty**

"Dôležité informácie o [bezpečnosti"](#page-10-0) na strane 5

Oboznámte sa s dôležitými informáciami o bezpečnosti aplikácie iSeries Access for Web.

"Dôležité [informácie](#page-12-0) o Single sign-on" na strane 7

Táto téma obsahuje dôležité informácie o používaní prihlásenia Single sign-on (SSO) s iSeries Access for Web v prostredí webového aplikačného servera a portálovom prostredí.

["Štandardný](#page-69-0) obsah stránky" na strane 64

V aplikácii iSeries Access for Web sa väčšina obsahu stránky generuje dynamicky na základe akcií užívateľa. Zvyšný obsah sa získava zo statických HTML súborov. Na riadenie určitých aspektov vzhľadu obsahu sa tiež používa súbor so zoznamom štýlov.

# **PDF, ktoré môžete vytlačiť**

Použite toto na prezretie a vytlačenie informácii vo formáte PDF.

Tento dokument vo formáte PDF si prezriete alebo stiahnete kliknutím na iSeries [Access](rzamm.pdf) for Web (približne 1012 KB).

## <span id="page-8-0"></span>**Ukladanie PDF súborov**

Ak chcete uložiť PDF vo vašej pracovnej stanici za účelom zobrazenia alebo tlače:

- 1. Pravým tlačidlom myši kliknite vo vašom prehliadači (pravým tlačidlom kliknite na odkaz hore).
- 2. Kliknite na voľbu, ktorá lokálne uloží tento PDF dokument. |
	- 3. Prejdite do adresára, do ktorého chcete PDF dokument uložiť.
	- 4. Kliknite na tlačidlo **Save**.

## **Stiahnutie aplikácie Adobe Reader**

- Na prezeranie alebo tlačenie tohto PDF dokumentu musíte mať vo vašom systéme nainštalovanú aplikáciu Adobe |
- | Reader. Bezplatnú verziu si môžete stiahnuť na stránke [Adobe](http://www.adobe.com/products/acrobat/readstep.html) $\blacktriangle$ .

# **Informácie o licencii iSeries Access for Web**

IBM eServer iSeries Access for Web je licenčný program. Aby ste mohli využívať všetky komponenty aplikácie iSeries Access for Web, potrebujete licenciu pre rodinu produktov iSeries Access (5722-XW1).

**Dôležité:** V prípade serverov V5Rx, sa pre rodinu produktov iSeries Access 5722-XW1 vyžaduje kľúč k softvérovej licencii. Aplikácia iSeries Access sa nachádza na kľúčom označenom médiu V5Rx, ktoré je súčasťou každej objednávky softvéru i5/OS V5Rx. Licenčný kľúč získate v prípade, ak si objednáte 5722-XW1. Ak ste si neobjednali 5722-XW1, produkt z kľúčom označeného média môžete bezplatne používať 70 dní. Na konci tejto 70-dňovej skúšobnej doby sa produkt zablokuje, ak ste si neobjednali produkt a nezadali softvérový licenčný kľúč. Kľúč k softvérovej licencii je 18 miestny autorizačný kód, ktorý umožňuje, aby boli produkt a jeho súčasti, nachádzajúce sa na kľúčom označenom médiu, použité na označenom serveri iSeries.

Licencia je riadená na úrovni rodiny produktov iSeries Access (5722-XW1), nie na úrovni jednotlivých klientov. Preto je akákoľvek kombinácia aplikácie iSeries Access pre klientov Windows a aplikácie iSeries Access pre webových klientov prípustná v rámci limitov licencie. Zákazníci, ktorý obdržia licencie na aplikáciu iSeries Access majú povolené využívať iSeries Access pre Windows a iSeries Access pre webových klientov v akejkoľvek kombinácii.

Limit použitia rodiny produktov iSeries Access zistíte nasledovným spôsobom:

- 1. Na iSeries serveri, ku ktorému sa chcete pripojiť, zadajte príkaz WRKLICINF. Zobrazí sa zoznam produktov.
- 2. Zadajte 5 do vstupného poľa vedľa produktu Základ 5722XW1, vlastnosť 5050. Zobrazia sa detaily o rodine produktov iSeries Access, vrátane limitu použitia. Limit použitia by mal byť rovný počtu licencií, ktoré ste zakúpili pre rodinu produktov iSeries Access. Každé číslo presahujúce zakúpený limit porušuje licenčnú zmluvu IBM.
- Ak chcete zaktualizovať limit použitia pre produkt 5722-XW1 vo vašom serveri, vykonajte tieto kroky: |
- 1. Na iSeries serveri, ku ktorému sa chcete pripojiť, zadajte príkaz WRKLICINF. Zobrazí sa zoznam produktov. |
- 2. Do vstupného poľa vedľa produktu 5722XW1 V5, Vlastnosť 5050 zadajte 2. Zmeňte limit použitia na počet licencií, ktoré ste zakúpili pre iSeries Access. Ak ste si zakúpili verziu iSeries Access založenú na procesore, do limitu použitia zadajte hodnotu \*NOMAX. Zadaním akéhokoľvek čísla, ktoré presahuje zakúpený limit, by ste porušili | | |
- licenčnú zmluvu IBM. |
- Informácie o licenčnom kľúči zadáte nasledovne: |
- 1. Na iSeries serveri, ku ktorému sa chcete pripojiť, zadajte príkaz WRKLICINF. Zobrazí sa zoznam produktov. |
- 2. Do vstupného poľa vedľa produktu 5722XW1 Voľba 1, Vlastnosť 5101 zadajte 1. Zadajte informácie o licenčnom | kľúči. |

## **Aplikačný server WebSphere alebo ASF Tomcat**

Aplikácia iSeries Access for Web, spustená na aplikačnom serveri WebSphere alebo ASF Tomcat je licencovaná podľa počtu súčasne aktívnych HTTP relácii. Správanie relácii závisí od implementácie prehliadača. Napríklad každá nová

<span id="page-9-0"></span>inštancia prehliadača Internet Explorer vytvorí novú reláciu, preto každá inštancia Internet Explorer používa jedinečnú licenciu. Každá nová inštancia prehliadača Mozilla používa rovnakú reláciu, a preto je použitá iba jedna licencia.

iSeries Access for Web exspiruje licencie v päťminútových intervaloch. Relácia, ktorá je nečinná viac ako päť minút príde o svoju licenciu. Aktivita (získanie novej webovej stránky) po exspirácii licencie spôsobí použitie novej licencie. Napríklad, ak užívateľ používa aplikáciu iSeries Access for Web na vyžiadanie údajov z i5/OS, relácia obnoví a ″podrží″ jednu licenciu. Ak je prehliadač nečinný päť až desať minút, licencia použitá pre reláciu sa uvoľní. Keď si prehliadač od aplikácie iSeries Access for Web vyžiada vykonať ďalšiu akciu, vyžiada a používa sa nová licencia.

**Poznámka:** Použitie licencie spôsobí iba využívanie aplikácie iSeries Access for Web. Prezeranie webových lokalít v rovnakom okne prehliadača nespôsobí požiadanie o novú licenciu.

## **Prostredie portálu**

Portlety iSeries Access, spúšťané v prostredí portálu, môžu byť použité jeden alebo viackrát na jednej alebo viacerých stránkach. Každá inštancia portletu je nakonfigurovaná tak, aby sa na server pripájala so špecifickým užívateľským profilom i5/OS. Licencia sa používa pri každej kombinácii jedinečného servera a užívateľského profilu počas portálovej relácie.

Licencia je vyžiadaná pri každej návšteve stránky, ktorá obsahuje nakonfigurované portlety iSeries Access. Licencia sa vyžaduje pre každý portlet iba v prípade, že počas tejto portálovej relácie nebola vyžiadaná licencia pre konfigurovaný server a užívateľský profil. Licencie sú podržané až do konca portálovej relácie.

## **Súvisiaci odkaz**

["Softvérové](#page-18-0) požiadavky servera iSeries" na strane 13

V tejto téme sú uvedené softvérové požiadavky iSeries servera pre aplikáciu iSeries Access.

# **Plán pre aplikáciu iSeries Access for Web**

Aplikácia iSeries Access for Web vám poskytuje jednoduché rozhranie, cez ktoré môžete pristupovať k prostriedkom a funkciám i5/OS pomocou webového prehliadača. Inštaluje sa na i5/OS a odbúrava potrebu inštalácie, konfigurácie a správy klientského kódu.

Aplikácia iSeries Access for Web je implementovaná ako webová aplikácia, ktorá sa spúšťa v inštancii webového aplikačného servera alebo ako portálová aplikácia, ktorá sa spúšťa v prostredí portálu. K prostriedkom i5/OS môžete pristupovať cez obidve rozhrania.

# **iSeries Access for Web ponúka** |

l iSeries Access for Web vám ponúka dve možnosti: webovú aplikáciu a portálovú aplikáciu. Tieto témy vám poskytnú informácie o týchto aplikáciách a pomôžu vám rozhodnúť sa, ktorá z nich vyhovuje vašim potrebám. |

## **Webová aplikácia** |

l iSeries Access for Web poskytuje webovú aplikáciu, ktorá sa spúšťa v inštancii webového aplikačného servera.

Webová aplikácia je sada servletov, ktoré poskytujú rôzne funkcie na prístup k prostriedkom i5/OS Prístup ku každej | funkcii je zabezpečený cez samostatnú webovú stránku. Ak chcete súčasne pristupovať k viacerým funkciám, budete | potrebovať ďalšie okno prehliadača. Môžete si vytvoriť záložky, ktoré vám umožnia rýchly prístup k často používaným |

funkciám. |

Webová aplikácia, ktorá je spúšťaná v inštancii webového aplikačného servera poskytuje prístup k prostriedkom i5/OS | na jedinom serveri. Server, na ktorý sa pristupuje nemusí byť serverom, na ktorom je spúšťaná webová aplikácia. Ak | chcete pristupovať k prostriedkom i5/OS na druhom serveri, webová aplikácia musí byť spúšťaná v druhej inštancii | webového aplikačného servera. |

Webová aplikácia môže byť spúšťaná v rôznych inštanciách webového aplikačného servera na rovnakom serveri a | každá inštancia pristupuje k prostriedkom i5/OS na inom serveri. |

## <span id="page-10-0"></span>**Prostredie webového servera** |

Kombinácia HTTP servera a webového aplikačného servera poskytuje webové serverové prostredie pre webové |

aplikácie poskytované v iSeries Access for Web. HTTP server prijíma klientské HTTP požiadavky z prehliadača a nasmeruje ich na inštanciu webového aplikačného servera na spracovanie. | |

Na stránke iSeries [Access](http://www.ibm.com/eserver/iseries/access/web) for Web nájdete aktuálny zoznam podporovaných webových serverových prostredí. Táto stránka bude aktualizovaná o informácie o dodatočných podporovaných webových serverových prostredíach. | |

#### **Súvisiace koncepty** |

"Dôležité informácie o [prehliadači"](#page-21-0) na strane 16 |

"iSeries Access for Web v prostredí webového [aplikačného](#page-26-0) servera" na strane 21 |

iSeries Access for Web poskytuje sadu servletov Java, ktoré umožňujú prístup k prostriedkom i5/OS cez rozhranie |

prehliadača. Tieto servlety sú spúšťané v prostredí webového aplikačného servera na serveri iSeries. Podporované |

sú aplikačné servery IBM WebSphere aj ASF Tomcat. |

#### **Súvisiace informácie** |

IBM WebSphere [Application](http://www.ibm.com/servers/eserver/iseries/software/websphere/wsappserver/) Server |

IBM HTTP Server pre [iSeries](http://www.ibm.com/servers/eserver/iseries/software/http/) |

## **Portálová aplikácia** |

l – iSeries Access for Web poskytuje portálovú aplikáciu, ktorá je spúšťaná v portálovom prostredí ako napríklad WebSphere Portal or IBM Workplace Services Express. |

Portálová aplikácia je sada portletov, ktoré poskytujú funkcie na prístup k prostriedkom i5/OS Ku každému portletu je |

zabezpečený prístup ako k časti stránky. Portlety môžete na stránkach kombinovať, čím umožníte prístup k viacerým |

funkciám súčasne. Každý portlet sa môže objaviť na stránke viackrát. Na stránkach môžete portlety kombinovať s |

portletmi z iných aplikácií a integrovať informácie z i5/OS s údajmi z iných informačných zdrojov. |

Portálová aplikácia poskytuje prístup k prostriedkom i5/OS na viacerých serveroch. Každý portlet na stránke môže pristupovať k prostriedkom i5/OS na inom serveri. Ak sa portlet objaví na stránke viackrát, každá inštancia portletu môže pristupovať na odlišný server. | | |

## **Web serving prostredie** |

Kombinácia HTTP servera a portalového servera, ako napríklad WebSphere Portal poskytuje web serving prostredie pre portálové aplikácie fungujúce pod iSeries Access for Web. HTTP server prijíma klientské HTTP požiadavky z prehliadača a nasmeruje ich do portálového prostredia na spracovanie. | | |

Na stránke Web page for iSeries [Access](http://www.ibm.com/eserver/iseries/access/web) for Webnájdete aktuálny zoznam podporovaných portálových prostredí. Táto stránka bude aktualizovaná o informácie o dodatočných podporovaných portálových prostredí. | |

#### **Súvisiace koncepty** |

- "Aplikácia iSeries Access for Web v [portálovom](#page-105-0) prostredí" na strane 100 |
- "Dôležité informácie o [prehliadači"](#page-21-0) na strane 16 |
- **Súvisiace informácie** |
- IBM HTTP Server pre [iSeries](http://www.ibm.com/servers/eserver/iseries/software/http/) |
- [WebSphere](http://www.ibm.com/servers/eserver/iseries/software/websphere/portal/) Portal sa serveri iSeries |

# **Dôležité informácie o bezpečnosti**

Táto téma obsahuje dôležité informácie o bezpečnosti aplikácie iSeries Access for Web

## **Autentifikácia**

iSeries Access for Web musí autentifikovať identitu užívateľa, aby bol zabezpečený prístup k prostriedkom i5/OS so správnym užívateľským profilom. Metódy autentifikácie identity užívateľa sú odlišné pre webovú aplikáciu a portálovú aplikáciu.

### **Webová aplikácia**

Webová aplikácia môže byť konfigurovaná tak, aby autentifikovala užívateľov alebo umožnila ich autentifikáciu prostredníctvom WebSphere.

Webová aplikácia autentifikuje identitu užívateľa pomocou i5/OS prostredníctvom užívateľského profilu a hesla. Základná autentifikácia HTTP sa používa na vyžiadanie užívateľského profilu a hesla. Základná autentifikácia HTTP kóduje užívateľský profil a heslo, ale nešifruje ich. Na zabezpečenie autentifikačných informácií počas prenosu by ste mali použiť zabezpečený protokol (HTTPS).

WebSphere autentifikuje identitu užívateľa s aktívnym užívateľským záznamom. WebSphere využíva na vyžiadanie ID užívateľa a hesla základnú autentifikácius HTTP alebo autentifikáciu na základe formulára. Základná autentifikácia HTTP kóduje ID užívateľa a heslo, no nešifruje ich. Autentifikácia na základe formulára odošle ID užívateľa a heslo ako obyčajný text. Na zabezpečenie autentifikačných informácií počas prenosu by ste mali použiť zabezpečený protokol (HTTPS).

Ak umožníte WebSphere autentifikovať identitu užívateľa pomocou autentifikácie na základe formulára, umožníte tým participáciu webovej aplikácie v prihlasovacích prostrediach single sign-on (SSO) WebSphere.

Hneď ako WebSphere autentifikuje identitu užívateľa, webová aplikácia prostredníctvom mapovania Enterprise Identity Mapping (EIM) namapuje autentifikovanú identitu užívateľa WebSphere na identitu užívateľa i5/OS.

Viac informácií o iSeries Access for Web a EIM nájdete v téme ″Dôležité informácie o Single sign-on″.

Viac informácií o prihlasovaní Single sign-on WebSphere nájdete v časti ″Konfigurácia prihlásenia Single sign-on″ v príslušnej verzii informačného centra. Odkazy na Informačné centráWebSphere sú v dokumentácii k IBM WebSphere [Application](http://www.ibm.com/servers/eserver/iseries/software/websphere/wsappserver/) Server.

### **Portálová aplikácia**

| | | | | | | | | | | | | |

| | | | Portálová aplikácia prenecháva autentifikáciu identity užívateľa na portálový server.

Hneď ako portálový server autentifikuje identitu užívateľa, portlety iSeries Access sú k dispozícii. Každý portlet poskytuje v režime úprav voľby na vybratie prihlasovacích údajov, ktoré sa majú použiť počas prístupu k prostriedkom i5/OS. Vyberte jednu z týchto volieb:

## **Použiť prihlasovacie údaje zvlášť pre toto okno portletu**

Pre túto inštanciu portletu je dodaný užívateľský profil i5/OS a heslo. Tieto prihlasovacie údaje nemôžu používať iní užívatelia portálu alebo iné inštancie portletu u aktuálneho užívateľa portálu.

## **Použite prihlasovacie údaje nastavené pomocou portletu iSeries Credentials**

Užívateľský profil i5/OS a heslo vybraté zo zoznamu oprávnení, ktoré boli definované pomocou portletu iSeries Credentials. Tieto prihlasovacie údaje môže použiť iná inštancia portletu pre aktuálneho užívateľa portálu, no nesmie byť použité inými užívateľmi portálu.

#### **Používanie oprávnení zdieľaným v systéme a nastavenými adminstrátorom**

Užívateľský profil i5/OS a heslo sú vybraté zo zoznamu oprávnení, ktoré boli definované adminstrátorom portálu pomocou funkcie Credentials Vault. Tieto prihlasovacie údaje môžu používať všetci užívatelia portálu.

### **Používanie autentifikovaných WebSphere prihlasovacích údajov**

Autentifikovaná identita užívateľa pre portálové prostredie je namapovaná na identitu užívateľa i5/OS pomocou EIM. Viac informácií o iSeries Access for Web a EIM nájdete v téme ″Dôležité informácie o Single sign-on″.

Viac informácií o spôsobe, akýmWebSphere Portal autentifikuje identitu užívateľa nájdete v **Securing your portal** → **Security Concepts** → **Authentication** v informačnom centre [WebSphere](http://publib.boulder.ibm.com/pvc/wp/502/smbi/en/InfoCenter/index.html) Portal.

## <span id="page-12-0"></span>**Obmedzenie prístupu k funkciám**

Užívateľom je možné zakázať prístup k funkciám iSeries Access for Web. Metódy obmedzenia prístupu sú odlišné pre webovú aplikáciu a portálovú aplikáciu.

Viac informácií obmedzení prístupu k funkciám pre webové aplikácie nájdete v téme ″Politiky″.

Viac informácií o obmedzení prístupu k funkciám pre portálové aplikácie nájdete v téme ″Úlohy portálu″.

## **Zabezpečenie na úrovni objektu**

iSeries Access for Web využíva pri prístupe k prostriedkom i5/OS zabezpečenie na úrovni objektu. Užívatelia nebudú môcť pristupovať k prostriedkom i5/OS, ak ich užívateľský profil i5/OS nemá riadne oprávnenie.

## **Zabezpečený protokol HTTP (HTTPS)**

Server iSeries môžete konfigurovať tak, aby na šifrovanie údajov a autentifikáciu klienta/servera používal zabezpečený protokol SSL (Secure Sockets Layer). Informácie o SSL, HTTPS a digitálnych certifikátoch nájdete tu:

- Informácie o zabezpečení a SSL v dokumentáciiHTTP [servera](http://www.ibm.com/eserver/iseries/software/http/docs/doc.htm)  $\rightarrow$ .
- Informácie o zabezpečení a SSL v dokumentáciiWebSphere [Application](http://www.ibm.com/servers/eserver/iseries/software/websphere/wsappserver/docs/doc.htm) Server  $\mathbb{R}$ .
- v Zabezpečenie vášho portálu v informačnom centr[eWebSphere](http://publib.boulder.ibm.com/pvc/wp/502/smbi/en/InfoCenter/index.html) Portal ...
- v Používanie digitálnych certifikátov a SSL kvôli bezpečnej komunikácii pre množstvo aplikácií v téme Digital Certificate Manager (DCM). |

## **Ukončite programy**

iSeries Access for Web vo veľkej miere využíva nasledujúce hostiteľské servery:

- Prihlasovací
- Centrálny

|

- v Vzdialených príkazov/volania programov
- Databázový
- Súborový
- · Sieťová tlač

Ukončite programy, ktoré obmedzujú prístup na tieto servery, najmä vzdialený príkaz/volanie programu spôsobia nefunkčnosť celého programu iSeries Access for Web alebo jeho častí.

## **Súvisiace koncepty**

"Dôležité informácie o [prehliadači"](#page-21-0) na strane 16

"Pravidlá pre [užívateľov"](#page-69-0) na strane 64

Pomocou funkcie Prispôsobenie pravidiel pre užívateľov možno riadiť prístup k funkciám aplikácie iSeries Access for Web. Individuálne nastavenia pre užívateľov možno zadávať na úrovni užívateľských profilov a profilov pracovných skupín iSeries.

"Role [portálu"](#page-119-0) na strane 114

Oboznámte sa s prideľovaním rolí na portáli WebSphere Portal, ktoré využívajú portlety iSeries Access.

## **Súvisiace informácie**

Digital Certificate Manager (DCM)

## **Dôležité informácie o Single sign-on**

Táto téma obsahuje dôležité informácie o používaní prihlásenia Single sign-on (SSO) s iSeries Access for Web v prostredí webového aplikačného servera a portálovom prostredí.

iSeries Access for Web podporuje účasť v prostrediach SSO WebSphere. Ak je táto možnosť povolená, užívatelia získavajú povolenie WebSphere pri prístupe k prostriedkom i5/OS prostredníctvom iSeries Access for Web. Užívateľ je autentifikovaný s aktívnym užívateľským záznamomWebSphere a pomocou mapovania Enterprise Identity Mapping (EIM) sa namapuje autentifikovaná užívateľská identita WebSphere na užívateľský profil i5/OS. Užívateľský profil i5/OS slúži na autorizáciu prístupu k požadovaným prostriedkom i5/OS. Prihlásenie Single sign-on prostredníctvom WebSphere je podporované v prostrediach webového aplikačného servera aj portálového servera.

SSO spolu s WebSphere a iSeries Access for Web vyžadujú nasledujúce konfigurácie:

- v WebSphere Application Server s povoleným globálnym zabezpečením a aktívnym užívateľským zápisom na autentifikáciu užívateľov.
- v EIM doména nastavená na povolenie mapovania identít užívateľa WebSphere na i5/OS užívateľské profily.
- v Nainštalovaný EIM Identity Token Connector (adaptér prostriedkov) a konfigurovaný na WebSphere Application Server.

## **Globálne zabezpečenie WebSphere**

Viac informácií o globálnom zabezpečení WebSphere nájdete v časti ″Konfigurácia globálneho zabezpečenia″ v informačnom centre príslušnej verzie WebSphere Application Server. Odkazy na Informačné centrá WebSphere sú v dokumentácii pre IBM WebSphere [Application](http://www.ibm.com/servers/eserver/iseries/software/websphere/wsappserver/) Server.

## **Konfigurácia EIM domény**

Informácie o konfigurácii EIM domény nájdete v téme ″Konfigurácia Enterprise Identity Mapping″.

## **EIM konektor identity**

EIM konektor identity je adaptér na externé zdroje, ktorý musí byť nainštalovaný a konfigurovaný v WebSphere, keď umožňujete iSeries Access for Web prístup cez WebSphere SSO. Aplikácie iSeries Access for Web a portálové aplikácie požadujú od konektora identity identifikačné symboly. Identifikačné symboly sú šifrované reťazce údajov, ktoré označujú aktuálne autentifikovaného užívateľa WebSphere. Identifikačné symboly sa zadávajú pri EIM vyhľadávaní, pričom autentifikovaná identita užívateľa WebSphere je namapovaná na užívateľský profili5/OS.

Konektor podporuje rozhranie J2C connection factory s JNDI názvami **eis/IdentityToken** a **eis/iwa\_IdentityToken**. Predvolené nastavenie iSeries Access for Web sa pokúsi použiť konfigurácia rozhrania factory definované JNDI názvom **eis/iwa\_IdentityToken**. Ak rozhranie factory nie je možné nájsť, použijú sa hodnoty konfigurácie z rozhrania factory definovaného pomocou JNDI názvu **eis/IdentityToken**.

Informácie o konfigurácii EIM konektora identity získate na nasledujúcom umiestnení WebSphere [Application](http://publib.boulder.ibm.com/infocenter/wasinfo/v6r0/index.jsp) Server for OS/400, Version 6 [Information](http://publib.boulder.ibm.com/infocenter/wasinfo/v6r0/index.jsp) Center: **Securing applications and their environment** → **Integrating IBM WebSphere Application Server security with existing security systems** → **Configure the EIM Identity Token Connection Factory**.

## **Príklady konfigurácie** |

V téme ″WebSphere Application Server V6.0 for OS/400 s prihlásením Single sign-on″ nájdete príklady konfigurácie | | iSeries Access for Web so zabezpečením SSO v prostredí webového aplikačného servera.

V téme ″WebSphere Portal - Express for Multiplatforms V5.0.2 (iSeries) s prihlásením Single sign-on″ nájdete príklad | konfigurácie iSeries Access for Web so zabezpečením SSO v prostredí portálovej aplikácie. |

## **Súvisiace koncepty**

["IFrame"](#page-124-0) na strane 119

Portlet IFrame aplikácie iSeries Access for Web vám umožňuje pristupovať k servletovým funkciám aplikácie iSeries Access for Web cez portálové prostredie.

<span id="page-14-0"></span>"Šablóna [prihlasovania"](#page-78-0) na strane 73

Po prístupe na adresu hlavnej stránky iSeries Access for Web bez parametrov sa zobrazí hlavná stránka.

["Štandardný](#page-69-0) obsah stránky" na strane 64

V aplikácii iSeries Access for Web sa väčšina obsahu stránky generuje dynamicky na základe akcií užívateľa. Zvyšný obsah sa získava zo statických HTML súborov. Na riadenie určitých aspektov vzhľadu obsahu sa tiež používa súbor so zoznamom štýlov.

## **Súvisiace úlohy**

"Konfigurácia aplikačného servera WebSphere V6.0 pre prostredie OS/400 s [jednorázovým](#page-32-0) prihlásením" na strane [27](#page-32-0)

Nasledujúci príklad je určený užívateľom, ktorí nemajú dostatočné skúsenosti so sieťovým komunikačným prostredím. V príklade sú opísané všetky potrebné kroky na sprevádzkovanie aplikácie iSeries Access for Web na aplikačnom serveri WebSphere V6.0 pre prostredie OS/400 s jednorázovým prihlásením. Súčasťou postupu sú tiež kroky na overenie funkčnosti zadanej konfigurácie.

"Konfigurácia portálu WebSphere Portal - Express for [Multiplatforms](#page-112-0) V5.0.2 (iSeries) s prihlasovaním Single [sign-on"](#page-112-0) na strane 107

Tento príklad je určený užívateľom, ktorí nie sú oboznámení s web serving prostredím. Opisuje všetky kroky potrebné na spustenie aplikácie iSeries Access for Web vo web serving prostredí WebSphere Portal s prihlasovaním single sign-on (SSO). Taktiež opisuje overenie funkčnosti vykonaných nastavení.

### **Súvisiaci odkaz**

"iSeries Access for Web [nakonfigurujete](#page-27-0) vo webovom prostredí aplikačného servera." na strane 22 Inštalácia aplikácie iSeries Access for Web na serveri iSeries nezaručí, že ju bude možné využívať. Aby ste aplikáciu iSeries Access for Web mohli využívať, musíte ju nakonfigurovať na webový aplikačný server (WebSphere alebo ASF Tomcat).

["Konfigurácia](#page-106-0) iSeries Access for Web v portálovom prostredí" na strane 101

Postupujte podľa krokov potrebných na konfiguráciu iSeries Access for Web v prostredí portálu.

### **Súvisiace informácie**

Služba Enterprise Identity Mapping

## **Konfigurácia prostredia Enterprise Identity Mapping:**

Na povolenie funkcie jediného prihlásenia (SSO) na prístup na web prostredníctvom WebSphere a iSeries musíte konfigurovať prostredie Enterprise Identity Mapping (EIM). Táto téma poskytuje prehľad krokov konfigurácie prostredia EIM. Tieto kroky slúžia ako príručka pre správcov pri plánovaní a konfigurácii prostredia EIM.

EIM je súčasťou sieťového podkomponentu aplikácie iSeries Navigator. Informácie o prostredí EIM nájdete v téme Enterprise Identity Mapping. Konfigurácia EIM zahŕňa tieto kroky:

- v Vytvorte doménu EIM. Pozrite krok 1.
- v Pridajte doménu EIM do zoznamu Domain Management. Pozrite krok 2 na [strane](#page-15-0) 10.
- Vytvorte register zdrojových užívateľov EIM. Pozrite krok 3 na [strane](#page-15-0) 10.
- v Vytvorte identifikátor EIM pre každého užívateľa. Pozrite krok 4 na [strane](#page-16-0) 11.
- v Pridajte priradenia k identifikátorom EIM. Pozrite krok 5 na [strane](#page-16-0) 11.

## **Kroky na konfigurovanie prostredia Enterprise Identity Mapping:**

- 1. Vytvorte doménu EIM. Informácie o doméne EIM sú uložené na adresárovom serveri LDAP (Lightweight Directory Access Protocol). Na vytvorenie domény EIM sa vyžaduje charakteristické meno a heslo správcu servera LDAP. Ak chcete vytvoriť doménu EIM, postupujte nasledovne:
	- a. V nástroji iSeries Navigator rozviňte položky **<***ServerName***>** → **Network** → **Enterprise Identity Mapping**.
	- b. Kliknite pravým tlačidlom na položku **Configuration** a kliknite na tlačidlo **Configure** (alebo **Reconfigure**, ak bolo prostredie EIM už konfigurované), čim spustíte sprievodcu konfiguráciou prostredia EIM.
	- c. Na stránke Welcome kliknite na tlačidlo **Create and join a new domain**. Kliknite na tlačidlo **Next**.
	- d. Na stránke Specify EIM Domain Location vyberte príslušnú možnosť:
- <span id="page-15-0"></span>v **On the local Directory server**
- v **On a remote Directory server**

Kliknite na tlačidlo **Next**.

e. Na stránke Configure Network Authentication Service kliknite na tlačidlo **No**. Kliknite na tlačidlo **Next**.

**Poznámka:** Služba Network Authentication Service sa v prostrediach servera WebSphere pre prostredie EIM nevyžaduje. Ďalšie informácie o službe Network Authentication Service nájdete v téme ″Network authentication service″.

f. Zobrazí sa stránka Specify User for Connection alebo Configure Directory Server. Do poľa **Distinguished Name** zadajte Charakteristické meno, do poľa **Password** zadajte heslo správcu adresárového servera a do poľa **Directory server port number** zadajte príslušné číslo portu. Napríklad:

Distinguished name: cn=spravca Password: mojeheslospravcu Port: 389

Kliknite na tlačidlo **Next**.

- g. Na stránke Specify Domain zadajte názov pre doménu EIM. Napríklad: Domain: EimDomain Kliknite na tlačidlo **Next**.
- h. Na stránke Specify Parent DN for Domain kliknite na tlačidlo **No**. Kliknite na tlačidlo **Next**.
- i. Ak je adresárový server aktívny, zobrazí sa správa s výzvou na ukončenie a reštartovanie adresárového servera, aby sa mohli uplatniť zmeny. Výberom príkazu **Yes** reštartujte adresárový server.
- j. Na stránke Registry Information vyberte možnosť **Local OS/400** a zrušte výber možnosti **Kerberos**. Zapíšte si názov lokálneho registra systému OS/400. Tento názov registra sa použije pri tvorbe priradení pre identifikátory prostredia EIM. Napríklad: MOJISERIES.MOJAFIRMA.COM Kliknite na tlačidlo **Next**.
- k. Na stránke Specify EIM System User zvoľte predvolené používanie charakteristického mena a hesla správcu adresárového servera pri vykonávaní operácií prostredia EIM pre funkcie operačného systému. Kliknite na tlačidlo **Next**.
- l. Na stránke Summary potvrďte informácie o konfigurácii EIM. Kliknite na tlačidlo **Finish**.
- 2. Pridajte doménu EIM do zoznamu Domain Management. Ak chcete pridať doménu EIM do zoznamu Domain Management, postupujte nasledovne:
	- a. V nástroji iSeries Navigator rozviňte položky **<***ServerName***>** → **Network** → **Enterprise Identity Mapping**.
	- b. Kliknite pravým tlačidlom na položku **Domain Management** a kliknite na tlačidlo **Add Domain**.
	- c. V dialógu Add Domain vyberte názov domény EIM zadaný v kroku 1g postupu na vytvorenie domény EIM. Napríklad: EimDomain. Kliknite na tlačidlo **OK**.
	- d. Doména sa pridá do okna iSeries Navigator. Rozviňte doménu výberom značky + vedľa názvu domény.
	- e. Po zobrazení výzvy radiča domény EIM zadajte charakteritický názov a heslo správcu servera.
	- f. Zobrazia sa dve podkategórie: User Registries a Identifiers.
- 3. Vytvorte register zdrojových užívateľov EIM. Pri vytváraní registra zdrojových užívateľov EIM postupujte nasledovne.
	- a. V nástroji iSeries Navigator rozviňte položky **<***NázovServera***>** → **Network** → **Enterprise Identity Mapping** → **Domain Management** → **<***NázovDomény***>** → **User Registries**.
	- b. Kliknite pravým tlačidlom na položku **User Registries** a kliknite na tlačidlo **Add Registry** → **System**.
	- c. V dialógu Add System Registry zadajte názov registra. Napríklad: Registry: WebSphereUserRegistry
	- d. Zo zoznamu regsitra pre výber typov vyberte **LDAP - short name**. Typ registra **LDAP - short name** nie je k dispozícii vo vydaniach nástroja iSeries Navigator skorších než V5R4M0. Ak používate skoršie vydanie nástroja iSeries Navigator, ako typ registra zadajte 1.3.18.0.2.33.14-caseIgnore. Je to forma ObjectIdentifier-normalization (OID) typov regsitra, ktorých nadradené položky sú určené atribútom krátkeho názvu LDAP. Tento identifikátor OID sa mapuje k položke ″LDAP - short name″ vo vydaní V5R4M0 nástroja iSeries Navigator. Kliknite na tlačidlo **OK**.
- <span id="page-16-0"></span>4. Vytvorte identifikátor EIM pre každého užívateľa. Identifikátor EIM musíte vytvoriť pre každého užívateľa v registri užívateľov servera WebSphere. Po pridaní nových užívateľov do registra užívateľov servera WebSphere sa musí pre každého nového užívateľa vytvoriť identifikátor EIM. Pri vytváraní identifikátora EIM pre užívateľa v registri užívateľov servera WebSphere postupujte nasledovne:
	- a. V nástroji iSeries Navigator rozviňte položky **<***NázovServera***>** → **Network** → **Enterprise Identity Mapping** → **Domain Management** → **<***NázovDomény***>** → **Identifiers**.
	- b. Kliknite pravým tlačidlom na položku **Identifiers** a kliknite na tlačidlo **New Identifier**.
	- c. V dialógu New EIM Identifier zadajte jedinečný charakteristický názov a voliteľne popis. Napríklad: Ján Kováč. Kliknite na tlačidlo **OK**.
	- d. Zopakujte kroky 4b and 4c pre každého užívateľa servera WebSphere, ktorý používa aplikáciu iSeries Access for Web.
- 5. Pridajte priradenia k identifikátorom EIM. Každý identifikátor EIM vyžaduje dve priradenia EIM. Tieto priradenia prepájajú identitu užívateľa servera WebSphere (zdrojovú identitu) s užívateľským profilom systému i5/OS (cieľovou identitou). Pri pridaní priradení k identifikátoru EIM postupujte nasledovne. Keď pridáte nové identifikátory EIM, ktoré reprezentujú nových užívateľov v registri užívateľov servera WebSphere, opakujte tieto kroky na vytvorenie zodpovedajúcich priradení EIM.
	- a. V nástroji iSeries Navigator rozviňte položky **<***NázovServera***>** → **Network** → **Enterprise Identity Mapping** → **Domain Management** → **<***NázovDomény***>** → **Identifiers**.V pravej časti okna nástroja iSeries Navigator sa zobrazuje zoznam identifikátorov.
	- b. Kliknite pravým tlačidlom na identifikátor a vyberte položku **Properties**. Napríklad: Ján Kováč
	- c. Zo stránky Associations s kartami kliknite na tlačidlo **Add** na pridanie zdrojového priradenia registra užívateľov servera WebSphere.
	- d. V dialógu Add Association zadajte hodnoty pre nasledujúce polia. Zadajte hodnotu alebo kliknite na tlačidlo **Browse...** na výber zo zoznamu známych hodnôt.
		- v **Registry:** Zadajte názov zdrojového registra z kroku 3c na [strane](#page-15-0) 10 postupu vytvorenia registra zdrojových užívateľov prostredia EIM. Napríklad: WebSphereUserRegistry
		- v **User:** Zadajte identitu užívateľa servera WebSphere. Napríklad: jkovac
		- v **Association Type:** Source
		- Kliknite na tlačidlo **OK**.
	- e. Zo stránky s kartami Associations kliknite na tlačidlo **Add** na pridanie cieľového priradenia registra užívateľov servera i5/OS.
	- f. V dialógu Add Association zadajte hodnoty pre nasledujúce polia. Môžete zadať hodnotu alebo vybrať príkaz **Browse...** na výber zo zoznamu známych hodnôt.
		- v **Registry:** Zadajte názov cieľového registra z kroku 1j na [strane](#page-15-0) 10 postupu postupu vytvorenia kroku vytvorenia domény EIM. Napríklad: MOJISERIES.MOJAFIRMA.COM
		- v **User:** Zadajte názov užívateľského profilu užívateľa systému i5/OS. Napríklad: JANKOVAC
		- v **Association Type:** Target

Kliknite na tlačidlo **OK** na pridanie cieľového priradenia.

g. Kliknite na tlačidlo **OK** na zavretie dialóguProperties.

## **Súvisiace informácie**

Služba Enterprise Identity Mapping

Služba sieťovej autentifikácie

# **Kontrolný zoznam: plánovanie, inštalácia a konfigurácia** |

- Tento kontrolný zoznam slúži ako sprievodca pri vykonávaní krokov potrebných na plánovanie, inštaláciu, overenie a |
- konfiguráciu jednoduchého prostredia aplikácie iSeries Access for Web. Tieto kroky neberú do úvahy iné webové | aplikácie ani komplexnejšie webové prostredia. |
- 1. Overte, či má váš server iSeries potrebný hardvér, ako sa uvádza v časti ["Hardvérové](#page-17-0) požiadavky pre server [iSeries"](#page-17-0) na strane 12. | |
- <span id="page-17-0"></span>2. Overte, či má váš server iSeries požadovaný softvér a PTF uvedené v časti ["Softvérové](#page-18-0) požiadavky servera iSeries" | na [strane](#page-18-0) 13. |
- 3. Overte, či váš webový prehliadač spĺňa požiadavky uvedené v časti ["Požiadavky](#page-21-0) na webový prehliadač" na strane [16.](#page-21-0)  $\blacksquare$ |
- 4. Ak ste na serveri nainštalovali beta verziu aplikácie iSeries Access for Web, pred inštaláciou nového vydania iSeries Access for Web ju musíte odstrániť. Podrobnosti nájdete v časti ["Vymazanie](#page-22-0) beta vydania" na strane 17.  $\blacksquare$ |
- 5. Nainštalujte aplikáciu iSeries Access for Web a súbory PTF na serveri iSeries použitím pokynov v časti ["Inštalácia](#page-24-0) [aplikácie](#page-24-0) iSeries Access for Web na serveri iSeries." na strane 19. | |
- 6. Ak chcete použiť webovú aplikáciu produktu iSeries Access for Web, postupujte podľa pokynov v časti ["iSeries](#page-27-0) Access for Web [nakonfigurujete](#page-27-0) vo webovom prostredí aplikačného servera." na strane 22. | |
	- **Poznámka:** Tento krok sa vyžaduje aj v prípade, že vykonávate aktualizáciu z predošlého vydania aplikácie iSeries Access for Web.
- 7. Ak chcete použiť portál produktu iSeries Access for Web, postupujte podľa pokynov v časti ["Konfigurácia](#page-106-0) iSeries | Access for Web v [portálovom](#page-106-0) prostredí" na strane 101. |
- **Poznámka:** Tento krok sa vyžaduje aj v prípade, že vykonávate aktualizáciu z predošlého vydania aplikácie iSeries Access for Web | |

#### **Súvisiace koncepty** |

| |

- "iSeries Access for Web [ponúka"](#page-9-0) na strane 4 |
- iSeries Access for Web vám ponúka dve možnosti: webovú aplikáciu a portálovú aplikáciu. Tieto témy vám |
- poskytnú informácie o týchto aplikáciách a pomôžu vám rozhodnúť sa, ktorá z nich vyhovuje vašim potrebám. |

#### **Súvisiace úlohy** |

- "Ukladanie a [obnovovanie](#page-104-0) aplikácie iSeries Access for Web v prostredí webového aplikačného servera" na strane [99](#page-104-0) | |
- Prečítajte si ako uložiť nastavenia aplikácie iSeries Access for Web a preniesť ich na iný server. |
- **Súvisiaci odkaz** |
- "Dôležité informácie o [aktualizácii"](#page-23-0) na strane 18 |
- Táto téma obsahuje informácie o aktualizácii iSeries Access for Web z predchádzajúceho vydania. |
- "Uloženie a obnovenie iSeries Access for Web v [portálovom](#page-127-0) prostredí" na strane 122 |
- iSeries Access for Web môžete preniesť na ďalšie servery iSeries. Pred uložením a obnovením by ste však mali vziať |
- do úvahy niektoré skutočnosti. |

# **Nevyhnutné podmienky pri inštalácii aplikácie iSeries Access for Web**

Pred tým, než začnete inštaláciu, prezrite si nasledujúce informácie, aby ste sa uistili, že spĺňate všetky požiadavky týkajúce sa hardvéru, softvéru a webového prehliadača.

## **Hardvérové požiadavky pre server iSeries**

Táto téma obsahuje serverové hardvérové požiadavky pre aplikáciu iSeries Access for Web.

## **Modely servera, vlastnosti procesora a pamäť**

Informácie o modeloch servera, vlastnostiach procesora a pamäti servera, ktoré sa vyžadujú pre váš server iSeries podľa typu vášho aplikačného servera - nájdete v nasledujúcich zdrojoch:

- WebSphere [Application](http://www.ibm.com/servers/eserver/iseries/software/websphere/wsappserver/) Server.
	- 1. Kliknite na príslušnú verziu a vydanie servera WebSphere Application Server.
	- 2. Kliknite na tlačidlo **Prerequisites**.
- [WebSphere](http://www.software.ibm.com/wsdd/zones/portal/proddoc.html) Portal (for iSeries).

| | |

- 1. Prejdite na časť o hardvérových a softvérových požiadavkách pre vašu verziu servera iSeries portálu WebSphere Portal.
- 2. Použite príslušné odkazy pre vaše vydanie softvéru.
- <span id="page-18-0"></span>• ASF [Tomcat.](http://www.ibm.com/eserver/iseries/software/http)
	- 1. Kliknite na tlačidlo **Documentation**.
	- 2. Kliknite na položku V5Rx Information.

## **Diskový priestor servera**

Aplikácia iSeries Access for Web vyžaduje 470 MB voľného miesta na serveri. |

## **Poznámka:**

- 1. Aplikácia iSeries Access for Web pozostáva zo servletov a portletov. Zohľadnite to pri prezeraní hardvérových požiadaviek pre webové aplikačné servery.
- 2. Ako pomoc pri škálovaní všetkých konfigurácií systému použite IBM Workload Estimator dostupný v časti **Tools** na webovej stránke IBM iSeries [Support.](http://www-03.ibm.com/servers/eserver/support/iseries/index.html)

### **Súvisiace koncepty**

"iSeries Access for Web [ponúka"](#page-9-0) na strane 4

iSeries Access for Web vám ponúka dve možnosti: webovú aplikáciu a portálovú aplikáciu. Tieto témy vám poskytnú informácie o týchto aplikáciách a pomôžu vám rozhodnúť sa, ktorá z nich vyhovuje vašim potrebám.

### **Ladenie výkonu:**

Vyťaženosť, ktorú spôsobuje webové obslužné prostredie je vyššia, než akú spôsobuje bežné prostredie. Kvôli efektívnej prevádzke webového obslužného prostredia bude možno potrebné váš server iSeries vyladiť.

Informácie, ktoré vám pomôžu s ladením vášho serveru iSeries pre toto prostredie nájdete na nasledovných stránkach:

- Dôležité informácie o výkone [aplikačného](http://www.ibm.com/servers/eserver/iseries/software/websphere/wsappserver/product/PerformanceConsiderations.html) servera IBM WebSphere na iSeries  $\rightarrow$ .
- **•** Dokumenty s [inštrukciami](http://publib.boulder.ibm.com/pubs/html/as400/online/chgfrm.htm) ohľadom výkonových možností iSeries.
- v Pomocný program IBM Workload Estimator pre iSeries sa nachádza pod položkou **Tools** na stránke [Podpora](http://www-03.ibm.com/servers/eserver/support/iseries/index.html) pre IBM [iSeries](http://www-03.ibm.com/servers/eserver/support/iseries/index.html) ...

## **Súvisiace koncepty**

"iSeries Access for Web [ponúka"](#page-9-0) na strane 4

iSeries Access for Web vám ponúka dve možnosti: webovú aplikáciu a portálovú aplikáciu. Tieto témy vám poskytnú informácie o týchto aplikáciách a pomôžu vám rozhodnúť sa, ktorá z nich vyhovuje vašim potrebám.

## **Softvérové požiadavky servera iSeries**

V tabuľke nižšie je uvedený zoznam požadovaného a voliteľného softvéru potrebného na fungovanie iSeries Access for Web. Každý produkt by mal byť inštalovaný s najnovšími opravami. S každým podporovaným webovým prostredí sa spájajú dodatočné softvérové požiadavky. Kroky potrebné na dosiahnutie nevyhnutných podmienok sú uvedené za tabuľkou.

| Produkt  | Volba | Opis                                                                                                    |
|----------|-------|----------------------------------------------------------------------------------------------------|
| 5722-SS1 |       | i5/OS verzia 5 vydanie 3 alebo neskoršie                                                                                     |
| 5722–SS1 |       | Podpora Extended Base Directory                                                                                              |
| 5722-SS1 |       | <b>AFP</b> Compatibility Fonts                                                                                               |
| 5722-SS1 | 12    | Hostiteľské servery                                                                                                    |
| 5722-SS1 | 30    | <b>QShell</b> interpret                                                                                                    |
| 5722-SS1 | 34    | Digital Certificate Manager<br><b>Poznámka:</b> Toto je vyžadované len pre použitie protokolu SSL (Secure Sockets<br>Layer). |

*Tabuľka 1. Vyžadovaný a voliteľný softvér*

| Produkt  | Volba                                                        | Opis                                                                                                    |
|----------|--------------------------------------------------------------|----------------------------------------------------------------------------------------------------|
| 5722-IP1 | Základ                                                       | IBM Infoprint Server<br>Poznámka: Tento softvérový produkt je vyžadovaný len na použitie podpory tlačiarní<br>PDF.                                                                                   |
| 5722-JV1 | Základ<br>5<br>6                                             | Java Developer Kit<br>Java Developer Kit Version 1.3<br>Java Developer Kit Version 1.4                                                                                                    |
|          |                                                              | Poznámka: Informácie o požadovaných verziách nájdete v dokumentácii pre<br>WebSphere Application Server, WebSphere Portal alebo server ASF Tomcat.                                                   |
| 5722-JC1 | Základ                                                       | Toolbox for Java                                                                                                    |
| 5722-TC1 | Základ                                                       | <b>TCP/IP Connectivity Utilities</b>                                                                                                    |
| 5722-DG1 | Základ                                                       | <b>IBM HTTP Server</b><br>Poznámka: Aplikačný server ASF Tomcat je súčasťou tohto produktu.                                                                                                    |
| 5722-AC3 | 128-bitový                                                   | Crypto Access Provider 128-bit for iSeries<br>Poznámka:                                                                                                    |
|          |                                                              | · Platí len pre užívateľov verzie V5R3 i5/OS.<br>Toto je vyžadované len pre použitie protokolu SSL (Secure Sockets Layer).                                                                           |
| 5722-XW1 | Volba 1<br>Základ                                            | iSeries Access<br>Podpora iSeries Access Enablement                                                                                                    |
| 5733-W60 | Navštívte webovú<br>stránku WebSphere<br>application server. | IBM WebSphere Application Server V6.0 for OS/400<br>(edície Base, Express, a Network Deployment)                                                                                                    |
| 5722-E51 |                                                              | IBM WebSphere Application Server - Express for iSeries V5.1                                                                                                    |
| 5733-W51 |                                                              | IBM WebSphere Application Server V5.1 for iSeries<br>(edície Base a Network Deployment)                                                                                                    |
| 5722-IWE |                                                              | IBM WebSphere Application Server - Express for iSeries V5.0                                                                                                    |
| 5733-WS5 |                                                              | IBM WebSphere Application Server V5.0 for iSeries<br>(edície Base a Network Deployment)                                                                                                    |
|          |                                                              | WebSphere Portal for iSeries V5.0.2.2<br>Poznámka:                                                                                                    |
|          |                                                              | • Len ak chcete používať portálovú aplikáciu prevádzkovanú pod iSeries Access for<br>Web. WebSphere Portal for iSeries nie je potrebnú na používanie webovej aplikácie<br>podiSeries Access for Web. |
|          |                                                              | Aktuálny zoznam podporovaných portálových prostredí nájdete na domovskej<br>stránke IBM iSeries Access for Web.                                                                                      |

*Tabuľka 1. Vyžadovaný a voliteľný softvér (pokračovanie)*

#### **Nevyhnutné podmienky pre WebSphere Application Server** |

- 1. Prejdite na dokumentáciu pre WebSphere [Application](http://www.ibm.com/servers/eserver/iseries/software/websphere/wsappserver/) Server.  $\begin{array}{c} \hline \end{array}$
- 2. Zvoľte príslušnú verziu a edíciu WebSphere Application server. |
- 3. Zvoľte položku **Prerequisites**. |

| | | |

| | | | | | | | | | | | | | | | | | | |

 $\mathbf{I}$ 

## **Nevyhnutné požiadavky pre WebSphere Portal (for iSeries)** |

- 1. Prejdite na dokumentáciu pre [WebSphere](http://www.software.ibm.com/wsdd/zones/portal/proddoc.html) Portal. |
- 2. Zvoľte kategóriu príslušnej verzie. |
- 3. Zvoľte položku **Hardware and Software Requirements**. |
- 4. Zvoľte príslušnú voľbu pre vašu verziuWebSphere Portal. |

## **Nevyhnutné požiadavky pre server ASF Tomcat** |

- 1. Prejdite na dokumentáciu HTTP [Server.](http://www.ibm.com/servers/eserver/iseries/software/http/) |
- 2. Zvoľte položku **Documentation**. |
- 3. Ak budete postupovať podľa príslušných odkazov, dostanete sa k článku o serveri ASF Tomcat pre vaše vydanie softvéru. | |

#### **Súvisiace koncepty** |

- ["Informácie](#page-8-0) o licencii iSeries Access for Web" na strane 3 |
- "iSeries Access for Web [ponúka"](#page-9-0) na strane 4 |
- iSeries Access for Web vám ponúka dve možnosti: webovú aplikáciu a portálovú aplikáciu. Tieto témy vám |
- poskytnú informácie o týchto aplikáciách a pomôžu vám rozhodnúť sa, ktorá z nich vyhovuje vašim potrebám. |
- "Dôležité informácie o [bezpečnosti"](#page-10-0) na strane 5 |
- Táto téma obsahuje dôležité informácie o bezpečnosti aplikácie iSeries Access for Web |

#### **Súvisiaci odkaz** |

- ["Tlačiť"](#page-100-0) na strane 95 |
- Aplikácia iSeries Access for Web poskytuje prístup k spoolovým súborom, tlačiarňam, zdieľaným tlačiarňam a |
- výstupným frontám na serveri iSeries. Taktiež poskytuje podporu pre automatickú transformáciu tlačových |
- výstupov SCS a AFP na dokumenty formátu PDF. |

## **Poznámky k používaniu SSL:** |

Protokol Secure Sockets Layer (SSL) je v aplikácii iSeries Access for Web podporovaný. |

Aby ste mohli využívať protokol SSL, objednajte si a nainštalujte príslušný softvér iSeries. Zodpovedáte za to, že sa |

uistíte, či používate správny spôsob šifrovania pre vašu krajinu alebo región a tiež pre krajiny alebo regióny, v ktorých |

používate server iSeries na obchodné účely. Ak chcete používať 128-bitové serverové šifrovanie, v závislosti od vášho |

operačného systému nainštalujte príslušný softvér: |

Pre systém i5/OS V5R3 budete potrebovať 5722-AC3, Cryptographic Access Provider 128-bit for iSeries.

Pre systém i5/OS V5R4 budete potrebovať:

- v 5722-SS1 Digital Certificate Manager (5722-SS1 Option 34)
- 5722-DG1 IBM HTTP Server

## **Požiadavky pre PTF:** |

Po nainštalovaní vyžadovaného softvéru v serveri by ste tiež mali zaviesť a aplikovať najnovšie dostupné opravy. |

## **Kumulatívny balík PTF** |

Pred inštaláciou iných opráv by ste si mali nainštalovať dostupný kumulatívny balík PTF pre verziu i5/OS, ktorú |

používate. Pred inštaláciou skupinového PTF pre aplikačný server WebSphere, portál WebSphere alebo pre ASF |

Tomcat si musíte nainštalovať najnovší kumulatívny balík PTF pre i5/OS. |

## **WebSphere Application Server** |

Opravy PTF pre WebSphere sa dodávajú ako skupinové PTF. Skupinové PTF obsahujú všetky potrebné opravy pre |

rôzne softvérové produkty, aby WebSphere dosahoval určitú úroveň opráv. Aby ste získali správne PTF, prejdite na |

webovú stránku PTF pre aplikačný server [WebSphere,](http://www-03.ibm.com/servers/eserver/iseries/software/websphere/wsappserver/services/service.htm) kde si zvoľte vašu verziu operačného systému a verziu produktu |

[WebSphere.](http://www-03.ibm.com/servers/eserver/iseries/software/websphere/wsappserver/services/service.htm) |

## <span id="page-21-0"></span>**Portál WebSphere - Express pre iSeries V5.0.2** |

Pre portál WebSphere - Express pre iSeries vyžaduje aplikácia iSeries Access for Web minimálnu úroveň opráv 5.0.2.2. | Informácie o opravách získate na Stránke podpory pre portál [WebSphere](http://www-03.ibm.com/servers/eserver/iseries/software/websphere/portal/support.html) na iSeries. |

## **ASF Tomcat a HTTP server pre iSeries** |

Webová aplikácia ASF Tomcat je súčasťou licenčného programu IBM HTTP server pre iSeries. PTF pre ASF Tomcat | sú doručené spolu so skupinovými PTF pre produkt IBM HTTP server pre iSeries. Tieto skupinové PTF obsahujú | všetky opravy vyžadované na uvedenie servera HTTP na špecifickú úroveň opráv. Aby ste získali správne skupinové | PTF, pozrite si stránku HTTP server: PTF a [podpora](http://www-03.ibm.com/servers/eserver/iseries/software/http/services/service.htm) a nasledujúce odkazy pre vašu verziu operačného systému. |

## **Požiadavky na webový prehliadač**

Nasledujúce prehliadače boli testované pri používaní s iSeries Access for Web:

- | Firefox 1.0.2 (Windows a Linux)
	- Internet Explorer 6.0, Service Pack 1 (Windows)
- v Mozilla 1.7 (Windows, Linux a AIX)
- | Opera 7.54 (Windows a Linux)

Ďalšie prehliadače (pre tieto a iné platformy), ktoré podporujú aktuálne špecifikácie protokolov HTTP, HTML a CSS by mali taktiež fungovať, no neboli testované s iSeries Access for Web.

iSeries Access for Web vyžaduje, aby váš prehliadač akceptoval informácie zo súboru cookie, ktoré pretrvávajú počas relácie prehliadača a vracajú sa na server, z ktorého pochádzajú. Viac informácií o súbore cookie nájdete v dokumentácii k vášmu prehliadaču.

**Dôležité informácie o prehliadači:** Táto téma obsahuje dôležité informácie týkajúce sa prehliadača pri používaní s iSeries Access for Web.

## **Doplnkové komponenty prehliadača**

Doplnkový komponent prehliadača je samostatný softvér, ktorý môže byť potrebný pre zobrazovanie niektorého obsahu vráteného z iSeries Access for Web.

## **Prehliadač Opera 6.0**

Prehliadač Opera 6.0 nevie zobraziť dokumenty PDF pomocou doplnkového komponentu Adobe Acrobat Reader, ak URL použité na prístup k dokumentu obsahuje parametre.

## **Webová aplikácia**

| | | | | | Nasledujúce dôležité informácie sa týkajú webovej aplikácie, nie portálovej aplikácie, poskytovanej v iSeries Access for Web.

## **Mapovanie typu obsahu (MIME typ)**

- Pri sťahovaní súboru prehliadačom využíva iSeries Access for Web príponu súboru na určenie typu obsahu súboru (MIME typ). Typ obsahu súboru používa prehliadač na určenie najlepšieho spôsobu vizualizácie informácií. iSeries Access for Web poskytuje možnosť rozšírenia alebo pretypovania prípon zahrnutých súborov na mapovanie typu obsahu súboru. Podrobnejšie informácie o tejto problematike si prečítajte v časti
	- [Mapovanie](#page-94-0) typu obsahu (MIME typ) v položke ″Dôležité informácie o súboroch″.

#### **Pevné vyvolanie okna Save As na uloženie súborov pri sťahovaní** |

Pri používaní prehliadača Microsoft Internet Explorer a ľubovoľnej funkcie iSeries Access for Web na stiahnutie súboru prehliadačom sa často môže stať, že Internet Explorer zobrazí obsah súboru v okne prehliadača bez toho, aby ponúkol možnosť uloženia súboru. Internet Explorer kontroluje údaje v súbore a určí, či je schopný zobraziť údaje v okne prehliadača. Podrobnejšie informácie o fungovaní tejto funkcie si prečítajte v časti Pevné [vyvolanie](#page-95-0) okna Save As na uloženie súborov pri sťahovaní. | | | | |

### <span id="page-22-0"></span>**Odhlásenie**

Základná HTTP autentifikácia neumožňuje odhlásenie užívateľa. Ak chcete z prehliadača vymazať identitu užívateľa, musíte zatvoriť všetky okná prehliadača.

#### **Záložky**

Stránky webovej aplikácie môžete uložiť medzi záložky, čo vám umožní jednoduchší prístup k stránkam. V sprievodcoch sa vždy poznačí len prvá stránka.

### **Doména**

Pojem doména používajú niektoré prehliadače pri vyžiadaní užívateľského mena a hesla pri základnej HTTP autentifikácii. Ak je webová aplikácia konfigurovaná na autentifikáciu identity užívateľa, doména je hostiteľský názov servera, obsahujúceho prostriedky i5/OS, ku ktorým pristupujete.

**URL** Na prístup k hlavnej stránke webovej aplikácie zadajte http://<*názov\_servera*>/webaccess/iWAMain. Na prístup k hlavnej stránke zadajte http://<*názov\_servera*>/webaccess/iWAHome. Obidve tieto stránky môžete prispôsobiť.

#### **Súvisiace koncepty**

"Webová [aplikácia"](#page-9-0) na strane 4

Oboznámte sa s webovou aplikáciou poskytovanou aplikáciou iSeries Access for Web.

["Portálová](#page-10-0) aplikácia" na strane 5

Oboznámte sa s portálovou aplikáciou poskytovanou aplikáciou iSeries Access for Web..

"Dôležité informácie o [bezpečnosti"](#page-10-0) na strane 5

Oboznámte sa s dôležitými informáciami o bezpečnosti aplikácie iSeries Access for Web.

["Štandardný](#page-69-0) obsah stránky" na strane 64

Prečítajte si ako iSeries Access generuje prispôsobený obsah stránok.

#### **Súvisiace informácie**

IBM WebSphere [Application](http://www.ibm.com/servers/eserver/iseries/software/websphere/wsappserver/) Server

IBM HTTP Server pre [iSeries](http://www.ibm.com/servers/eserver/iseries/software/http/)

## **Vymazanie beta vydania**

Pred vydaním verzie V5R4 iSeries Access for Web bol softvér dostupný ako beta verzia. Konfiguráciu beta verzie musíte odstrániť a softvér vymazať zo servera iSeries skôr, než budete inštalovať oficiálne vydanie iSeries Access for Web.

Ak chcete zistiť, či máte nainštalovanú beta verziu, skontrolujte číslo verzie licenčného programu. Ak chcete skontrolovať verziu licenčného programu:

- 1. Spustite príkaz servera DSPF STMF('/QIBM/ProdData/Access/Web2/config/prodinfo.properties'), ktorý zobrazí informácie o produkte.
- 2. V súbore /QIBM/Prodata/Access/Web2/config/prodinfo.properties pohľadajte riadky podobné týmto:

```
vrm=5.4.0
fix=Beta-1
```
| |

| | Ak má premenná vrm hodnotu 5.4.0 a premenná fix začína označením Beta-, máte nainštalovanú beta verziu.

Ak chcete odstrániť toto vydanie, vykonajte tieto kroky:

- 1. Prihláste sa do servera.
- 2. Príkazom QIWA2/RMVACCWEB2 odstránite konfiguráciu zo serverov webovej aplikácie a portálových serverov.
- **Poznámka:** Ak si nepamätáte, ktoré súčasti boli konfigurované, | |
- súbor/QIBM/UserData/Access/Web2/config/instances.properties obsahuje zoznam serverových verzií webových aplikácií, inštancií a profilov a tiež aplikačné servery, ktoré boli konfigurované. Údaje v súbore instances.properties môžete zadať do príkazu RMVACCWEB2 a postupovať podľa zobrazených pokynov. |
	- 3. Spustite tento príkaz: DLTLICPGM LICPGM(5722XH2)
- 4. Vymažte všetky súbory v adresári /QIBM/UserData/Access/Web2/logs. |

<span id="page-23-0"></span>5. Rozhodnite sa, či chcete ponechať užívateľské údaje vytvorené počas používania beta verzie iSeries Access for Web. Užívateľské údaje vytvorené v iSeries Access for Web môžu byť nasledujúce: užívateľská politika a  $\blacksquare$ |

preferencie, 5250 relácie a makrá, 5250 klávesnice, databázové požiadavky, uložené príkazy, položky adresára My |

- Folder a ďalšie. Ak si ponecháte užívateľské údaje z beta verzie alebo inej podporovanej verzie iSeries Access for |
- Web, budete môcť informácie použiť pri novej inštalácii iSeries Access for Web. |
- Ak užívateľské údaje vytvorené počas používania beta verzie nechcete použiť, vymažte adresár |
- /QIBM/UserData/Access/Web2, ktorý zodpovedá inštanciám používaným pri beta verzii iSeries Access for Web. |
- Ak máte uložené užívateľské údaje z predchádzajúcich podporovaných verzií iSeries Access for Web, ktoré |
- nechcete použiť, môžete tieto adresáre taktiež vymazať. |
- Ak užívateľské údaje chcete použiť, nevymazávajte nič z adresárov /QIBM/UserData/Access/Web2. Ak používate |
- rovnakú inštanciu webového aplikačného servera pre beta verziu aj oficiálnu verziu iSeries Access for Web, |
- automaticky sa použijú existujúce užívateľské údaje. Ak chcete používať novú inštanciu webového aplikačného servera a chcete znova použiť existujúce užívateľské údaje, prečítajte si tému Dôležité informácie o webovom | |
- aplikačnom serveri. |
	- 6. Rozhodnite sa, či chcete ponechať užívateľské údaje vytvorené počas používania beta verzie iSeries Access for Web a uskutočnite jednu z nasledujúcich možností:
		- v Ak užívateľské údaje nechcete použiť, vymažte adresár /QIBM/UserData/Access/Web2.
		- v Ak chcete použiť užívateľské údaje, pri konfigurácii oficiálnej verzie iSeries Access for Web určite príslušné hodnoty. Pri použití príkazu CFGACCWEB2 zadajte rovnaké hodnoty, ktoré ste zadali pri príkaze RMVACCWEB2 v kroku 2 na [strane](#page-22-0) 17.
	- 7. Skontrolujte, že adresár /QIBM/ProdData/Access/Web2 neexistuje. Ak existuje, vymažte ho.

## **Súvisiaci odkaz**

"Dôležité informácie o novom webovom [aplikačnom](#page-68-0) serveri" na strane 63

Tieto informácie použite v prípade, že je produkt iSeries Access for Web nakonfigurovaný na aplikačný server a do prostredia je pridaný nový aplikačný server.

## **Súvisiace informácie**

Príkaz príkazového riadku RMVACCWEB2

#### **Dôležité informácie o aktualizácii** |

Táto téma obsahuje informácie o aktualizácii iSeries Access for Web z predchádzajúceho vydania. |

## **Proces aktualizácie** |

Aktualizácia iSeries Access for Web z predchádzajúceho vydania prebieha v dvoch krokoch. |

- 1. Nainštalujte nové vydanie iSeries Access for Web na server iSeries. Inštalácia prekryje predchádzajúce vydanie produktu. | |
- $\mathbf{L}$ 2. Nakonfigurujte alebo zmeňte konfiguráciu iSeries Access for Web. To aktivuje nové funkcie, ktoré poskytuje nové | vydanie, pričom všetky existujúce údaje generované užívateľom zostanú neporušené. |

#### **Dôležité informácie o portálovom prostredí** |

Ak ste počas konfigurácie pôvodného portálu vytvorili predvolené stránky iSeries Access a uložili ste ich, odporúčame | vám, aby ste pri aktualizácii predvolené stránky znova nevytvárali. V opačnom prípade sa vymažú všetky nastavenia | konfigurácie a prispôsobení. |

Voľba vytvorenia stránky je parameter pre konfiguračný príkaz CFGACCWEB2 v iSeries Access for Web. Ak | predvolené stránky nechcete znova vytvoriť, zadajte WPDFTPAG(\*NOCREATE). Ak predvolené stránky chcete vytvoriť, zadajte WPDFTPAG(\*CREATE). Podrobnejšie informácie o príkaze CFGACCWEB2 a jeho parametroch nájdete v pomocnom texte.  $\blacksquare$ |  $\mathbf{I}$ 

**Poznámka:** Ak ste použili rozhranie sprievodcu IBM Web Administration for iSeries na vytvorenie inštancie portálu a umiestnenie portletov iSeries Access for Web, predvolené stránky iSeries Access for Web boli vytvorené automaticky. | | |

## <span id="page-24-0"></span>**Aktualizácia z verzie V5R1 iSeries Access for Web** |

Ak máte na serveri nainštalovanú verziu V5R1 iSeries Access for Web (5722-XH1), inštalácia verzie V5R4 iSeries |

Access for Web (5722-XH2) nebude mať na verziu V5R1 žiadny vplyv. V5R1 a V5R4 iSeries Access for Web môžu | existovať súčasne na rovnakom serveri. |

- Ak verziu V5R4 iSeries Access for Web konfigurujete pomocou príkazu CFGACCWEB2, pri prvom spustení príkazu | sa uskutočnia nasledujúce operácie: |
- v Údaje generované užívateľom vo verzii V5R1 iSeries Access for Web sa skopírujú do adresárovej štruktúry verzie | V5R4 iSeries Access for Web. |
- v Informácie o politike z verzie V5R1 iSeries Access for Web sa skopírujú do konfigurácie verzie V5R4 iSeries | Access for Web |
- | . Nastavenia mapovania typu obsahu súboru (MIME typy) verzie V5R1 iSeries sa skopírujú do verzie V5R4 iSeries Access for Web |

Aby ste predišli náhodnému spusteniu týchto procesov, pred spustením príkazu CFGACCWEB2 postupujte podľa | týchto krokov: |

- 1. Vytvorte súbor /QIBM/UserData/Access/Web2/config/migration.properties. |
- 2. V editore pridajte do súboru migration.properties zápis was35migrationrun=true. |

## **Súvisiace koncepty**

|

- "Kontrolný zoznam: plánovanie, inštalácia a [konfigurácia"](#page-16-0) na strane 11 |
- Tento kontrolný zoznam slúži ako sprievodca pri vykonávaní krokov potrebných na plánovanie, inštaláciu, overenie |
- a konfiguráciu jednoduchého prostredia aplikácie iSeries Access for Web. Tieto kroky neberú do úvahy iné webové |
- aplikácie ani komplexnejšie webové prostredia. |

#### **Súvisiace úlohy** |

- ["Inštalácia](#page-25-0) iSeries Access for Web" na strane 20 |
- Ak chcete nainštalovať iSeries Access for Web na server, postupujte podľa týchto inštrukcií. |

#### **Súvisiaci odkaz** |

- "iSeries Access for Web [nakonfigurujete](#page-27-0) vo webovom prostredí aplikačného servera." na strane 22 |
- Inštalácia aplikácie iSeries Access for Web na serveri iSeries nezaručí, že ju bude možné využívať. Aby ste |
- aplikáciu iSeries Access for Web mohli využívať, musíte ju nakonfigurovať na webový aplikačný server |
- (WebSphere alebo ASF Tomcat). |
- ["Konfigurácia](#page-106-0) iSeries Access for Web v portálovom prostredí" na strane 101 |
- Postupujte podľa krokov potrebných na konfiguráciu iSeries Access for Web v prostredí portálu. |
- **Súvisiace informácie** |
- Príkaz príkazového riadku CFGACCWEB2 |

# **Inštalácia aplikácie iSeries Access for Web na serveri iSeries.**

Aplikáciu iSeries Access for Web, vydanie V5R4, môžete nainštalovať na vydania V5R3 a neskoršie vydania i5/OS.

Ak používate skoršie vydanie servera, pokyny k jeho aktualizácii na podporované vydanie nájdete v časti ″Inštalácia, aktualizácia alebo vymazanie i5/OS a príbuzného softvéru″. Ak musíte nainštalovať nové vydanie i5/OS, urobte tak pred inštaláciou aplikácie iSeries Access for Web.

#### **Poznámka:** Aby ste boli schopný nainštalovať server iSeries, váš profil potrebuje správne mimoriadne oprávnenia. Musíte mať nasledovné mimoriadne oprávnenia: \*ALLOBJ, \*IOSYSCFG, \*JOBCTL, \*SECADM. Táto úroveň zabezpečenia je potrebná iba pri inštalácii a konfigurácii, nie pri bežnom používaní aplikácie iSeries Access for Web. | | | |

## **Súvisiaci odkaz**

["Ladenie](#page-18-0) výkonu" na strane 13

Oboznámte sa s informáciami o ladení výkonu servera iSeries na efektívnu činnosť web serving prostredia.

## <span id="page-25-0"></span>**Súvisiace informácie**

Inštalácia, aktualizácia a vymazanie systému i5/OS a súvisiaceho softvéru

# **Inštalácia iSeries Access for Web**

Ak chcete nainštalovať iSeries Access for Web na server, postupujte podľa týchto inštrukcií.

Pri inštalácii iSeries Access for Web (5722-XH2) na server iSeries :

- v Nahraďte predchádzajúcu inštaláciu aplikácie iSeries Access for Web
- Vytvorte požadovanú knižnicu OIWA2
- v Vytvorte adresárovú štruktúru v integrovanom súborovom systéme:
	- /QIBM/ProdData/Access/Web2/...
	- /QIBM/UserData/Access/Web2/...
- v Skopírujte súbory z inštalačného média na váš server iSeries
- v Neuskutočnite žiadnu konfiguráciu v rámci HTTP servera alebo webového aplikačného servera
- v Nespustite ani neukončite žiadnu úlohu na vašom serveri

Ak chcete nainštalovať iSeries Access for Web na server:

- 1. Prihláste sa na server iSeries s oprávnením \*SECOFR.
- 2. Ak je nainštalovaná predchádzajúca verzia iSeries Access for Web a je spustená v inštancii webového aplikačného servera (WebSphere alebo ASF Tomcat), musíte zastaviť danú inštanciu webového aplikačného servera alebo webovú aplikáciu iSeries Access for Web. Na zastavenie spustenej aplikácie použite príkaz QIWA2/ENDACCWEB2 alebo administratívnu konzolu webového servera.
- 3. Pomocou príkazu servera WRKACTJOB SBS(QSYSWRK) zobrazte všetky úlohy spustené v podsystéme | QSYSWRK. Ak je spustená úloha QIWAPDFSRV, pomocou voľby 4 s parametrom OPTION(\*IMMED) ju ukončite.
	- 4. Zaveďte médium obsahujúce licenčné programy do inštalačného zariadenia. Ak sa licenčné programy nachádzajú na viac ako jednom médiu, môžete zaviesť ľubovoľné z nich.
	- 5. Zadajte príkaz RSTLICPGM v poli na zadávanie príkazov iSeries a potom stlačením F4 príkaz odošlite.
	- 6. Na obrazovke Inštalácia volieb zadajte nasledujúce hodnoty a stlačte kláves **Enter**:

*Tabuľka 2. Inštalačné hodnoty pre licenčný program*

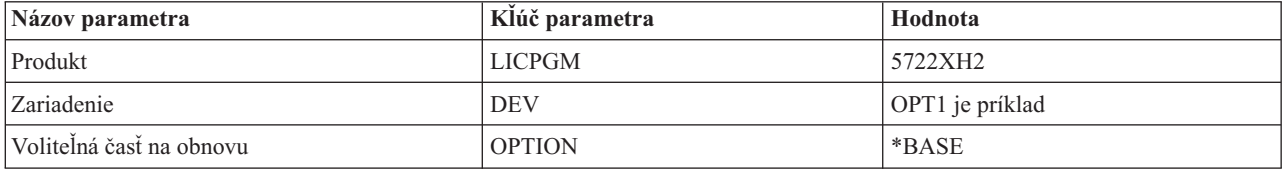

Licenčný program sa teraz nainštaluje. Ak je licenčný program na viacerých médiách, inštalačný program vás požiada o nové médium. Vložte ďalšie médium, stlačte kláves G a **Enter**. Ak nemáte ďalšie médiá, stlačte kláves X a **Enter**.

## **Poznámka:**

| |

- 1. Ak je na serveri už nainštalovaná verzia V5R1 iSeries Access for Web (5722-XH1), inštalácia verzie V5R4 iSeries Access for Web (5722-XH2) neovplyvní inštaláciu V5R1. V5R1 a V5R4 iSeries Access for Web môžu na serveri existovať súčasne.
- 2. Po inštalácii iSeries Access for Web bude v zozname inštalovaných licenčných programov uvedený 5722-XH2 iSeries Access for Web. Zoznam môžete zobraziť pomocou príkazu servera GO LICPGM a výberom voľby 10.

<span id="page-26-0"></span>3. Inštalácia iSeries Access for Web neuskutoční žiadnu konfiguráciu ani nespustí žiadne úlohy na serveri. Konfigurácia musí byť uskutočnená ako samostatný krok pre webový aplikačný server alebo portálový server, ktorý chcete používať. Konfiguráciu musíte uskutočniť aj pri aktualizácii z predchádzajúceho vydania iSeries Access for Web.

## **Súvisiaci odkaz**

"Dôležité informácie o [aktualizácii"](#page-23-0) na strane 18

Táto téma obsahuje informácie o aktualizácii iSeries Access for Web z predchádzajúceho vydania.

"iSeries Access for Web [nakonfigurujete](#page-27-0) vo webovom prostredí aplikačného servera." na strane 22 Inštalácia aplikácie iSeries Access for Web na serveri iSeries nezaručí, že ju bude možné využívať. Aby ste aplikáciu iSeries Access for Web mohli využívať, musíte ju nakonfigurovať na webový aplikačný server (WebSphere alebo ASF Tomcat).

["Konfigurácia](#page-106-0) iSeries Access for Web v portálovom prostredí" na strane 101 Postupujte podľa krokov potrebných na konfiguráciu iSeries Access for Web v prostredí portálu.

## **Súvisiace informácie**

Príkaz príkazového riadku ENDACCWEB2

# **Inštalácia PTF pre iSeries Access for Web** |

Po nainštalovaní iSeries Access for Web na vašom serveri, by ste mali zaviesť a použiť aj najnovšie dostupné opravy. |

Informácie o servisnom balíku PTF pre iSeries Access for Web môžete nájsť na stránke [Dostupné](http://www.ibm.com/eserver/iseries/access/web/servicepacks.htm) servisné balíky (PTF) |

pre iSeries [Access](http://www.ibm.com/eserver/iseries/access/web/servicepacks.htm) for Web. Na tejto stránke môžete okrem najnovších dostupných PTF pre aplikáciu iSeries Access for |

Web nájsť aj iné súvisiace PTF a tiež informácie o tom, ako tieto opravy získať. |

**Poznámka:** Použitím príkazov Zaveď PTF (LODPTF) a Použi PTF (APYPTF) pri inštalácii PTF pre aplikáciu iSeries Access for Web nepovolíte opravy, ktoré PTF obsahuje. Vždy si pred zavedením a použitím PTF prečítajte úvodnú stránku PTF pre aplikáciu iSeries Access for Web, kde sa dozviete pokyny k povoleniu opráv. | | | |

## **Portálové stránky aplikácie iSeries Access for Web** |

Príkaz CFGACCWEB2 sa používa na rozmiestnenie portletov aplikácie iSeries Access for Web v portálovom prostredí | WebSphere. Parameter WPDFTPAG(\*CREATE) príkazu CFGACCWEB2 vytvorí predvolené portálové stránky aplikácie iSeries Access for Web a pomocou portletov iSeries Access for Web ich naplní obsahom. Pred použitím portletov ich musíte nakonfigurovať. Údaje o konfigurácii portletov sú pripojené k stránkam, na ktorých portlety | | |

existujú. |

Keď na serveri prebehne inštalácia PTF pre aplikáciu iSeries Access for Web v portálovom prostredí WebSphere, | použije sa príkaz CFGACCWEB2 na opätovné rozmiestnenie portletov v portálovom prostredí WebSphere. Pri príkaze CFGACCWEB2 vám odporúčame zadať parameter WPDFTPAG(\*NOCREATE). Tento parameter opätovne rozmiestni | portlety aplikácie iSeries Access for Web bez toho, aby opätovne vytvoril predvolené portálové stránky tejto aplikácie. | Toto opatrenie zachová konfiguračné nastavenia a úpravy všetkých portletov a portálových stránok aplikácie iSeries | Access for Web. Ak pri príkaze CFGACCWEB2 zadáte parameter WPDFTPAG(\*CREATE), predvolené portálové | stránky aplikácie iSeries Access for Web sa opätovne vytvoria, no stratíte všetky konfiguračné informácie portletov pripojené k týmto stránkam. | | |

#### **Súvisiace koncepty** |

"Aplikácia iSeries Access for Web v [portálovom](#page-105-0) prostredí" na strane 100 |

Prečítajte si o konfigurácii, prispôsobení, používaní a ukladaní aplikácie iSeries Access for Web v prostredí portálu. |

# **iSeries Access for Web v prostredí webového aplikačného servera**

iSeries Access for Web poskytuje sadu servletov Java, ktoré umožňujú prístup k prostriedkom i5/OS cez rozhranie prehliadača. Tieto servlety sú spúšťané v prostredí webového aplikačného servera na serveri iSeries. Podporované sú aplikačné servery IBM WebSphere aj ASF Tomcat.

<span id="page-27-0"></span>Nasledujúce témy obsahujú informácie týkajúce sa konfigurácie, prispôsobenia, používania a ukladania produktu v tomto prostredí.

## **Súvisiace koncepty**

"Webová [aplikácia"](#page-9-0) na strane 4 Oboznámte sa s webovou aplikáciou poskytovanou aplikáciou iSeries Access for Web.

# **iSeries Access for Web nakonfigurujete vo webovom prostredí aplikačného servera.**

Inštalácia aplikácie iSeries Access for Web na serveri iSeries nezaručí, že ju bude možné využívať. Aby ste aplikáciu iSeries Access for Web mohli využívať, musíte ju nakonfigurovať na webový aplikačný server (WebSphere alebo ASF Tomcat).

**Poznámka:** Aj pri aktualizácii aplikácie iSeries Access for Web z jej predchádzajúceho vydania ju musíte nakonfigurovať, aby ste sprístupnili nové funkcie.

## **Príkazy pri konfigurácii**

Aplikácia iSeries Access for Web ponúka príkazy, pomocou ktorých môžete vykonať a riadiť konfiguráciu na serveri. Tieto príkazy musia byť použité pri konfigurácii, spúšťaní, ukončovaní alebo odstraňovaní konfigurácie aplikácie iSeries Access for Web z webového aplikačného servera.

K dispozícii máte príkazy príkazového riadka aj skriptové príkazy. Príkazy príkazového riadka sú nainštalované do knižnice QIWA2. Skriptové príkazy sú nainštalované v adresári /QIBM/ProdData/Access/Web2/install a môžu byť použité v prostredí QShell.

Príkazy príkazového riadka pre aplikáciu iSeries Access for Web sú:

- CFGACCWEB2: Nakonfiguruje aplikačný server iSeries Access for Web.
- STRACCWEB2: Spustí aplikačný server iSeries Access for Web.
- ENDACCWEB2: Ukončí aplikačný server iSeries Access for Web.
- v RMVACCWEB2: Odstráni konfiguráciu aplikačného servera iSeries Access for Web.

Skriptové príkazy pre iSeries Access for Web sú: |

- | cfgaccweb2: Nakonfiguruje aplikačný server iSeries Access for Web.
- | straccweb2: Spustí aplikačný server iSeries Access for Web.
- | · endaccweb2: Ukončí aplikačný server iSeries Access for Web.
- | · mvaccweb2: Odstráni konfiguráciu aplikačného servera iSeries Access for Web.
	- **Poznámka:** Keď používate konfiguračné príkazy pre inštanciu aplikačného servera WebSphere, pri ich vyvolávaní musíte mať túto inštanciu aplikačného servera spustenú. Pri používaní aplikačného servera ASF Tomcat sa naopak odporúča, aby ste pri vyvolávaní príkazov inštanciu aplikačného servera spustenú nemali.

Rôzne typy príkazov vám umožňujú riadiť aplikáciu iSeries Access for Web použitím rozhrania, ktoré vám je | najznámejšie. Skriptové príkazy a príkazy príkazového riadka vykonávajú rovnaké funkcie, líšia sa iba v spôsobe ich | vyvolávania. Parametre sú taktiež rovnaké, iba sú zadávané odlišným spôsobom. |

## **Pomoc s príkazmi** |

Existuje viacero spôsobov, ako získať pomoc pre príkazy príkazového riadka. Zadajte názov príkazu v príkazovom | riadku a stlačte F1. Okrem toho môžete zadať názov príkazu, stlačením F4 tento príkaz spustiť a potom presunúť kurzor | myši na hociktoré pole. Stlačením F1 získate pomoc pre toto pole. |

Pomoc pre skriptové príkazy získate zadaním parametru -?. Napríklad, spustite reláciu QShell vykonaním príkazu | l STRQSH. Potom zadajte príkaz /QIBM/ProdData/Access/Web2/install/cfgaccweb2 -?.

## **Konfiguračné scenáre** |

Ak dobre nepoznáte webové obslužné prostredie a potrebujete vytvoriť HTTP a webový aplikačný server, alebo ak |

potrebujete vytvoriť nové webové prostredie pre aplikáciu iSeries Access for Web, ponúkame vám názorné príklady, |

ktoré vás povedú celým procesom. |

V prípade, že vám je webové obslužné prostredie známe a máte webové a HTTP aplikačné servery vytvorené a |

pripravené k použitiu, sú vám k dispozícii príklady vyvolávania príkazov aplikácie iSeries Access for Web a taktiež | príklady obsahu týchto príkazov. |

## **Súvisiace úlohy**

["Inštalácia](#page-25-0) iSeries Access for Web" na strane 20 Ak chcete nainštalovať iSeries Access for Web na server, postupujte podľa týchto inštrukcií.

## **Súvisiaci odkaz**

"Dôležité informácie o [aktualizácii"](#page-23-0) na strane 18 Táto téma obsahuje informácie o aktualizácii iSeries Access for Web z predchádzajúceho vydania.

## **Súvisiace informácie**

Príkaz príkazového riadku CFGACCWEB2 Príkaz príkazového riadku STRACCWEB2 Príkaz príkazového riadku ENDACCWEB2 Príkaz príkazového riadku RMVACCWEB2

## **Príklady konfigurácie nového prostredia webového aplikačného servera**

Tieto príklady obsahujú postupnosť krokov pri nastavovaní úplného web servng prostredia.

Príklady vás povedú vytvorením HTTP servera a webového aplikačného servera, konfiguráciou iSeries Access for Web a kontrolou prístupu na stránky iSeries Access for Web.

Pred použitím týchto príkladov sa uistite, že ste skontrolovali kontrolný zoznam pre plánovanie, inštaláciu a konfiguráciu. |

## **Configure WebSphere Application Server V6.0 for OS/400:** |

Tento príklad slúži pre užívateľov, ktorý nepoznajú Webové obslužné prostredie. Popisuje všetky kroky potrebné na |

spustenie aplikácie iSeries for Web na serveri WebSphere Application Server V6.0 for OS/400. Takisto popisuje spôsob | overenia funkčnosti vykonaných nastavení. |

Konfigurácia vášho prostredia webovej obsluhy pozostáva z nasledovných krokov: |

- v Spustite rozhranie IBM správa webu pre iSeries (tiež známe ako IBM HTTP Server pre iSeries). Pozrite krok 1.
- v Vytvoriť HTTP server a WebSphere Application Server V6.0 pre webový server OS/400. Pozrite krok 2 na [strane](#page-29-0) 24. |
- v Konfigurácia iSeries Access for Web. Pozrite krok 3 na [strane](#page-29-0) 24. |
- | Spustiť webové prostredie. Pozrite krok 4 na [strane](#page-31-0) 26.
- | . Použite prehliadač na prístup ku iSeries Access for Web. Pozrite krok 5 na [strane](#page-31-0) 26.

## **Postup pri konfigurácii webového obslužného prostredia:** |

- 1. Spustite rozhranie IBM Správa webu pre iSeries. |
	- a. Spustite na serveri reláciu 5250.
	- b. Prihláste sa na server s použitím profilu, ktorý má aspoň nasledovné mimoriadne oprávnenia: \*ALLOBJ, \*IOSYSCFG, \*JOBCTL, and \*SECADM.
	- c. Na spustenie úlohy rozhrania pre správu webu zadajte nasledovný príkaz servera: STRTCPSVR SERVER(\*HTTP) HTTPSVR(\*ADMIN)
	- d. Minimalizujte reláciu 5250.

|

| | | | | |

- <span id="page-29-0"></span>2. Vytvoriť HTTP server a WebSphere Application Server V6.0 pre webový server OS/400:  $\blacksquare$ 
	- a. Otvorte váš prehliadač na: http://<*názov\_servera*>:2001
	- b. Prihláste sa na server s použitím profilu, ktorý má aspoň nasledovné mimoriadne oprávnenia: \*ALLOBJ, \*IOSYSCFG, \*JOBCTL, and \*SECADM.
	- c. Zvoľte **IBM Web Administration for iSeries**.
	- d. Zvoľte záložku **Setup**.

| | | | | | | | | | | | | | |

| | | | | | | | | | | | | | |

| | | | | | | |

| | | | | |

- e. Zo zoznamu Common Tasks and Wizards, zvoľte **Create Application Server**.
- f. Otvorí sa stránka Create Application Server. Zvoľte **Next**.
- g. Najprv zvoľte **WebSphere Application Server V6.0 for OS/400**, a potom **Next**.
- h. Otvorí sa stránka Specify Application Server Name. Pre **Application server name** zadajte iwa60. Toto bude názov WebSphere webového servera. Zvoľte **Next**.
- i. Otvorí sa stránka Select HTTP Server Type. Najprv zvoľte **Create a new HTTP server (powered by Apache)**, a potom **Next**.
- j. Otvorí sa stránka **Create a new HTTP server (powered by Apache)**.
	- v Do **HTTP server name** zadajte IWA60
	- Do Port zadajte 2044.
	- Zvoľte **Next**.
- k. Otvorí sa stránka **Specify Internal Ports Used by the Application Server**. V položke **First port in range** zmeňte predvolenú hodnotu na 21044. Zvoľte **Next**.
- l. Otvorí sa stránka **Select Business and Sample Applications**. Stláčajte **Next** kým sa neobjaví stránka **Summary**
- m. Kliknite na tlačidlo **Finish**.
- n. Webová stránka sa zobrazí znova s aktivovanou záložkou **Manage** → **Application Servers**. Pod **Instance/Server** bude vypísané iwa60/iwa60 – WAS, V6.0 v stave **Creating**. Z tejto web stránky je možné spravovať WebSphere server.
- Obnovovaciu ikonu vedľa stavu **Creating** použite na obnovenie stránky, v prípade, že sa neobnovuje pravidelne.
- o. Keď sa stav zmení na **Stopped**, kliknutím na zelenú ikonu vedľa stavu **Stopped** spustíte WebSphere server. Stav sa zmení na **Starting**. V prípade, že sa stránka pravidelne neobnovuje, použite obnovovaciu ikonu vedľa stavu **Starting** na jej obnovenie. iSeries Access for Web vyžaduje, aby WebSphere server bežal ešte predtým, než môže byť konfigurovaný.

## **Dôležité:**

- Predtým než prejdete na nasledujúci krok, počkajte, kým sa stav zmení na **Running**.
- p. Minimalizujte okno prehliadača
- 3. Konfigurácia iSeries Access for Web.
	- a. Obnovte okno relácie 5250.
- b. Na zobrazenie behu WebSphere server, spustite príkaz servera: WRKACTJOB SBS(QWAS6)
- c. Overte, či je IWA60 vypísané ako úloha bežiaca v rámci podsystému QWAS6. iSeries Access for Web vyžaduje, aby WebSphere server bežal ešte predtým, než môže byť konfigurovaný.
- d. Overte, či je webový server pripravený: |
	- 1) Vo vašej úlohe IWA60 zvoľte možnosť #5.
	- 2) Na zobrazenie protokolu úlohy vložte možnosť #10.
	- 3) Na zobrazenie podrobných hlásení stlačte F10.
	- 4) Skontrolujte, či bolo zobrazené hlásenie **Websphere application server iwa60 ready**. Toto hlásenie znamená, že server bol kompletne spustený a je pripravený na webovú obsluhu.
		- 5) Stláčajte F3, kým sa nevrátite do príkazového riadka.

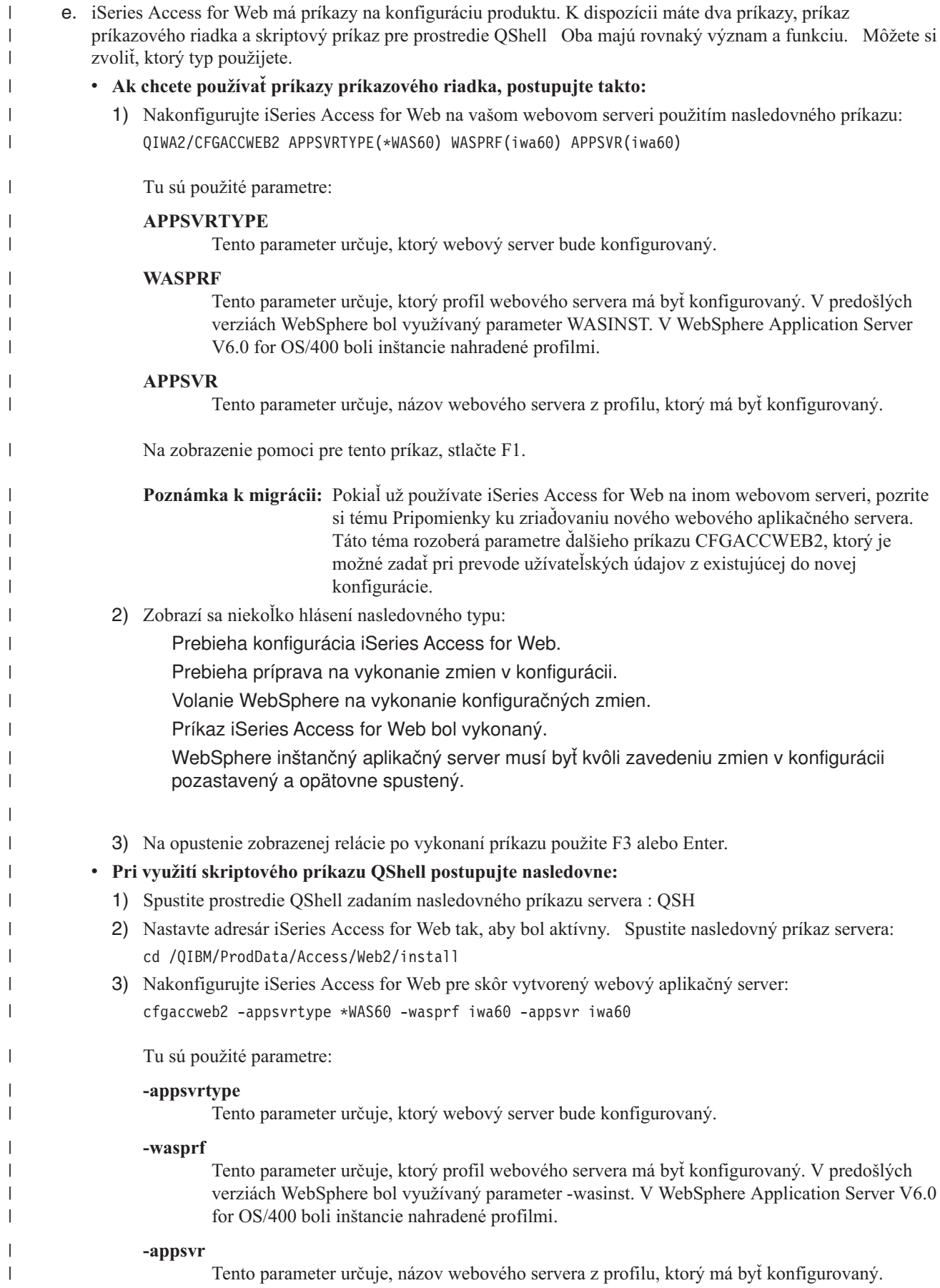

 $\begin{array}{c} \hline \end{array}$ 

 $\begin{array}{c} \hline \end{array}$ 

| |  $\begin{array}{c} \hline \end{array}$ 

|

 $\begin{array}{c} \hline \end{array}$ |

 $\begin{array}{c} \hline \end{array}$ 

 $\,$   $\,$ 

 $\begin{array}{c} \hline \end{array}$  $\begin{array}{c} \hline \end{array}$ 

 $\begin{array}{c} \hline \end{array}$ 

<span id="page-31-0"></span>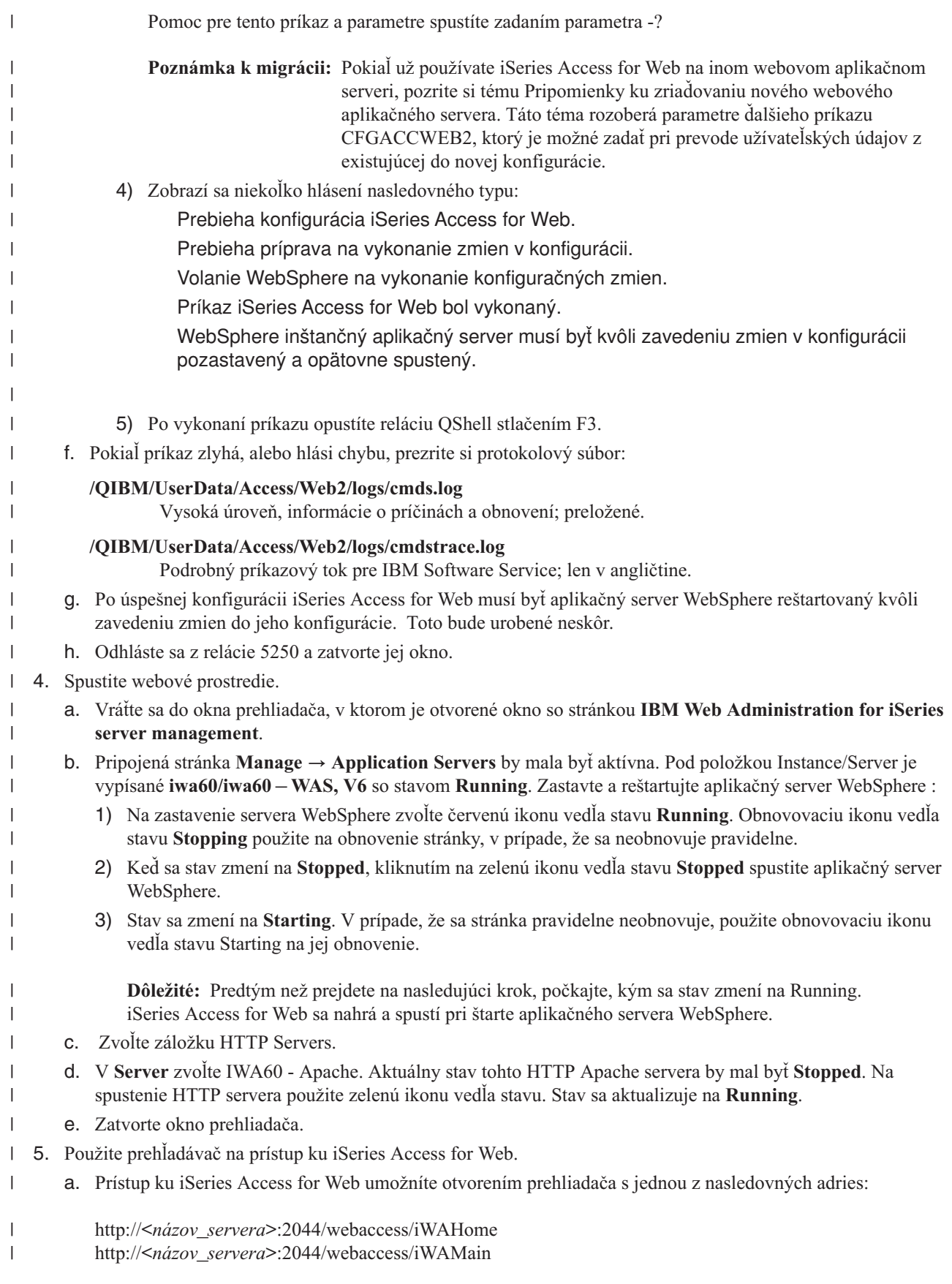

- b. Prihláste sa s použitím i5/OS užívateľského ID a hesla. Počiatočné zavedenie iSeries Access môže trvať niekoľko sekúnd. WebSphere Application Server po prvýkrát zavádza Java triedy. Ďalšie zavedenia iSeries Access for Web budú rýchlejšie.
- c. Zobrazí sa domovská alebo hlavná stránka iSeries Access for Web.
	- d. Zatvorte okno prehliadača.

<span id="page-32-0"></span>| | | | |

Postupovaním podľa vyššieuvedených krokov ste ukončili nasledovné úlohy: |

- vytvorili ste WebSphere webový aplikačný server s názvom iwa60.
- v Vytvorili ste HTTP server s názvom IWA60. |
- v Nakonfigurovali ste iSeries Access for Web pre aplikačný server WebSphere.
- v Zastavili a reštartovali ste WebSphere aplikačný server a HTTP webový server. iSeries Access for Web bol | spustený po tom čo sa spustil WebSphere aplikačný server. |
- | Overili ste, že ku iSeries Access for Web je možné pristupovať pomocou web prehliadača.

V tomto príklade bol na konfiguráciu iSeries Access for Web použitý len príkaz CFGACCWEB2. Viac informácií o | používaní všetkých príkazov príkazového riadka aplikácie iSeries Access for Web nájdete pomocou vyhľadávača príkazov. | |

#### **Súvisiace informácie** |

Vyhľadávač príkazov príkazového riadka |

## **Konfigurácia aplikačného servera WebSphere V6.0 pre prostredie OS/400 s jednorázovým prihlásením:** |

Nasledujúci príklad je určený užívateľom, ktorí nemajú dostatočné skúsenosti so sieťovým komunikačným prostredím. V príklade sú opísané všetky potrebné kroky na sprevádzkovanie aplikácie iSeries Access for Web na aplikačnom serveri WebSphere V6.0 pre prostredie OS/400 s jednorázovým prihlásením. Súčasťou postupu sú tiež kroky na | overenie funkčnosti zadanej konfigurácie. | | |

Po zadaní konfigurácie bude aplikácia iSeries Access for Web používať na prístup k zdrojom i5/OS autentifikované | užívateľské profily WebSphere. V tomto prostredí nevyžaduje aplikácia iSeries Access for Web pre užívateľské profily a heslá i5/OS zadávanie dodatočných údajov. | |

| Ďalej toto prostredie vyžaduje, aby bola aktivovaná funkcia globálnej bezpečnosti WebSphere. S aktivovanou funkciou globálnej bezpečnosti sa od užívateľov na prístup k zabezpečeným zdrojom WebSphere požaduje predloženie | užívateľských oprávnení WebSphere. Voľby v konfiguračných nastaveniach umožňujú prevádzkovať aplikáciu iSeries | Access for Web ako zabezpečenú aplikáciu WebSphere. Na prístup k funkciám aplikácie iSeries Access for Web v | tomto prostredí sa vyžaduje predloženie užívateľských oprávnení WebSphere. Ďalej sa v aplikácii iSeries Access for | Web používa na mapovanie autentifikovaných užívateľov WebSphere a ich prevzatie do užívateľských profilov i5/OS | funkcia Enterprise Identity Mapping (EIM). Zmapované užívateľské profily i5/OS sa použijú na poskytnutie oprávnení  $\mathbf{L}$ | | užívateľom pristupovať k zdrojom i5/OS s použitím štandardných bezpečnostných postupov na úrovni objektu pre prostredie i5/OS. |

Postup na konfiguráciu vášho webového komunikačného prostredia pozostáva z nasledujúcich krokov: |

- v Konfigurácia prostredia EIM. Príslušný postup si pozrite podrobnejšie v časti ″["Konfigurácia](#page-14-0) prostredia Enterprise | Identity [Mapping"](#page-14-0) na strane 9″. |
- v Spustenie rozhrania aplikácie IBM Web Administration for iSeries (tiež označovaná ako HTTP server IBM pre | iSeries). Pozrite krok 1 na [strane](#page-33-0) 28. |
- | Vytvorenie webového HTTP servera a aplikačného servera WebSphere V6.0 pre webový aplikačný server OS/400. Pozrite krok 2 na [strane](#page-33-0) 28. |
- v Konfigurácia funkcie globálnej bezpečnosti pre aplikačný server WebSphere 6.0 v prostredí OS/400. Podrobný | postup na konfiguráciu funkcie globálnej bezpečnosti WebSphere pozri na stránkach **Securing applications and their environment**, **Administering security** a **Configuring global security** v Informačnom centre aplikačného servera [WebSphere](http://publib.boulder.ibm.com/infocenter/wsdoc400/index.jsp) pre OS/400®, verzia 6. | | |
- v Konfigurácia aplikácie iSeries Access for Web. Pozrite krok 3 na [strane](#page-34-0) 29. |
- <span id="page-33-0"></span>| • Spustenie webového prostredia. Pozrite krok 4 na [strane](#page-36-0) 31.
- v Pripojenie k aplikácii iSeries Access for Web pomocou prehliadača. Pozrite krok 5 na [strane](#page-37-0) 32. |

## **Postup na konfiguráciu webového komunikačného prostredia:** |

- 1. Spustenie rozhrania aplikácie IBM Web Administration for iSeries. |
	- a. Spustite pre server reláciu 5250.

| | | | | | | | | | | | | | | | | | | | | | | | | | | | | | | | | | | |

- b. Prihláste sa pod užívateľským profilom s aspoň nasledujúcimi osobitnými užívateľskými oprávneniami: \*ALLOBJ, \*IOSYSCFG, \*JOBCTL, \*SECADM.
- c. Nasledujúcim serverovým príkazom spustite rozhranie správy webovej komunikácie: STRTCPSVR SERVER(\*HTTP) HTTPSVR(\*ADMIN)
	- d. Minimalizujte reláciu 5250.
- 2. Vytvorenie webového HTTP servera a aplikačného servera WebSphere V6.0 pre webový aplikačný server OS/400:
	- a. Otvorte prehliadač a zadajte v ňom adresu: http://<*názov\_servera*>:2001
	- b. Prihláste sa pod užívateľským profilom s aspoň nasledujúcimi osobitnými užívateľskými oprávneniami: \*ALLOBJ, \*IOSYSCFG, \*JOBCTL, \*SECADM.
- c. Vyberte voľbu **IBM Web Administration for iSeries**.
- d. Vyberte stránku **Setup**.
- e. Zo zoznamu Common Tasks and Wizards vyberte voľbu **Create Application Server**.
- f. Otvorí sa stránka Create Application Server. Stlačte tlačidlo **Next**.
- g. Vyberte voľbu **WebSphere Application Server V6.0 for OS/400** a stlačte tlačidlo **Next**.
- h. Otvorí sa stránka Specify Application Server Name. V poli **Application server name** zadajte názov iwa60sso. Tento výraz sa použije ako názov webového aplikačného servera WebSphere Express. Stlačte tlačidlo **Next**.
- i. Otvorí sa stránka Select HTTP Server Type. Vyberte voľbu **Create a new HTTP server (powered by Apache)** a stlačte tlačidlo **Next**.
- j. Otvorí sa stránka **Create a new HTTP server (powered by Apache))**.
	- v V poli **HTTP server name** zadajte názov IWA60SSO.
	- v V poli na číslo portu zadajte 4044.
	- Stlačte tlačidlo **Next**.
- k. Otvorí sa stránka **Specify Internal Ports Used by the Application Server**. Zmeňte prednastavenú hodnotu pre položku **First port in range** na 41044. Stlačte tlačidlo **Next**.
- l. Otvorí sa stránka **Select Business and Sample Applications**. Stlačte tlačidlo **Next**.
- m. Otvorí sa stránka **Configure Identity Token SSO for Web to i5/OS Access**. Vyberte voľbu **Configure Identity Tokens** a zadajte tieto hodnoty:
	- v V poli **LDAP server host name** zadajte kvalifikovaný názov hostiteľa pre LDAP server s doménou EIM, ktorá sa vytvorila pri konfigurácii EIM. Príklad: MOJECISLOISERIES.MOJPODNIK.COM
	- v V poli **LDAP Port** zadajte číslo portu LDAP servera s doménou EIM, ktorá sa vytvorila pri konfigurácii EIM. Príklad: 389.
	- v V poli **LDAP administrator DN** zadajte jednoznačné meno administrátora LDAP. Príklad: cn=administrator.
	- v V poli na heslo administrátora LDAP zadajte heslo administrátora LDAP. Príklad: myadminpwd.
	- Stlačte tlačidlo **Next**.

| | | | | |

- n. Otvorí sa stránka Configure Identity Token EIM Domain Information. Zadajte nasledujúce údaje:
	- v V poli **EIM Domain Name** zadajte názov domény EIM, ktorá sa vytvorila pri konfigurácii EIM. Príklad: EimDomain.
	- v V poli **Source Registry Name** vyberte názov zdrojového registra EIM, ktorý sa vytvoril pri konfigurácii EIM. Príklad: WebSphereUserRegistry.

Stlačte tlačidlo **Next**.

<span id="page-34-0"></span>| | | | | | | | | | | |

| | |

| | | | | | | | | | | | | | | | | | | |

| | | | | | | | | |

 $\overline{\phantom{a}}$ 

- o. Otvorí sa stránka **Summary**. Stlačte tlačidlo **Finish**.
- p. Znovu sa zobrazí pôvodná webová stránka, pričom je aktívna stránka **Manage** → **Application Servers**. V položke **Instance/Server** je uvedený údaj iwa60sso/iwa60sso– WAS, V6.0 so stavom **Creating**. Z tejto webovej stránky možno riadiť aplikačný server WebSphere.

Ak nedochádza k pravidelnej aktualizácii stránky automaticky, aktualizujte stránku pomocou príslušnej ikony vedľa stavového indikátora **Creating**.

q. Po aktualizácii stavu na **Stopped** stlačte na spustenie webového aplikačného servera WebSphere zelenú ikonu vedľa stavového indikátora **Stopped**. Dôjde k aktualizácii stavu na **Starting**. Ak nedochádza k pravidelnej aktualizácii stránky automaticky, aktualizujte ju pomocou príslušnej ikony vedľa stavového indikátora **Starting**. Predtým, než možno konfigurovať aplikáciu iSeries Access for Web, musí byť spustený aplikačný server WebSphere.

### **Dôležité:**

- Pred ďalším krokom počkajte, kým dôjde k aktualizácii stavu na **Running**.
- r. Minimalizujte okno prehliadača
- 3. Konfigurácia aplikácie iSeries Access for Web. |
	- a. Obnovte okno relácie 5250.
	- b. Na skúšobné sprevádzkovanie aplikačného servera WebSphere zadajte nasledujúci serverový príkaz: WRKACTJOB SBS(QWAS6)
	- c. Skontrolujte, či je v podsystéme QEJBAS5 ako spustená úloha uvedené IWA60SSO. Predtým, než možno začať s konfiguráciou aplikácie iSeries Access for Web, musí byť spustený aplikačný server WebSphere.
	- d. Skontrolujte, či je pripravený webový aplikačný server:
		- 1) Zadajte pre úlohu IWA60SSO voľbu č. 5 .
		- 2) Zadajte voľbu č. 10 na zobrazenie protokolu úlohy.
		- 3) Stlačte tlačidlo F10 na zobrazenie podrobných hlásení.
		- 4) Skontrolujte, či je uvedené hlásenie **Websphere application server iwa60sso ready** . Toto hlásenie indikuje, že aplikačný server je plne aktívny a pripravený na sieťovú komunikáciu.
		- 5) Stláčajte tlačidlo F3, až kým sa vrátite do príkazového riadka.
	- e. Súčasťou aplikácie iSeries Access for Web sú príkazy na konfiguráciu produktu. K dispozícii sú dva rôzne príkazy, a to príkaz príkazového riadka a skriptový príkaz prostredia QShell. Oba príkazy majú rovnaký význam a funkciu. Možno z nich použiť ľubovoľný príkaz podľa vlastnej voľby.

#### v **Ak chcete používať príkazy príkazového riadka, postupujte takto:**

- 1) Nakonfigurujte aplikáciu iSeries Access pre Váš webový aplikačný server nasledujúcim príkazom:
	- QIWA2/CFGACCWEB2 APPSVRTYPE(\*WAS60) WASPRF(iwa60sso) APPSVR(iwa60sso) AUTHTYPE(\*APPSVR) AUTHMETHOD(\*FORM) WASUSRID(*myadminid*) WAPWD(*myadminpwd*)

Používajú sa nasledujúce parametre:

#### **APPSVRTYPE**

Identifikuje, ktorý webový aplikačný server sa má konfigurovať.

#### **WASPRF**

Identifikuje, ktorý profil webového aplikačného servera sa má konfigurovať. V predošlých verziách WebSphere sa používal paramater WASINST. V aplikačnom serveri WebSphere V6.0 pre OS/400, boli inštancie nahradené profilmi.

#### **APPSVR**

Tento parameter určuje názov webového aplikačného servera pre profil, ktorý sa má konfigurovať.

#### **AUTHTYPE**

| | | | | | | | | | | | | | | | |

| | | | | | | | | | | | | | | | | | |

| | |

| | | | | | | Tento parameter určuje aký druh autentifikácie sa má použiť. Hodnota \*APPSVR indikuje, že webový aplikačný server má vykonávať autentifikáciu užívateľov na základe zoznamu aktívnych užívateľov WebSphere.

#### **AUTHMETHOD**

Tento parameter určuje, ktorá autentifikačná metóda sa má použiť. Hodnota \*FORM indikuje, že webový aplikačný server má vykonávať HTTP autentifikáciu na báze formulárov.

#### **WASUSRID**

Tento parameter určuje ID ktorého užívateľa WebSphere, ktoré sa má použiť na administratívne účely na prístup k tomuto webovému aplikačnému serveru. Nahraďte hodnotu, ktorá je uvedená ako príklad, niektorým z ID užívateľov na administratívne účely uvedených v zozname aktívnych užívateľov WebSphere.

#### **WASPWD**

Tento parameter určuje, ktoré heslo WebSphere sa má použiť na administratívne účely na prístup k tomuto webovému aplikačnému serveru. Nahraďte hodnotu, ktorá je uvedená ako príklad, heslom k ID užívateľa na administratívne účely, ktoré sa uviedlo v parametri WASUSRID.

Pozrite ďalšie voľby a informácie v online pomoci pre daný príkaz.

2) Zobrazí sa viacero hlásení nasledujúcich typov:

Prebieha konfigurácia iSeries Access for Web.

Prebieha príprava na vykonanie zmien v konfigurácii.

Volanie WebSphere na vykonanie konfiguračných zmien.

Príkaz iSeries Access for Web bol vykonaný.

Inštančný aplikačný server WebSphere musí byť kvôli zavedeniu zmien v konfigurácii zastavený a opätovne spustený.

3) Po vykonaní príkazu stlačte na ukončenie relácie kláves F3 alebo Enter.

### v **Ak chcete používať skriptové príkazy v prostredí QShell, postupujte takto:**

- 1) Spustite prostredie QShell nasledujúcim serverovým príkazom: QSH
- 2) Zadajte ako aktuálny adresár aplikácie iSeries Access for Web. Spustite nasledujúci serverový príkaz: cd /QIBM/ProdData/Access/Web2/install
- 3) Nakonfigurujte aplikáciu iSeries Access for Web pre webový aplikačný server, ktorý ste vytvorili v predchádzajúcom kroku:

```
cfgaccweb2 -appsvrtype *WAS60 -wasprf iwa60 -appsvr iwa60
           -authtype *APPSVR -authmethod *FORM
           -wasusrid myadminid -wapwd myadminpwd
```
Používajú sa nasledujúce parametre:

### **-appsvrtype**

Identifikuje, ktorý webový aplikačný server sa má konfigurovať.

#### **-wasprf**

Identifikuje, ktorý profil webového aplikačného servera sa má konfigurovať. V predošlých verziách WebSphere sa používal parameter -wasinst. V aplikačnom serveri WebSphere V6.0 pre OS/400, boli inštancie nahradené profilmi.

#### **-appsvr**

Tento parameter určuje názov webového aplikačného servera pre profil, ktorý sa má konfigurovať.
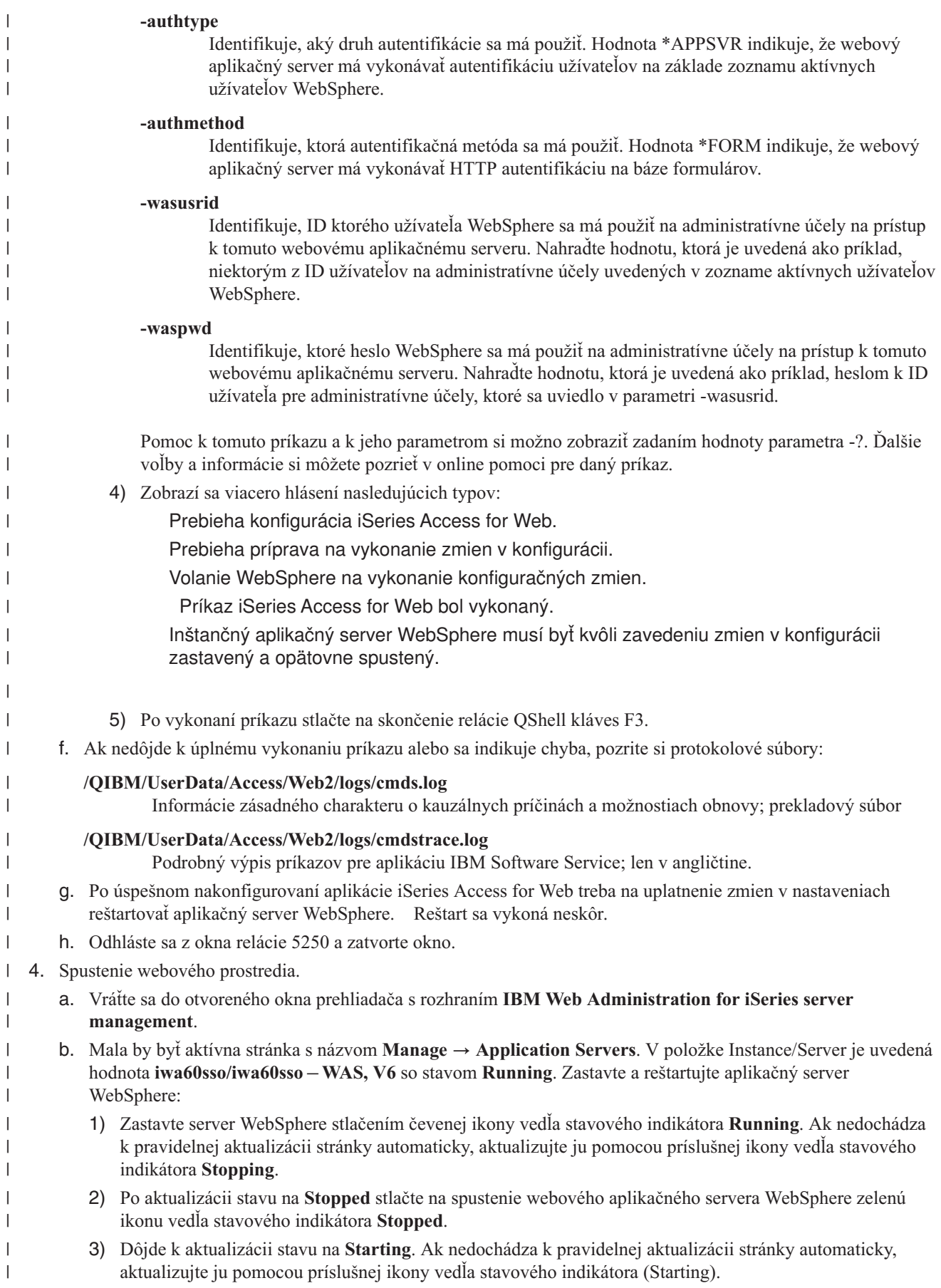

- **Dôležité:** Pred ďalším krokom počkajte, kým dôjde k aktualizácii stavu na (Running). Aplikácia iSeries Access for sa zavedie do pamäte a spustí súčasne so spustením aplikačného servera WebSphere. c. Vyberte stránku s názvom HTTP Servers. d. V položke **Server** vyberte voľbu IWA60SSO - Apache. Aktuálny stav HTTP servera Apache by mal byť **Stopped**. Spustite HTTP server stlačením zelenej ikony vedľa stavového indikátora. Dôjde k aktualizácii stavu na **Running**. e. Zatvorte okno prehliadača. 5. Pripojenie k aplikácii iSeries Access for Web pomocou prehliadača. a. Otvorte prehliadač a pripojte sa k aplikácii iSeries Access for Web zadaním niektorej z nasledujúcich dvoch adries: http://<*názov\_servera*>:4044/webaccess/iWAHome http://<*názov\_servera*>:4044/webaccess/iWAMain b. Prihláste sa pomocou ID a hesla užívateľa WebSphere definovaného v zozname aktívnych užívateľov WebSphere. Prvé spustenie aplikácie iSeries Access for Web si môže vyžiadať určitý čas. Pri prvom spustení zavádza aplikačný server WebSphere do pamäte triedy jazyka Java. Ďalšie spustenia aplikácie iSeries Access for Web budú prebiehať rýchlejšie. | | | | | | | | | | | | | | | | |
	- c. Zobrazí sa hlavná alebo domovská stránka aplikácie iSeries Access for Web.
	- d. Zatvorte okno prehliadača.

| |

|

|

 $\overline{1}$ 

Uvedeným postupom došlo k vykonaniu nasledujúcich úloh: |

- v Konfigurácia prostredia EIM na mapovanie identít užívateľov WebSphere a ich prevzatie do užívateľských profilov i5/OS. | |
- v Vytvoril sa aplikačný server WebSphere pod názvom iwa60sso.
- | Vytvoril sa HTTP server pod názvom IWA60.
- v Aktivovala sa funkcia globálnej bezpečnosti pre webový aplikačný server WebSphere s názvom iwa60sso. |
- v Aplikácia iSeries Access for Web sa nakonfigurovala na používanie aplikačného servera WebSphere. |
- 1 · Zastavil sa a znovu reštartoval aplikačný server WebSphere a webový HTTP server. Aplikácia iSeries Access for Web sa spustila súčasne so spustením aplikačného servera WebSphere.
- Skontrolovalo sa, že k aplikácii iSeries Access for Web možno pristupovať internetovým prehliadačom. |

V uvedenom príklade sa na konfiguráciu aplikácie iSeries Access for Web použil len príkaz CFGACCWEB2. | Podrobnejšie informácie o používaní príkazov príkazového riadka aplikácie iSeries Access for Web si môžete zobraziť pomocou vyhľadávača príkazov. | |

### **Súvisiace koncepty**

- "Dôležité [informácie](#page-12-0) o Single sign-on" na strane 7 |
- Táto téma obsahuje dôležité informácie o používaní prihlásenia Single sign-on (SSO) s iSeries Access for Web v |
- prostredí webového aplikačného servera a portálovom prostredí. |
- **Súvisiace informácie** |
- Vyhľadávač príkazov príkazového riadka |

### **Konfigurácia aplikácie WebSphere Application Server Network Deployment V6.0 pre OS/400:**

Tento príklad je určený užívateľom, ktorí nie sú oboznámení s web serving prostredím. Opisuje všetky kroky potrebné na spustenie aplikácie iSeries Access for Web na serveri WebSphere Application Server Network Deployment V6.0 v prostredí OS/400. Taktiež opisuje overenie funkčnosti vykonaných nastavení.

**Poznámka:** WebSphere inštancie, ktoré sú združené v prostredí Network Deployment nie sú serverom iSeries Access for Web podporované.

Konfigurácia web serving prostredia pozostáva z týchto krokov:

- v Spustite rozhranie IBM Web Administration pre iSeries (taktiež známe ako IBM HTTP Server pre iSeries). Pozrite krok 1.
- v Vytvorte HTTP webový server a prostredie WebSphere Application Server Network Deployment V6.0 pre OS/400 webový aplikačný server. Pozrite krok 2.
- Nakonfigurujte aplikáciu iSeries Access for Web. Pozrite krok 3 na [strane](#page-39-0) 34.
- Spustite webové prostredie. Pozrite krok 4 na [strane](#page-40-0) 35.
- v Na prístup k aplikácii iSeries Access for Web použite prehliadač. Pozrite krok 5 na [strane](#page-41-0) 36.

#### **Postup konfigurácie web serving prostredia:**

- 1. Spustite rozhranie IBM Web Administration pre iSeries.
	- a. Spustite 5250 reláciu so serverom.
	- b. Prihláste sa s užívateľským profilom ktorý má aspoň tieto mimoriadne oprávnenia: \*ALLOBJ, \*IOSYSCFG, \*JOBCTL, a \*SECADM.
	- c. Spustite nasledujúci serverový príkaz na spustenie úlohy rozhrania webovej administrácie: STRTCPSVR SERVER(\*HTTP) HTTPSVR(\*ADMIN)
	- d. Minimalizujte 5250 reláciu.
- 2. Vytvorte HTTP webový server a prostredie WebSphere Application Server Network Deployment V6.0 pre OS/400 webový aplikačný server:
	- a. Otvorte v prehiadači adresu: http://<*názov\_servera*>:2001
	- b. Prihláste sa s užívateľským profilom ktorý má aspoň tieto mimoriadne oprávnenia: \*ALLOBJ, \*IOSYSCFG, \*JOBCTL, a \*SECADM.
	- c. Vyberte **IBM Web Administration for iSeries**.
	- d. Vyberte záložku nastavení **Setup**.
	- e. V zozname Common Tasks and Wizards vyberte možnosť **Create Application Server**.
	- f. Otvorí sa stránka Create Application Server. Kliknite na tlačidlo **Next**.
	- g. Vyberte **WebSphere Application Server Network Deployment V6.0 for OS/400** a potom kliknite na tlačidlo **Next**.
	- h. Otvorí sa stránka Specify Application Server Name na zadanie názvu servera. V poli **Application server name**, zadajte iwa60nd. Toto bude názov webového aplikačného servera WebSphere Express. Kliknite na tlačidlo **Next**.
	- i. Otvorí sa stránka HTTP Server Type z voľbou typu servera. Vyberte možnosť **Create a new HTTP server (powered by Apache)** a potom kliknite na tlačidlo **Next**.
	- j. Otvorí sa stránka **Create a new HTTP server (powered by Apache)**.
		- v Do poľa **HTTP server name**, zadajte IWA60ND
		- Do poľa Port, zadajte 2046.

Kliknite na tlačidlo **Next**.

- k. Otvorí sa stránka **Specify Internal Ports Used by the Application Server**. V poli **First port in range**, zmeňte predvolenú hodnotu prvého portu v rozsahu na 21046. Kliknite na tlačidlo **Next**.
- l. Otvorí sa stránka **Select Business and Sample Applications**. Stláčajte tlačidlo **Next** kým sa neotvorí stránka **Summary**.
- m. Stlačte tlačidlo **Finish**.
- n. Webová stránka sa opätovne zobrazí s aktivovanou záložkou **Manage** → **Application Servers**. V zozname **Instance/Server** sa zobrazí položka iwa60nd/iwa60nd – WAS, V6.0 ND so stavom **Creating**. Z tejto webovej stránky môžete riadiť aplikačný server WebSphere.

Ak sa stránka periodicky neobnovuje, stlačením ikony obnovenia vedľa stavu **Creating** ju obnovte.

<span id="page-39-0"></span>o. Ak sa stav aktualizuje na **Stopped**, stlačením zelenej ikony vedľa stavu **Stopped** spustíte aplikačný server WebSphere. Stav sa zmení na **Starting**. Ak sa stránka periodicky neobnovuje, stlačením ikony obnovenia vedľa stavu **Starting** ju obnovte. Aby ste mohli konfigurovať aplikáciu iSeries Access for Web, musí byť spustený aplikačný server WebSphere.

### **Dôležité:**

Pred pokračovaním na ďalší krok počkajte, kým sa stav aktualizuje na **Running**.

- p. Minimalizujte okno prehliadača
- 3. Konfigurácia aplikácie iSeries Access for Web.
	- a. Obnovte okno s 5250 reláciou.
	- b. Ak chcete zistiť bežiaci aplikačný server WebSphere spustite príkaz: WRKACTJOB SBS(QWAS6)
	- c. Skontrolujte, či sa medzi úlohami spustenými pod podsystémom QWAS6 nachádza položka IWA60ND. Aby ste mohli konfigurovať aplikáciu iSeries Access for Web musí byť spustený aplikačný server WebSphere.
	- d. Skontrolujte si, či je webový aplikačný server pripravený:
		- 1) Pre vašu úlohu IWA60ND zadajte možnosť #5.
		- 2) Ak chcete zobraziť protokol úlohy, zadajte možnosť #10.
		- 3) Stlačením klávesy F10 zobrazíte podrobnú správu.
		- 4) Skontrolujte, či sa medzi správami nachádza hlásenie **Websphere application server iwa60nd ready**. Táto správa znamená, že aplikačný server je úplne spustený a pripravený na web serving.
		- 5) Stláčajte kláves F3, kým sa nevrátite na príkazový riadok.
	- e. Aplikácia iSeries Access for Web obsahuje príkazy na konfiguráciu produktu. K dispozícii máte dva príkazy, príkaz príkazového riadka a skriptový príkaz pre prostredie QShell. Oba majú rovnakú funkciu a rovnaký význam a funkciu. Môžete si zvoliť, ktorý typ použijete.
		- v **Ak chcete používať príkazy príkazového riadka, postupujte takto:**
			- 1) Aplikáciu iSeries Access for Web nakonfigurejete pre váš aplikačný server pomocou nasledujúceho príkazu:

QIWA2/CFGACCWEB2 APPSVRTYPE(\*WAS60ND) WASPRF(iwa60nd) APPSVR(iwa60nd)

Toto sú použité parametre:

### **APPSVRTYPE**

Tento parameter určuje, ktorý webový aplikačný server sa má konfigurovať.

### **WASPRF**

Tento parameter určuje, ktorý profil webového aplikačného servera sa má konfigurovať. V predchádzajúcich vydaniach WebSphere, sa používal parameter WASINST. V prostredí WebSphere Application Server Network Deployment V6.0 pre OS/400 boli inštancie nahradené profilmi.

### **APPSVR**

Tento parameter určuje, ktorý webový aplikačný server v rámci profilu má byť konfigurovaný.

Stlačením klávesu F1 zobrazíte pomoc k tomuto príkazu a jeho parametrom.

**Migration Note:** Ak používate aplikáciu iSeries Access for Web v rámci iného aplikačného servera, prečítajte si časť Dôležité informácie o novom [aplikačnom](#page-68-0) serveri . V tejto téme sú uvedené doplnkové parametre príkazu CFGACCWEB2, ktoré môžete použiť pri migrácii užívateľských údajov z existujúcej konfigurácie do novej konfigurácie.

2) Zobrazí sa niekoľko správ podobných týmto:

Prebieha konfigurácia iSeries Access for Web.

Prebieha príprava na vykonanie zmien v konfigurácii.

Volanie WebSphere na vykonanie konfiguračných zmien.

<span id="page-40-0"></span>Príkaz iSeries Access for Web bol vykonaný.

Inštančný aplikačný server WebSphere musí byť kvôli zavedeniu zmien v konfigurácii zastavený a opätovne spustený.

3) Po dokončení vykonávania príkazu ukončíte zobrazenú reláciu stlačením klávesu F3 alebo Enter .

### v **Ak chcete používať skriptové príkazy v prostredí QShell, postupujte takto:**

- 1) Pomocou serverového príkazu QSH spustite prostredie QShell
- 2) Presuňte sa do adresára aplikácie iSeries Access for Web. Spustite tento serverový príkaz: cd /QIBM/ProdData/Access/Web2/install
- 3) Nakonfigurujte aplikáciu iSeries Access for Web na webový aplikačný server vytvorený v predchádzajúcom postupe:

cfgaccweb2 -appsvrtype \*WAS60ND -wasprf iwa60nd -appsvr iwa60nd

Toto sú použité parametre:

### **-appsvrtype**

Tento parameter určuje, ktorý webový aplikačný server sa má konfigurovať.

#### **-wasprf**

Tento parameter určuje, ktorý profil webového aplikačného servera sa má konfigurovať. V predchádzajúcich vydaniach WebSphere, sa používal parameter -wasinst. V prostredí WebSphere Application Server Network Deployment V6.0 pre OS/400 boli inštancie nahradené profilmi.

### **-appsvr**

Tento parameter určuje, ktorý webový aplikačný server v rámci profilu má byť konfigurovaný.

Pomoc k tomuto príkazu a jeho parametrom zobrazíte zadaním parametra -?.

- **Migration Note:** Ak používate aplikáciu iSeries Access for Web v rámci iného aplikačného servera, prečítajte si časť Dôležité informácie o novom [aplikačnom](#page-68-0) serveri . V tejto téme sú uvedené doplnkové parametre príkazu CFGACCWEB2, ktoré môžete použiť pri migrácii užívateľských údajov z existujúcej konfigurácie do novej konfigurácie.
- 4) Zobrazí sa niekoľko správ podobných týmto:

Prebieha konfigurácia iSeries Access for Web.

Prebieha príprava na vykonanie zmien v konfigurácii.

Volanie WebSphere na vykonanie konfiguračných zmien.

Príkaz iSeries Access for Web bol vykonaný.

Inštančný aplikačný server WebSphere musí byť kvôli zavedeniu zmien v konfigurácii zastavený a opätovne spustený.

- 5) Po dokončení vykonávania príkazu ukončíte stlačením klávesu F3 QShell reláciu.
- f. V prípade, že príkaz zlyhá alebo vyhlási chybu si prezrite protokolové súbory:

### **/QIBM/UserData/Access/Web2/logs/cmds.log**

Vysokoúrovňové informácie o príčinách chýb a možných opravách; preložené.

### **/QIBM/UserData/Access/Web2/logs/cmdstrace.log**

Podrobná postupnosť príkazov IBM Software Service; Len po anglicky.

- g. Po úspešnom dokončení konfigurácie aplikácie iSeries Access for Web, musíte aplikačný server WebSphere reštartovať aby sa zmeny načítali do konfigurácie. Toto sa uskutoční neskôr.
- h. Odhláste okno 5250 relácie a zavrite ho.
- 4. Spustite webové prostredie.
- <span id="page-41-0"></span>a. Vráťte sa do okna prehliadača, v ktorom je otvorená stránka **IBM Web Administration for iSeries server management**.
- b. Mala by byť aktívna záložka **Manage** → **Application Servers**. V zozname Instance/Server sa zobrazí **položka iwa60nd/iwa60nd – WAS, V6.0**, so stavom **Running**. Zastavte a reštartujte aplikačný server WebSphere:
	- 1) Kliknutím na červenú ikonu vedľa stavu **Running** zastavíte WebSphere server. Ak sa stránka periodicky neobnovuje, stlačením ikony obnovenia vedľa stavu **Stopping** ju obnovte.
	- 2) Ak sa stav aktualizuje na **Stopped**, stlačením zelenej ikony vedľa stavu **Stopped** spustíte aplikačný server WebSphere.
	- 3) Stav sa zmení na **Starting**. Ak sa stránka periodicky neobnovuje, stlačením ikony obnovenia vedľa stavu Starting ju obnovte.

**Dôležité:** Pred pokračovaním na ďalší krok počkajte, kým sa stav aktualizuje na Running. Po spustení aplikačného servera WebSphere sa načíta aplikácia iSeries Access for Web.

- c. Vyberte záložku HTTP Servers.
- d. Zo zoznamu **Server** vyberte položku IWA60ND Apache. Aktuálny stav tohto Apache HTTP servera by mal byť **Stopped**. Kliknutím na zelenú ikonu vedľa stavu spustíte HTTP server. Stav sa aktualizuje na **Running**.
- e. Zavrite okno prehliadača.
- 5. Na prístup k aplikácii iSeries Access for Web použite prehliadač.
	- a. Na prístup k aplikácii iSeries Access for Web otvorte v prehliadači niektorú z nasledujúcich adries:

http://<*názov\_servera*>:2046/webaccess/iWAHome http://<*názov\_servera*>:2046/webaccess/iWAMain

- b. Prihláste sa zadaním užívateľského mena a hesla pre i5/OS. Úvodné načítanie aplikácie iSeries Access for Web môže trvať niekoľkom sekúnd. Aplikačný server WebSphere pri prvom spustení načítava Java triedy. Neskoršie načítania aplikácie iSeries Access for Web už prebehnú rýchlejšie.
- c. Zobrazí sa domáca alebo hlavná stránka aplikácie iSeries Access for Web .
- d. Zavrite okno prehliadača.

Vykonaním uvedených krokov ste dokončili nasledujúce úlohy:

- v Vytvorili ste webový aplikačný server WebSphere s názvom iwa60nd.
- v Vytvorili ste HTTP server s názvom IWA60ND.
- v Nakonfigurovali ste aplikáciu iSeries Access for Web pre aplikačný server WebSphere.
- v Zastavili ste a reštartovali ste aplikačný server a HTTP webový server WebSphere. Aplikácia iSeries Access for Web sa spustila po spustení aplikačného s servera WebSphere.
- v Skontrolovali ste, či je možné k aplikácii iSeries Access for Web pristupovať cez webový prehliadač.

V tomto prípade sa na konfiguráciu aplikácie iSeries Access for Web používa iba príkaz CFGACCWEB2. Viac | informácií o používaní príkazov príkazového riadka aplikácie iSeries Access for Web nájdete cez vyhľadávač príkazov | príkazového riadka. |

## **Súvisiace informácie**

Vyhľadávač príkazov príkazového riadka

## **Konfigurácia programu WebSphere Application Server - Express pre iSeries V5.1:** |

l Tento príklad slúži pre užívatelov, ktorý nepoznajú Webové obslužné prostredie. Popisuje všetky kroky potrebné na získanie iSeries prístupu na Web bežiaci v prostredí WebSphere Application Server - Express V5.1 pre iSeries webové | obslužné prostredie. Takisto popisuje, ako overiť, či je dané nastavenie funkčné. |

Konfigurácia vášho prostredia webovej obsluhy pozostáva z nasledovných krokov: |

v Spustite rozhranie IBM správa webu pre iSeries (tiež známe ako IBM HTTP Server pre iSeries). Pozrite krok 1 [na](#page-42-0) [strane](#page-42-0) 37. | |

- <span id="page-42-0"></span>vytvoriť HTTP server a WebSphere Application Server - Express V5.1 pre webový aplikačný server iSeries. Pozrite krok 2. |
- v Konfigurácia iSeries Access for Web. Pozrite krok 3 na [strane](#page-43-0) 38. |
- | Spustiť webové prostredie. Pozrite krok 4 na [strane](#page-44-0) 39.
- | . Použite prehľadávač na prístup ku iSeries Access for Web. Pozrite krok 5 na [strane](#page-45-0) 40.

### **Postup pri konfigurácii webového obslužného prostredia:** |

- 1. Spustite rozhranie IBM Správa webu pre iSeries. |
	- a. Spustite na serveri reláciu 5250.

| | | | | |

| | | | | | | | | | | | | | | | | | | | | | | | | | | | | |

- b. Prihláste sa na server s použitím profilu, ktorý má aspoň nasledovné mimoriadne oprávnenia: \*ALLOBJ, \*IOSYSCFG, \*JOBCTL, and \*SECADM.
- c. Na spustenie úlohy rozhrania pre správu webu zadajte nasledovný príkaz servera: STRTCPSVR SERVER(\*HTTP) HTTPSVR(\*ADMIN)
- d. Minimalizujte reláciu 5250.
- 2. Vytvorte HTTP server a WebSphere Application Server V5.1 Express pre webový aplikačný server iSeries: |
	- a. Otvorte váš prehliadač na: http://<*názov\_servera*>:2001
	- b. Prihláste sa na server s použitím profilu, ktorý má aspoň nasledovné mimoriadne oprávnenia: \*ALLOBJ, \*IOSYSCFG, \*JOBCTL, and \*SECADM.
	- c. Zvoľte **IBM Web Administration for iSeries**.
	- d. Zvoľte záložku **Setup**.
	- e. Zo zoznamu Common Tasks and Wizards vyberte položku **Create Application Server**.
	- f. Otvorí sa stránka Create Application Server. Zvoľte **Next**.
		- g. Vyberte položku **WebSphere Application Server - Expresss V5.1** a kliknite na tlačidlo **Next**.
	- h. Otvorí sa stránka Specify Application Server Name. V poli **Application server name** zadajte hodnotu iwa51exp. Toto bude názov webového aplikačného servera WebSphere Express. Kliknite na tlačidlo **Next**.
	- i. Otvorí sa stránka Select HTTP Server Type. Zvoľte položku **Create a new HTTP server (powered by Apache)** a kliknite na tlačidlo **Next**.
	- j. Otvorí sa stránka **Create a new HTTP server (powered by Apache)**.
		- v Do poľa **HTTP server name** zadajte hodnotu IWA51EXP
		- Do poľa Port zadajte hodnotu 2042.
		- Kliknite na tlačidlo **Next**.
		- k. Otvorí sa stránka **Specify Internal Ports Used by the Application Server**. V položke **First port in range** zmeňte predvolenú hodnotu na 21042. Kliknite na **Next**.
		- l. Otvorí sa stránka **Select Business and Sample Applications**. Stláčajte **Next** kým sa neobjaví stránka **Summary**
		- m. Kliknite na tlačidlo **Finish**.
		- n. Webová stránka sa zobrazí znova s aktivovanou záložkou **Manage** → **Application Servers**. V zozname **Instance/Server** sa zobrazí položka iwa51exp/iwa51exp – WAS - Express, V5.1 so stavom **Creating**. Z tejto webovej stránky je možné spravovať WebSphere server.
		- Obnovovaciu ikonu vedľa stavu **Creating** použite na obnovenie stránky, v prípade, že sa pravidelne neobnovuje
	- o. Keď sa stav zmení na **Stopped**, kliknutím na zelenú ikonu vedľa stavu **Stopped** spustíte WebSphere servera. Stav sa zmení na **Starting**. V prípade, že sa stránka pravidelne neobnovuje, použite na jej obnovenie obnovovaciu ikonu vedľa stavu **Starting**. iSeries Access for Web vyžaduje, aby WebSphere aplikačný server bežal ešte predtým, než môže byť konfigurovaný.

### **Dôležité:**

|

 $\overline{1}$ 

.

Predtým než prejdete na nasledujúci krok, počkajte, kým sa stav zmení na **Running**. |

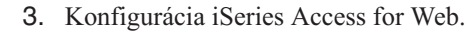

a. Obnovte okno relácie 5250.

<span id="page-43-0"></span>| | | | | | | | | | | | | | | | | |

| | | | |

|

| | | | | | | | | | | |

| | | | | | | |

 $\overline{1}$ 

- b. Na zobrazenie behu WebSphere aplikačného servera, spustite príkaz servera: WRKACTJOB SBS(QASE51)
- c. Overte, či je IWA51EXP vypísané ako úloha bežiaca v rámci podsystému QASE51. iSeries Access for Web vyžaduje, aby WebSphere server bežal ešte predtým, než môže byť konfigurovaný.
- d. Overte, či je webový aplikačný server pripravený:
	- 1) Vo vašej úlohe IWA51EXP zadajte možnosť #5.
	- 2) Na zobrazenie protokolu úlohy zadajte možnosť #10.
	- 3) Na zobrazenie podrobných hlásení stlačte kláves F10.
	- 4) Skontrolujte, či bolo zobrazené hlásenie **Websphere application server iwa51exp ready**. Toto hlásenie znamená, že aplikačný server bol úplne spustený a je pripravený na web serving.
	- 5) Stláčajte kláves F3, kým sa nevrátite do príkazového riadka.
- e. Aplikácia iSeries Access for Web obsahuje príkazy na konfiguráciu produktu. Môžete použiť dva rôzne príkazy, príkaz príkazového riadka a skriptovací príkaz pre prostredie QShell. Oba príkazy majú rovnaký význam a funkciu. Môžete si zvoliť, ktorý typ použijete.
	- v **Ak chcete používať príkazy príkazového riadka, postupujte takto:**
		- 1) Nakonfigurujte aplikáciu iSeries Access for Web pre webový aplikačný server pomocou tohto príkazu: QIWA2/CFGACCWEB2 APPSVRTYPE(\*WAS51EXP) WASINST(iwa51exp)

Tu sú použité parametre:

### **APPSVRTYPE**

Tento parameter určuje, ktorý webový aplikačný server bude konfigurovaný.

### **WASINST**

Tento parameter určuje, ktorá inštancia webového aplikačného servera má byť konfigurovaná.

Na zobrazenie pomoci pre tento príkaz, stlačte kláves F1.

- **Poznámka k migrácii:** Pokiaľ už používate iSeries Access for Web na inom webovom aplikačnom serveri, pozrite si tému Dôležité informácie o novom webovom [aplikačnom](#page-68-0) [serveri](#page-68-0) .Táto téma rozoberá parametre ďalšieho príkazu CFGACCWEB2, ktorý je možné zadať pri prevode užívateľských údajov z existujúcej do novej konfigurácie.
- 2) Zobrazí sa niekoľko hlásení nasledovného typu:

Prebieha konfigurácia iSeries Access for Web.

Prebieha príprava na vykonanie zmien v konfigurácii.

Volanie WebSphere na vykonanie konfiguračných zmien.

- Príkaz iSeries Access for Web bol vykonaný.
- Inštančný aplikačný server WebSphere musí byť kvôli zavedeniu zmien v konfigurácii zastavený a opätovne spustený.
- 3) Na opustenie zobrazenej relácie po vykonaní príkazu použite klávesy F3 alebo Enter.

## v **Ak chcete používať skriptovací príkaz v prostredí QShell postupujte takto:**

- 1) Spustite prostredie QShell zadaním nasledovného serverového príkazu: QSH
- 2) Nastavte adresár iSeries Access for Web tak, aby bol aktívny. Spustite nasledovný príkaz servera: cd /QIBM/ProdData/Access/Web2/install
- 3) Nakonfigurujte iSeries Access for Web pre skôr vytvorený webový aplikačný server: cfgaccweb2 -appsvrtype \*WAS51EXP -wasinst iwa51exp

<span id="page-44-0"></span>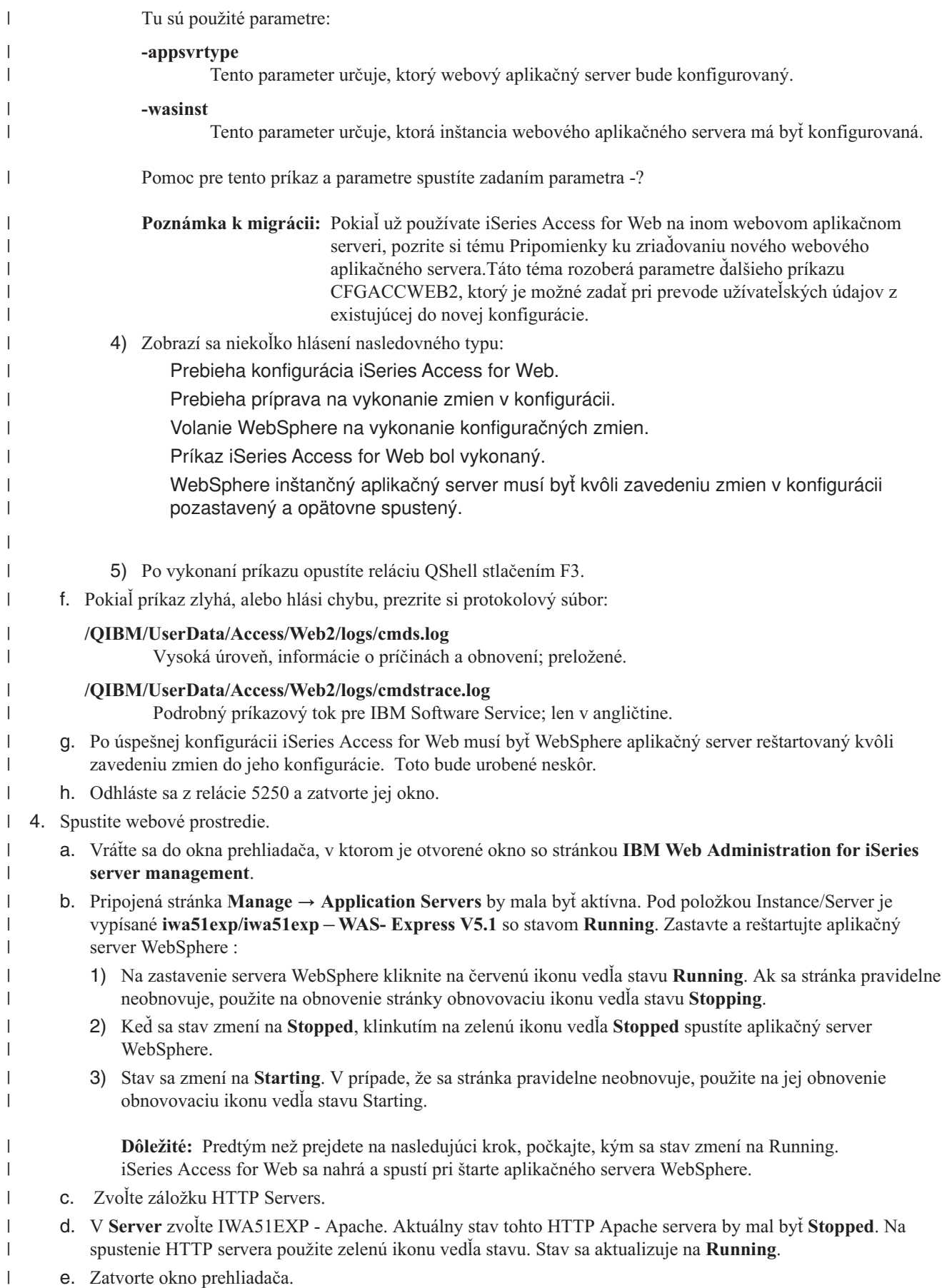

- <span id="page-45-0"></span>5. Použite prehliadač na prístup ku iSeries Access for Web. |
	- a. Prístup ku iSeries Access for Web umožníte otvorením prehliadača s jednou z nasledovných adries:
- http://<*názov\_servera*>:2042/webaccess/iWAHome http://<*názov\_servera*>:2042/webaccess/iWAMain | |
	- b. Prihláste sa s použitím i5/OS užívateľského ID a hesla. Počiatočné zavedenieiSeries Access môže trvať niekoľko sekúnd. WebSphere Aplikačný Server po prvýkrát zavádza Java triedy. Ďalšie zavedenia iSeries Access for Web budú rýchlejšie.
	- c. Zobrazí sa domovská alebo hlavná stránka iSeries Access for Web.
		- d. Zatvorte okno prehliadača.

|

| | | | |

Postupovaním podľa vyššieuvedených krokov ste ukončili nasledovné úlohy: |

- vytvorili ste WebSphere webový aplikačný server s názvom iwa51exp.
- vytvorili ste HTTP server s názvom IWA51EXP.
- v Nakonfigurovali ste iSeries Access for Web pre aplikačný server WebSphere.
- v Zastavili a reštartovali ste WebSphere aplikačný server a HTTP webový server. iSeries Access for Web bol | spustený po tom čo sa spustil WebSphere aplikačný server. |
- | Overili ste, že ku iSeries Access for Web je možné pristupovať pomocou web prehliadača.

V tomto príklade bol na konfiguráciu iSeries Access for Web použitý len príkaz CFGACCWEB2. Viac informácií o | používaní všetkých príkazov príkazového riadka aplikácie iSeries Access for Web príkazov nájdete pomocou vyhľadávača príkazov. | |

#### **Súvisiace informácie** |

Vyhľadávač príkazov príkazového riadka |

## **Konfigurácia servera WebSphere Application Server V5.1 for iSeries.:** |

Tento príklad je určený užívateľom, ktorý nepoznajú web serving prostredie. Popisuje všetky kroky potrebné na | spustenie aplikácie iSeries Accessfor Web v prostredí WebSphere Application Server V5.1 for iSeries. Takisto opisuje overenie funkčnosti zadaných nastavení. | |

- Konfigurácia web serving prostredia pozostáva z nasledovných krokov: |
- | . Spustite rozhranie IBM Web Administration for iSeries (tiež známe ako IBM HTTP Server for iSeries). Pozrite krok 1. |
- vytvorenie HTTP servera a WebSphere Application Server V5.1 for iSeries. Pozrite krok 2.
- **v** Konfigurácia aplikácie iSeries Access for Web. Pozrite krok 3 na [strane](#page-46-0) 41.
- | Spustenie webového prostredie. Pozrite krok 4 na [strane](#page-48-0) 43.
- v Použitie prehliadača na prístup k aplikácii iSeries Access for Web. Pozrite krok 5 na [strane](#page-48-0) 43. |

## **Postup pri konfigurácii web serving prostredia:** |

- 1. Spustite rozhranie IBM Web Administration for iSeries. |
	- a. Spustite na serveri reláciu 5250.

| | | | | |

|

- b. Prihláste sa na server s použitím profilu, ktorý má aspoň tieto špeciálne oprávnenia: \*ALLOBJ, \*IOSYSCFG, \*JOBCTL, and \*SECADM.
- c. Na spustenie úlohy rozhrania pre správu webu zadajte nasledovný príkaz servera: STRTCPSVR SERVER(\*HTTP) HTTPSVR(\*ADMIN)
- d. Minimalizujte reláciu 5250.
- 2. Vytvorte HTTP server a WebSphere Application Server V5.1 for iSeries: |
	- a. Otvorte v prehliadači adresu: http://<*názov\_dervera*>:2001
- b. Prihláste sa na server s použitím profilu, ktorý má aspoň tieto špeciálne oprávnenia: \*ALLOBJ, \*IOSYSCFG, \*JOBCTL, and \*SECADM.
- c. Vyberte položku **IBM Web Administration for iSeries**.
- d. Vyberte záložku **Setup**.

<span id="page-46-0"></span>| | | | | | | | | | | | | | | | | | | | | | | | | | | | |

- e. Zo zoznamu Common Tasks and Wizards vyberte položku **Create Application Server**.
- f. Otvorí sa stránka Create Application Server. Stlačte tlačidlo **Next**.
- g. Vyberte možnosť **WebSphere Application Server V5.1 (base) for iSeries** a kliknite na tlačidlo **Next**.
- h. Otvorí sa stránka Specify Application Server Name. Pre **Application server name** zadajte iwa51base. Toto bude názov WebSphere Express webového aplikačného servera. Kliknite na tlačidlo **Next**.
- i. Otvorí sa stránka Select HTTP Server Type. Vyberte položku **Create a new HTTP server (powered by Apache)** a kliknite na tlačidlo **Next**.
- j. Otvorí sa stránka **Create a new HTTP server (powered by Apache)**.
	- v Do poľa **HTTP server name** zadajte hodnotu IWA51BASE
	- Do poľa Port zadajte hodnotu 2040.
	- Kliknite na tlačidlo **Next**.
	- k. Otvorí sa stránka **Specify Internal Ports Used by the Application Server**. V položke **First port in range** zmeňte predvolenú hodnotu na 21040. Kliknite na tlačidlo **Next**.
	- l. Otvorí sa stránka **Select Business and Sample Applications**. Klikajte na tlačidlo **Next** kým sa neobjaví stránka **Summary**
	- m. Kliknite na tlačidlo **Finish**.
	- n. Webová stránka sa zobrazí s aktivovanou záložkou **Manage** → **Application Servers**. Pod **Instance/Server** bude vypísané iwa51base/iwa51base – WAS, V5.1 (base) v stave **Creating**. Z tejto web stránky je možné spravovať WebSphere server.

Obnovovaciu ikonu vedľa stavu **Creating** použite na obnovenie stránky, v prípade, že sa neobnovuje pravidelne.

o. Keď sa stav zmení na **Stopped**, kliknutím na zelenú ikonu vedľa stavu **Stopped** spustíte WebSphere server. Stav sa zmení na **Starting**. V prípade, že sa stránka pravidelne neobnovuje, použite obnovovaciu ikonu vedľa stavu **Starting** na jej obnovenie. iSeries Access for Web vyžaduje, aby WebSphere aplikačný server bežal ešte predtým, než môže byť konfigurovaný.

### **Dôležité:**

| | |

| | | | | | | | | | | | | |

- Predtým než prejdete na nasledujúci krok, počkajte, kým sa stav zmení na **Running**.
- p. Minimalizujte okno prehliadača

#### 3. Konfigurácia iSeries Access for Web. |

- a. Obnovte okno relácie 5250.
- b. Na zobrazenie behu WebSphere aplikačného servera, spustite príkaz servera: WRKACTJOB SBS(QEJBAS51)
- c. Overte, či je IWA51BASE vypísané ako úloha bežiaca v rámci podsystému QEJBAS51. iSeries Access for Web vyžaduje, aby WebSphere server bežal ešte predtým, než môže byť konfigurovaný.
- d. Overte, či je webový server pripravený:
	- 1) pre úlohu IWA51BASE zadajte možnosť #5.
	- 2) Na zobrazenie protokolu úlohy zadajte možnosť #10.
	- 3) Na zobrazenie podrobných hlásení stlačte F10.
	- 4) Skontrolujte, či bolo zobrazené hlásenie **Websphere application server iwa51base ready**. Toto hlásenie znamená, že server bol kompletne spustený a je pripravený na webovú obsluhu.
	- 5) Stláčajte F3, kým sa nevrátite do príkazového riadka.
- e. iSeries Access for Web má príkazy na konfiguráciu produktu. K dispozícii máte dva príkazy, príkaz príkazového riadka a skriptový príkaz pre prostredie QShell. Oba majú rovnaký význam a funkciu. Môžete si zvoliť, ktorý typ použijete.

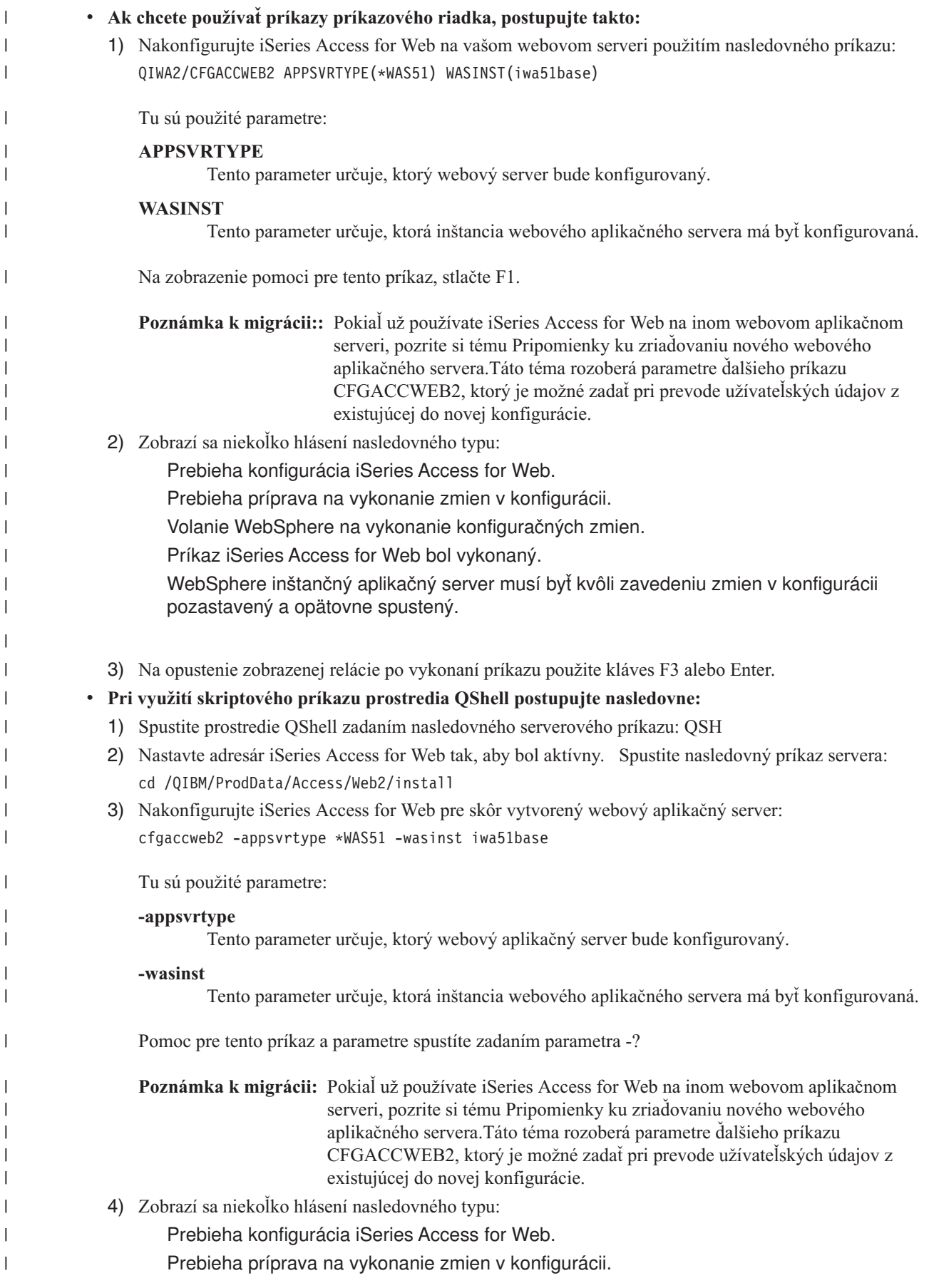

<span id="page-48-0"></span>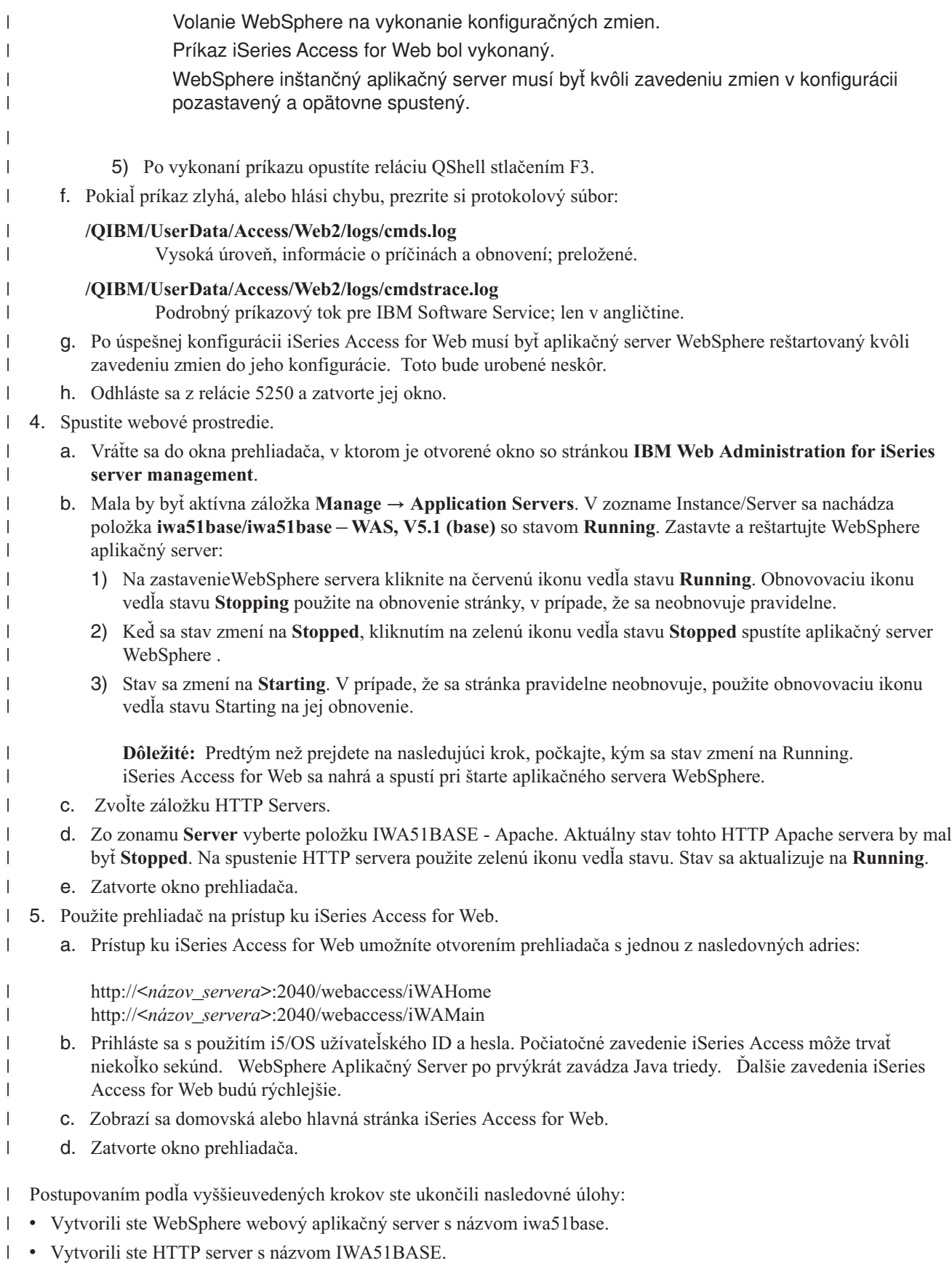

v Nakonfigurovali ste iSeries Access for Web pre aplikačný server WebSphere.

- v Zastavili a reštartovali ste aplikačný server WebSphere a webový server HTTP . iSeries Access for Web bol | spustený po tom čo sa spustil aplikačný server WebSphere . |
- | Overili ste, že ku iSeries Access for Web je možné pristupovať pomocou webového prehliadača.

V tomto príklade bol na konfiguráciu iSeries Access for Web použitý len príkaz CFGACCWEB2. Viac informácií o | používaní všetkých príkazov príkazového riadka aplikácie iSeries Access for Web nájdete pomocou vyhľadávača príkazov. |  $\blacksquare$ 

### **Súvisiace informácie**

| |

| | | | | |

| | | | | | | | | | | | | | |

Vyhľadávač príkazov príkazového riadka

### **Konfigurácia aplikácie WebSphere Application Server - Express for iSeries V5.0:** |

Tento príklad je určený užívateľom, ktorí nemajú dostatočné skúsenosti s webovým komunikačným prostredím. V | príklade sú opísané všetky potrebné kroky na sprevádzkovanie aplikácie iSeries Access for Web vo webovom komunikačnom prostredí WebSphere Application Server - Express verzie 5.0 pre iSeries. Súčasťou postupu sú tiež | pokyny na overenie funkčnosti zadanej konfigurácie. |  $\blacksquare$ 

Konfigurácia vášho webového komunikačného prostredia pozostáva z nasledujúcich krokov: |

- Spustenie rozhrania aplikácie IBM Web Administration for iSeries (tiež označovaná ako HTTP server IBM pre iSeries). Pozrite krok 1. | |
- | Vytvorenie webového HTTP servera a servera WebSphere Application Server Express V5.0 pre webový aplikačný server iSeries. Pozrite krok 2. |
- v Konfigurácia aplikácie iSeries Access for Web. Pozrite krok 3 na [strane](#page-50-0) 45.
- | Spustenie webového prostredia. Pozrite krok 4 na [strane](#page-51-0) 46.
- v Pripojenie k aplikácii iSeries Access for Web pomocou prehliadača. Pozrite krok 5 na [strane](#page-52-0) 47. |

### **Postup na konfiguráciu webového komunikačného prostredia:** |

- 1. Spustenie rozhrania aplikácie IBM Web Administration for iSeries. |
	- a. Spustite pre server reláciu 5250.
	- b. Prihláste sa pod užívateľským profilom s aspoň nasledujúcimi osobitnými užívateľskými oprávneniami: \*ALLOBJ, \*IOSYSCFG, \*JOBCTL, \*SECADM.
- c. Spustite rozhranie správy webovej komunikácie nasledujúcim serverovým príkazom: STRTCPSVR SERVER(\*HTTP) HTTPSVR(\*ADMIN)
	- d. Minimalizujte reláciu 5250.
- 2. Vytvorenie webového HTTP servera a servera WebSphere Application Server Express V5.0 pre iSeries: |
	- a. Otvorte prehliadač a zadajte v ňom adresu: http://<*názov\_servera*>:2001
	- b. Prihláste sa pod užívateľským profilom s aspoň nasledujúcimi osobitnými užívateľskými oprávneniami: \*ALLOBJ, \*IOSYSCFG, \*JOBCTL,\*SECADM.
	- c. Vyberte voľbu **IBM Web Administration for iSeries**.
	- d. Vyberte stránku **Setup**.
- e. V ponuke Common Tasks and Wizards vyberte voľbu **Create Application Server**.
- f. Otvorí sa stránka Create Application Server. Stlačte tlačidlo **Next**.
- g. Vyberte voľbu **WebSphere Application Server - Express V5.0** a následne stlačte tlačidlo **Next**.
- h. Otvorí sa stránka na zadanie názvu aplikačného servera. V poli **Application server name** zadajte názov iwa50exp. Tento výraz sa použije ako názov webového aplikačného servera WebSphere Express. Stlačte tlačidlo **Next**.
	- i. Otvorí sa stránka Select HTTP Server Type. Vyberte voľbu **Create a new HTTP server (powered by Apache)** a následne stlačte tlačidlo **Next**.
	- j. Otvorí sa stránka **Create a new HTTP server (powered by Apache)**.
		- v V poli **HTTP server name** zadajte názov IWA50EXP
- Ako číslo portu zadajte hodnotu 2030.
- Stlačte tlačidlo **Next**. |

<span id="page-50-0"></span>|

| | | | | | | | | | | | | |

| | | | | | | | | | | | | | | | | | | | | |

|

 $\overline{1}$ 

| | | |

|

- k. Otvorí sa stránka **Specify Internal Ports Used by the Application Server**. Zmeňte predvolenú hodnotu v poli **First port in range**, na 21030. Stlačte tlačidlo **Next**.
	- l. Otvorí sa stránka **Select Business and Sample Applications**. Stláčajte tlačidlo **Next** dovtedy, kým sa otvorí stránka **Summary**.
	- m. Vyberte voľbu **Finish**.
	- n. Znovu sa zobrazí pôvodná webová stránka, pričom je aktívna stránka **Manage** → **Application Servers**. V položke **Instance/Server** je uvedený server iwa50exp/iwa50exp – WAS - Express, V5.0 so stavom **Creating**. Z tejto webovej stránky možno riadiť aplikačný server WebSphere.
		- Ak nedochádza k pravidelnej aktualizácii stránky automaticky, stlačte na aktualizáciu stránky príslušnú ikonu vedľa stavového indikátora **Creating**.
	- o. Po aktualizácii stavu na **Stopped** spustite aplikačný server WebSphere stlačením zelenej ikony vedľa stavového indikátora **Stopped**. Dôjde k aktualizácii stavu na **Starting**. Ak nedochádza k pravidelnej aktualizácii stránky automaticky, stlačte na aktualizáciu stránky príslušnú ikonu vedľa stavového indikátora **Starting**. Predtým, než možno konfigurovať aplikáciu iSeries Access for Web, musí byť spustený aplikačný server WebSphere.

### **Dôležité:**

- Pred ďalším krokom počkajte, kým dôjde k aktualizácii stavu na **Running**.
- 3. Konfigurácia aplikácie iSeries Access for Web
	- a. Obnovte okno relácie 5250.
	- b. Na skúšobné sprevádzkovanie aplikačného servera WebSphere spustite serverový príkaz: WRKACTJOB SBS(QASE5)
- c. Skontrolujte, či je v podsystéme QASE5 ako spustená úloha uvedené IWA50EXP. Predtým, než možno prikročiť ku konfigurácii aplikácie iSeries Access for Web, musí byť spustený aplikačný server WebSphere.
- d. Skontrolujte, či je pripravený webový aplikačný server:
	- 1) Zadajte pre úlohu IWA50EXP voľbu č. 5.
	- 2) Zadajte voľbu č. 10 na zobrazenie protokolu úlohy.
	- 3) Na zobrazenie podrobnej správy stlačte kláves F10 .
	- 4) Skontrolujte, či je uvedené hlásenie **Websphere application server iwa50exp ready** Toto hlásenie indikuje, že aplikačný server je plne aktívny a pripravený na webovú komunikáciu.
	- 5) Stláčajte kláves F3, až kým sa vrátite do príkazového riadka.
- e. Súčasťou aplikácie iSeries Access for Web sú príkazy na konfiguráciu produktu. K dispozícii sú dva rôzne príkazy, a to príkaz príkazového riadka a skriptový príkaz prostredia QShell. Oba príkazy majú rovnaký význam a funkciu. Možno z nich použiť ľubovoľný príkaz podľa vlastnej voľby.
	- v **Ak chcete používať príkazy príkazového riadka, postupujte takto:**
		- 1) Nakonfigurujte aplikáciu iSeries Access for Web pre váš webový aplikačný server nasledujúcim príkazom:
			- QIWA2/CFGACCWEB2 APPSVRTYPE(\*WAS50EXP) WASINST(iwa50exp)
			- Používajú sa nasledujúce parametre:

### **APPSVRTYPE**

Identifikuje, ktorý webový aplikačný server sa má konfigurovať.

### **WASINST**

Identifikuje, ktorá inštancia webového aplikačného servera sa má konfigurovať.

Pomoc k tomuto príkazu a k jeho parametrom si možno zobraziť stlačením tlačidla F1.

<span id="page-51-0"></span>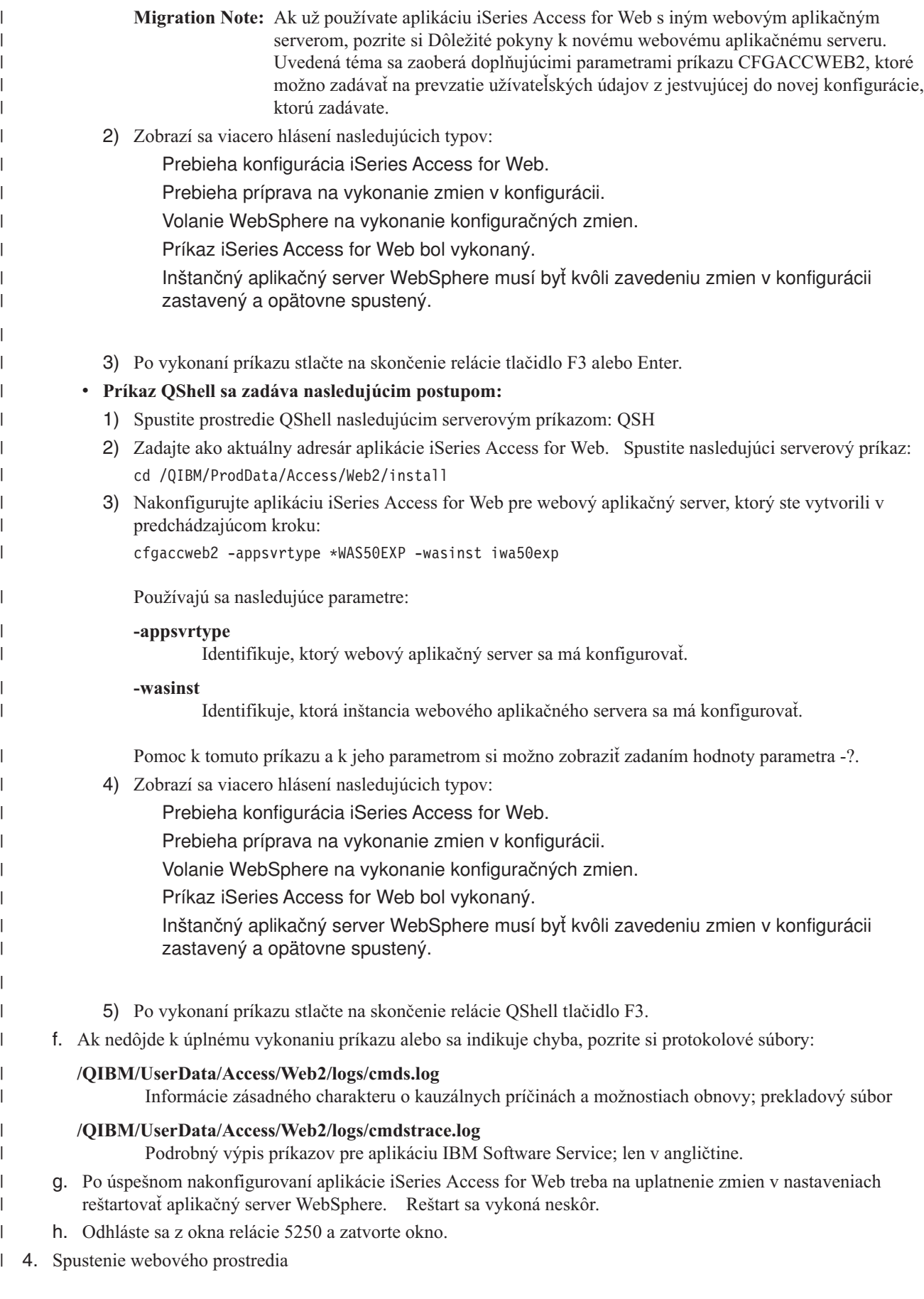

- a. Vráťte sa do otvoreného okna prehliadača s rozhraním **IBM Web Administration for iSeries server management**.
- b. Mala by byť aktívna stránka s názvom **Manage** → **Application Servers**. V položke Instance/Server je uvedená hodnota **iwa50exp/iwa50exp – WAS - Express V5** so stavom **Running**. Zastavte a reštartujte aplikačný server WebSphere:
	- 1) Zastavte server WebSphere stlačením čevenej ikony vedľa stavového indikátora **Running**. Ak nedochádza k pravidelnej aktualizácii stránky automaticky, aktualizujte ju pomocou príslušnej ikony vedľa stavového indikátora **Stopping**.
	- 2) Po aktualizácii stavu na **Stopped** stlačte na spustenie webového aplikačného servera WebSphere zelenú ikonu vedľa stavového indikátora **Stopped**.
	- 3) Dôjde k aktualizácii stavu na **Starting**. Ak nedochádza k pravidelnej aktualizácii stránky automaticky, aktualizujte ju pomocou príslušnej ikony vedľa stavového indikátora (Starting).

**Dôležité:** Pred ďalším krokom počkajte, kým dôjde k aktualizácii stavu na (Running). Aplikácia iSeries Access for Web sa zavedie do pamäte a spustí súčasne so spustením aplikačného servera WebSphere.

- c. Vyberte stránku s názvom HTTP Servers.
- d. V položke **Server** vyberte voľbu IWA50EXP Apache. Aktuálny stav tohto HTTP servera by mal byť **Stopped**. Spustite uvedený HTTP server stlačením zelenej ikony vedľa stavového indikátora. Dôjde k aktualizácii stavu na **Running**.
- e. Zatvorte okno prehliadača.

<span id="page-52-0"></span>| | | | | | | | | | | |

| | | | | | | | | | |

| | | | | |

|

- 5. Pripojenie k aplikácii iSeries Access for Web pomocou prehliadača.
	- a. Otvorte prehliadač a pripojte sa k aplikácii iSeries Access for Web zadaním niektorej z nasledujúcich dvoch adries:

http://<*názov\_servera*>:2030/webaccess/iWAHome http://<*názov\_servera*>:2030/webaccess/iWAMain

- b. Prihláste sa pomocou ID a hesla užívateľa pre i5/OS. Prvé spustenie aplikácie iSeries Access for Web si môže vyžiadať určitý čas. Pri prvom spustení zavádza aplikačný server WebSphere do pamäte triedy jazyka Java. Ďalšie spustenia aplikácie iSeries Access for Web budú prebiehať rýchlejšie.
- c. Zobrazí sa hlavná alebo domovská stránka aplikácie iSeries Access for Web.
- d. Zatvorte okno prehliadača. |

Uvedeným postupom došlo k vykonaniu nasledujúcich úloh: |

- v Vytvoril sa aplikačný server WebSphere pod názvom iwa50exp. |
- vytvoril sa HTTP server pod názvom IWA50EXP.
- v Aplikácia iSeries Access for Web sa nakonfigurovala na používanie aplikačného servera WebSphere. |
- 1 · Zastavil sa a znovu reštartoval aplikačný server WebSphere a webový HTTP server. Aplikácia iSeries Access for Web sa spustila súčasne so spustením aplikačného servera WebSphere. |
- v Skontrolovalo sa, že k aplikácii iSeries Access for Web možno pristupovať internetovým prehliadačom. |

V uvedenom príklade sa na konfiguráciu aplikácie iSeries Access for Web použil len príkaz CFGACCWEB2. |

Podrobnejšie informácie o používaní príkazov príkazového riadka aplikácie iSeries Access for Web si môžete zobraziť pomocou vyhľadávača príkazov. | |

### **Súvisiace informácie**

Vyhľadávač príkazov príkazového riadka |

#### **Konfigurujte systém WebSphere Application Server V5.0 for iSeries:** |

Tento príklad slúži pre užívateľov, ktorí nemajú skúsenosti s webovým serverovým prostredím. Popisuje všetky kroky |

potrebné na spustenie aplikácie iSeries Access for Web v prostredí servera WebSphere Application Server V5.0 for |

iSeries. Popisuje tiež, ako overiť funkčnosť inštalácie. |

Konfigurácia webového serverového prostredia pozostáva z týchto krokov: |

- v Spustite rozhranie IBM Web Administration for iSeries (známe aj ako IBM HTTP Server for iSeries). Pozrite krok 1. |
- vytvorte webový server HTTP a aplikačný server WebSphere Application Server V5.0 for iSeries Web. Pozrite krok 2. |
- **v** Konfigurujte aplikáciu iSeries Access for Web. Pozrite krok 3 na [strane](#page-54-0) 49.
- | Spustite webové prostredie. Pozrite krok 4 na [strane](#page-55-0) 50.
- | . Použite prehliadač na prístup k aplikácii iSeries Access for Web. Pozrite krok 5 na [strane](#page-56-0) 51.

### **Kroky na konfigurovanie webového serverového prostredia:** |

- 1. Spustite rozhranie IBM Web Administration for iSeries.
	- a. Spustite na serveri reláciu 5250.

| | | | | | |

| | | | | | | | | | | | | | | |

| | | | | | | | |

- b. Prihláste sa pomocou užívateľského profilu, ktorý má aspoň tieto špeciálne oprávnenia: \*ALLOBJ, \*IOSYSCFG, \*JOBCTL a \*SECADM.
- c. Spustením nasledujúceho príkazu spustite úlohu rozhrania správy webu: STRTCPSVR SERVER(\*HTTP) HTTPSVR(\*ADMIN)
- d. Minimalizujte reláciu 5250.
- 2. Vytvorte webový server HTTP a aplikačný server WebSphere Application Server V5.0 for iSeries Web: |
	- a. Otvorte v prehliadači adresu: http://<*názov\_servera*>:2001
	- b. Prihláste sa pomocou užívateľského profilu, ktorý má aspoň tieto špeciálne oprávnenia: \*ALLOBJ, \*IOSYSCFG, \*JOBCTL a \*SECADM.
	- c. Vyberte položku **IBM Web Administration for iSeries**.
	- d. Vyberte stránku s kartami **Setup**.
	- e. V zozname Common Tasks and Wizards kliknite na tlačidlo **Create Application Server**.
	- f. Otvorí sa stránka Create Application Server. Kliknite na tlačidlo **Next**.
	- g. Vyberte položku **WebSphere Application Server V5.0 (base) for iSeries** a potom príkaz **Next**.
		- h. Otvorí sa stránka Specify Application Server Name. Pre položku **Application server name** zadajte iwa50base. Táto hodnota sa použije ako názov webového aplikačného servera WebSphere. Kliknite na tlačidlo **Next**.
		- i. Otvorí sa stránka Select HTTP Server Type. Kliknite na tlačidlo **Create a new HTTP server (powered by Apache)** a potom príkaz **Next**.
		- j. Otvorí sa stránka **Create a new HTTP server (powered by Apache)**.
			- v Pre položku **HTTP server name**, zadajte IWA50BASE
			- Pre položku Port zadajte 2028.
			- Kliknite na tlačidlo **Next**.
	- k. Otvorí sa stránka **Specify Internal Ports Used by the Application Server**. Pre položku **First port in range** zmeňte predvolenú hodnotu na 21028. Kliknite na tlačidlo **Next**.
	- l. Otvorí sa stránka **Select Business and Sample Applications**. Kliknite na tlačidlo **Next**, kým sa nezobrazí stránka **Summary**.
	- m. Kliknite na tlačidlo **Finish**.
	- n. Webová stránka sa zobrazí znova, pričom aktívna bude stránka s kartami **Manage** → **Application Servers**. V zozname **Instance/Server** sa zobrazuje iwa50base/iwa50base – WAS, V5 (base) so stavom **Creating**. Z tejto webovej stránky môžete riadiť aplikačný server WebSphere.

Pomocou ikony obnovenia vedľa stavu **Creating** obnovte zobrazenie stránky, ak sa stránka pravidelne neobnovuje.

o. Keď je stav aktualizovaný na **Stopped**, vyberte zelenú ikonu vedľa stavu **Stopped** na spustenie aplikačného servera WebSphere. Stav sa aktualizuje na **Starting**. Pomocou ikony obnovenia **Starting** obnovte stránku, ak sa periodicky neobnovuje. Aplikácia iSeries Access for Web vyžaduje, aby bol pred jej konfiguráciou spustený aplikačný server WebSphere.

### **Dôležité:**

<span id="page-54-0"></span>| | | | | |

| | | | | | | | | | | | | | | | | | | | | | |

| | | | |

|

 $\overline{1}$ 

| | | | | | | | | |

- Pred prechodom na ďalší krok počkajte, kým sa stav aktualizuje na **Running**.
- p. Minimalizujte okno prehliadača.
- 3. Konfigurujte aplikáciu iSeries Access for Web.
	- a. Obnovte okno relácie 5250.
	- b. Ak chcete zobraziť spustený aplikačný server WebSphere, spustite príkaz servera: WRKACTJOB SBS(QEJBAS5)
	- c. Overte, či sa položka IWA50BASE uvádza ako úloha spustená v rámci podsystému QEJBAS5. Aplikácia iSeries Access for Web vyžaduje, aby bol pred jej konfiguráciou spustený aplikačný server WebSphere.
	- d. Overte, či je webový aplikačný server pripravený:
		- 1) Zadajte voľbu #5 pre svoju úlohu IWA50BASE.
		- 2) Zadajte voľbu #10 na zobrazenie protokolu úlohy.
		- 3) Stlačte kláves F10 na zobrazenie podrobných správ.
		- 4) Overte, či sa uvádza správa **Websphere application server iwa50base ready**. Táto správa indikuje, že aplikačný server je plne spustený a je pripravený na prevádzku webu.
		- 5) Stlačte kláves F3, kým sa nevrátite do príkazového riadka.
	- e. Aplikácia iSeries Access for Web poskytuje príkazy na konfigurovanie produktu. K dispozícii sú dva rôzne príkazy, príkaz príkazového riadka a skriptovací príkaz v prostredí QShell. Obidva príkazy poskytujú a vykonávajú tú istú funkciu. Použite verziu, ktorú preferujete.

### v **Ak chcete použiť príkaz príkazového riadka, postupujte takto:**

1) Konfigurujte aplikáciu iSeries Access for Web pre svoj webový aplikačný server použitím nasledujúceho príkazu:

QIWA2/CFGACCWEB2 APPSVRTYPE(\*WAS50) WASINST(iwa50base)

Použité sú tieto parametre:

#### **APPSVRTYPE**

Určuje pre príkaz, ktorý webový aplikačný server sa má konfigurovať.

#### **WASINST**

Určuje pre príkaz, ktorá inštancia webového aplikačného servera sa má konfigurovať.

Pomoc pre tento príkaz a jeho parametre zobrazíte stlačením klávesu F1.

- **Poznámka k migrácii:** Ak už používate aplikáciu iSeries Access for Web v rámci iného webového aplikačného servera, prečítajte si tému Dôležité [informácie](#page-68-0) o novom [aplikačnom](#page-68-0) serveri . V tejto téme sa vysvetľujú ďalšie parametre príkazu CFGACCWEB2, ktoré možno použiť pri migrácii údajov užívateľa z existujúcej konfigurácie do tejto novej konfigurácie.
- 2) Zobrazí sa niekoľko správ podobných tejto:
	- Configuring Series Access for Web.
		- Preparing to perform the configuration changes.
	- Calling WebSphere to perform the configuration changes.
	- iSeries Access for Web command has completed.

<span id="page-55-0"></span>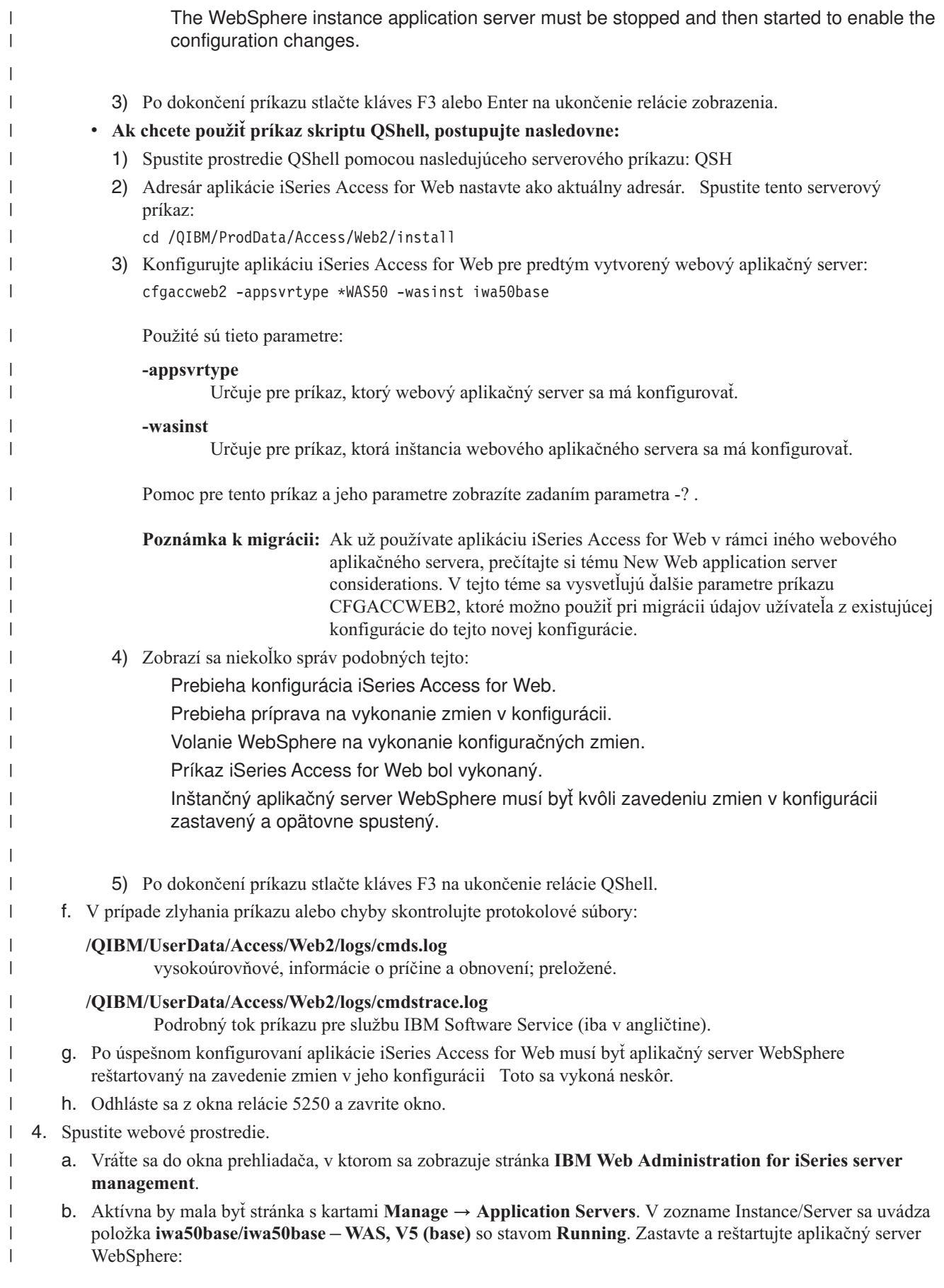

- 1) Vyberte červenú ikonu vedľa stavu **Running** na zastavenie servera WebSphere. Vyberte ikonu obnovenia vedľa stavu **Stopping** na obnovenie stránky, ak sa pravidelne neobnovuje.
- 2) Keď je stav aktualizovaný na **Stopped**, vyberte zelenú ikonu vedľa stavu **Stopped** na spustenie aplikačného servera WebSphere.
- 3) Stav sa aktualizuje na **Starting**. Vyberte ikonu obnovenia vedľa stavu Starting na obnovenie stránky, ak sa pravidelne neobnovuje.
- **Dôležité:** Pred prechodom na ďalší krok počkajte, kým sa stav aktualizuje na Running. Aplikácia iSeries Access for Web sa zavedie a spustí zároveň so spustením aplikačného servera WebSphere.
- c. Vyberte stránku s kartami HTTP Servers.
- d. Pre položku **Server** vyberte nastavenie IWA50BASE Apache. Aktuálny stav tohto servera HTTP Apache by mal byť **Stopped**. Vyberte zelenú ikonu vedľa stavu na spustenie servera HTTP. Stav sa aktualizuje na **Running**.
- e. Zavrite okno prehliadača.

<span id="page-56-0"></span>| | | | | |

| | | | | | | |

|

| | | | | | |

- 5. Použite prehliadač na prístup k aplikácii iSeries Access for Web |
	- a. Otvorte prehliadač na prístup k jednej z nasledujúcich adries aplikácie iSeries Access for Web:
		- http://<*názov\_servera*>:2028/webaccess/iWAHome
		- http://<*názov\_servera*>:2028/webaccess/iWAMain
	- b. Prihláste sa použitím ID a hesla užívateľa systému i5/OS. Úvodné zavedenie aplikácie iSeries Access for Web môže trvať niekoľko sekúnd. WebSphere Application Server zavádza po prvýkrát triedy Java. Ďalšie zavedenia aplikácie iSeries už budú rýchlejšie.
	- c. Zobrazí sa domovská stránka alebo hlavná stránka aplikácie iSeries Access for Web.
	- d. Zavrite okno prehliadača.
- Vykonaním vyššie uvedených krokov ste dokončili tieto úlohy: |
- vytvorili ste webový aplikačný server WebSphere s názvom iwa50base.
- vytvorili ste server HTTP s názvom IWA50BASE.
- v Nakonfigurovali ste aplikáciu iSeries Access for Web pre aplikačný server WebSphere.
- v Zastavili ste a reštartovali aplikačný server WebSphere a webový server HTTP. Aplikácia iSeries Access for Web | sa spustila zároveň so spustením aplikačného servera WebSphere. |
- | Overili ste, že k aplikácii iSeries Access for Web možno pristupovať z webového prehliadača.

V tomto príklade sa na konfiguráciu aplikácie iSeries Access for Web použil iba príkaz CFGACCWEB2. Ďalšie | informácie o používaní všetkých príkazov príkazového riadka aplikácie iSeries Access for Web získate použitím  $\mathbf{I}$ | vyhľadávača príkazov. |

- **Súvisiace informácie** |
- Vyhľadávač príkazov príkazového riadka |

#### **Konfigurácia web serving prostredia Tomcat od Apache Software Foundation (ASF):** |

Tento príklad je určený užívateľom, ktorí nie sú oboznámení s web serving prostredím. Opisuje všetky kroky potrebné | na spustenie aplikácie iSeries Access for Web v prostredí pre web serving ASF Tomcat. Taktiež opisuje overenie |

funkčnosti vykonaných nastavení. |

Konfigurácia web serving prostredia pozostáva z týchto krokov: |

- | · Spustite rozhranie IBM Web Administration pre iSeries (taktiež známe ako IBM HTTP Server pre iSeries). Pozrite krok 1 na [strane](#page-57-0) 52 |
- | Vytvorenie HTTP webového servera a webového aplikačného servera ASF Tomcat. Pozrite krok 2 na [strane](#page-57-0) 52
- v Konfigurácia iSeries Access for Web. Pozrite krok 3 na [strane](#page-58-0) 53
- <span id="page-57-0"></span>| • Spustite webové prostredie. Pozrite krok 4 na [strane](#page-59-0) 54
- 1 · Na prístup k aplikácii iSeries Access for Web použite prehliadač. Pozrite krok 5 na [strane](#page-60-0) 55

### **Postup konfigurácie web serving prostredia:** |

- 1. Spustite rozhranie IBM Web Administration pre iSeries. |
	- a. Spustite 5250 reláciu so serverom.

| | | | | |

| | | | | | | |

| | | | | | | | | | | | | | | | | | | | |  $\perp$ | | |

- b. Prihláste sa s užívateľským profilom ktorý má aspoň tieto mimoriadne oprávnenia: \*ALLOBJ, \*IOSYSCFG, \*JOBCTL, a \*SECADM.
- c. Spustite nasledujúci serverový príkaz na spustenie úlohy rozhrania webovej administrácie: STRTCPSVR SERVER(\*HTTP) HTTPSVR(\*ADMIN)
	- d. Minimalizujte 5250 reláciu.
- 2. Vytvorte HTTP webový servera a webový aplikačný server ASF Tomcat: |
	- a. Otvorte v prehiadači adresu: http://<*názov\_servera*>:2001
	- b. Prihláste sa s užívateľským profilom ktorý má aspoň tieto mimoriadne oprávnenia: \*ALLOBJ, \*IOSYSCFG, \*JOBCTL, a \*SECADM.
- c. Vyberte **IBM Web Administration for iSeries**.
- d. Vyberte záložku nastavení **Setup**.
- e. V časti Common Tasks and Wizards, vyberte možnosť **Create HTTP Server**.
- f. Otvorí sa stránka Create HTTP Server. V poli **Server name** zadajte iwatomcat a kliknite na tlačidlo **Next**.
- g. Otvorí sa stránka vyžadujúca zadanie koreňovej cesty k serveru. Kliknite na tlačidlo **Next**.
- h. Otvorí sa stránka vyžadujúca zadanie koreňovej cesty k dokumentom. Kliknite na tlačidlo **Next**. |
- i. Otvorí sa stránka IP Address and Port na zadanie IP adresy a portu. Do poľa **Port** zadajte hodnotu 2016. |
- j. Otvorí sa stránka **Access log**. Kliknite na tlačidlo **Next**.
- k. Otvorí sa stránka **Keep logs**. Kliknite na tlačidlo **Next**.
- l. Zvolením položky **Finish** vytvorte HTTP server.
- m. Webová stránka sa opätovne zobrazí. Aktivuje sa záložka Manage/HTTP Servers. V zozname **Server**, je uvedená položka IWATOMCAT - APACHE so stavom Stopped.
- n. V časti Server Properties, zvoľte možnosť ASF Tomcat Settings.
- o. Webová stránka sa aktualizuje a zobrazia sa nastavenia prostredia ASF Tomcat. Vykonajte nasledovné nastavenia:
	- v Vyznačte možnosť **Enable servlets for this HTTP server** .
	- v Odznačte možnosť **Enable an "in-process" servlet engine**.
	- v Vyznačte možnosť **Enable "out-of-process" servlet engine connections**.
	- Pridajte položku pre procesy Out-of-process workers:
		- 1) V ponuke **Out-of- process workers** vyberte položku **Add** .
		- 2) V nastavení **Hostname:Port** zmeňte hodnotu 8009 na 2017.
		- 3) V poli **URLs (Mount points)** zadajte /webaccess/\*.
		- 4) Kliknite na tlačidlo **Continue**. Zobrazí sa varovanie pre proces worker, ktorý ste pridali. Chybu ignorujte. Problém sa vyrieši po dokončení nastavenia aplikačného servera ASF Tomcat. Kliknite na tlačidlo **OK**.
- p. Vyberte záložku **ASF Tomcat Servers**.
- q. Zo zoznamu pomocníkov **Tomcat Tasks and Wizards** zvoľte položku **Create ASF Tomcat Server**.
- r. Otvorí sa stránka Out-of-Process Engine Creation. V poli **ASF Tomcat server name** zadajte meno servera iwatomcat. Kliknite na tlačidlo **Next**.
- s. Otvorí sa konfiguračné stránka **Out-of-Process Engine Configuration**. Poznamenajte si nastavenia položiek **Server userid** a **ASF Tomcat home**. Tieto nastavenia použijete pri konfigurácii aplikácie iSeries Access for Web. Kliknite na tlačidlo **Next**.

<span id="page-58-0"></span>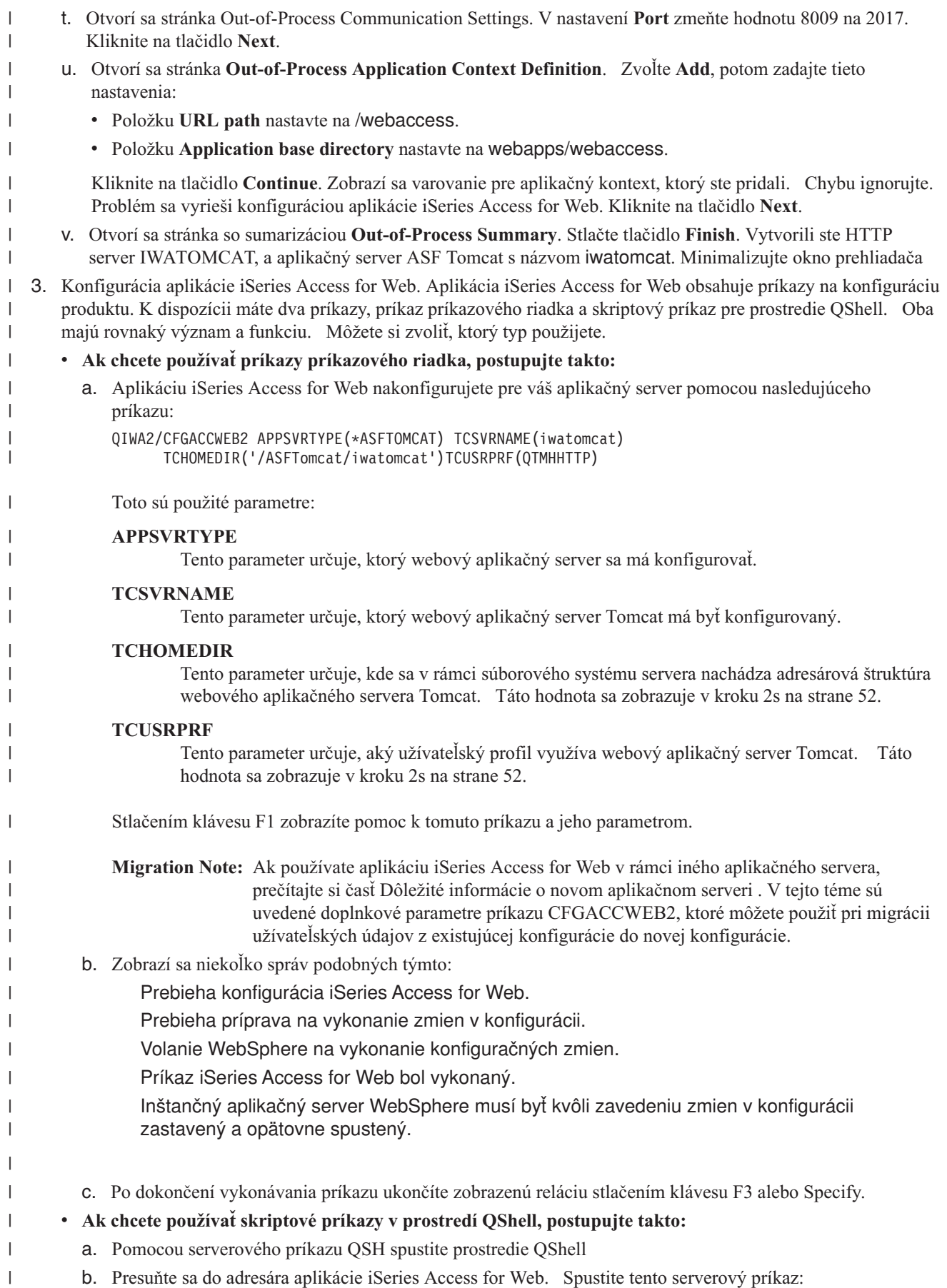

b. Presuňte sa do adresára aplikácie iSeries Access for Web. Spustite tento serverový príkaz:

<span id="page-59-0"></span>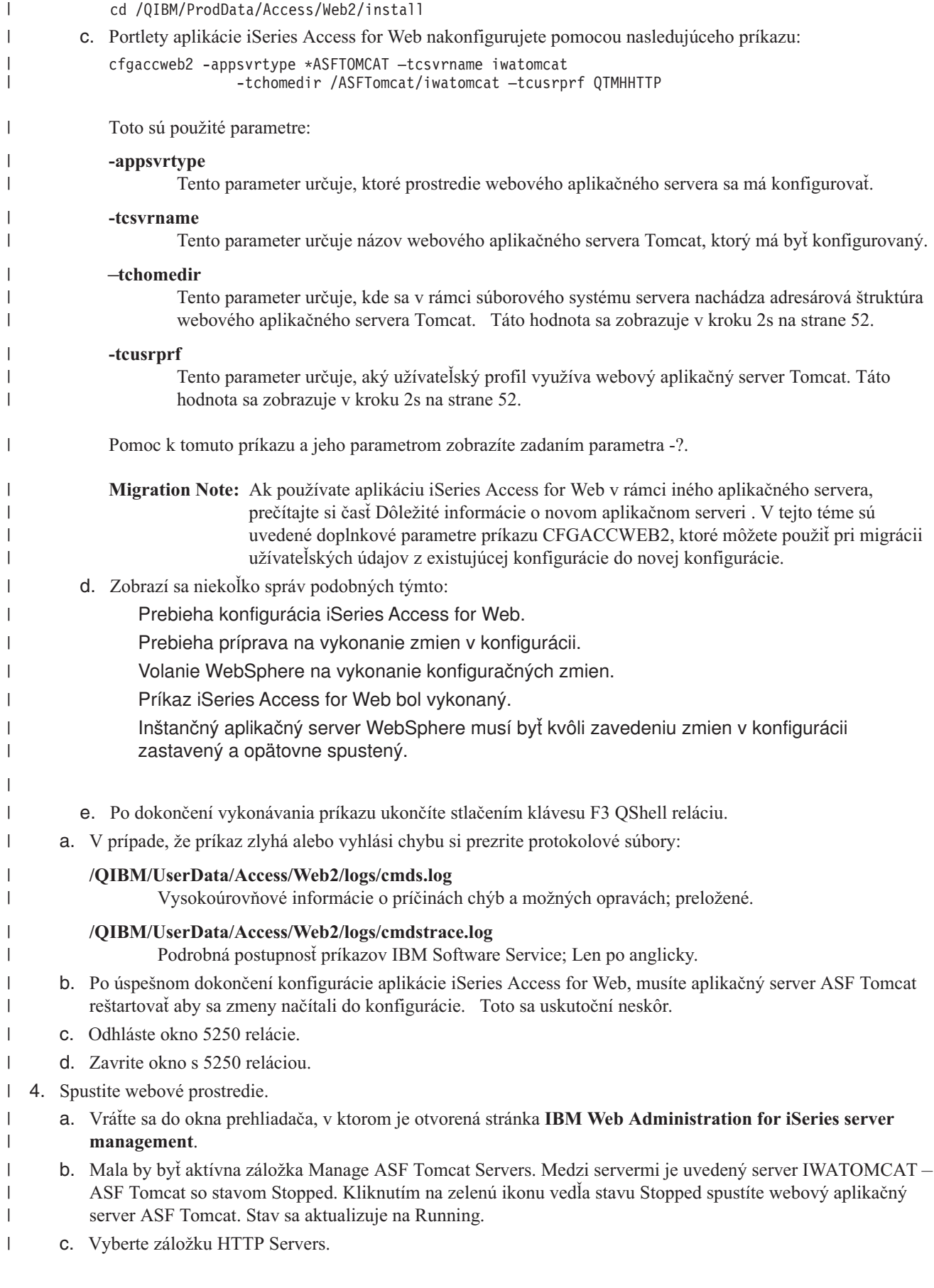

- d. Zo zoznamu **Server** vyberte položku IWATOMCAT Apache. Aktuálny stav tohto Apache HTTP servera by mal byť Stopped. Kliknutím na zelenú ikonu vedľa stavu spustíte HTTP server. Stav sa aktualizuje na Running.
- e. Zavrite okno prehliadača.

<span id="page-60-0"></span>| | |

|

| | | | | |

- 5. Na prístup k aplikácii iSeries Access for Web použite prehliadač. |
	- a. Na prístup k aplikácii iSeries Access for Web otvorte v prehliadači niektorú z nasledujúcich adries:
		- http://<*názov\_servera*>:2016/webaccess/iWAHome
		- http://<*názov\_servera*>:2016/webaccess/iWAMain
	- b. Prihláste sa zadaním užívateľského mena a hesla pre i5/OS. Prvé načítanie aplikácie iSeries Access for Web môže trvať niekoľkom sekúnd. Aplikačný server ASF Tomcat pri prvom spustení načítava Java triedy. Neskoršie načítania aplikácie iSeries Access for Web už prebehnú rýchlejšie.
	- c. Zobrazí sa domáca alebo hlavná stránka aplikácie iSeries Access for Web .
- d. Zavrite okno prehliadača. |

Vykonaním uvedených krokov ste dokončili nasledujúce úlohy: |

- vytvorili ste webový aplikačný server ASF Tomcat s názvom iwatomcat.
- **·** Vytvorili ste HTTP server s názvom IWATOMCAT.
- v Nakonfigurovali ste aplikáciu iSeries Access for Web pre aplikačný server ASF Tomcat.
- v Spustili ste webový aplikačný server ASF Tomcat a HTTP webový server. Aplikácia iSeries Access for Web sa | spustila po spustení webového aplikačného servera ASF Tomcat. |
- v Skontrolovali ste, či je možné k aplikácii iSeries Access for Web pristupovať cez webový prehliadač. |

V tomto prípade sa na konfiguráciu aplikácie iSeries Access for Web používa iba príkaz CFGACCWEB2. Viac | informácií o používaní príkazov príkazového riadka aplikácie iSeries Access for Web nájdete cez vyhľadávač príkazov | príkazového riadka. |

#### **Súvisiace informácie** |

Vyhľadávač príkazov príkazového riadka |

# **Príklady konfigurácie existujúceho prostredia webového aplikačného servera**

V týchto príkladoch nájdete postup konfigurácie aplikácie iSeries Access for Web v existujúcom web serving prostredí.

V týchto príkladoch sa predpokladá, že máte vytvorený HTTP server a webový aplikačný server, ku ktorým môže aplikácia iSeries Access for Web pristupovať.

Pred použitím, týchto príkladov si overte, či ste prešli celý kontrolný zoznam pre plánovanie, inštaláciu a konfiguráciu. |

**Konfigurácia aplikačného servera WebSphere V6.0 pre prostredie OS/400:** |

S použitím týchto informácií možno konfigurovať aplikáciu iSeries Access for Web pre aplikačný server WebSphere | V6.0 pre prostredie OS/400. |

**Poznámka:** Profily WebSphere združené v prostredí Network Deployment aplikácia iSeries Access for Web | nepodporuje. |

Na konfiguráciu aplikácie iSeries Access for Web pre aplikačný server WebSphere V6.0 pre prostredie OS/400 | (základná verzia a verzia pre sieťové prostredie) postupujte nasledovne: |

- 1. Prihláste sa k vášmu serveru. |
- 2. Spustite podsystém WebSphere, v ktorom sa má používať aplikáciaiSeriesAccess for Web. Zadajte serverový príkaz | STRSBS QWAS6/QWAS6. |
- 3. Spustite aplikačný server WebSphere, v ktorom sa má používať aplikácia iSeries Access for Web nasledujúcimi | krokmi: |
- a. Spustite príkaz servera STRTCPSVR \*HTTP HTTPSVR(\*ADMIN). |

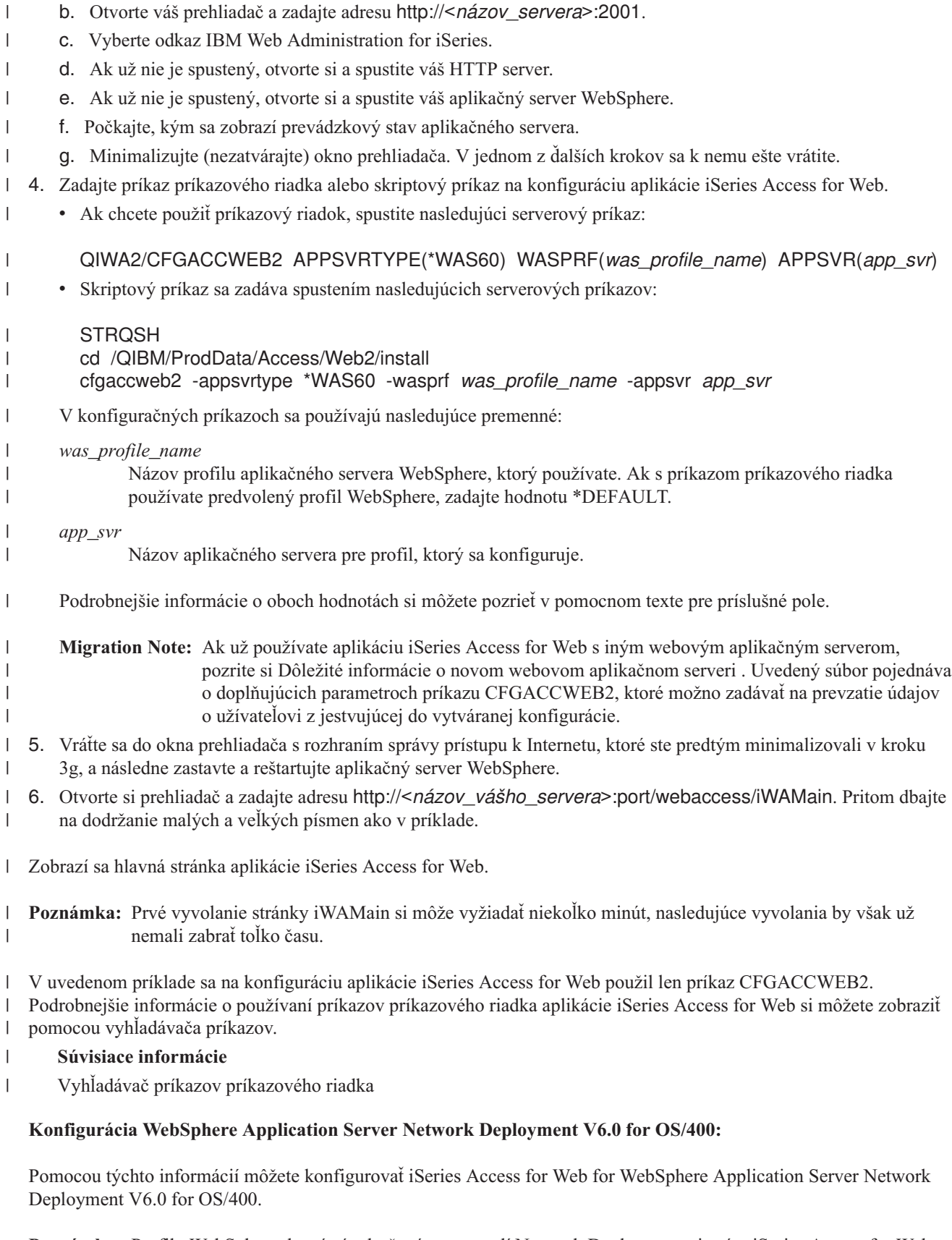

**Poznámka:** Profily WebSphere, ktoré sú združené v prostredí Network Deployment nie sú v iSeries Access for Web podporované.

Ak chcete konfigurovať iSeries Access for Web for WebSphere Application Server V6.0 for OS/400, postupujte podľa týchto krokov:

- 1. Prihláste sa do vášho servera.
- 2. Spustite podsystém WebSphere, v ktorom sa má spúšťať iSeries Access for Web. Zadajte serverový príkaz STRSBS QWAS6/QWAS6.
- 3. Pomocou týchto krokov spustite aplikačný server WebSphere, v ktorom sa má spúšťať iSeries Access for Web
	- a. Spustite príkaz servera STRTCPSVR \*HTTP HTTPSVR(\*ADMIN).
	- b. Otvorte váš prehliadač na http://<*názov\_servera*>:2001.
	- c. Vyberte odkaz IBM Web Administration for iSeries.
	- d. Prejdite na váš HTTP server a spustite ho, ak ešte nie je spustený.
	- e. Prejdite na váš aplikačný server WebSphere a spustite ho, ak ešte nie je spustený.
	- f. Počkajte, kým aplikačný server nezobrazí stav spustenia.
	- g. Minimalizujte okno prehliadača. Do tohto okna sa vrátite v kroku neskôr.
- 4. Zadajte konfiguračný príkaz v príkazovom riadku alebo skriptovací príkaz iSeries Access for Web.
	- v Ak chcete použiť príkaz v príkazovom riadku, spustite tento serverový príkaz:

QIWA2/CFGACCWEB2 APPSVRTYPE(\*WAS60ND) WASPRF(*názov\_was\_profilu*) APPSVR(*app\_svr*)

v Ak chcete použiť skriptovací príkaz, spustite tieto serverové príkazy:

### **STRQSH**

cd /QIBM/ProdData/Access/Web2/install cfgaccweb2 -appsvrtype \*WAS60ND -wasprf *názov\_was\_profilu* -appsvr *app\_svr*

Konfiguračné príkazy používajú tieto premenné:

*was\_názove\_profilu*

Názov profilu aplikačného servera WebSphere, ktorý používate. Ak používate predvolený profil WebSphere spolu s príkazom v príkazovom riadku, zadajte \*DEFAULT.

```
app_svr
```
| | |  $\overline{1}$ |

Názov aplikačného servera v rámci profilu, ktorý konfigurujete.

Podrobnejšie informácie o jednotlivých hodnotách získate v pomocnom texte pre jednotlivé polia.

**Migration Note:** ak už používate iSeries Access for Web v rámci iného webového aplikačného servera, prečítajte si časť Dôležité informácie o novom webovom [aplikačnom](#page-68-0) serveri . Táto téma hovorí o dodatočných parametroch príkazu CFGACCWEB2, ktoré môžete zadať pre migráciu užívateľských údajov z existujúcej konfigurácie do tejto novej konfigurácie.

- 5. Vráťte sa do okna rozhrania prehliadača Web administration, ktoré ste minimalizovali v kroku 3g, potom zastavte a reštartujte aplikačný server WebSphere.
- 6. Otvorte prehliadač na http://<*názov\_vášho\_servera*>:port/webaccess/iWAMain. Použite rovnakú veľkosť písmen ako v príklade.

Otvorí sa hlavná stránka iSeries Access for Web.

**Poznámka:** Prvé vyvolanie stránky iWAMain môže trvať niekoľko minút, ale ďalšie vyvolania by mali trvať kratšie.

V tomto príklade je použitý len príkaz CFGACCWEB2 na konfiguráciu iSeries Access for Web. Podrobnejšie |

informácie o používaní všetkých príkazov iSeries Access for Webvám poskytne vyhľadávač príkazov. |

#### **Súvisiace informácie**

Vyhľadávač príkazov príkazového riadka

**Konfigurácia WebSphere Application Server - Express for iSeries V5.1:**

Pomocou týchto krokov môžete konfigurovať iSeries Access for Web for WebSphere Application Server - Express for iSeries V5.1.

- 1. Prihláste sa do vášho servera.
- 2. Spustite podsystém WebSphere, v ktorom sa má spúšťať iSeries Access for Web. Zadajte príkaz STRSBS QASE51/QASE51.
- 3. Podľa týchto krokov spustite aplikačný server WebSphere, v ktorom sa má spúšťať iSeries Access for Web
	- a. Spustite príkaz servera STRTCPSVR \*HTTP HTTPSVR(\*ADMIN).
	- b. Otvorte váš prehliadač na http://<*názov\_servera*>:2001.
	- c. Vyberte odkaz IBM Web Administration for iSeries.
	- d. Prejdite na váš HTTP server a ak ešte nie je spustený, spustite ho.
	- e. Prejdite na váš aplikačný server WebSphere Express a ak ešte nie je spustený, spustite ho.
	- f. Počkajte, kým aplikačný server nezobrazí stav spustenia.
	- g. Minimalizujte okno prehliadača. Do tohto okna sa vrátite v kroku neskôr.
- 4. Použite konfiguračné príkazy pre príkazový riadok alebo skriptovanie iSeries Access for Web.
	- v Ak chcete použiť príkaz v príkazovom riadku, spustite tento serverový príkaz:

### QIWA2/CFGACCWEB2 APPSVRTYPE(\*WAS51EXP) WASINST(*názov\_was\_inštancie*) APPSVR(*app\_svr*)

v Ak chcete použiť skriptovací príkaz, spustite tieto serverové príkazy:

### **STRQSH**

cd /QIBM/ProdData/Access/Web2/install cfgaccweb2 -appsvrtype \*WAS51EXP -wasinst *názov\_was\_inštancie* -appsvr *app\_svr*

Konfiguračné príkazy používajú tieto premenné:

*názov\_was\_inštancie*

Názov inštancie aplikačného servera WebSphere, ktorú používate.

*app\_svr*

| |  $\overline{1}$ | |

Názov aplikačného servera v rámci inštancie, ktorú konfigurujete.

Podrobnejšie informácie o jednotlivých hodnotách získate v pomocnom texte pre jednotlivé polia.

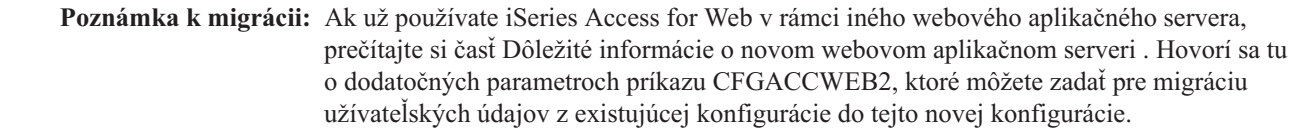

- 5. Vráťte sa do okna rozhrania prehliadača Web administration, ktoré ste minimalizovali v kroku 3g, potom zastavte a reštartujte aplikačný server WebSphere Express.
- 6. Otvorte váš prehliadač na http://<*názov\_vášho\_servera*>:port/webaccess/iWAMain. Použite rovnakú veľkosť písmen ako v príklade.

Zobrazí sa hlavná stránka iSeries Access for Web.

**Poznámka:** Prvé vyvolanie stránky iWAMain môže trvať niekoľko minút, ale ďalšie vyvolania by mali trvať kratšie.

V tomto príklade je použitý len príkaz CFGACCWEB2 na konfiguráciu iSeries Access for Web. Podrobnejšie | informácie o používaní všetkých príkazov príkazového riadka aplikácie iSeries Access for Web vám poskytne | vyhľadávač príkazov. |

### **Súvisiace informácie**

Vyhľadávač príkazov príkazového riadka

### **Konfigurácia WebSphere Application Server V5.1 for iSeries:** |

Pomocou nasledujúcich informácií môžete konfigurovať iSeries Access for Web for WebSphere Application Server V5.1 for iSeries. | |

**Poznámka:** WebSphere inštancie, ktoré sú zrdružené v prostredí Network Deployment nie sú aplikáciou iSeries | Access for Web podporované. |

- Ak chcete konfigurovať iSeries Access for Web for WebSphere Application Server V5.1 for iSeries (edície Base a | Network Deployment), postupujte podľa týchto krokov: |
- 1. Prihláste sa do vášho servera. |
- 2. Spustite podsystém WebSphere, v ktorom chcete konfigurovať spúšťanie iSeries Access for Web. Zadajte serverový príkaz STRSBS QEJBAS51/QEJBAS51. | |
- 3. Spustite inštanciu WebSphere, ktorú chcete konfigurovať na spúšťanie iSeries Access for Web pomocou nasledujúcich krokov: | |
- a. Spustite príkaz servera STRTCPSVR \*HTTP HTTPSVR(\*ADMIN).
- b. Otvorte váš prehliadač na to http://<*názov\_servera*>:2001.
- c. Vyberte odkaz na IBM Web Administration for iSeries.
- d. Prejdite na váš HTTP server a ak ešte nie je spustený, spustite ho.
- e. Prejdite na váš aplikačný server WebSphere Express a ak ešte nie je spustený, spustite ho.
- f. Počkajte, kým aplikačný server nezobrazí stav spustenia.
- g. Minimalizujte okno prehliadača. Do tohto okna sa vrátite v kroku neskôr.
- 4. Použite konfiguračné príkazy pre príkazový riadok alebo skriptovanie iSeries Access for Web. |
- v Ak chcete použiť príkaz v príkazovom riadku, spustite tento serverový príkaz: |

QIWA2/CFGACCWEB2 APPSVRTYPE(\*WAS51) WASINST(*názov\_was\_inštancie*) APPSVR(*app\_svr*)

v Ak chcete použiť skriptovací príkaz iSeries Access for Web, spustite serverové príkazy:

#### **STRQSH**

| | | | | | |

| |

| | |

|

| |

 $\overline{1}$ 

| | | |

- cd /QIBM/ProdData/Access/Web2/install
- cfgaccweb2 -appsvrtype \*WAS51 -wasinst *názov\_was\_inštancie* -appsvr *app\_svr*
- Konfiguračné príkazy používajú tieto premenné: |
- *názov\_was\_inštancie* |
	- Názov inštancie aplikačného servera WebSphere, ktorú používate.
	- *app\_svr*

Názov aplikačného servera v rámci inštancie, ktorú konfigurujete.

Podrobnejšie informácie o jednotlivých hodnotách získate v pomocnom texte pre jednotlivé polia. |

**Poznámka k migrácii:** Ak už používate iSeries Access for Web v rámci iného webového aplikačného servera, prečítajte si časť Dôležité informácie o novom webovom [aplikačnom](#page-68-0) serveri . Hovorí sa tu o dodatočných parametroch príkazu CFGACCWEB2, ktoré môžete zadať pre migráciu užívateľských údajov z existujúcej konfigurácie do tejto novej konfigurácie.

- 5. Vráťte sa do okna rozhrania prehliadača Web administration, ktoré ste minimalizovali v kroku 3g, potom zastavte a reštartujte aplikačný server WebSphere. | |
- 6. Otvorte váš prehliadač nahttp://<*názov\_vášho\_servera*>:port/webaccess/iWAMain. Použite rovnakú veľkosť písmen ako v príklade. | |
- Zobrazí sa hlavná stránka iSeries Access for Web. |

**Poznámka:** Prvé vyvolanie stránky iWAMain môže trvať niekoľko minút, ale ďalšie vyvolania by mali trvať kratšie. |

V tomto príklade je použitý len príkaz CFGACCWEB2 na konfiguráciu iSeries Access for Web. Podrobnejšie |

informácie o používaní všetkých príkazov príkazového riadka aplikácie iSeries Access for Web vám poskytne vyhľadávač príkazov. | |

**Súvisiace informácie** |

|

| | | | |

|

|

| | |

| | |

|

Vyhľadávač príkazov príkazového riadka

### **Konfigurácia aplikačného servera WebSphere - Express pre iSeries V5.0:**

S použitím týchto informácií možno konfigurovať aplíkáciu iSeries pre aplikačný server WebSphere Express na používanie verzie iSeries V5.0.

- 1. Prihláste sa k vášmu serveru.
- 2. Spustite podsystém WebSphere. Spustite serverový príkaz STRSBS QASE5/QASE5.
- 3. Spustite aplikačný server WebSphere Express, v ktorom sa má nakonfigurovať aplikácia iSeries Access for Web.
	- a. Spustite príkaz servera STRTCPSVR \*HTTP HTTPSVR(\*ADMIN).
	- b. Otvorte si prehliadač a zadajte adresu http://<*nazov\_servera*>>:2001.
- c. Vyberte odkaz IBM Web Administration for iSeries.
- d. Ak už nie je spustený, otvorte si a spustite váš HTTP server.
	- e. Ak už nie je spustený, otvorte si a spustite váš aplikačný server WebSphere Express.
	- f. Počkajte, kým sa zobrazí prevádzkový stav aplikačného servera.
	- g. Minimalizujte (nezatvárajte) okno prehliadača, v jednom z ďalších krokov sa k nemu ešte vrátite.
- 4. Použite príslušný príkaz na konfiguráciu aplikácie iSeries Access for Web. |
	- v Ak chcete použiť príkazový riadok, spustite nasledujúci serverový príkaz:

QIWA2/CFGACCWEB2 APPSVRTYPE(\*WAS50EXP) WASINST(*názov\_was\_inštancie*) APPSVR(*app\_svr*) |

v Skriptový príkaz sa zadáva spustením nasledujúcich serverových príkazov:

### **STRQSH**

cd /QIBM/ProdData/Access/Web2/install

cfgaccweb2 -appsvrtype \*WAS50EXP -wasinst *názov\_was\_inštancie* -appsvr *app\_svr*

- V konfiguračných príkazoch sa používajú nasledujúce premenné: |
- *názov\_was\_inštancie* |
	- Názov inštancie aplikačného servera WebSphere Express, ktorú používate.
	- *app\_svr*
		- Názov aplikačného servera v rámci inštancie, ktorá sa konfiguruje.
- Podrobnejšie informácie o oboch hodnotách si môžete pozrieť v pomocnom texte pre príslušné pole. |
- **Migration Note:** Ak už používate aplikáciu iSeries Access for Web s iným webovým aplikačným serverom, pozrite si Dôležité informácie o novom webovom [aplikačnom](#page-68-0) serveri . Uvedený súbor pojednáva o doplňujúcich parametroch príkazu CFGACCWEB2, ktoré možno zadávať na prevzatie údajov o užívateľovi z jestvujúcej do vytváranej konfigurácie. | | | |
- 5. Vráťte sa do okna prehliadača s rozhraním správy prístupu k Internetu, ktoré ste predtým minimalizovali v kroku 3g. Zastavte a reštartujte aplikačný server WebSphere Express. | |
- 6. Otvorte si prehliadač a zadajte adresu http://<*názov\_vášho\_servera*>:port/webaccess/iWAMain. Pritom dbajte na dodržanie malých a veľkých písmen ako v príklade. |

Zobrazí sa hlavná stránka aplikácie iSeries Access for Web.

**Poznámka:** Prvé vyvolanie stránky iWAMain si môže vyžiadať niekoľko minút, nasledujúce vyvolania by však už nemali zabrať toľko času.

- <span id="page-66-0"></span>V uvedenom príklade sa na konfiguráciu aplikácie iSeries Access for Web použil len príkaz CFGACCWEB2. |
- Podrobnejšie informácie o používaní príkazového riadka aplikácie iSeries Access for Web si môžete zobraziť pomocou |
- vyhľadávača príkazov. |

### **Súvisiace informácie**

Vyhľadávač príkazov príkazového riadka

### **Konfigurácia aplikačného servera WebSphere V5.0 pre iSeries:**

S použitím týchto informácií možno konfigurovať aplikáciu iSeries Access for Web pre aplikačný server WebSphere iSeries V5.0 (základná verzia a verzia pre sieťové prostredie).

**Poznámka:** Inštancie WebSphere združené v prostredí Network Deployment aplikácia iSeries Access for Web nepodporuje.

Na konfiguráciu aplikácie iSeries Access for Web pre aplikačný server WebSphere V5.0 pre iSeries (základná verzia a verzia pre sieťové prostredie) postupujte nasledovne:

1. Prihláste sa k vášmu serveru.

| |

| | | | | |

| | | | | | | | | |

 $\overline{1}$ 

- 2. Spustite podsystém WebSphere, v ktorom sa má konfigurovať aplikáciaiSeriesAccess for Web. Spustite serverový príkaz STRSBS QEJBAS5/QEJBAS5.
- 3. Spustite aplikačný server WebSphere, v ktorom sa má nakonfigurovať aplikácia iSeries Access for Web. Pritom postupujte nasledovne:
- a. Spustite príkaz servera STRTCPSVR \*HTTP HTTPSVR(\*ADMIN).
- b. Otvorte váš prehliadač a zadajte adresu http://<*názov\_servera*>:2001.
- c. Vyberte odkaz IBM Web Administration for iSeries. |
	- d. Ak už nie je spustený, otvorte si a spustite váš HTTP server.
	- e. Ak už nie je spustený, otvorte si a spustite váš aplikačný server WebSphere Express.
	- f. Počkajte, kým sa zobrazí prevádzkový stav aplikačného servera.
	- g. Minimalizujte (nezatvárajte) okno prehliadača, v jednom z ďalších krokov sa k nemu ešte vrátite.
	- 4. Použite príslušný príkaz na konfiguráciu aplikácie iSeries Access for Web.
	- v Ak chcete použiť príkazový riadok, spustite nasledujúci serverový príkaz:
- QIWA2/CFGACCWEB2 APPSVRTYPE(\*WAS50) WASINST(*názov\_was\_inštancie*) APPSVR(*app\_svr*) |
- v Skriptový príkaz sa zadáva spustením nasledujúcich príkazov servera: |
	- **STROSH**
	- cd /QIBM/ProdData/Access/Web2/install
	- cfgaccweb2 -appsvrtype \*WAS50 -wasinst *názov\_was\_inštancie* -appsvr *app\_svr*
	- V konfiguračných príkazoch sa používajú nasledujúce premenné:

*názov\_was\_inštancie*

- Názov inštancie aplikačného servera WebSphere, ktorú používate. Ak používate prednastavenú inštanciu WebSphere a konfiguračný príkaz CL, zadajte hodnotu \*DEFAULT. Podrobnejšie informácie o zadávaní inštancií si môžete pozrieť v príslušnom pomocnom texte.
- *app\_svr*

Názov aplikačného servera pre inštanciu, ktorá sa konfiguruje.

Podrobnejšie informácie o oboch hodnotách si môžete pozrieť v pomocnom texte pre príslušné pole. |

**Migration Note:** Ak už používate aplikáciu iSeries Access for Web s iným webovým aplikačným serverom, pozrite si Dôležité informácie o novom webovom [aplikačnom](#page-68-0) serveri . Uvedený súbor pojednáva o doplňujúcich parametroch príkazu CFGACCWEB2, ktoré možno zadávať na prevzatie údajov o užívateľovi z jestvujúcej do vytváranej konfigurácie. | | | |

- 5. Vráťte sa do okna prehliadača s rozhraním správy prístupu k Internetu, ktoré ste predtým minimalizovali v kroku [3g](#page-66-0) | na [strane](#page-66-0) 61, a následne zastavte a reštartujte aplikačný server WebSphere. |
- 6. Otvorte si prehliadač a zadajte adresu http://<*názov\_vášho\_servera*>:port/webaccess/iWAMain. Pritom dbajte na dodržanie malých a veľkých písmen ako v príklade. | |

Zobrazí sa hlavná domovská stránka aplikácie iSeries Access for Web.

**Poznámka:** Prvé vyvolanie stránky iWAMain si môže vyžiadať niekoľko minút, nasledujúce vyvolania by však už nemali zabrať toľko času.

V uvedenom príklade sa na konfiguráciu aplikácie iSeries Access for Web použil len príkaz CFGACCWEB2. |

Podrobnejšie informácie o používaní príkazového riadka aplikácie iSeries Access for Web si môžete zobraziť pomocou | vyhľadávača príkazov. |

### **Súvisiace informácie**

Vyhľadávač príkazov príkazového riadka

### **Konfigurácia ASF Tomcat:**

Tieto informácie vám pomôžu konfigurovať iSeries Access for Web pre Apache Software Foundation (ASF) Tomcat.

Pomocou týchto krokov môžete konfigurovať iSeries Access for Web pre ASF Tomcat:

- 1. Prihláste sa do vášho servera.
- 2. Použite príslušný konfiguračný príkaz pre iSeries Access for Web.
- v Ak chcete použiť príkaz v príkazovom riadku, spustite tento serverový príkaz:

QIWA2/CFGACCWEB2 APPSVRTYPE(\*ASFTOMCAT) TCSVRNAME(*tc\_názov\_servera*) TCHOMEDIR('*tc\_domovský\_adresár*') TCUSRPRF(*id\_užívateľa*)

- v Ak chcete použiť skriptovací príkaz, spustite tieto serverové príkazy:
	- **STROSH**

| |

| | |

| | | | | | | | | | | | | | |

 $\overline{1}$ 

|

| | | |

- cd /QIBM/ProdData/Access/Web2/install cfgaccweb2 -appsvrtype \*ASFTOMCAT -tcsvrname *tc\_názov\_servera* -tchomedir *tc\_domovský\_adresár* -tcusrprf *id\_užívateľa*
- Konfiguračné príkazy používajú tieto premenné:
	- *tc\_názov\_servera*

Názov servera ASF Tomcat, ktorý bol vytvorený, aby sa na ňom spúšťal iSeries Access for Web.

*tc\_domovský\_adresár*

Domovský adresár ASF Tomcat, ktorý bol zadaný pri nastavovaní vášho servera ASF Tomcat. Ak nepoznáte cestu, použite rozhranie IBM Web Administration for iSeries, ktoré vám umožní skontrolovať nastavenia pre váš server ASF Tomcat.

*id\_užívateľa*

ID užívateľa Tomcat Server, ktoré bolo zadané pri nastavovaní vášho servera ASF Tomcat. Ak nepoznáte ID užívateľa, použite rozhranie IBM Web Administration for iSeries, ktoré vám umožní skontrolovať nastavenia pre váš server ASF Tomcat.

Pomoc pre tento príkaz a jeho parametre vyvoláte tak, že zadáte-? parameter.

**Migration Note:** Ak už používate iSeries Access for Web v rámci iného webového aplikačného servera, prečítajte si časť Dôležité informácie o novom webovom [aplikačnom](#page-68-0) serveri . Táto téma hovorí o dodatočných parametroch príkazu CFGACCWEB2, ktoré môžete zadať pre migráciu užívateľských údajov z existujúcej konfigurácie do tejto novej konfigurácie.

<span id="page-68-0"></span>3. Spustením serverového príkazu STRTCPSVR SERVER(\*HTTP) HTTPSVR(*názov\_http\_servera*) spustite | HTTP server.

**Poznámka:** Nahraďte *názov\_http\_servera* názvom IBM HTTP servera Apache, ktorý ste vytvorili.

- 4. Zastavte a reštartujte server ASF Tomcat. Spustite tieto serverové príkazy; *tc\_názov\_servera* je názvom servera | ASF Tomcat: |
- ENDTCPSVR SERVER(\*ASFTOMCAT) TOMCATSVR(*tc\_názov\_servera*) STRTCPSVR SERVER(\*ASFTOMCAT) TOMCATSVR(*tc\_názov\_servera*) | |
- 5. Otvorte prehliadač na http://<*názov\_vášho\_servera*>:port/webaccess/iWAMain. Použite rovnakú veľkosť | písmen ako v príklade. |

Zobrazí sa hlavná stránka iSeries Access for Web.

**Poznámka:** Prvé vyvolanie stránky iWAMain môže trvať niekoľko minút, ale ďalšie vyvolania by mali trvať kratšie.

V tomto príklade je použitý len príkaz CFGACCWEB2 na konfiguráciu iSeries Access for Web. Podrobnejšie | informácie o používaní všetkých príkazov iSeries Access for Web vám poskytne vyhľadávač príkazov. |

### **Súvisiace informácie**

Vyhľadávač príkazov príkazového riadka

## **Dôležité informácie o novom webovom aplikačnom serveri**

Tieto informácie použite v prípade, že je produkt iSeries Access for Web nakonfigurovaný na aplikačný server a do prostredia je pridaný nový aplikačný server.

V takej situácii môže byť iSeries Access for Web nakonfigurovaný na nový aplikačný server, pričom všetky údaje vytvorené užívateľmi a všetky konfiguračné nastavenia ostanú automaticky zachované. Príkaz CFGACCWEB2 poskytuje štyri vstupné parametre, ktoré identifikujú existujúcu konfiguráciu webového aplikačného servera, na ktorom je nakonfigurovaná aplikácia iSeries Access for Web. Keď spustíte tento príkaz, užívateľské údaje sú skopírované alebo prepojené na konfiguráciu nového webového aplikačného servera. Použite tieto parametre:

### **SRCSVRTYPE**

Typ zdrojového webového servera

### **SRCSVRINST**

Inštancia zdrojového webového servera

### **SRCAPPSVR**

Zdrojový aplikačný server

**SHRUSRDTA**

Zdieľané užívateľské údaje

Viac podrobností o príkaze CFGACCWEB2 a jeho parametroch získate v pomocnom texte.

#### **Súvisiace informácie**

Príkaz príkazového riadku CFGACCWEB2

# **Prispôsobenie iSeries Access for Web v prostredí webového aplikačného servera**

V nasledujúcej téme nájdete informácie o prispôsobení iSeries Access for Web.

Nasledujúce témy obsahujú informácie o riadení prístupu k funkciám iSeries Access for Web a prispôsobení zobrazenia obsahu stránky.

# <span id="page-69-0"></span>**Pravidlá pre užívateľov**

Pomocou funkcie Prispôsobenie pravidiel pre užívateľov možno riadiť prístup k funkciám aplikácie iSeries Access for Web. Individuálne nastavenia pre užívateľov možno zadávať na úrovni užívateľských profilov a profilov pracovných skupín iSeries.

Väčšina pravidiel pre užívateľov je štandardne nastavená tak, že umožňujú prístup k funkciám aplikácie iSeries Access všetkým užívateľom. Ak sa niektorá funkcia pre určitého užívateľa zakáže, nezobrazí sa tomuto užívateľovi obsah navigačnej ponuky a nepovolí sa mu prístup k danej funkcii. To isté platí tiež vtedy, ak sa užívateľ pokúsi o priamy prístup k tejto funkcii zadaním jej URL adresy. Potom, ako administrátor nastaví užívateľské oprávnenia pre užívateľa alebo pracovnú skupinu, prejaví sa ich účinok okamžite.

Online pomoc k pravidlám pre užívateľov obsahuje informácie o spôsoboch používania tejto funkcie, ako aj podrobný popis účinkov jednotlivých možných nastavení.

## **Súvisiace koncepty**

"Dôležité informácie o [bezpečnosti"](#page-10-0) na strane 5

Oboznámte sa s dôležitými informáciami o bezpečnosti aplikácie iSeries Access for Web.

# **Štandardný obsah stránky**

V aplikácii iSeries Access for Web sa väčšina obsahu stránky generuje dynamicky na základe akcií užívateľa. Zvyšný obsah sa získava zo statických HTML súborov. Na riadenie určitých aspektov vzhľadu obsahu sa tiež používa súbor so zoznamom štýlov.

Ako zdroje statického obsahu slúžia HTML súbory, ktoré sú štandardnou súčasťou programu. Namiesto súborov, ktoré sú štandardnou súčasťou programu, možno na tento účel použiť užívateľom dodané súbory. Na určenie súborov, ktoré sa majú použiť, slúži funkcia Prispôsobenia. Užívateľom dodané súbory možno konfigurovať pre jednotlivých užívateľov, určitú skupinu užívateľov alebo pre všetkých užívateľov (\*PUBLIC)

Na riadenie rôznych aspektov vzhľadu obsahu sa tiež používa súbor so zoznamom štýlov ktorý je štandardnou súčasťou programu. Odkazy na tento súbor sú umiestnené na predvolenej domovskej stránke, v štandardnej šablóne stránky a v štandardnej prihlasovacej šablóne. Na nahradenie štandardnej definície štýlov vlastnou, treba vytvoriť užívateľom definované HTML súbory a zmeniť odkazy zoznam štýlov v uvedených súboroch tak, aby odkazovali na nový zoznam.

Informácie o tom, ktoré časti obsahu sú prispôsobiteľné, možno nájsť v nasledujúcich témach:

## **Súvisiace koncepty**

"Dôležité informácie o [prehliadači"](#page-21-0) na strane 16

["Prispôsobený](#page-70-0) obsah" na strane 65

Časti obsahu aplikácie iSeries Access for Web sa získavajú zo statických HTML súborov. Súbory so zoznamom štýlov sa tiež používajú na riadenie rôznych aspektov vzhľadu produktu. Namiesto súborov, ktoré sú štandardnou súčasťou programu, možno na tento účel použiť užívateľom dodané súbory. Na tvorbu týchto užívateľom dodaných súborov sa vzťahujú nasledujúce pokyny:

### ["Špeciálne](#page-71-0) značky" na strane 66

Zo statických HTML súborov sa získajú časti obsahu iSeries Access for Web. Pre tento obsah existujú predvolené implementácie. Prípadne môžete použiť súbory od užívateľa. V rámci týchto súborov je možné použiť množstvo špeciálnych značiek. Keď sa nájdu tieto značky, nahradia sa príslušným obsahom.

["Štýly"](#page-72-0) na strane 67

iSeries Access for Web používa kaskádovité štýly (CSS) na riadenie určitých aspektov zobrazenia obsahu stránky.

"Dôležité [informácie](#page-12-0) o Single sign-on" na strane 7

Táto téma obsahuje dôležité informácie o používaní prihlásenia Single sign-on (SSO) s iSeries Access for Web v prostredí webového aplikačného servera a portálovom prostredí.

### **Súvisiaci odkaz**

"Moja [domovská](#page-99-0) stránka" na strane 94

Aplikácia iSeries Access for Web obsahuje predvolenú domovskú stránku, ktorá sa zobrazuje pri každom prístupe na URL domovskej stránky (http://<*nazov\_servera*>/webaccess/iWAHome).

### <span id="page-70-0"></span>**Domovská stránka:**

Domovská stránka aplikácie iSeries Access for Web sa zobrazí pri prístupe na adresu URL (http://<*názov\_servera*>/webaccess/iWAHome).

Predvolený obsah webovej stránky sa nachádza na stránke/QIBM/ProdData/Access/Web2/html/homepage.html. Poskytuje prehľad produktu a slúži ako príklad pre vývoj prispôsobenej domovskej stránky. Ak chcete použiť prispôsobený obsah namiesto predvolenej domovskej stránky, vytvorte nový súbor domovskej stránky a použite príkaz Customize na určenie nového súboru ako súboru HTML domovskej stránky.

Aplikácia iSeries Access for Web podporuje používanie špeciálnych značiek v rámci súboru domovskej stránky. Keď sa nájdu tieto značky, nahradia sa príslušným obsahom.

Predvolená domovská stránka obsahuje aj odkaz na lokalizovanú verziu predvoleného hárka štýlov (/QIBM/ProdData/Access/Web2/html/iwa\_styles.css) aplikácie iSeries Access for Web. Hárok štýlov riadi aspekty vzhľadu domovskej stránky. Ak chcete prepísať použitie tohto hárka štýlov, vytvorte nový hárok štýlov a použite prispôsobenú domovskú stránku, ktorá naň odkazuje.

### **Súvisiaci odkaz**

["Prispôsobiť"](#page-84-0) na strane 79 iSeries Access for Web poskytuje funkciu na prispôsobenie produktu.

### *Prispôsobený obsah:*

Časti obsahu aplikácie iSeries Access for Web sa získavajú zo statických HTML súborov. Súbory so zoznamom štýlov sa tiež používajú na riadenie rôznych aspektov vzhľadu produktu. Namiesto súborov, ktoré sú štandardnou súčasťou programu, možno na tento účel použiť užívateľom dodané súbory. Na tvorbu týchto užívateľom dodaných súborov sa vzťahujú nasledujúce pokyny:

v Príslušné súbory, ktoré sú štandardnou súčasťou programu a nachádzajú sa v adresári /QIBM/ProdData/Access/Web2/html, možno použiť ako východiskové, nemali by sa však priamo upravovať. Tieto súbory sa nachádzajú v pracovnom adresári aplikácie určenom len na súbory, ktoré sú súčasťou produktu.

Ak sa ako východiskové použijú súbory, ktoré sú štandardnou súčasťou produktu, treba ich skopírovať do adresára /QIBM/UserData/Access/Web2 alebo na iné miesto v integrovanom súborovom systéme iSeries. Následne možno upravovať takto vytvorené kópie týchto súborov.

Lokalizované verzie súborov, ktoré sú štandardnou súčasťou programu, sa nachádzajú v podadresároch na adrese |

/QIBM/ProdData/Access/Web2/html. Názvy podadresárov zodpovedajú jazykovým kódom ISO a ISO kódom |

- krajiny. Tieto kódy pozostávajú z dvoch malých písmen určených v normách ISO-639 a ISO-3166. |
	- v Na príkazy \*PUBLIC, QEJBSVR (pre WebSphere) alebo QTMHHTTP (pre ASF Tomcat) pre HTML súbory dodané užívateľom, ako aj pre všetky súbory, na ktoré tieto súbory odkazujú, musí mať užívateľ oprávnenie aspoň na úrovni \*RX. Toto oprávnenie sa vyžaduje tiež pre adresáre obsahujúce tieto súbory.
	- v Ak HTML súbor dodaný užívateľom obsahuje obrázky, zoznamy štýlov alebo iné odkazy na externé súbory s absolútnymi cestami, treba na správne rozpoznávanie týchto súborov nakonfigurovať HTTP server. Ak odkazy na externé súbory obsahujú relatívne cesty vzťahujúce sa na užívateľom dodaný HTML súbor, nevyžaduje sa osobitná konfigurácia HTTP servera.
	- v Obrázkové súbory by sa nemali ukladať do adresára /QIBM/ProdData/Access/Web2/html/images. Tento adresár je určený len pre obrázkové súbory produktu.

### **Súvisiace koncepty**

["Štandardný](#page-69-0) obsah stránky" na strane 64

V aplikácii iSeries Access for Web sa väčšina obsahu stránky generuje dynamicky na základe akcií užívateľa. Zvyšný obsah sa získava zo statických HTML súborov. Na riadenie určitých aspektov vzhľadu obsahu sa tiež používa súbor so zoznamom štýlov.

#### ["Špeciálne](#page-71-0) značky" na strane 66

Zo statických HTML súborov sa získajú časti obsahu iSeries Access for Web. Pre tento obsah existujú predvolené

<span id="page-71-0"></span>implementácie. Prípadne môžete použiť súbory od užívateľa. V rámci týchto súborov je možné použiť množstvo špeciálnych značiek. Keď sa nájdu tieto značky, nahradia sa príslušným obsahom.

["Štýly"](#page-72-0) na strane 67

iSeries Access for Web používa kaskádovité štýly (CSS) na riadenie určitých aspektov zobrazenia obsahu stránky.

"Hlavná [stránka"](#page-73-0) na strane 68

Ak na URL hlavnej stránky (http://< nazov\_servera >/webaccess/iWAMain) pristupujete bez parametrov, zobrazí sa hlavná stránka aplikácie iSeries Access for Web.

["Šablóna](#page-75-0) stránky" na strane 70

Šablóna stránky aplikácie iSeries Access for Web obsahuje statický obsah, ktorý sa zobrazuje pred a po dynamicky tvorenom obsahu na funkčných stránkach.

"Šablóna [prihlasovania"](#page-78-0) na strane 73

Šablóna prihlasovania obsahuje obsah, ktorý sa zobrazuje pred a po prihlasovacom formulári, ak je aplikácia iSeries Access for Web nakonfigurovaná na formulárovú autentifikáciu prístupu na aplikačný server. Viac informácii o formulárovej autentifikácii prístupu na aplikačný server nájdete v časti dôležité informácie o bezpečnosti.

### *Špeciálne značky:* |

Zo statických HTML súborov sa získajú časti obsahu iSeries Access for Web. Pre tento obsah existujú predvolené | implementácie. Prípadne môžete použiť súbory od užívateľa. V rámci týchto súborov je možné použiť množstvo |

špeciálnych značiek. Keď sa nájdu tieto značky, nahradia sa príslušným obsahom.  $\blacksquare$ 

Podporované značky, obsah, ktorý ich nahradí a súbory, ktoré ich podporujú: |

#### **%%OBSAH%%** |

Nahradené: Funkčný obsah pre stránku. Táto značka oddelí hlavičku šablóny od päty šablóny. |

Podporované: Šablóna strany (požadovaný znak), šablóna prihlásenia (požadovaný znak). |

### **%%include section=file%%** |

Nahradené: HTML fragment, pričom *súbor* je názov súboru, ktorý obsahuje informácie o tom, ktorý HTML fragment | sa má použiť. Sekcia HTML na zahrnutie môže byť prispôsobená pre samostatného užívateľa, skupinu užívateľov alebo | všetkých užívateľov (\*PUBLIC). Keď sa zobrazí domovská stránka, táto značka sa nahradí príslušným fragmentom | HTML pre aktuálny užívateľský profil. Príklad súboru: /QIBM/ProdData/Access/Web2/config/phone.polices. | Predvolená domovská stránka odkazuje na tento súbor pomocou značky %%include section=súbor%%. |

Podporované: Domovská stránka |

### **%%MENU%%** |

Nahradené: Navigačná lišta iSeries Access for Web. |

**Poznámka:** Pri zadaní tejto značky sú hodnoty politík Navigation a Navigation bar ignorované. |

Podporované: Domovská stránka |

### **%%STYLESHEET%%** |

Nahradené: Odkaz na predvolený zoznam štýlov iSeries Access for Web. |

Podporované: Domovská stránka, šablóna stránky (len hlavička), šablóna prihlásenia (len hlavička) |

#### **%%STYLESHEET\_CLASSIC\_COLORS%%** |
<span id="page-72-0"></span>Nahradené: Odkaz na zoznam štýlov iSeries Access for Web, ktorý používa farebnú schému použitú v iSeries Access |

- for Web pred verziou V5R4M0. |
- **Poznámka:** Ak je zadaná, táto značka musí nasledovať po značke %%STYLESHEET%%. |
- Podporované: Domovská stránka, šablóna stránky (len hlavička), šablóna prihlásenia (len hlavička) |

#### **%%TITLE%%** |

- Nahradené: Titul stránky. |
- Podporované: Domovská stránka, šablóna stránky (len hlavička), šablóna prihlásenia (len hlavička) |

#### **%%SYSTEM%%** |

- Nahradené: Názov servera iSeries, na ktorý sa pristupuje. |
- Podporované: Domovská stránka, šablóna stránky |

#### **%%USER%%** |

- Nahradené: Užívateľský profil iSeries slúžiaci na prístup k prostriedkom iSeries. |
- Podporované: Domovská stránka, šablóna stránky |

#### **%%VERSION%%** |

- Nahradené: Verziou iSeries Access for Web, ktorá je nainštalovaná. |
- Podporované: Domovská stránka, šablóna stránky, šablóna prihlásenia |

#### **Súvisiace koncepty** |

- ["Štandardný](#page-69-0) obsah stránky" na strane 64 |
- V aplikácii iSeries Access for Web sa väčšina obsahu stránky generuje dynamicky na základe akcií užívateľa. |
- Zvyšný obsah sa získava zo statických HTML súborov. Na riadenie určitých aspektov vzhľadu obsahu sa tiež |
- používa súbor so zoznamom štýlov. |
- ["Prispôsobený](#page-70-0) obsah" na strane 65 |
- Časti obsahu aplikácie iSeries Access for Web sa získavajú zo statických HTML súborov. Súbory so zoznamom |
- štýlov sa tiež používajú na riadenie rôznych aspektov vzhľadu produktu. Namiesto súborov, ktoré sú štandardnou |
- súčasťou programu, možno na tento účel použiť užívateľom dodané súbory. Na tvorbu týchto užívateľom dodaných  $\overline{1}$ | súborov sa vzťahujú nasledujúce pokyny: |
- "Štýly" |
- iSeries Access for Web používa kaskádovité štýly (CSS) na riadenie určitých aspektov zobrazenia obsahu stránky. |
- ["Šablóna](#page-75-0) stránky" na strane 70 |
- Šablóna stránky aplikácie iSeries Access for Web obsahuje statický obsah, ktorý sa zobrazuje pred a po dynamicky tvorenom obsahu na funkčných stránkach. | |
- "Šablóna [prihlasovania"](#page-78-0) na strane 73 |
- Šablóna prihlasovania obsahuje obsah, ktorý sa zobrazuje pred a po prihlasovacom formulári, ak je aplikácia iSeries |
- Access for Web nakonfigurovaná na formulárovú autentifikáciu prístupu na aplikačný server. Viac informácii o |
- formulárovej autentifikácii prístupu na aplikačný server nájdete v časti dôležité informácie o bezpečnosti. |

# *Štýly:*

iSeries Access for Web používa kaskádovité štýly (CSS) na riadenie určitých aspektov zobrazenia obsahu stránky.

<span id="page-73-0"></span>Predvolený zoznam štýlov riadi vzhľad hlavičky stránky, päty stránky, navigačnú lištu a obsah stránky. Na tento zoznam štýlov odkazuje predvolená domovská stránka, predvolená šablóna stránky a predvolená šablóna prihlásenia prostredníctvom špeciálnej značky %%STYLESHEET%%. Predvolený zoznam štýlov sa nachádza v /QIBM/ProdData/Access/Web2/html/iwa\_styles.css.

Druhý zoznam štýlov prehliadne farby použité v predvolenom zozname štýlov a použije farby používané v iSeries Access for Web pred verziou V5R4M0. Na tento zoznam štýlov odkazuje bežná šablóna stránky (/QIBM/ProdData/Access/Web2/html/webaccess\_classic.html) prostredníctvom špeciálnej značky %%STYLESHEET\_CLASSIC\_COLORS%%. Zoznam štýlov sa nachádza v /QIBM/ProdData/Access/Web2/html/iwa\_classic\_colors.css.

Zoznamy štýlov iSeries Access for Web môžete používať s prispôsobenou domovskou stránkou, šablónou stránky alebo šablónou prihlásenia. Ak chcete zahrnúť zoznamy štýlov do svojich prispôsobených súborov, použite špeciálne znaky %%STYLESHEET%% a %%STYLESHEET\_CLASSIC\_COLORS%%.

Prispôsobené zoznamy štýlov môžete vytvoriť pomocou zoznamov štýlov iSeries Access for Web, ktoré môžete použiť ako východiskovú pozíciu. Na prispôsobené zoznamy štýlov musí odkazovať prispôsobená domovská stránka, šablóna stránky alebo šablóna prihlásenia. Na to budete potrebovať znalosti používania kaskádových štýlov CSS so štandardom HTML.

### **Súvisiace koncepty**

["Prispôsobený](#page-70-0) obsah" na strane 65

Časti obsahu aplikácie iSeries Access for Web sa získavajú zo statických HTML súborov. Súbory so zoznamom štýlov sa tiež používajú na riadenie rôznych aspektov vzhľadu produktu. Namiesto súborov, ktoré sú štandardnou súčasťou programu, možno na tento účel použiť užívateľom dodané súbory. Na tvorbu týchto užívateľom dodaných súborov sa vzťahujú nasledujúce pokyny:

["Špeciálne](#page-71-0) značky" na strane 66

Zo statických HTML súborov sa získajú časti obsahu iSeries Access for Web. Pre tento obsah existujú predvolené implementácie. Prípadne môžete použiť súbory od užívateľa. V rámci týchto súborov je možné použiť množstvo špeciálnych značiek. Keď sa nájdu tieto značky, nahradia sa príslušným obsahom.

["Šablóna](#page-75-0) stránky" na strane 70

Šablóna stránky aplikácie iSeries Access for Web obsahuje statický obsah, ktorý sa zobrazuje pred a po dynamicky tvorenom obsahu na funkčných stránkach.

"Šablóna [prihlasovania"](#page-78-0) na strane 73

Šablóna prihlasovania obsahuje obsah, ktorý sa zobrazuje pred a po prihlasovacom formulári, ak je aplikácia iSeries Access for Web nakonfigurovaná na formulárovú autentifikáciu prístupu na aplikačný server. Viac informácii o formulárovej autentifikácii prístupu na aplikačný server nájdete v časti dôležité informácie o bezpečnosti.

#### **Hlavná stránka:**

Ak na URL hlavnej stránky (http://< nazov\_servera >/webaccess/iWAMain) pristupujete bez parametrov, zobrazí sa hlavná stránka aplikácie iSeries Access for Web.

Zdroj predvoleného obsahu hlavnej stránky sa nachádza v súbore /QIBM/ProdData/Access/Web2/html/overview.html. Poskytuje prehľad funkcii. Ak chcete prispôsobiť obsah hlavnej stránky, vytvorte nový súbor a použite funkciu Prispôsobiť na nastavenie tohto nového súboru ako HTML súboru hlavnej stránky.

#### **Súvisiaci odkaz**

["Prispôsobiť"](#page-84-0) na strane 79 iSeries Access for Web poskytuje funkciu na prispôsobenie produktu.

*Prispôsobený obsah:*

Časti obsahu aplikácie iSeries Access for Web sa získavajú zo statických HTML súborov. Súbory so zoznamom štýlov sa tiež používajú na riadenie rôznych aspektov vzhľadu produktu. Namiesto súborov, ktoré sú štandardnou súčasťou programu, možno na tento účel použiť užívateľom dodané súbory. Na tvorbu týchto užívateľom dodaných súborov sa vzťahujú nasledujúce pokyny:

v Príslušné súbory, ktoré sú štandardnou súčasťou programu a nachádzajú sa v adresári /QIBM/ProdData/Access/Web2/html, možno použiť ako východiskové, nemali by sa však priamo upravovať. Tieto súbory sa nachádzajú v pracovnom adresári aplikácie určenom len na súbory, ktoré sú súčasťou produktu.

Ak sa ako východiskové použijú súbory, ktoré sú štandardnou súčasťou produktu, treba ich skopírovať do adresára /QIBM/UserData/Access/Web2 alebo na iné miesto v integrovanom súborovom systéme iSeries. Následne možno upravovať takto vytvorené kópie týchto súborov.

- Lokalizované verzie súborov, ktoré sú štandardnou súčasťou programu, sa nachádzajú v podadresároch na adrese |
- /QIBM/ProdData/Access/Web2/html. Názvy podadresárov zodpovedajú jazykovým kódom ISO a ISO kódom |
- krajiny. Tieto kódy pozostávajú z dvoch malých písmen určených v normách ISO-639 a ISO-3166. |
	- v Na príkazy \*PUBLIC, QEJBSVR (pre WebSphere) alebo QTMHHTTP (pre ASF Tomcat) pre HTML súbory dodané užívateľom, ako aj pre všetky súbory, na ktoré tieto súbory odkazujú, musí mať užívateľ oprávnenie aspoň na úrovni \*RX. Toto oprávnenie sa vyžaduje tiež pre adresáre obsahujúce tieto súbory.
	- v Ak HTML súbor dodaný užívateľom obsahuje obrázky, zoznamy štýlov alebo iné odkazy na externé súbory s absolútnymi cestami, treba na správne rozpoznávanie týchto súborov nakonfigurovať HTTP server. Ak odkazy na externé súbory obsahujú relatívne cesty vzťahujúce sa na užívateľom dodaný HTML súbor, nevyžaduje sa osobitná konfigurácia HTTP servera.
	- v Obrázkové súbory by sa nemali ukladať do adresára /QIBM/ProdData/Access/Web2/html/images. Tento adresár je určený len pre obrázkové súbory produktu.

# **Súvisiace koncepty**

["Štandardný](#page-69-0) obsah stránky" na strane 64

V aplikácii iSeries Access for Web sa väčšina obsahu stránky generuje dynamicky na základe akcií užívateľa. Zvyšný obsah sa získava zo statických HTML súborov. Na riadenie určitých aspektov vzhľadu obsahu sa tiež používa súbor so zoznamom štýlov.

["Špeciálne](#page-71-0) značky" na strane 66

Zo statických HTML súborov sa získajú časti obsahu iSeries Access for Web. Pre tento obsah existujú predvolené implementácie. Prípadne môžete použiť súbory od užívateľa. V rámci týchto súborov je možné použiť množstvo špeciálnych značiek. Keď sa nájdu tieto značky, nahradia sa príslušným obsahom.

["Domovská](#page-70-0) stránka" na strane 65

Po prístupe na URL adresu domovskej stránky iSeries Access for Web sa zobrazí domovská stránka.

["Štýly"](#page-72-0) na strane 67

iSeries Access for Web používa kaskádovité štýly (CSS) na riadenie určitých aspektov zobrazenia obsahu stránky.

"Hlavná [stránka"](#page-73-0) na strane 68

Ak na URL hlavnej stránky (http://< nazov\_servera >/webaccess/iWAMain) pristupujete bez parametrov, zobrazí sa hlavná stránka aplikácie iSeries Access for Web.

["Šablóna](#page-75-0) stránky" na strane 70

Šablóna stránky aplikácie iSeries Access for Web obsahuje statický obsah, ktorý sa zobrazuje pred a po dynamicky tvorenom obsahu na funkčných stránkach.

"Šablóna [prihlasovania"](#page-78-0) na strane 73

Šablóna prihlasovania obsahuje obsah, ktorý sa zobrazuje pred a po prihlasovacom formulári, ak je aplikácia iSeries Access for Web nakonfigurovaná na formulárovú autentifikáciu prístupu na aplikačný server. Viac informácii o formulárovej autentifikácii prístupu na aplikačný server nájdete v časti dôležité informácie o bezpečnosti.

## **Súvisiaci odkaz**

"Moja [domovská](#page-99-0) stránka" na strane 94

Aplikácia iSeries Access for Web obsahuje predvolenú domovskú stránku, ktorá sa zobrazuje pri každom prístupe na URL domovskej stránky (http://<*nazov\_servera*>/webaccess/iWAHome).

["Prispôsobiť"](#page-84-0) na strane 79

iSeries Access for Web poskytuje funkciu na prispôsobenie produktu.

# <span id="page-75-0"></span>**Šablóna stránky:**

Šablóna stránky aplikácie iSeries Access for Web obsahuje statický obsah, ktorý sa zobrazuje pred a po dynamicky tvorenom obsahu na funkčných stránkach.

Predvolená šablóna prihlasovania je v súbore /QIBM/ProdData/Access/Web2/html/webaccess.html. Obsahuje záhlavie stránky, kde sa zobrazuje názov produktu, aktuálny užívateľ iSeries a názov servera iSeries. Taktiež obsahuje zápätie s označením čísla verzie a odkazmi na internetové stránky IBM. Ak chcete prispôsobiť obsah šablóny stránky, vytvorte nový súbor šablóny stránky a použite funkciu Prispôsobiť na nastavenie tohto nového súboru ako HTML súbor šablóny stránky.

Aplikácia iSeries Access for Web podporuje použitie špeciálnych značiek v súbore šablóny stránky. Keď sa nájdu tieto značky, nahradia sa príslušným obsahom.

Predvolená šablóna stránky obsahuje aj odkaz na lokalizovanú verziu predvoleného kaskádového štýlu aplikácie iSeries Access for Web (/QIBM/ProdData/Access/Web2/html/iwa\_styles.css). Kaskádový štýl riadi spôsob, akým sa obsah zobrazuje a taktiež vzhľad navigačnej lišty. Ak nechcete, aby sa tento kaskádový štýl používal, vytvorte nový kaskádový štýl a použite prispôsobenú šablónu stránky, ktorá bude naňho odkazovať.

## **Súvisiaci odkaz**

["Prispôsobiť"](#page-84-0) na strane 79 iSeries Access for Web poskytuje funkciu na prispôsobenie produktu.

### *Prispôsobený obsah:*

|

Časti obsahu aplikácie iSeries Access for Web sa získavajú zo statických HTML súborov. Súbory so zoznamom štýlov sa tiež používajú na riadenie rôznych aspektov vzhľadu produktu. Namiesto súborov, ktoré sú štandardnou súčasťou programu, možno na tento účel použiť užívateľom dodané súbory. Na tvorbu týchto užívateľom dodaných súborov sa vzťahujú nasledujúce pokyny:

v Príslušné súbory, ktoré sú štandardnou súčasťou programu a nachádzajú sa v adresári /QIBM/ProdData/Access/Web2/html, možno použiť ako východiskové, nemali by sa však priamo upravovať. Tieto súbory sa nachádzajú v pracovnom adresári aplikácie určenom len na súbory, ktoré sú súčasťou produktu.

Ak sa ako východiskové použijú súbory, ktoré sú štandardnou súčasťou produktu, treba ich skopírovať do adresára /QIBM/UserData/Access/Web2 alebo na iné miesto v integrovanom súborovom systéme iSeries. Následne možno upravovať takto vytvorené kópie týchto súborov.

Lokalizované verzie súborov, ktoré sú štandardnou súčasťou programu, sa nachádzajú v podadresároch na adrese |

/QIBM/ProdData/Access/Web2/html. Názvy podadresárov zodpovedajú jazykovým kódom ISO a ISO kódom krajiny. Tieto kódy pozostávajú z dvoch malých písmen určených v normách ISO-639 a ISO-3166. |

- v Na príkazy \*PUBLIC, QEJBSVR (pre WebSphere) alebo QTMHHTTP (pre ASF Tomcat) pre HTML súbory dodané užívateľom, ako aj pre všetky súbory, na ktoré tieto súbory odkazujú, musí mať užívateľ oprávnenie aspoň na úrovni \*RX. Toto oprávnenie sa vyžaduje tiež pre adresáre obsahujúce tieto súbory.
- v Ak HTML súbor dodaný užívateľom obsahuje obrázky, zoznamy štýlov alebo iné odkazy na externé súbory s absolútnymi cestami, treba na správne rozpoznávanie týchto súborov nakonfigurovať HTTP server. Ak odkazy na externé súbory obsahujú relatívne cesty vzťahujúce sa na užívateľom dodaný HTML súbor, nevyžaduje sa osobitná konfigurácia HTTP servera.
- v Obrázkové súbory by sa nemali ukladať do adresára /QIBM/ProdData/Access/Web2/html/images. Tento adresár je určený len pre obrázkové súbory produktu.

#### **Súvisiace koncepty**

["Štandardný](#page-69-0) obsah stránky" na strane 64

V aplikácii iSeries Access for Web sa väčšina obsahu stránky generuje dynamicky na základe akcií užívateľa. Zvyšný obsah sa získava zo statických HTML súborov. Na riadenie určitých aspektov vzhľadu obsahu sa tiež používa súbor so zoznamom štýlov.

### ["Špeciálne](#page-71-0) značky" na strane 66

Zo statických HTML súborov sa získajú časti obsahu iSeries Access for Web. Pre tento obsah existujú predvolené

implementácie. Prípadne môžete použiť súbory od užívateľa. V rámci týchto súborov je možné použiť množstvo špeciálnych značiek. Keď sa nájdu tieto značky, nahradia sa príslušným obsahom.

## ["Domovská](#page-70-0) stránka" na strane 65

Po prístupe na URL adresu domovskej stránky iSeries Access for Web sa zobrazí domovská stránka.

### ["Štýly"](#page-72-0) na strane 67

iSeries Access for Web používa kaskádovité štýly (CSS) na riadenie určitých aspektov zobrazenia obsahu stránky.

"Hlavná [stránka"](#page-73-0) na strane 68

Ak na URL hlavnej stránky (http://< nazov\_servera >/webaccess/iWAMain) pristupujete bez parametrov, zobrazí sa hlavná stránka aplikácie iSeries Access for Web.

["Šablóna](#page-75-0) stránky" na strane 70

Šablóna stránky aplikácie iSeries Access for Web obsahuje statický obsah, ktorý sa zobrazuje pred a po dynamicky tvorenom obsahu na funkčných stránkach.

"Šablóna [prihlasovania"](#page-78-0) na strane 73

Šablóna prihlasovania obsahuje obsah, ktorý sa zobrazuje pred a po prihlasovacom formulári, ak je aplikácia iSeries Access for Web nakonfigurovaná na formulárovú autentifikáciu prístupu na aplikačný server. Viac informácii o formulárovej autentifikácii prístupu na aplikačný server nájdete v časti dôležité informácie o bezpečnosti.

### **Súvisiaci odkaz**

"Moja [domovská](#page-99-0) stránka" na strane 94

Aplikácia iSeries Access for Web obsahuje predvolenú domovskú stránku, ktorá sa zobrazuje pri každom prístupe na URL domovskej stránky (http://<*nazov\_servera*>/webaccess/iWAHome).

["Prispôsobiť"](#page-84-0) na strane 79

iSeries Access for Web poskytuje funkciu na prispôsobenie produktu.

*Špeciálne značky:* |

Zo statických HTML súborov sa získajú časti obsahu iSeries Access for Web. Pre tento obsah existujú predvolené |

implementácie. Prípadne môžete použiť súbory od užívateľa. V rámci týchto súborov je možné použiť množstvo |

špeciálnych značiek. Keď sa nájdu tieto značky, nahradia sa príslušným obsahom. |

Podporované značky, obsah, ktorý ich nahradí a súbory, ktoré ich podporujú: |

## **%%OBSAH%%** |

Nahradené: Funkčný obsah pre stránku. Táto značka oddelí hlavičku šablóny od päty šablóny. |

Podporované: Šablóna strany (požadovaný znak), šablóna prihlásenia (požadovaný znak). |

# **%%include section=file%%** |

Nahradené: HTML fragment, pričom *súbor* je názov súboru, ktorý obsahuje informácie o tom, ktorý HTML fragment |

sa má použiť. Sekcia HTML na zahrnutie môže byť prispôsobená pre samostatného užívateľa, skupinu užívateľov alebo |

všetkých užívateľov (\*PUBLIC). Keď sa zobrazí domovská stránka, táto značka sa nahradí príslušným fragmentom |

HTML pre aktuálny užívateľský profil. Príklad súboru: /QIBM/ProdData/Access/Web2/config/phone.polices. |

Predvolená domovská stránka odkazuje na tento súbor pomocou značky %%include section=súbor%%. |

Podporované: Domovská stránka |

## **%%MENU%%** |

Nahradené: Navigačná lišta iSeries Access for Web. |

- **Poznámka:** Pri zadaní tejto značky sú hodnoty politík Navigation a Navigation bar ignorované. |
- Podporované: Domovská stránka |

### **%%STYLESHEET%%** |

- Nahradené: Odkaz na predvolený zoznam štýlov iSeries Access for Web. |
- Podporované: Domovská stránka, šablóna stránky (len hlavička), šablóna prihlásenia (len hlavička) |

#### **%%STYLESHEET\_CLASSIC\_COLORS%%**  $\blacksquare$

- Nahradené: Odkaz na zoznam štýlov iSeries Access for Web, ktorý používa farebnú schému použitú v iSeries Access | for Web pred verziou V5R4M0. |
- **Poznámka:** Ak je zadaná, táto značka musí nasledovať po značke %%STYLESHEET%%. |
- Podporované: Domovská stránka, šablóna stránky (len hlavička), šablóna prihlásenia (len hlavička) |

#### **%%TITLE%%** |

- Nahradené: Titul stránky. |
- Podporované: Domovská stránka, šablóna stránky (len hlavička), šablóna prihlásenia (len hlavička) |

#### **%%SYSTEM%%** |

- Nahradené: Názov servera iSeries, na ktorý sa pristupuje. |
- Podporované: Domovská stránka, šablóna stránky |
- **%%USER%%**  $\blacksquare$
- Nahradené: Užívateľský profil iSeries slúžiaci na prístup k prostriedkom iSeries. |
- Podporované: Domovská stránka, šablóna stránky  $\blacksquare$
- **%%VERSION%%**  $\blacksquare$
- Nahradené: Verziou iSeries Access for Web, ktorá je nainštalovaná. |
- Podporované: Domovská stránka, šablóna stránky, šablóna prihlásenia |

#### **Súvisiace koncepty** |

- ["Štandardný](#page-69-0) obsah stránky" na strane 64 |
- V aplikácii iSeries Access for Web sa väčšina obsahu stránky generuje dynamicky na základe akcií užívateľa. |
- Zvyšný obsah sa získava zo statických HTML súborov. Na riadenie určitých aspektov vzhľadu obsahu sa tiež |
- používa súbor so zoznamom štýlov. |
- ["Domovská](#page-70-0) stránka" na strane 65 |
- Po prístupe na URL adresu domovskej stránky iSeries Access for Web sa zobrazí domovská stránka. |
- ["Prispôsobený](#page-70-0) obsah" na strane 65 |
- Časti obsahu aplikácie iSeries Access for Web sa získavajú zo statických HTML súborov. Súbory so zoznamom |
- štýlov sa tiež používajú na riadenie rôznych aspektov vzhľadu produktu. Namiesto súborov, ktoré sú štandardnou |
- súčasťou programu, možno na tento účel použiť užívateľom dodané súbory. Na tvorbu týchto užívateľom dodaných súborov sa vzťahujú nasledujúce pokyny: | |
- ["Štýly"](#page-72-0) na strane 67 |
- iSeries Access for Web používa kaskádovité štýly (CSS) na riadenie určitých aspektov zobrazenia obsahu stránky. |
- <span id="page-78-0"></span>["Šablóna](#page-75-0) stránky" na strane 70 |
- Šablóna stránky aplikácie iSeries Access for Web obsahuje statický obsah, ktorý sa zobrazuje pred a po dynamicky |
- tvorenom obsahu na funkčných stránkach. |
- "Šablóna prihlasovania" |
- Šablóna prihlasovania obsahuje obsah, ktorý sa zobrazuje pred a po prihlasovacom formulári, ak je aplikácia iSeries |
- Access for Web nakonfigurovaná na formulárovú autentifikáciu prístupu na aplikačný server. Viac informácii o |
- formulárovej autentifikácii prístupu na aplikačný server nájdete v časti dôležité informácie o bezpečnosti. |

## *Štýly:*

iSeries Access for Web používa kaskádovité štýly (CSS) na riadenie určitých aspektov zobrazenia obsahu stránky.

Predvolený zoznam štýlov riadi vzhľad hlavičky stránky, päty stránky, navigačnú lištu a obsah stránky. Na tento zoznam štýlov odkazuje predvolená domovská stránka, predvolená šablóna stránky a predvolená šablóna prihlásenia prostredníctvom špeciálnej značky %%STYLESHEET%%. Predvolený zoznam štýlov sa nachádza v /QIBM/ProdData/Access/Web2/html/iwa\_styles.css.

Druhý zoznam štýlov prehliadne farby použité v predvolenom zozname štýlov a použije farby používané v iSeries Access for Web pred verziou V5R4M0. Na tento zoznam štýlov odkazuje bežná šablóna stránky (/QIBM/ProdData/Access/Web2/html/webaccess\_classic.html) prostredníctvom špeciálnej značky %%STYLESHEET\_CLASSIC\_COLORS%%. Zoznam štýlov sa nachádza v /QIBM/ProdData/Access/Web2/html/iwa\_classic\_colors.css.

Zoznamy štýlov iSeries Access for Web môžete používať s prispôsobenou domovskou stránkou, šablónou stránky alebo šablónou prihlásenia. Ak chcete zahrnúť zoznamy štýlov do svojich prispôsobených súborov, použite špeciálne znaky %%STYLESHEET%% a %%STYLESHEET\_CLASSIC\_COLORS%%.

Prispôsobené zoznamy štýlov môžete vytvoriť pomocou zoznamov štýlov iSeries Access for Web, ktoré môžete použiť ako východiskovú pozíciu. Na prispôsobené zoznamy štýlov musí odkazovať prispôsobená domovská stránka, šablóna stránky alebo šablóna prihlásenia. Na to budete potrebovať znalosti používania kaskádových štýlov CSS so štandardom HTML.

## **Súvisiace koncepty**

## ["Prispôsobený](#page-70-0) obsah" na strane 65

Časti obsahu aplikácie iSeries Access for Web sa získavajú zo statických HTML súborov. Súbory so zoznamom štýlov sa tiež používajú na riadenie rôznych aspektov vzhľadu produktu. Namiesto súborov, ktoré sú štandardnou súčasťou programu, možno na tento účel použiť užívateľom dodané súbory. Na tvorbu týchto užívateľom dodaných súborov sa vzťahujú nasledujúce pokyny:

# ["Špeciálne](#page-71-0) značky" na strane 66

Zo statických HTML súborov sa získajú časti obsahu iSeries Access for Web. Pre tento obsah existujú predvolené implementácie. Prípadne môžete použiť súbory od užívateľa. V rámci týchto súborov je možné použiť množstvo špeciálnych značiek. Keď sa nájdu tieto značky, nahradia sa príslušným obsahom.

## ["Domovská](#page-70-0) stránka" na strane 65

Po prístupe na URL adresu domovskej stránky iSeries Access for Web sa zobrazí domovská stránka.

## ["Šablóna](#page-75-0) stránky" na strane 70

Šablóna stránky aplikácie iSeries Access for Web obsahuje statický obsah, ktorý sa zobrazuje pred a po dynamicky tvorenom obsahu na funkčných stránkach.

## "Šablóna prihlasovania"

Šablóna prihlasovania obsahuje obsah, ktorý sa zobrazuje pred a po prihlasovacom formulári, ak je aplikácia iSeries Access for Web nakonfigurovaná na formulárovú autentifikáciu prístupu na aplikačný server. Viac informácii o formulárovej autentifikácii prístupu na aplikačný server nájdete v časti dôležité informácie o bezpečnosti.

#### **Šablóna prihlasovania:** |

Šablóna prihlasovania obsahuje obsah, ktorý sa zobrazuje pred a po prihlasovacom formulári, ak je aplikácia iSeries |

Access for Web nakonfigurovaná na formulárovú autentifikáciu prístupu na aplikačný server. Viac informácii o |

formulárovej autentifikácii prístupu na aplikačný server nájdete v časti dôležité informácie o bezpečnosti. |

Predvolená šablóna prihlasovania je v súbore /QIBM/ProdData/Access/Web2/html/login.html. Obsahuje záhlavie |

stránky s názvom produktu. Taktiež obsahuje zápätie s označením čísla verzie a odkazmi na internetové stránky IBM.  $\mathbf{I}$ 

Ak chcete prispôsobiť obsah šablóny prihlasovania, vytvorte nový súbor šablóny prihlasovania a použite funkciu |

prispôsobenia na nastavenie tohto súboru ako **HTML súbor šablóny prihlasovania** v nastaveniach **Bezpečnosť**. |

Aplikácia iSeries Access for Web podporuje použitie špeciálnych značiek v súbore šablóny prihlasovania. Keď sa nájdu tieto značky, nahradia sa príslušným obsahom. | |

Predvolená šablóna prihlasovania obsahuje aj odkaz na lokalizovanú verziu predvoleného kaskádového štýlu aplikácie |

l iSeries Access for Web (/QIBM/ProdData/Access/Web2/html/iwa\_styles.css). Kaskádový štýl riadi spôsob, akým sa obsah zobrazuje. Ak nechcete, aby sa tento kaskádový štýl používal, vytvorte nový kaskádový štýl a použite prispôsobenú šablónu prihlasovania, ktorá bude naňho odkazovať. | |

#### **Súvisiace koncepty** |

- "Dôležité [informácie](#page-12-0) o Single sign-on" na strane 7 |
- Táto téma obsahuje dôležité informácie o používaní prihlásenia Single sign-on (SSO) s iSeries Access for Web v |
- prostredí webového aplikačného servera a portálovom prostredí. |

#### **Súvisiaci odkaz** |

- ["Prispôsobiť"](#page-84-0) na strane 79 |
- iSeries Access for Web poskytuje funkciu na prispôsobenie produktu. |

# *Prispôsobený obsah:* |

Časti obsahu aplikácie iSeries Access for Web sa získavajú zo statických HTML súborov. Súbory so zoznamom štýlov sa tiež používajú na riadenie rôznych aspektov vzhľadu produktu. Namiesto súborov, ktoré sú štandardnou súčasťou programu, možno na tento účel použiť užívateľom dodané súbory. Na tvorbu týchto užívateľom dodaných súborov sa vzťahujú nasledujúce pokyny: | | | |

v Príslušné súbory, ktoré sú štandardnou súčasťou programu a nachádzajú sa v adresári |

/QIBM/ProdData/Access/Web2/html, možno použiť ako východiskové, nemali by sa však priamo upravovať. Tieto súbory sa nachádzajú v pracovnom adresári aplikácie určenom len na súbory, ktoré sú súčasťou produktu. | |

Ak sa ako východiskové použijú súbory, ktoré sú štandardnou súčasťou produktu, treba ich skopírovať do adresára |

/QIBM/UserData/Access/Web2 alebo na iné miesto v integrovanom súborovom systéme iSeries. Následne možno upravovať takto vytvorené kópie týchto súborov. | |

- | Lokalizované verzie súborov, ktoré sú štandardnou súčasťou programu, sa nachádzajú v podadresároch na adrese /QIBM/ProdData/Access/Web2/html. Názvy podadresárov zodpovedajú jazykovým kódom ISO a ISO kódom  $\mathbf{I}$ | krajiny. Tieto kódy pozostávajú z dvoch malých písmen určených v normách ISO-639 a ISO-3166. |
- v Na príkazy \*PUBLIC, QEJBSVR (pre WebSphere) alebo QTMHHTTP (pre ASF Tomcat) pre HTML súbory dodané užívateľom, ako aj pre všetky súbory, na ktoré tieto súbory odkazujú, musí mať užívateľ oprávnenie aspoň na úrovni \*RX. Toto oprávnenie sa vyžaduje tiež pre adresáre obsahujúce tieto súbory. | | |
- v Ak HTML súbor dodaný užívateľom obsahuje obrázky, zoznamy štýlov alebo iné odkazy na externé súbory s absolútnymi cestami, treba na správne rozpoznávanie týchto súborov nakonfigurovať HTTP server. Ak odkazy na externé súbory obsahujú relatívne cesty vzťahujúce sa na užívateľom dodaný HTML súbor, nevyžaduje sa osobitná konfigurácia HTTP servera. | | | |
- v Obrázkové súbory by sa nemali ukladať do adresára /QIBM/ProdData/Access/Web2/html/images. Tento adresár je určený len pre obrázkové súbory produktu. | |

# **Súvisiace koncepty**

|

- ["Štandardný](#page-69-0) obsah stránky" na strane 64 |
- V aplikácii iSeries Access for Web sa väčšina obsahu stránky generuje dynamicky na základe akcií užívateľa. |
- Zvyšný obsah sa získava zo statických HTML súborov. Na riadenie určitých aspektov vzhľadu obsahu sa tiež používa súbor so zoznamom štýlov. | |
- ["Špeciálne](#page-71-0) značky" na strane 66 |
- Zo statických HTML súborov sa získajú časti obsahu iSeries Access for Web. Pre tento obsah existujú predvolené |
- implementácie. Prípadne môžete použiť súbory od užívateľa. V rámci týchto súborov je možné použiť množstvo |
- špeciálnych značiek. Keď sa nájdu tieto značky, nahradia sa príslušným obsahom. |
- ["Domovská](#page-70-0) stránka" na strane 65 |
- Po prístupe na URL adresu domovskej stránky iSeries Access for Web sa zobrazí domovská stránka. |
- ["Štýly"](#page-72-0) na strane 67 |
- iSeries Access for Web používa kaskádovité štýly (CSS) na riadenie určitých aspektov zobrazenia obsahu stránky. |
- "Hlavná [stránka"](#page-73-0) na strane 68 |
- Ak na URL hlavnej stránky (http://< nazov\_servera >/webaccess/iWAMain) pristupujete bez parametrov, zobrazí sa hlavná stránka aplikácie iSeries Access for Web. | |
- ["Šablóna](#page-75-0) stránky" na strane 70 |
- Šablóna stránky aplikácie iSeries Access for Web obsahuje statický obsah, ktorý sa zobrazuje pred a po dynamicky tvorenom obsahu na funkčných stránkach. | |
- "Šablóna [prihlasovania"](#page-78-0) na strane 73 |
- Šablóna prihlasovania obsahuje obsah, ktorý sa zobrazuje pred a po prihlasovacom formulári, ak je aplikácia iSeries |
- Access for Web nakonfigurovaná na formulárovú autentifikáciu prístupu na aplikačný server. Viac informácii o |
- formulárovej autentifikácii prístupu na aplikačný server nájdete v časti dôležité informácie o bezpečnosti. |

#### **Súvisiaci odkaz** |

- "Moja [domovská](#page-99-0) stránka" na strane 94 |
- Aplikácia iSeries Access for Web obsahuje predvolenú domovskú stránku, ktorá sa zobrazuje pri každom prístupe na URL domovskej stránky (http://<*nazov\_servera*>/webaccess/iWAHome). | |
- ["Prispôsobiť"](#page-84-0) na strane 79 |
- iSeries Access for Web poskytuje funkciu na prispôsobenie produktu. |

# *Špeciálne značky:* |

Zo statických HTML súborov sa získajú časti obsahu iSeries Access for Web. Pre tento obsah existujú predvolené | implementácie. Prípadne môžete použiť súbory od užívateľa. V rámci týchto súborov je možné použiť množstvo špeciálnych značiek. Keď sa nájdu tieto značky, nahradia sa príslušným obsahom. | |

Podporované značky, obsah, ktorý ich nahradí a súbory, ktoré ich podporujú: |

# **%%OBSAH%%** |

Nahradené: Funkčný obsah pre stránku. Táto značka oddelí hlavičku šablóny od päty šablóny. |

Podporované: Šablóna strany (požadovaný znak), šablóna prihlásenia (požadovaný znak). |

# **%%include section=file%%** |

Nahradené: HTML fragment, pričom *súbor* je názov súboru, ktorý obsahuje informácie o tom, ktorý HTML fragment |

sa má použiť. Sekcia HTML na zahrnutie môže byť prispôsobená pre samostatného užívateľa, skupinu užívateľov alebo |

všetkých užívateľov (\*PUBLIC). Keď sa zobrazí domovská stránka, táto značka sa nahradí príslušným fragmentom | HTML pre aktuálny užívateľský profil. Príklad súboru: /QIBM/ProdData/Access/Web2/config/phone.polices. |

Predvolená domovská stránka odkazuje na tento súbor pomocou značky %%include section=súbor%%. |

Podporované: Domovská stránka |

# **%%MENU%%** |

Nahradené: Navigačná lišta iSeries Access for Web. |

**Poznámka:** Pri zadaní tejto značky sú hodnoty politík Navigation a Navigation bar ignorované. |

### Podporované: Domovská stránka |

#### **%%STYLESHEET%%** |

- Nahradené: Odkaz na predvolený zoznam štýlov iSeries Access for Web. |
- Podporované: Domovská stránka, šablóna stránky (len hlavička), šablóna prihlásenia (len hlavička) |

#### **%%STYLESHEET\_CLASSIC\_COLORS%%** |

Nahradené: Odkaz na zoznam štýlov iSeries Access for Web, ktorý používa farebnú schému použitú v iSeries Access | for Web pred verziou V5R4M0. |

- **Poznámka:** Ak je zadaná, táto značka musí nasledovať po značke %%STYLESHEET%%. |
- Podporované: Domovská stránka, šablóna stránky (len hlavička), šablóna prihlásenia (len hlavička) |

#### **%%TITLE%%** |

- Nahradené: Titul stránky. |
- Podporované: Domovská stránka, šablóna stránky (len hlavička), šablóna prihlásenia (len hlavička) |

#### **%%SYSTEM%%** |

- Nahradené: Názov servera iSeries, na ktorý sa pristupuje. |
- Podporované: Domovská stránka, šablóna stránky  $\perp$
- **%%USER%%** |
- Nahradené: Užívateľský profil iSeries slúžiaci na prístup k prostriedkom iSeries.  $\blacksquare$
- Podporované: Domovská stránka, šablóna stránky  $\blacksquare$

#### **%%VERSION%%**  $\blacksquare$

- Nahradené: Verziou iSeries Access for Web, ktorá je nainštalovaná. |
- $\overline{1}$ Podporované: Domovská stránka, šablóna stránky, šablóna prihlásenia |

#### **Súvisiace koncepty**

|

- ["Štandardný](#page-69-0) obsah stránky" na strane 64 |
- V aplikácii iSeries Access for Web sa väčšina obsahu stránky generuje dynamicky na základe akcií užívateľa. |
- Zvyšný obsah sa získava zo statických HTML súborov. Na riadenie určitých aspektov vzhľadu obsahu sa tiež |
- používa súbor so zoznamom štýlov. |
- ["Domovská](#page-70-0) stránka" na strane 65 |
- Po prístupe na URL adresu domovskej stránky iSeries Access for Web sa zobrazí domovská stránka. |
- ["Prispôsobený](#page-70-0) obsah" na strane 65 |
- Časti obsahu aplikácie iSeries Access for Web sa získavajú zo statických HTML súborov. Súbory so zoznamom |
- štýlov sa tiež používajú na riadenie rôznych aspektov vzhľadu produktu. Namiesto súborov, ktoré sú štandardnou |
- súčasťou programu, možno na tento účel použiť užívateľom dodané súbory. Na tvorbu týchto užívateľom dodaných súborov sa vzťahujú nasledujúce pokyny: | |
- ["Štýly"](#page-72-0) na strane 67 |
- iSeries Access for Web používa kaskádovité štýly (CSS) na riadenie určitých aspektov zobrazenia obsahu stránky. |
- ["Šablóna](#page-75-0) stránky" na strane 70 |
- Šablóna stránky aplikácie iSeries Access for Web obsahuje statický obsah, ktorý sa zobrazuje pred a po dynamicky |
- tvorenom obsahu na funkčných stránkach. |
- "Šablóna [prihlasovania"](#page-78-0) na strane 73 |
- Šablóna prihlasovania obsahuje obsah, ktorý sa zobrazuje pred a po prihlasovacom formulári, ak je aplikácia iSeries |
- Access for Web nakonfigurovaná na formulárovú autentifikáciu prístupu na aplikačný server. Viac informácii o |
- formulárovej autentifikácii prístupu na aplikačný server nájdete v časti dôležité informácie o bezpečnosti. |
- *Štýly:* |
- l iSeries Access for Web používa kaskádovité štýly (CSS) na riadenie určitých aspektov zobrazenia obsahu stránky.
- Predvolený zoznam štýlov riadi vzhľad hlavičky stránky, päty stránky, navigačnú lištu a obsah stránky. Na tento |
- zoznam štýlov odkazuje predvolená domovská stránka, predvolená šablóna stránky a predvolená šablóna prihlásenia |
- prostredníctvom špeciálnej značky %%STYLESHEET%%. Predvolený zoznam štýlov sa nachádza v |
- /QIBM/ProdData/Access/Web2/html/iwa\_styles.css. |
- Druhý zoznam štýlov prehliadne farby použité v predvolenom zozname štýlov a použije farby používané v iSeries |
- Access for Web pred verziou V5R4M0. Na tento zoznam štýlov odkazuje bežná šablóna stránky |
- (/QIBM/ProdData/Access/Web2/html/webaccess\_classic.html) prostredníctvom špeciálnej značky |
- %%STYLESHEET\_CLASSIC\_COLORS%%. Zoznam štýlov sa nachádza v |
- /QIBM/ProdData/Access/Web2/html/iwa\_classic\_colors.css. |

Zoznamy štýlov iSeries Access for Web môžete používať s prispôsobenou domovskou stránkou, šablónou stránky alebo | šablónou prihlásenia. Ak chcete zahrnúť zoznamy štýlov do svojich prispôsobených súborov, použite špeciálne znaky |

- %%STYLESHEET%% a %%STYLESHEET\_CLASSIC\_COLORS%%. |
- Prispôsobené zoznamy štýlov môžete vytvoriť pomocou zoznamov štýlov iSeries Access for Web, ktoré môžete použiť | ako východiskovú pozíciu. Na prispôsobené zoznamy štýlov musí odkazovať prispôsobená domovská stránka, šablóna stránky alebo šablóna prihlásenia. Na to budete potrebovať znalosti používania kaskádových štýlov CSS so štandardom HTML. | | |

#### **Súvisiace koncepty** |

- ["Prispôsobený](#page-70-0) obsah" na strane 65 |
- Časti obsahu aplikácie iSeries Access for Web sa získavajú zo statických HTML súborov. Súbory so zoznamom štýlov sa tiež používajú na riadenie rôznych aspektov vzhľadu produktu. Namiesto súborov, ktoré sú štandardnou | |
- súčasťou programu, možno na tento účel použiť užívateľom dodané súbory. Na tvorbu týchto užívateľom dodaných súborov sa vzťahujú nasledujúce pokyny: | |
- ["Špeciálne](#page-71-0) značky" na strane 66 |
- Zo statických HTML súborov sa získajú časti obsahu iSeries Access for Web. Pre tento obsah existujú predvolené  $\overline{1}$ | implementácie. Prípadne môžete použiť súbory od užívateľa. V rámci týchto súborov je možné použiť množstvo |
- špeciálnych značiek. Keď sa nájdu tieto značky, nahradia sa príslušným obsahom. |
- ["Domovská](#page-70-0) stránka" na strane 65 |
- Po prístupe na URL adresu domovskej stránky iSeries Access for Web sa zobrazí domovská stránka. |
- ["Šablóna](#page-75-0) stránky" na strane 70 |
- Šablóna stránky aplikácie iSeries Access for Web obsahuje statický obsah, ktorý sa zobrazuje pred a po dynamicky tvorenom obsahu na funkčných stránkach. | |
- "Šablóna [prihlasovania"](#page-78-0) na strane 73 |
- Šablóna prihlasovania obsahuje obsah, ktorý sa zobrazuje pred a po prihlasovacom formulári, ak je aplikácia iSeries |
- Access for Web nakonfigurovaná na formulárovú autentifikáciu prístupu na aplikačný server. Viac informácii o |
- formulárovej autentifikácii prístupu na aplikačný server nájdete v časti dôležité informácie o bezpečnosti. |

# <span id="page-83-0"></span>**Používanie iSeries Access for Web v prostredí webového aplikačného servera**

Nasledujúce témy vám poskytnú informácie o používaní iSeries Access for Web v prostredí webového aplikačného servera.

# **Funkcie iSeries Access for Web**

Táto téma obsahuje zoznam funkcií, ktoré môžete použiť v prostredí webového aplikačného servera. Ak chcete vidieť podporované úlohy, dôležité informácie a obmedzenia, vyberte si konkrétnu funkciu zo zoznamu.

# **5250:**

Užívateľské rozhranie 5250 iSeries Access for Web poskytuje webové rozhranie na konfiguráciu, spúšťanie a používanie relácií 5250. Ďalšia podpora obsahuje makrá pre automatizáciu opakovaných úloh, prispôsobené klávesnice pre rýchly prístup k často používaným klávesom a makrám a webové a tradičné zobrazenia.

Nižšie je zoznam úloh, ktoré je možné vykonať. Ktorúkoľvek z týchto úloh možno obmedziť použitím funkcie prispôsobenia.

## **Spustiť reláciu**

| | | |

Relácie 5250 možno spustiť na ľubovoľnom serveri iSeries. Server na prístup nemusí mať nainštalovanú aplikáciu iSeries Access for Web, musí však byť spustený a prístupný server telnet.

Kým je aktívna relácia, dajú sa zaznamenávať a prehrávať makrá.Makrá možno zdieľať s inými užívateľmi vytvorením zástupcov pre makrá. Makrá tiež možno upravovať, kopírovať, odstraňovať a premenovávať.

### **Aktívne relácie**

Je možné zobraziť zoznam aktívnych relácií užívateľského rozhrania 5250 pre aktuálneho užívateľa. Po spustení relácie zostane relácia aktívna, kým sa nezastaví alebo neuplynie stanovený čas neaktivity. Pomocou zoznamu pripojení môžete opakovane pripojiť reláciu, ktorá bola pozastavená prezeraním inej stránky alebo zatvorením okna prehliadača. Pre aktívne relácie je možné upraviť nastavenia relácie. Relácie môžu zdieľať viacerí užívatelia. Zdieľanie relácií poskytuje ostatným užívateľom zobrazenie relácie len na čítanie. Môže to byť výhodné v situáciách ako je prezentácia alebo ladenie.

## **Nakonfigurované relácie**

Je možné vytvoriť nakonfigurované relácie za účelom uloženia prispôsobených nastavení relácie. Je možné zobraziť zoznam nakonfigurovaných relácií pre aktuálneho užívateľa. Pomocou tohto zoznamu je možné spúšťať relácie užívateľského rozhrania 5250 pomocou nastavení v nakonfigurovanej relácii. Nakonfigurované relácie môžu zdieľať ostatní užívatelia tým, že na ne vytvoria zástupcov. Nakonfigurované relácie je možné meniť, kopírovať, vymazávať a premenúvať. Prispôsobené klávesnice je možné nakonfigurovať na použitie so všetkými reláciami.

# **Faktory na zváženie**

Žiadne.

# **Obmedzenia**

Žiadne.

## **Súvisiaci odkaz**

["Prispôsobiť"](#page-84-0) na strane 79 iSeries Access for Web poskytuje funkciu na prispôsobenie produktu.

## **Príkaz:**

iSeries Access for Web poskytuje podporu pre spúšťanie príkazov príkazového riadka na serveri iSeries.

<span id="page-84-0"></span>Nižšie je zoznam úloh, ktoré je možné vykonať. Ktorúkoľvek z týchto úloh možno obmedziť použitím funkcie prispôsobenia.

### **Spustiť príkaz**

Na serveri iSeries možno spúšťať príkazy CL. K dispozícii je podpora pre vyžiadanie hodnôt parametrov. Príkazy je možné spustiť okamžite alebo predložiť ako dávkové úlohy. Výsledky príkazu je možné poslať do prehliadača, umiestniť do osobnej zložky užívateľa alebo poslať poštou ako príloha e-mailu. Príkazy sa tiež dajú uložiť kvôli opakovanému použitiu.

#### **Moje príkazy**

Je možné zobraziť a manažovať zoznam uložených príkazov pre aktuálneho užívateľa. Z tohto zoznamu je možné spúšťať uložené príkazy. Príkaz je možné získať a upraviť manuálne. Tiež je možné použiť iné hodnoty parametrov pre uložený príkaz. Uložené príkazy sa tiež dajú vymazať.

**Hľadať** K dispozícii je podpora vyhľadávania príkazov príkazového riadka podľa názvu alebo textového opisu. Pri hľadaní príkazu podľa názvu sa môže použiť hviezdička ako zástupný znak. Napríklad vyhľadanie \*DTAQ\* vráti všetky príkazy obsahujúce reťazec DTAQ. Pri hľadaní príkazov podľa textového popisu sa vyhľadajú všetky príkazy obsahujúce aspoň jedno z vyhľadávaných slov v textovom popise príkazu.

# **Faktory na zváženie**

Žiadne.

# **Obmedzenia**

- v Nie sú podporované ovládacie prvky ani riadiace programy na zadávanie parametrov.
- v Nie sú podporované kľúčové parametre a programy na nahradenie výziev.
- v Nevykonáva sa kontrola platnosti hodnoty parametra.
- v Nie sú podporované ukončovacie programy pre *mapovanie príkazov*.
- v Nie sú podporované znaky selektívnej výzvy.

#### **Súvisiaci odkaz**

"Prispôsobiť"

iSeries Access for Web poskytuje funkciu na prispôsobenie produktu.

["Pošta"](#page-97-0) na strane 92

Funkcia pošty je prístupná z viacerých miest v aplikácii iSeries Access for Web, vrátane častí Database, Print, File a Command. Môžete tiež posielať notifikácie e-mailom užívateľom pri uložení položiek v ich osobných zložkách alebo keď ich zložka dosiahne prahovú veľkosť.

"Môj [adresár"](#page-98-0) na strane 93

Aplikácia iSeries Access for Web vám umožňuje ukladať a spravovať obsah generovaný aplikáciou iSeries Access for Web.

## **Prispôsobiť:**

iSeries Access for Web poskytuje funkciu na prispôsobenie produktu.

Nižšie je zoznam úloh, ktoré je možné vykonať.

#### **Preferencie**

Aplikácia iSeries Access for Web používa preferencie na ovládanie funkcií. Napríklad užívatelia môžu vybrať stĺpce na zobrazenie pri prezeraní zoznamu výstupov na tlačiareň. Predvolene môžu všetci užívatelia konfigurovať vlastné preferencie, správca im však použitím politiky môže túto možnosť zamedziť. Preferencie sa ukladajú a prepájajú s príslušným užívateľským profilom servera iSeries. Pozrite si tému Preferences v online pomoci, ak chcete získať ďalšie informácie o tejto funkcii.

#### **Politiky**

Politiky sa používajú na riadenie prístupu užívateľov a skupín k funkčnosti iSeries Access for Web. Napríklad politika *Prístup k súborom* je možné nastaviť na *Zakázať*, čo zakáže užívateľovi alebo skupine pristupovať k

danej funkcii súborov. Politiky sa ukladajú a prepájajú s príslušným užívateľským alebo skupinovým profilom servera iSeries. Pozrite si tému Policies v online pomoci, ak chcete získať ďalšie informácie o tejto funkcii.

#### <span id="page-85-0"></span>**Nastavenia**

Nastavenia sa používajú na konfiguráciu produktu. Je možné napríklad nastaviť server Sametime komunity používaný na odosielanie oznámení Sametime. Nastavenia sa ukladajú a prepájajú s aktuálnou inštanciou aplikácie iSeries Access for Web. Nie sú prepojené s užívateľským ani skupinovým profilom servera iSeries.

#### **Konfigurácia prenosu** |

Konfigurácia prenosu slúži na kopírovanie alebo presun údajov konfigurácie z jedného užívateľského alebo skupinového profilu do iného profilu. Údaje konfigurácie zahŕňajú definície relácie 5250 a makier, uložené príkazy, databázové požiadavky, položky adresára a nastavenia politiky.

# **Faktory na zváženie**

Funkcie konfigurácie politiky, nastavení a prenosu sú prístupné iba pre správcov aplikácie iSeries Access for Web. |

Správca aplikácie iSeries Access for Web je užívateľský profil servera iSeries s mimoriadnym oprávnením \*SECADM | alebo s privilégiami správcu aplikácie iSeries Access for Web. Užívateľský profil môže získať privilégiá administrátora | pomocou funkcie prispôsobenia a nastavením politiky *Udeliť privilégiá administrátora* na *Povoliť*. |

# **Obmedzenia**

Žiadne.

## **Databáza:**

Aplikácia iSeries Access for Web poskytuje podporu na prístup k databázovým tabuľkám na serveri iSeries.

Nižšie je zoznam úloh, ktoré je možné vykonať. Ktorúkoľvek z týchto úloh možno obmedziť použitím funkcie prispôsobenia.

#### **Tabuľky** |

| | | | | | | | | | |

Je možné zobraziť zoznam databázových tabuliek na serveri iSeries. Množina tabuliek zobrazených v zozname môže byť prispôsobená pre jednotlivých užívateľov. Zo zoznamu tabuliek je možné zobraziť obsah tabuľky alebo jednotlivé záznamy. Je možné tiež vkladať alebo aktualizovať záznamy tabuľky.

## **Spustiť SQL**

Je možné spúšťať príkazy SQL a výsledky je možné prezerať v zozname strán alebo vrátiť v jednom z podporovaných formátov súborov. Rozmiestnenie výsledných údajov je možné prispôsobiť pomocou volieb formátu súboru. Výsledky príkazu SQL je možné poslať do prehliadača, poslať do integrovaného systému súborov servera iSeries, umiestniť do osobnej zložky užívateľa alebo poslať ako prílohu e-mailu. K dispozícii je sprievodca SQL na pomoc pri vytváraní príkazov SQL SELECT. Požiadavky SQL je možné uložiť kvôli opakovanému použitiu. Je poskytnutá podpora pre spúšťanie príkazov s výzvami s použitím značiek parametrov. Ďalšie informácie nájdete v téme Databáza v časti Faktory na zváženie.

#### **Kopírovať údaje do tabuľky**

Údajový súbor v jednom z podporovaných formátov môže byť skopírovaný do tabuľky relačnej databázy na serveri iSeries. Sú k dispozícii voľby na vytvorenie novej tabuľky, pridanie do existujúcej tabuľky alebo nahradenie obsahu existujúcej tabuľky. Požiadavky o kopírovanie údajov do tabuľky je možné uložiť kvôli opakovanému použitiu.

## **Moje požiadavky**

Je možné zobraziť a manažovať zoznam uložených požiadaviek SQL a požiadaviek o kopírovanie údajov do tabuľky. Požiadavky je možné spúšťať a upravovať. Požiadavky môžu zdieľať ostatní užívateľa tým, že na ne vytvoria zástupcov. Požiadavky sa tiež dajú kopírovať, vymazávať a premenúvať.

#### **Importovať požiadavku**

Súbory aplikácie IBM Client Access for Windows alebo súbory požiadavky Client Access Express Data Transfer je možné importovať a konvertovať na formát aplikácie iSeries Access for Web. Požiadavky na

prenos údajov zo servera iSeries sa skonvertujú na požiadavky SQL. Požiadavky na prenos údajov zo servera iSeries sa skonvertujú na kopírovanie údajov do požiadaviek tabuľky.

#### <span id="page-86-0"></span>**Importovať dotaz** |

| | Príkazy SQL v dotaze Query pre iSeries a súbory dotazov DB2 UDB pre iSeries Query Manager je možné importovať a skonvertovať do formátu požiadavky SQL aplikácie iSeries Access for Web.

### **Rozbaliť údaje servera**

Informácie o objektoch na serveri iSeries je možné rozbaliť a výsledky je možné uložiť do databázovej tabuľky. Pre každý typ objektov iSeries je možné získať všeobecné informácie o objekte. Informácie o objekte na extrakciu a uloženie je možné prispôsobiť pri vykonávaní Extrakcie údajov. Pre nasledujúce typy objektov je možné získať informácie špecifické pre objekt:

- Adresárové položky
- Správy
- Opravy softvéru
- Softvérové produkty
- · Systémová oblasť
- Užívateľské profily

## **Súvisiaci odkaz**

## ["Prispôsobiť"](#page-84-0) na strane 79

iSeries Access for Web poskytuje funkciu na prispôsobenie produktu.

### ["Pošta"](#page-97-0) na strane 92

Funkcia pošty je prístupná z viacerých miest v aplikácii iSeries Access for Web, vrátane častí Database, Print, File a Command. Môžete tiež posielať notifikácie e-mailom užívateľom pri uložení položiek v ich osobných zložkách alebo keď ich zložka dosiahne prahovú veľkosť.

### "Môj [adresár"](#page-98-0) na strane 93

Aplikácia iSeries Access for Web vám umožňuje ukladať a spravovať obsah generovaný aplikáciou iSeries Access for Web.

#### *Dôležité informácie k databáze:*

Nasledujúce informácie sa vzťahujú na používanie databázových funkcií aplikácie iSeries Access for Web v prostredí webového aplikačného servera.

Informácie k databáze možno podľa funkcie rozdeliť do nasledujúcich kategórií:

- Databázové spojenia
- [Spustenie](#page-87-0) SQL: typy výstupu
- v [Spustenie](#page-89-0) SQL: príkazy zadávané na základe výziev programu
- [Kopírovať](#page-89-0) údaje do tabuľky
- [Importovať](#page-90-0) dotaz

## **Databázové spojenia**

| | | | | | | | |

- Na prístup k databázovým tabuľkám sa v aplikácii iSeries Access for Web používajú volania JDBC. V štandardnom nastavení sa používa na vytvorenie spojenia medzi riadiacim programom ovládača a serverom iSeries, na ktorom sa prevádzkuje aplikácia iSeries Access for Web, ovládač z aplikácie IBM Toolbox for Java JDBC. Ako pomôcka pri definovaní ďalších databázových spojení slúži funkcia Prispôsobenia. Ďalšie spojenia možno definovať za účelom prístupu k rôznym serverom iSeries, na zadanie rôznych nastavení ovládačov alebo na používanie rôznych ovládačov JDBC. Ak sa v určitom prostredí s jednotným prihlasovaním používa iný ovládač JDBC, všetky hodnoty požadovaných autentifikačných parametrov sa musia vzťahovať na URL adresu spojenia JDBC.
- Ako pomôcka pri definovaní spojenia so zdrojmi údajov slúži tiež funkcia Prispôsobenia. Táto pomôcka je k dispozícii len v prostredí aplikačného servera WebSphere. Nie sú podporované zdroje údajov vo verzii 4. Ak sa aplikácia iSeries Access for Web nakonfigurovala pre účely vyžiadania mena a hesla a užívateľa iSeries na | | |

používanie jednoduchej autentifikácie, použije sa jestvujúce meno a heslo užívateľa tiež na autentifikáciu spojenia so zdrojom údajov. Ak sa aplikácia iSeries Access for Web prevádzkuje v prostredí s jednotným prihlasovaním, vyžaduje sa, aby bol pre zdroj údajov nakonfigurovaný komponentom riadený autentifikačný alias.

- **Poznámka:** Konfigurácia aplikácie iSeries Access for Web sa testuje pomocou ovládača z aplikácie IBM Toolbox for Java JDBC. Je možné použiť aj iný ovládač, jedná sa však o netestované a nepodporované prostredie.
- Prehľad možných vlastností spojenia, ktoré podporuje ovládač JDBC, si možno prezrieť v téme ″Vlastnosti aplikácie IBM Toolbox for Java JDBC″. | |

#### **Spustenie SQL: typy výstupu**

Podporované typy výstupu pre výsledky, ktoré sa získali príkazom SQL sú:

• Náhľad

<span id="page-87-0"></span>| | | |

| | |

|

- v Súbor s hodnotami oddelenými čiarkami (.csv)
- Súbory vo formáte data interchange format (.dif)
- Súbory vo formáte Extensible markup language (.xml)
- v Súbory vo formáte Hypertext markup language (.html)
- Súbory vo [formáte](#page-88-0) Lotus 1-2-3, verzia 1 (.wk1)
- v Súbory vo formáte [Microsoft](#page-88-0) Excel 3 (.xls)
- Súbory vo formáte [Microsoft](#page-88-0) Excel 4 (.xls)
- v Súbory vo formáte [Microsoft](#page-88-0) Excel XML (.xml)
- Tabuľkové formuláre vo formáte [OpenDocument](#page-89-0) (.ods)
- Portable [Document](#page-88-0) Format (.pdf)
- Jednoduché textové súbory (.txt)
- v Textové súbory s formátovacími znakmi (.txt)

#### **Súbory vo formáte Extensible markup language (.xml)**

Výstup zo spustenia príkazu SQL vo formáte XML je jednoduchý dokument, ktorý obsahuje vloženú schému a výsledky dotazu SQL. Vložená schéma je v súlade s odporúčaním konzorcia W3C z 2. mája 2001. Schéma obsahuje metainformácie k časti dokumentu s výsledkami dotazu. Ďalej obsahuje schéma tiež informácie o formáte údajov dokumentu, súvisiacich obmedzeniach a o členení dokumentu.

Aktuálne implementácie syntaktického analyzátora XML nepodporujú validáciu dokumentov pri použití vkladania. Veľa analyzátorov, vrátane implementácií SAX a DOM, vyžaduje na validáciu nezávislé dokumenty pre schému a pre vlastný obsah. Ak sa má vykonať validácia dokumentu XML vytvoreného spustením SQL, je potrebné upraviť členenie dokumentu jeho rozdelením na samostatné dokumenty pre údaje a schému. K zmenenému členeniu treba zaktualizovať tiež koreňové prvky. Ďalšie informácie o formátovaní XML si môžete pozrieť na [Webových](http://www.w3.org) stránkach konzorcia World [Wide](http://www.w3.org) Web.

Časť dokumentu XML s výsledkami dotazu obsahuje údaje, ktoré sa vrátili ako výsledok dotazu, usporiadené do riadkov a stĺpcov. Takto vytvorené údaje možno jednoducho spracovať ďalšími aplikáciami. Podrobnejšie informácie k údajom, o ktorých pojednáva táto téma, si môžete pozrieť v schéme dokumentu.

#### **Súbory vo formáte Hypertext markup language (.html)**

Ak sa ako typ výstupu používa formát HTML, zobrazia sa výsledky dotazu v prehliadači. Na uloženie výsledkov v podobe súboru možno použiť funkciu prehliadača na uloženie.Iná možnosť je uložiť požiadavku SQL a presmerovať výsledky do súboru pri spustení tejto požiadavky. Ak používate prehliadač Internet Explorer, kliknite pravým tlačidlom myši na odkaz Spustiť a vyberte voľbu Save Target As. Ak používate prehliadač Netscape Navigator, stlačte a držte klávesu shift a kliknite na odkaz Run.

Ak je vo formátovaní HTML súboru nastavený parameter počtu riadkov v tabuľke, zobrazia sa výsledky Spustenia SQL namiesto v jednej stránke vo forme stránkovaného zoznamu s úpravou podobnou Náhľadu.

### <span id="page-88-0"></span>**Súbory vo formátoch Microsoft Excel a Lotus 1-2-3**

Podporované formáty súborov pre aplikácie Microsoft Excel a Lotus 1-2-3 sú staršieho dáta ako najnovšie typy súborov, ktoré podporujú tieto aplikácie. Keďže možno predpokladať, že pri získavaní údajov z databázy sa nevyužijú rozšírené schopnosti novších verzií týchto formátov, nemalo by sa to prejaviť zníženou funkčnosťou. Podporou starších verzií oboch typov súborov je zachovaná kompatibilita s týmito staršími verziami. Novšie verzie oboch aplikácií možno použiť na uloženie výsledkov do súboru v novšom formáte.

**Poznámka:** Súbory novších formátov však nie sú kompatibilné s funkciou [Kopírovať](#page-89-0) údaje do [tabuľky.](#page-89-0)

#### **Formát XML pre Microsoft Excel (.xml)**

Formát súborov Microsoft Excel XML je podporovaný len verziou Microsoft Excel 2002 a novšími programu Excel. Aplikácia Microsoft Excel 2002 je súčasťou programového balíka Microsoft Office XP.

### **Portable document format (.pdf)**

Vo formáte PDF sa údaje SQL zobrazia rovnako, ako by sa zobrazili na stránke. Množstvo údajov, ktoré sa zmestia na stranu, závisí od veľkosti strany, jej orientácie a veľkosti okrajov. Príliš veľký počet stĺpcov môže spôsobiť, že výsledný dokument PDF bude nepoužiteľný. V niektorých prípadoch nedokáže prídavný modul Adobe Acrobat Reader načítať takýto súbor do prehliadača. Na riešenie tohto problému možno danú požiadavku rozložiť na viacero dotazov, ktorých výsledkom budú menšie počty stĺpcov, alebo možno vybrať iný typ výstupu.

Pomocou nastavení výstupu možno tiež upravovať výber typov písma, ktoré sa použijú pre rôzne časti dokumentu PDF. Vybrané písma možno vložiť priamo do dokumentu a nemusia byť tak nainštalované v počítači, ktorý sa používa na prezeranie dokumentu. Vkladaním písiem sa zväčšuje veľkosť dokumentu.

Ďalšou funkciou, ktorú umožňuje výstup vo formáte PDF, je voľba kódovania znakov textu. Ak zvolený typ písma neobsahuje znak, ktorý je súčasťou použitého kódovania, tento znak sa vynechá alebo sa na indikáciu, že ho nemožno zobraziť, použije iný osobitný znak. Z tohto dôvodu je vhodné vždy vybrať také písmo a znakovú sadu, ktoré sú spôsobilé zobraziť všetky znaky v danom výstupe.

Funkcia Spustenia SQL je predvolená tak, že pri výstupe vo formáte PDF podporuje štandardné písma PDF a písma Adobe Asian. Keďže sú tieto štandardné písma povinnou súčasťou všetkých prehliadačov PDF, nie je ich potrebné osobitne vkladať do dokumentu PDF. Okrem toho poskytuje Firma Adobe balíčky písiem na zobrazovanie textov obsahujúcich znaky v zjednodušenej a tradičnej čínštine, japončine a kórejčine. Funkcia Spustenia SQL podporuje vytváranie dokumentov obsahujúcich uvedené písma, nepodporuje však vkladanie týchto písiem do dokumentov. Ak sa použijú tieto písma, je potrebné nainštalovať príslušné balíčky písiem v počítači, ktorý sa používa na prezeranie príslušných dokumentov. Tieto balíčky písiem si možno stiahnuť na [Webových](www.adobe.com) stránkach [spoločnosti](www.adobe.com) Adobe.

Dodatočné písma si možno pridať do zoznamu dostupných písiem pomocou funkcie prispôsobenia ″Adresáre dodatočných písiem PDF″. Podporované typy písiem sú:

v Písma Adobe Type 1 (\*.afm)

Ak sa majú do dokumentu vložiť písma Type 1, musí byť súbor s daným písmom (\*.pfb) v rovnakom adresári ako súbor metriky k tomuto písmu (\*.afm). Ak je k dispozícii len súbor metriky písma, možno vytvárať dokumenty obsahujúce toto písmo, avšak na ich správne zobrazenie na počítači, na ktorom sa tieto dokumenty prezerajú, treba tieto typy písma nainštalovať priamo na počítači. Písma Type 1 podporujú len jednobajtové kódovanie.

• Písma TrueType (\*.ttf) a sady písiem TrueType (\*.ttc)

<span id="page-89-0"></span>Ako voliteľnú možnosť možno do dokumentov vkladať písma TrueType a sady písiem TrueType. Vložením písma TrueType sa do dokumentu vložia len tie časti daného písma, ktoré sú potrebné na zobrazenie znakov dokumentu. Zoznam dostupných kódovaní znakových sád sa získa zo súboru daného písma. Navyše k takto zisteným možnostiam kódovania možno použiť viacjazyčné kódovanie ″Identity-H″. Ak sa použije toto kódovanie, písmo TrueType sa vždy vloží do dokumentu. Ako alternatívu k písmam Adobe Asian možno do dokumentov vkladať písma TrueType, ktoré podporujú dvojbajtové znakové sady. To vedie vo výsledku k väčšiemu dokumentu, na druhej strane však v takom prípade nie je potrebné, aby dané písmo bolo nainštalované na počítači, ktorý sa použije na prezeranie tohto dokumentu.

Ak je jazykom aktuálnej požiadavky hebrejčina alebo arabčina, podporuje funkcia Spustenia SQL vytváranie dokumentov PDF s obojsmernými údajmi.

#### **Tabuľkové formuláre vo formáte OpenDocument (.ods)**

Súbory s tabuľkovými formulármi vo formáte OpenDocument, ktoré vytvára aplikácia iSeries Access for Web, sú v súlade so špecifikáciami verzie 1.0 formátu Open Document Format for Office Applications firmy Oasis (OpenDocument).

Údaje dátumu a času sa uložia v príslušnom formáte pre dátum a čas len vtedy, ak sa vybrala voľba formátu ISO. V opačnom prípade sa tieto údaje uložia ako jednoduchý text.

#### **Spustenie SQL: príkazy zadávané na výzvy programu**

| | | | | |

> Funkcia spustenia SQL podporuje príkazy SQL obsahujúce značky parametrov. Tento typ príkazu možno vytvoriť dvomi spôsobmi. Prvým z nich je použitie Sprievodcu SQL. Sprievodca SQL podporuje značky parametrov pre hodnoty podmienok. Okrem voľby na zadanie hodnôt podmienok ako súčasti požiadavky poskytuje sprievodca SQL voľbu zobrazenia výzvy na zadanie hodnôt podmienok pri spustení požiadavky. Sprievodca SQL spracováva vytvorenie strany s výzvami na zadanie hodnôt podmienok, ako aj vytvorenie príkazu SQL so značkami parametrov.

Druhým spôsobom vytvorenia príkazu SQL so značkami parametrov je manuálne zadanie príkazu pomocou funkcie Spustenia SQL. Táto voľba vyžaduje, aby sa požiadavka uložila. Požiadavku pritom nemožno spustiť priamo príkazom na spustenie SQL, ani cez odkaz Spustiť v rozhraní Moje požiadavky. Na odovzdanie hodnôt pre značky parametrov sa musí použiť rozhranie URL Spustiť požiadavku SQL (iWADbExec). Pre každú značku parametra v príkaze musí byť zadaný jeden parameter URL. Parametre URL treba nazvať podľa vzoru iwaparm\_x, kde x je indexové číslo parametra. Názov iwaparm\_1 tak označuje prvú značku parametra, iwaparm\_2 druhú značku parametra atď. Príklad:

http://server:port/webaccess/iWADbExec?request=promptedRequest&iwaparm\_1=Johnson&iwaparm\_2=500

Jedným spôsobom, ako dosiahnuť, aby sa hodnoty pre značky parametrov odovzdávali cez rozhranie URL Spustiť požiadavku SQL (iWADbExec), je použitie formulára HTML. Polia na zadávanie údajov možno nastaviť tak, aby bol užívateľ vždy vyzvaný na zadanie hodnôt. Názvy týchto polí musia byť v súlade s vyššie uvedenou názvoslovnou konvenciou pre parametre URL. Názov požiadavky možno vo formulári uložiť ako skrytý parameter. V akcii, ktorá sa zadáva vo formulári, musí byť určené URI Spustenia požiadavky SQL (iWADbExec). Po odovzdaní formulára sa zo zadaných hodnôt vytvorí adresa URL, vyvolá sa aplikácia iSeries Access for Web a dôjde k vykonaniu príkazu. Príklad zdrojového kódu HTML formulára:

```
<HTML>
<BODY><FORM action="http://server:port/webaccess/iWADbExec" method="get">
  Zadajte meno alebo názov zákazníka a na vyhľadanie údajov o účte tohto zákazníka
stlačte tlačidlo <B>OK</b>.<br>
  <input type="text" name="iwaparm_1" value=""/>
  <input type="submit" name="ok" value=" OK "/>
  <input type="hidden" name="request" value="promptedRequest"/>
 </FORM></BODY>
</HTML>
```
#### **Kopírovanie údajov do tabuľky**

Ak kopírujete údaje do tabuľky a zvolený typ súboru je Extensible Markup Language (XML), musí mať kopírovaný súbor korektné formátovanie. Súčasťou formátovania môžu byť tiež vnorené formátovacie celky. V najjednoduchšom tvare musí členenie dokumentu XML zodpovedať aspoň nasledujúcemu príkladu.

```
<?xml version="1.0" encoding="utf-8" ?>
<QiwaResultSet version="1.0">
   <RowSet><Row number="1">
        <Column1 name="FNAME">Jane</Column1>
         <Column2 name="BALANCE">100.25</Column2>
      </Row><Row number="2">
        <Column1 name="FNAME">John</Column1>
         <Column2 name="BALANCE">200.00</Column2>
      </Row></RowSet>
</QiwaResultSet>
```
Tento formát obsahuje základné formátovacie prvky v jazyku XML, za ktorými nasleduje koreňový prvok QiwaResultSet. Ak vo formátovacích znakoch XML nie je zadaný atribút kódovania, bude sa pri kopírovaní údajov do tabuľky predpokladať typ kódovania utf-8. Koreňový prvok obsahuje atribút verzie. Verzia tohto formátu XML je 1.0. Prvok RowSet obsahuje všetky za ním nasledujúce riadky údajov. Tieto riadky údajov sú obsiahnuté v prvkoch Row. Každý prvok Row musí mať jedinečný číselný atribút. V každom prvku Row je jeden alebo viac prvkov Column. Každý oddiel riadku definovaný stĺpcami musí mať jedinečnú adresu. To sa dosiahne pridaním sekvenčnej číselnej prípony. Príklad: Column1, Column2, Column3, Columnx, kde 'x' je číslo stĺpca na riadku. Každý stĺpec tiež musí mať atribút názvu. Názov zodpovedá názvu stĺpca v relačnej tabuľke, ktorá je uložená na serveri. Ak sa použije uvedené jednoduché formátovanie, je potrebné vypnúť nastavenie ″Validovať dokument so schémou″, pretože dokument neobsahuje schému.

Hoci sa to nevyžaduje, môže dokument obsahovať aj schému XML. Na získanie predstavy o členení schémy dokumentu si môžete pozrieť dokument XML vygenerovaný funkciou Spustenia SQL. Ďalšie informácie o formátovaní XML dokumentov si môžete pozrieť tiež na [Webových](http://www.w3.org) stránkach konzorcia World Wide Web.

#### **Import dotazu** |

| | | | | | | | | | | | | | | | |

 $\overline{1}$ 

Súbory s dotazmi môžu obsahovať aj ďalšie informácie výrazne prekračujúce rámec príkazu SQL. Keďže sa vo funkcii spustenia príkazu SQL uloží len samotný príkaz SQL, je pre požadované výsledky potrebné uviesť určité doplňujúce informácie. V prípadoch, ak súbor s dotazom obsahuje osobitné pokyny k dotazu, môže byť na zohľadnenie všetkých požiadaviek, ktoré vyplývajú z týchto pokynov, potrebné vytvoriť pomocou funkcie Prispôsobenia v aplikácii iSeries Access for Web nové databázové spojenie. V predvolených databázových spojeniach aplikácie iSeries Access for Web sa pri vykonávaní požiadaviek na databázové dotazy používajú názvoslovné konvencie SQL a pre aktuálneho užívateľa sa použijú východiskové štandardné nastavenia pre dané prostredie. Sú známe nasledujúce osobitné prípady, v ktorých je potrebné vytvoriť iné ako štandardné databázové spojenia so zadaním osobitných atribútov:

- v Na označenie tabuliek sa používajú názvoslovné konvencie použitého systému
- v V dotaze je definovaný iný než miestny predvolený formát dátumu a času
- v V dotaze sa používa na oddeľovanie desatinných miest iný než miestny predvolený znak
- v V dotaze je definovaná neštandardná triediaca sekvencia

Aplikácia iSeries Access for Web nedokáže pre obsah súborov s dotazmi zistiť typ znakového kódovania CCSID. Ak má súbor s profilom užívateľa, ktorý importuje dotaz, odlišné znakové kódovanie CCSID ako súbor s dotazom, môže byť dôsledkom nesprávna konverzia alebo chyby pri konverzii. Na elimináciu tohto problému možno pri importe dotazu zadať hodnotu pre znakové kódovanie CCSID.

#### **Súvisiaci odkaz**

["Prispôsobiť"](#page-84-0) na strane 79 iSeries Access for Web poskytuje funkciu na prispôsobenie produktu.

#### **Súvisiace informácie**

IBM Toolbox pre Java JDBC vlastnosti

*Obmedzenia databázy:*

Pri používaní databázovej podpory aplikácie iSeries Access for Web v prostredí webového aplikačného servera sa uplatňujú nasledujúce obmedzenia.

### **Všeobecné**

Aplikácia iSeries Access for Web podporuje na prístup k databázovému serveru iba ovládač IBM Toolbox for Java JDBC. Iné ovládače môžu fungovať, ale je to nepodporované a netestované prostredie.

Preferovaný jazyk, nastavený v aplikácii iSeries Access for Web, nie je používaný pri spojeniach s databázou. Všetky správy prijaté z databázového servera budú preto v jazyku, ktorý je odvodený z LANGID a CNTRYID užívateľského profilu použitého pri spustení aplikačného servera WebSphere.

#### **Tabuľky**

| | |

| | | |

| | | |

Zoznam tabuliek uvádza relačné databázové tabuľky, aliasy, tabuľky materializovaných dotazov a pohľady. Nerelačné databázové tabuľky sa nevracajú.

#### **Obmedzenia pri vkladaní záznamov do tabuľky**

- v Vkladanie nepodporuje veľké binárne objekty (BLOD), celé čísla s mierkou alebo stĺpce typu ROWID. Vkladanie podporuje typ stĺpca veľký znakový objekt (CLOB), hoci zadanie veľmi veľkej hodnoty môže zabrať všetku pamäť prehliadača. Všetky ostatné typy stĺpca, podporované serverom iSeries sú tiež podporované Vložením.
	- v Vloženie podporuje len nastavenie časti URL datalinku.
	- v Vloženie nepodporuje vloženie nulovej hodnoty stĺpca, ak predvolená hodnota pre pole nie je nula a pole je ponechané bez zmeny.

### **Obmedzenia pri aktualizácii záznamov v tabuľke**

- v Aktualizácia nepodporuje veľké binárne objekty (BLOD), celé čísla s mierkou alebo stĺpce typu ROWID. Aktualizácia podporuje typ stĺpca veľký znakový objekt (CLOB), hoci zadanie veľmi veľkej hodnoty môže zabrať všetku pamäť prehliadača. Aktualizácia podporuje všetky ostatné typy stĺpcov, ktoré podporuje aj server iSeries.
	- v Aktualizácia podporuje len nastavenie časti URL datalinku.
	- v Aktualizácia nepodporuje vkladanie nulových hodnôt stĺpca. Ak má ale stĺpec nulovú hodnotu a pole sa ponechá prázdne, hodnota stĺpca zostane nulová.

### **Spustiť SQL**

Ak máte nainštalovaný plug-in NCompass DosActive, nemôžete z prehliadača Netscape spustiť uloženú požiadavku MS Excel 3 alebo MS Excel 4. Tieto požiadavky môžete spúšťať dynamicky pomocou tlačidla Spustiť SQL.

Ak máte Windows 2000 s prehliadačom Internet Explorer a nainštalovaným programom Microsoft Excel a skúsite zapísať výsledky do MS Excel 3, MS Excel 4 alebo MS Excel XML, znova budete vyzvaný, aby ste sa prihlásili na server iSeries. Toto spôsobí použitie dodatočnej licencie. Dôjde k tomu len pri prvom načítaní súboru Excel do prehliadača. Alternatívne môžete uložiť požiadavku bez jej spustenia, spustiť uloženú požiadavku a presmerovať výsledky do súboru. Spravíte to kliknutím pravým tlačidlom myši na odkaz Spustiť a výberom voľby Save Target As. Po uložení výstupného súboru SQL ho môžete zaviesť pomocou aplikácie Microsoft Excel alebo inej.

Ak vyberiete PDF ako typ výstupu a príkaz SQL vygeneruje veľmi veľký počet stĺpcov, výsledný výstup môže byť príliš skomprimovaný, aby sa dal čítať, alebo bude len prázdna strana. V tomto prípade použite inú veľkosť strany, vyberte iný typ výstupu alebo upravte príkaz SQL, aby vrátil podmnožinu stĺpcov.

Ak používate prehliadač Opera a váš výstup obsahuje veľmi dlhé údaje v stĺpcoch, vaše údaje sa pri zobrazovaní orežú.

Ak používate prehliadač Microsoft Internet Explorer a pri výbere PDF ako typu výstupu získate namiesto výstupu SQL iba prázdnu stránku, skúste niektoré z nasledujúcich riešení:

- v Uistite sa, že máte nainštalovanú najnovšiu verziu prehliadača Microsoft Internet Explorer.
- v Namiesto priameho spustenia požiadavky zo Spustiť SQL uložte požiadavku a použije akciu Spustiť z Moje požiadavky.

v Zmeňte vašu konfiguráciu pre Adobe Acrobat Reader na zobrazenie dokumentu v samostatnom okne, nie v prehliadači.

## **Obmedzenia s typom stĺpca veľký znakový objekt (CLOB)**

- v Typy výstupu s maximálnou veľkosťou bunky, ako napríklad Microsoft Excel a Lotus 1-2-3 verzia 1, orežú údaje ak tie presiahnu maximálnu veľkosť bunky.
- v Ostatné typy výstupu neorežú údaje, ale získanie veľmi veľkých hodnôt môže zabrať všetku pamäť prehliadača.

## **Sprievodca SQL**

- Je podporovaný výber len jednej tabuľky.
- Nie sú podporované vnorené podmienky.
- v Vytváranie podmienok je podporované pre typy stĺpcov, podporované v iSeries, s týmito výnimkami: veľké binárne objekty (BLOB), veľké znakové objekty (CLOB) a Datalink.

## **Kopírovanie údajov do tabuľky**

Ak pri kopírovaní údajov do tabuľky na serveri iSeries používate formát dokumentov Extensible Markup Language (XML) pre aplikáciu iSeries Access for Web, tento dokument musí byť v rovnakom formáte XML v akom sa vygeneroval použitím Spusti SQL. Vložená schéma sa vyžaduje len v prípade, ak je dokument nastavený na validovanie dokumentu s jeho schémou.

Ak chcete nakopírovať súbor hárku programu OpenDocument, tento súbor musí byť vo formáte balíku a nemôže byť komprimovaný alebo šifrovaný. |

Keď upravujete alebo spúšťate uloženú požiadavku, názov súboru nie je automatický zadaný v poli **Copy Data to Table**, aby boli údaje na vašej pracovnej stanici chránené. Pôvodný názov súboru je zobrazený pod časťou **File to Copy**. Ak je prehliadač spustený z operačného systému Linux, názov tohto súboru neobsahuje informácie o jeho umiestnení.

### **Moje požiadavky**

|

| | | |

> Pri vytvorení zástupcu sa informácie o pripojení uložia priamo so zástupcom. Pri zmene pripojenia v pôvodnej požiadavke tento zástupca nepoužije nové pripojenie.

## **Import požiadaviek**

Importovanie požiadavky s referenciou na člen súboru spôsobí odstránenie člena z názvu súboru. Aplikácia iSeries Access for Web poskytne prístup iba k predvolenému členu súboru (tabuľky).

Niektoré príkazy na Prenos údajov z AS/400 nemôžu byť skonvertované na príkazy, ktoré by bolo možné upraviť pomocou sprievodcu SQL. Sprievodca SQL nepodporuje vytváranie ani editovanie príkazov SQL s klauzulami GROUP BY, HAVING alebo JOIN BY. V tomto prípade musíte manuálne upraviť výsledný príkaz v paneli Spustiť SQL.

Prenos údajov má voľbu pre určenie, či sa údaje ANSI alebo ASCII zapisujú alebo čítajú zo súboru v PC. Požiadavky importované do aplikácie iSeries Access for Web použijú na zistenie kódovania súboru klienta nastavenie Prenosu údajov, spolu s jazykom a znakovou sadou určenou prehliadačom. Toto môže a nemusí byť správne. Toto nastavenie môžete zmeniť manuálne.

Aplikácia iSeries Access for Web nerozlišuje medzi zdrojovými fyzickými a údajovými fyzickými súbormi. Importovaná požiadavka, ktorá vyberá všetky stĺpce (SELECT \*) zo zdrojového fyzického súboru vytvorí výstup obsahujúci všetky stĺpce zo zdrojového fyzického súboru, vrátane poradových a dátumových stĺpcov. Identická požiadavka spustená s Client Access Express vytvorí výstup obsahujúci len dátumový stĺpec (stĺpce).

Pri importe požiadaviek Prenosu údajov Client Access do AS/400, ktoré kopírujú údaje do zdrojového fyzického súboru, tieto požiadavky musia používať súbor FDF. Táto situácia sa nedá zistiť funkciou importu a neohlási sa ani chyba. Ak sa však nepoužilo FDF, výsledná požiadavka o kopírovanie údajov do tabuľky nebude fungovať správne.

iSeries Access for Web nepodporuje všetky typy súborov, aktuálne podporované Prenosom údajov Client Access. V niektorých prípadoch sa typ súboru Prenosu údajov môže namapovať na zodpovedajúci typ súboru v iSeries Access for Web. Ak sa nenájde zodpovedajúci formát súboru, import zlyhá.

Niektoré voľby výstupu, dostupné v Prenose údajov Client Access nie sú dostupné v aplikácii iSeries Access for Web. Tieto voľby sa budú ignorovať.

### **Dotaz importu**

| | |

| | | | | |

| | | | | | |

Súbory dotazov s príkazmi SQL, ktoré obsahujú programové alebo náhradné premenné, nie sú podporované. Taktiež nie sú podporované súbory dotazov obsahujúce polia alebo procedúry.

## **Prevziať:**

Aplikácia iSeries Access for Web poskytuje podporu pre distribúciu súborov zo servera do pracovnej stanice koncového užívateľa.

Nižšie je zoznam úloh, ktoré je možné vykonať. Ktorúkoľvek z týchto úloh možno obmedziť použitím funkcie prispôsobenia.

## **Prevziať**

Je možné zobraziť zoznam súborov, ktoré boli sprístupnené na prevzatie. Zoznam zobrazuje iba súbory na prevzatie, pre ktoré máte oprávnenie. Zo zoznamu môžete prevziať súbory do svojej pracovnej stanice. Súbory na prevzatie môže manažovať užívateľ, ktorý vytvoril súbor, užívateľ s oprávnením \*SECADM alebo užívateľ, ktorý má udelené oprávnenie na manažovanie súboru. K schopnostiam manažovania patrí úprava názvu, úprava popisu, aktualizácia súboru, aktualizácia prístupu k súboru a odstránenie súboru zo zoznamu súborov na prevzatie.

# **Vytvoriť položky na prevzatie**

Do zoznamu súborov na prevzatie užívateľmi môžete pridávať súbory. Môžete pridať jeden súbor alebo skupinu súborov zabalených alebo zbalených do jedného súboru. Keď vytvoríte položku na prevzatie, prístup k nej má iba tvorca a užívatelia s oprávnením \*SECADM. Iným užívateľom možno povoliť prístup k súborom na prevzatie spracovaním položky v zozname súborov na prevzatie. Balík na prevzatie je po vytvorení dostupný iba v rámci webového serverového prostredia, v ktorom bol vytvorený. Balíky nie sú dostupné pre iných užívateľov, ktorí pracujú v inom webovom serverovom prostredí. Ak chcete balík sprístupniť týmto užívateľom, musíte vytvoriť nový balík na prevzatie v danom webovom serverovom prostredí.

# **Faktory na zváženie**

Žiadne.

# **Obmedzenia**

## Žiadne.

**Súvisiaci odkaz**

["Prispôsobiť"](#page-84-0) na strane 79 iSeries Access for Web poskytuje funkciu na prispôsobenie produktu.

#### **Súbory:**

iSeries Access for Web poskytuje podporu na prístup k súborom na serveri iSeries.

Nižšie je zoznam úloh, ktoré je možné vykonať. Ktorúkoľvek z týchto úloh možno obmedziť použitím funkcie prispôsobenia.

#### **Prehľadávať súbory**

Je možné zobraziť a prechádzať zoznam adresárov v integrovanom súborovom systéme. Pomocou tohto zoznamu môžete zobrazovať, preberať alebo posielať súbory. K dispozícii sú funkcie pre premenovanie, kopírovanie a vymazávanie súborov a adresárov. K dispozícii je podpora pre balenie a rozbaľovanie súborov. Je možné vytvárať nové adresáre. Súbory je možné kopírovať z lokálneho súborového systému do integrovaného súborového systému. Je tiež dostupná podpora na úpravu oprávnení a zmenu vlastníctva objektov v integrovanom súborovom systéme.

### **Prehľadávať priestor zdieľania súborov**

Je možné zobraziť a prechádzať priestor zdieľania súborov servera iSeries NetServer. Pomocou tohto zoznamu môžete zobrazovať, preberať alebo posielať súbory. Pre zdieľanie s možnosťou čítania a zapisovania sú k dispozícii ďalšie funkcie: premenovanie, kopírovanie a odstránenie súborov a adresárov, balenie a rozbaľovanie súborov, vytváranie nových adresárov, odovzdávanie súborov z lokálneho systému súborov, úprava autorít a zmeny vlastníctva objektov v zdieľanom priestore.

### **Zdieľania súborov**

| |

<span id="page-94-0"></span>| | | | | |

> Je možné zobraziť zoznam zdieľaní súborov na serveri iSeries NetServer. Zo zoznamu možno prehľadávať adresáre v priestore zdieľania.

## **Súvisiaci odkaz**

["Prispôsobiť"](#page-84-0) na strane 79 iSeries Access for Web poskytuje funkciu na prispôsobenie produktu.

### *Položky na zváženie pre súbory:*

Pri používaní súborových funkcií aplikácie iSeries Access for Web v prostredí webového aplikačného servera je potrebné vziať do úvahy nasledujúce informácie.

# **Mapovanie typu obsahu (typu MIME)**

Aplikácia iSeries Access for Web používa na určenie typu obsahu súboru (typu MIME) príponu súboru. Typ obsahu súboru používa prehliadač na určenie najlepšieho spôsobu vizualizácie informácií. Napríklad súbory s príponou .htm, .html alebo .txt sa zobrazia v okne prehliadača. Prehliadač sa tiež pokúsi určiť, ktorý doplnkový komponent prehliadača sa má použiť pre daný typ obsahu súboru. V prípade súboru s príponou .pdf sa prehliadač pokúsi spustiť program Adobe Acrobat Reader.

Aplikácia iSeries Access for Web poskytuje možnosť rozšíriť alebo prepísať predvolené mapovanie prípony súboru k typu obsahu. Tieto nahradenia sa robia pre jednotlivé inštancie. Pre každú inštanciu webového aplikačného servera (WebSphere a ASF Tomcat), pre ktorú je nakonfigurovaná aplikácia iSeries Access for Web, môžete prepísať predvolené mapovanie prípon súborov k typu obsahu.

Ak chcete nahradiť zahrnuté mapovania, vytvorte súbor nazvaný extension.properties a umiestnite ho do integrovaného súborového systému na jedno z týchto miest:

- v (Pre ASF Tomcat) /QIBM/UserData/Access/Web2/*aplikačný\_server*/*názov\_inštancie*/config
- (Pre prostredia WebSphere): /QIBM/UserData/Access/Web2/*aplikačný\_server*/*názov\_inštancie*/*názov\_servera*/config

K dispozícii je príklad, /QIBM/ProdData/Access/Web2/config/extension.properties, ktorý môžete skopírovať do vášho stromu údajov.

Pre *aplikačný\_server* zadajte:

- vas60 pre WebSphere Application Server V6.0
- v was60nd pre WebSphere Application Server Network Deployment V6.0 for OS/400
- v was51exp pre WebSphere Application Server Express for iSeries V5.1
- v was51base pre WebSphere Application Server for iSeries V5.1 (vydania Base a Network Deployment)
	- v was50base pre WebSphere Application Server for iSeries V5.0 (vydania Base a Network Deployment)
	- was50exp pre WebSphere Application Server Express for iSeries V5.0
	- asftomcat na konfiguráciu ASF Tomcat

Pre *názov\_inštancie* zadajte názov inštancie webového aplikačného servera, v ktorom bola konfigurovaná aplikácia iSeries Access for Web. Táto inštancia webového aplikačného servera bola zadaná v príkaze QIWA2/CFGACCWEB2 pri konfigurácii aplikácie iSeries Access for Web.

Pre *názov\_servera* zadajte názov aplikačného servera v rámci inštancie webového aplikačného servera, v ktorej bola |

| konfigurovaná aplikácia iSeries Access for Web. Tento aplikačný server bol zadaný v príkaze QIWA2/CFGACCWEB2 pri konfigurácii aplikácie iSeries Access for Web. |

Tu sa uvádzajú niektoré príklady položiek extension.properties:

- out=text/plain
- Iwp=application/vnd.lotus-wordpro

Zoznam typov obsahu súborov nájdete na webovej stránke Internet Assigned Numbers [Authority](www.iana.org/assignments/media-types/) Mime Media Types. |

# **Nastavenie zobrazenia okna Uložiť ako pri preberaní súborov** |

l Keď používate prehliadač Microsoft Internet Explorer a ktorékoľvek funkcie aplikácie iSeries Access for Web na prevzatie súboru do prehliadača, prehliadač Internet Explorer často zobrazí obsah súboru bez ponúknutia možnosti iba | uložiť súbor. Internet Explorer preskúma údaje v súbore a určí, či môže údaje zobraziť v okne prehliadača. Mnohým užívateľom toto správanie prehliadač nevyhovuje a preferujú okamžité uloženie súboru. | |

V záujme riešenia tohto problému aplikácia iSeries Access for Web teraz dokáže voliteľne zapísať hlavičku HTTP, | vďaka čomu prehliadač Microsoft Internet Explorer alebo iné prehliadače zobrazia okno Súbor/Uložiť ako. Zapísaná | hlavička HTTP je hlavičkou typu Content-Disposition. Tento typ hlavičky, ktorý môže byť zapísaný, je riadený | vytvorením súboru disposition.properties. Je možné zapísať rôzne hlavičky typu Content-Disposition podľa typu | obsahu súboru (typu MIME), ktorý sa preberá. |

Aplikácia iSeries Access for Web používa na určenie typu obsahu súboru (typu MIME), ktorý sa má odoslať | prehliadaču, príponu súboru. Typ obsahu súboru používa prehliadač na určenie najlepšieho spôsobu vizualizácie | informácií. Ďalšie informácie o riadení typu MIME na základe prípony súboru nájdete v časti [Mapovanie](#page-94-0) typu obsahu (typu [MIME\)](#page-94-0) tejto témy. Táto téma popisuje, ako mapovať prípony súborov k rôznym typom MIME. | |

Po nastavení mapovania typu MIME potrebujete vytvoriť súbor disposition.properties v strome UserData aplikácie |

l iSeries Access for Web. V prípade väčšiny podporovaných webových serverových prostredí je strom UserData aplikácie iSeries Access for Web na ceste |

/QIBM/UserData/Access/Web2/*aplikačný\_server/názov\_inštancie/názov\_servera*/config. Premenné *aplikačný\_server*, |

*názov\_inštancie* and *názov\_servera* nahraďte jedinečnými hodnotami na vašom serveri. |

Súbor disposition.properties musí obsahovať položky, ktoré určujú, ktorá hodnota hlavičky typu Content-Disposition | sa má zapísať na základe typu MIME preberaného súboru použitím aplikácie iSeries Access for Web. |

Nasledujúci vzorový súbor vlastností je príkladom toho, čo sa vyžaduje na zobrazenie okna Súbor/Uložiť ako pri | preberaní súboru s príponou .TXT:  $\blacksquare$ 

# **Príklad**: |

Súbor extensions.properties musí obsahovať: txt=text/plain |

Súbor disposition.properties musí obsahovať: text/plain=attachment |

Zmeny súboru vlastností sa uplatnia krátko po zmene súborov. Neuplatnia sa ihneď, pokiaľ webový aplikačný server | nebol zastavený a reštartovaný. |

# **Registrácia systému súborov služby Document Library Services (QDLS)**

Na to, aby užívateľ pomocou aplikácie iSeries Access for Web pristupoval k systému súborov Document Library Services (QDLS), musí byť zaregistrovaný v systémovom adresári. Kroky potrebné na registráciu užívateľa sú uvedené nižšie. Ak bol užívateľ už zaregistrovaný alebo nepotrebuje prístup k súborovému systému QDLS, tieto kroky nie sú potrebné. Užívateľ môže funkciu Súbor aplikácie iSeries Access for Web využívať aj bez prístupu k systému súborov QDLS.

1. Do príkazového riadku iSeries zadajte GO PCSTSK. Zobrazí sa nasledovná obrazovka:

```
#
```

```
+----------------------------------------------------------------------+
 PCSTSK \qquad \qquad Úlohy Client Access
                                       Systém: SYSTEM1
 Vyberte jedno z nasledujúceho:
| |
  Úlohy užívateľa
     1. Kopírovať dokument v PC do databázy
     2. Kopírovať databázu do dokumentu v PC
| |
  Úlohy administrátora
    | 20. Pracovať s administrátormi Client Access |
    | 21. Registrovať užívateľov Client Access |
  +----------------------------------------------------------------------+
```
*Obrázok 1. Úlohy Client Access (GO PCSTSK)*

2. Vyberte voľbu Registrovať užívateľov Client Access. Zobrazí sa nasledovná obrazovka:

```
+----------------------------------------------------------------------+
            | Registrácia užívateľov Client Access |
| |
Zadajte voľby a stlačte kláves Enter.
| |
| Užívateľský profil . . . . AARON Názov | |
| Identifikátor užívateľa: |
| ID užívateľa . . . . . . . AARON Znaková hodnota |
| Adresa . . . . . . . . . . SYSTEM1 Znaková hodnota |
| Opis užívateľa . . . . . . . AARON B. |
| Pridať do syst. adresára . . *NO *NO, *YES |
+----------------------------------------------------------------------+
```
*Obrázok 2. Registrácia užívateľov Client Access*

- 3. Pre tieto hodnoty zadajte nasledovné informácie:
	- **Užívateľský profil** Meno užívateľa
	- **ID užívateľa**

Väčšinou zhodné s názvom užívateľského profilu

**Adresa užívateľa**

Väčšinou zhodné s názvom systému

# **Opis užívateľa**

Popis užívateľa

### **Pridať do systémového adresára**

Zadajte \*YES ak chcete používať systém súborov QDLS

Úplný opis vstupných polí nájdete v on-line pomoci.

4. Tieto kroky zopakujte ak chcete do databázy položiek adresára registrovať aj iných užívateľov.

*Súborové obmedzenia:*

Nasledujúce obmedzenia sa vzťahujú na používanie súborových funkcií iSeries Access for Web v prostredí webového aplikačného servera.

# <span id="page-97-0"></span>**Obmedzenia**

Limit pre súbory vytvorené na serveri je 2 147 483 647 bajtov (približne 2 GB).

# **Úlohy:**

Aplikácia iSeries Access for Web poskytuje podporu pri prístupe k úlohám na serveri iSeries.

# **Úlohy a serverové úlohy**

Je možné zobraziť zoznam užívateľských úloh. Typ úloh (vyplývajúci z aktuálneho stavu úlohy) zobrazený na zozname, môže byť prispôsobený použitím nastavenia voľby filtrácie zoznamu úloh. Je možné tiež zobraziť zoznam úloh servera. V oboch zoznamoch je možné získať vlastnosti úlohy pre každú úlohu. Aktívne úlohy je možné podržať, uvoľniť a ukončiť. Pre aktívne úlohy je možné zobraziť protokoly úloh. Pre dokončené úlohy je možné zobraziť výstup na tlačiareň.

# **Dôležité informácie**

Žiadne.

# **Obmedzenia**

Žiadne.

# **Súvisiaci odkaz**

["Prispôsobiť"](#page-84-0) na strane 79 iSeries Access for Web poskytuje funkciu na prispôsobenie produktu.

# **Pošta:**

Funkcia pošty je prístupná z viacerých miest v aplikácii iSeries Access for Web, vrátane častí Database, Print, File a Command. Môžete tiež posielať notifikácie e-mailom užívateľom pri uložení položiek v ich osobných zložkách alebo keď ich zložka dosiahne prahovú veľkosť.

# **Dôležité informácie**

Pred použitím funkcie pošty musíte mať pre váš profil nakonfigurovanú adresu elektronickej pošty a server SMTP. Ak |

sú tieto hodnoty nakonfigurované, získavajú sa zo systémového adresára iSeries. V opačnom prípade ich nastavte | pomocou Prispôsobenie. Na nastavenie hodnoty servera SMTP sa vyžaduje prístup administrátora. Prístup |

administrátora môže byť potrebný tiež pre nastavenie e-mailovej adresy. |

# **Obmedzenia**

Žiadne.

# **Súvisiaci odkaz**

["Tlačiť"](#page-100-0) na strane 95

Aplikácia iSeries Access for Web poskytuje prístup k spoolovým súborom, tlačiarňam, zdieľaným tlačiarňam a výstupným frontám na serveri iSeries. Taktiež poskytuje podporu pre automatickú transformáciu tlačových výstupov SCS a AFP na dokumenty formátu PDF.

["Príkaz"](#page-83-0) na strane 78

iSeries Access for Web poskytuje podporu pre spúšťanie príkazov príkazového riadka na serveri iSeries.

["Databáza"](#page-85-0) na strane 80

Aplikácia iSeries Access for Web poskytuje podporu na prístup k databázovým tabuľkám na serveri iSeries.

["Prispôsobiť"](#page-84-0) na strane 79

iSeries Access for Web poskytuje funkciu na prispôsobenie produktu.

# **Správy:**

<span id="page-98-0"></span>Aplikácia iSeries Access for Web poskytuje podporu na prístup k správam na serveri iSeries.

Nižšie je zoznam úloh, ktoré je možné vykonať. Ktorúkoľvek z týchto úloh možno obmedziť použitím funkcie prispôsobenia.

#### **Zobraziť správy**

Je možné zobraziť zoznam správ vo fronte správ pre autentifikovaného užívateľa aplikácie iSeries Access for Web. Je možné tiež zobraziť zoznam správ vo fronte správ systémového operátora. Pomocou zoznamov správ môžete zobraziť text správy a informácie o správe. Môžete odpovedať na správy a vymazávať ich.

#### **Odoslať správy a oznámenia**

Textové správy je možné poslať do užívateľského profilu alebo frontu správ. Správa môže byť informačná alebo dopytovacia. Pracovným staniciam servera iSeries možno odosielať delené správy. Tiež možno odosielať oznámenia Sametime užívateľom iSeries Access for Web servera Sametime.

### **Fronty správ**

Je možné zobraziť zoznam frontov správ na serveri iSeries. V tomto zozname správ môžete vyberať fronty správ a manažovať správy vo vybranom fronte. Fronty správ tiež môžete vymazať zo servera.

# **Faktory na zváženie**

Ak chcete poslať oznámenia Sametime, musia byť splnené tieto podmienky:

- v Musí byť identifikovaný server Sametime na použitie. Na konfiguráciu týchto informácií použite funkciu **Customize** → **Settings**. Ďalšie informácie nájdete v téme o prispôsobeniach.
- v Každý príjemca oznámenia musí mať registrované meno užívateľa na serveri Sametime.
- v NastavenieSametime **User preference** musí byť pre každého príjemcu oznámenia nastavené na meno registrovaného užívateľa.
- v Kód klienta a servera Sametime musí mať verziu 3.0 alebo novšiu.
- v IP adresa servera iSeries sa musí nachádzať v zozname dôveryhodných IP adries servera Sametime. Ak má server iSeries viaceré IP adresy, všetky musia byť pridané do zoznamu. Ak chcete pridať IP adresu do zoznamu dôveryhodných IP adries, upravte súbor sametime.ini v údajovom adresári servera Sametime a pridajte nasledujúci riadok v časti Config tohto súboru:

[Config] VPS\_TRUSTED\_IPS="dôveryhodné adresy IP, oddelené čiarkami"

# **Obmedzenia**

Správy je možné posielať len do frontov správ v knižniciach, ktorých názov má menej ako 9 znakov.

#### **Súvisiaci odkaz**

["Prispôsobiť"](#page-84-0) na strane 79 iSeries Access for Web poskytuje funkciu na prispôsobenie produktu.

## **Môj adresár:**

Každý užívateľ aplikácie iSeries Access for Web má vlastný osobný adresár. Tento adresár obsahuje položky, ktoré sem umiestnil majiteľ adresára alebo iní užívatelia aplikácie iSeries Access for Web. Viaceré funkcie aplikácie iSeries Access for Web poskytujú možnosť uložiť výsledky operácie do osobného adresára. Napríklad výsledky SQL príkazu alebo príkazu príkazového riadka je možné uložiť do osobného adresára.

#### **Môj adresár**

Je možné zobraziť zoznam položiek v osobnom adresári aktuálneho užívateľa. Položky v adresári zo zoznamu je možné otvárať, posielať poštou alebo kopírovať do iného adresára alebo do integrovaného súborového systému. Poskytnuté funkcie manažmentu sú premenovanie, vymazávanie a označovanie položiek ako otvorené alebo neotvorené.

# <span id="page-99-0"></span>**Dôležité informácie**

Pomocou funkcie Prispôsobiť môžete limitovať veľkosť užívateľovho adresára alebo obmedziť počet položiek v užívateľovom adresári. Funkciu prispôsobenia môžete použiť aj na nastavenie pošty alebo notifikácie Sametime vždy, keď je do užívateľovho adresára uložená nejaká položka, resp. keď adresár dosiahol limit veľkosti alebo počtu položiek.

# **Obmedzenia**

Žiadne.

# **Súvisiaci odkaz**

["Prispôsobiť"](#page-84-0) na strane 79 iSeries Access for Web poskytuje funkciu na prispôsobenie produktu.

["Tlačiť"](#page-100-0) na strane 95

Aplikácia iSeries Access for Web poskytuje prístup k spoolovým súborom, tlačiarňam, zdieľaným tlačiarňam a výstupným frontám na serveri iSeries. Taktiež poskytuje podporu pre automatickú transformáciu tlačových výstupov SCS a AFP na dokumenty formátu PDF.

["Príkaz"](#page-83-0) na strane 78

iSeries Access for Web poskytuje podporu pre spúšťanie príkazov príkazového riadka na serveri iSeries.

["Databáza"](#page-85-0) na strane 80

Aplikácia iSeries Access for Web poskytuje podporu na prístup k databázovým tabuľkám na serveri iSeries.

# **Moja domovská stránka:**

Aplikácia iSeries Access for Web obsahuje predvolenú domovskú stránku, ktorá sa zobrazuje pri každom prístupe na URL domovskej stránky (http://<*nazov\_servera*>/webaccess/iWAHome).

Predvolená domovská stránka je určená ako začiatočný bod k hlavným funkciám produktu. Tiež slúži ako príklad, ako prispôsobiť domovskú stránku alebo stránky, ktoré pristupujú k funkciám aplikácie iSeries Access for Web. Ak chcete zmeniť predvolenú domovskú stránku, použite funkciu Customize, kde nastavíte prístup k HTML súboru domovskej stránky na HTML súbor novej domovskej stránky. Toto nahradenie domovskej stránky je možné spraviť pre samostatného užívateľa, skupinu užívateľov alebo všetkých užívateľov (\*PUBLIC).

#### **Dôležité informácie** |

l Ziadne.

# **Obmedzenia**

Žiadne.

## **Súvisiace koncepty**

["Štandardný](#page-69-0) obsah stránky" na strane 64

V aplikácii iSeries Access for Web sa väčšina obsahu stránky generuje dynamicky na základe akcií užívateľa. Zvyšný obsah sa získava zo statických HTML súborov. Na riadenie určitých aspektov vzhľadu obsahu sa tiež používa súbor so zoznamom štýlov.

## **Súvisiaci odkaz**

["Prispôsobiť"](#page-84-0) na strane 79 iSeries Access for Web poskytuje funkciu na prispôsobenie produktu.

## **Iné:**

iSeries Access for Web poskytuje sadu pomocných programov, ktoré môžu byť užitočné pri práci s inými funkciami aplikácie iSeries Access for Web.

<span id="page-100-0"></span>Nižšie je zoznam úloh, ktoré je možné vykonať. Ktorúkoľvek z týchto úloh možno obmedziť použitím funkcie prispôsobenia.

### **Informácie**

Je možné zobraziť informácie o aplikácii iSeries Access for Web a prostredí, v ktorom je spustená.

#### **Záložky**

Je možné vytvoriť súbor záložiek s položkami pre každý odkaz v navigačných kartách aplikácie iSeries Access for Web.

# **Zmeniť heslo**

Pomocou aplikácie iSeries Access for Web možno zmeniť heslo pre profil prihláseného užívateľa.

#### **Stav oblasti pripojenia**

Aplikácia iSeries Access for Web spravuje oblasť pripojení servera iSeries. Je možné zobraziť sumár o použití pripojení a dostupnosti. K dispozícii sú aj podrobnosti o používaní pripojenia pre každého užívateľa a pre každý pár serverov iSeries v rámci oblasti. V tomto detailnom zozname je možné vyčistiť všetky pripojenia pre pár užívateľ/server z oblasti. Pomocou funkcie Prispôsobiť môžete nakonfigurovať nastavenia pre oblasť pripojení.

### **Sledovať**

Schopnosti sledovania je možné použiť ako pomôcku pri určovaní problémov. Služba IBM Service môže poskytnúť informácie o týchto schopnostiach v prípade výskytu problému.

# **Faktory na zváženie**

Žiadne.

# **Obmedzenia**

Žiadne.

# **Súvisiaci odkaz**

["Prispôsobiť"](#page-84-0) na strane 79 iSeries Access for Web poskytuje funkciu na prispôsobenie produktu.

# **Tlačiť:**

Aplikácia iSeries Access for Web poskytuje prístup k spoolovým súborom, tlačiarňam, zdieľaným tlačiarňam a výstupným frontám na serveri iSeries. Taktiež poskytuje podporu pre automatickú transformáciu tlačových výstupov SCS a AFP na dokumenty formátu PDF.

Nižšie je zoznam úloh, ktoré je možné vykonať. Použitím funkcie prispôsobiť môžete obmedziť hociktorú z týchto funkcii.

#### **Tlačový výstup**

Je možné zobraziť zoznam súborov v odkladacej oblasti, vlastnených aktuálnym užívateľom. SCS a AFP výstupy z tohto zoznamu môžu byť zobrazené vo formáte PNG , TIFF, PCL a AFP. Výstup ASCII je možné prevziať do prehliadača. Z obsahu súborov v odkladacej oblasti je možné vytvárať dokumenty PDF. Tieto dokumenty môžete zobraziť v prehliadači, uložiť do osobného adresára alebo poslať niekomu ako prílohu elektronickej pošty. Sú k dispozícii voľby na vykonanie týchto akcií s výstupom na tlačiareň: podržať, vymazať, vytlačiť ďalší, presunúť na inú tlačiareň, presunúť do iného výstupného frontu, poslať na iný server, zmeniť atribúty a kopírovať do databázového súboru.

#### **Tlačiarne a zdieľania**

Je možné zobraziť zoznam tlačiarní v serveri iSeries. Množinu tlačiarní zobrazených v tomto zozname je možné obmedziť pomocou filtrovania názvu tlačiarne. Taktiež môže byť zobrazený zoznam zdieľaných tlačiarní iSeries NetServer. Z týchto zoznamov môžete pristupovať k výstupom na tlačiareň pre danú tlačiareň. Je možné zobraziť stavové informácie tlačiarne. Je možné zobraziť správy čakajúce na úlohy tlačiarne a odpovedať na ne. Tiež je možné podržať, uvoľniť, spustiť a zastaviť úlohy zapisovača.

#### **PDF tlačiarne**

Vytvorením PDF tlačiarne môžete automaticky transformovať tlačové výstupy SCS a AFP na dokumenty formátu PDF. Je možné zobraziť zoznam nakonfigurovaných tlačiarní PDF. Z tohto zoznamu môžete spúšťať a zastavovať tlačiarne. Konfiguráciu tlačiarne je možné zmeniť alebo nahradiť obsahom objektu konfigurácie PSF. Vlastník tlačiarne PDF tiež môže dovoliť iným užívateľom pristupovať k tlačiarni alebo zmeniť vlastníka tlačiarne. Tlačiarne PDF môže vymazať vlastník.

**Poznámka:** Aby ste mohli využívať PDF tlačiarne, musíte mať na serveri iSeries nainštalovanú aplikáciu IBM Infoprint Server (5722IP1).

#### **Tlačový výstup PDF**

Je možné zobraziť zoznam dokumentov transformovaných pre tlačiarňami PDF, na ktoré má oprávnenie aktuálny užívateľ. Z tohto zoznamu je možné zobraziť informácie o úlohách priradených ku každému transformovanému súboru v odkladacej oblasti. Tento dokument si môžete prezrieť, zmazať, skopírovať do osobného adresára alebo do integrovaného súborového systému iSeries alebo poslať niekomu ako prílohu elektronickej pošty.

#### **Internetové tlačiarne a zdieľania**

Môže byť zobrazený zoznam internetových tlačiarní na serveri iSeries. Taktiež môže byť zobrazený zoznam zdieľaných internetových tlačiarní (internetové tlačiarne konfigurované pomocou rozhrania IBM IPP Server Administrator). Z týchto zoznamov môžete zobraziť stav tlačiarne, konfiguračné informácie tlačiarne a URL použité na tlač na každej tlačiarni. Je možné pristúpiť k výstupu pre každú tlačiareň. Tlačiarne tiež môžete spúšťať a zastavovať. Pre viac informácii o protokole IBM Internet Printing Protocol si pozrite tému Internet Printing Protocol.

#### **Výstupný front**

Môže byť zobrazený zoznam výstupných frontov na serveri iSeries. Množina zobrazených frontov v zozname môže byť obmedzená pomocou filtrov pre názov knižnice a frontu. Z tohto zoznamu môžete zobraziť počet súborov v každom fronte a zapisovač priradený ku každému frontu. Je možné zobraziť stavové informácie frontu. Je možné pristúpiť k výstupu na tlačiareň vo fronte. Fronty tiež môžete podržať a uvoľniť.

#### **Súvisiaci odkaz**

["Softvérové](#page-18-0) požiadavky servera iSeries" na strane 13

V tejto téme sú uvedené softvérové požiadavky iSeries servera pre aplikáciu iSeries Access.

"Môj [adresár"](#page-98-0) na strane 93

Aplikácia iSeries Access for Web vám umožňuje ukladať a spravovať obsah generovaný aplikáciou iSeries Access for Web.

["Prispôsobiť"](#page-84-0) na strane 79

iSeries Access for Web poskytuje funkciu na prispôsobenie produktu.

["Pošta"](#page-97-0) na strane 92

Funkcia pošty je prístupná z viacerých miest v aplikácii iSeries Access for Web, vrátane častí Database, Print, File a Command. Môžete tiež posielať notifikácie e-mailom užívateľom pri uložení položiek v ich osobných zložkách alebo keď ich zložka dosiahne prahovú veľkosť.

#### *Dôležité informácie o tlači:*

Nasledujúce dôležité informácie sa vzťahujú na používanie tlačových funkcii aplikácie iSeries Access for Web v prostredí webového aplikačného servera.

# **PDF tlačiarne**

Na využívanie fukncie PDF tlačiarne je potrebný server IBM Infoprint Server pre iSeries.

# **Transformácia tlačových výstupov na formát PDF**

Aplikácia iSeries Access for Web ponúka dve možnosti transformácie na formát PDF, a to pomocou servera IBM Infoprint (5722-IP1) alebo transformácia na TIFF.Server IBM Infoprint je samostatne zakúpiteľný produkt, ktorý

užívateľom aplikácie iSeries Access for Web umožňuje vytvárať textové súbory vo formáte PDF, zaručujúce presnosť dokumentu a zároveň možnosť navigácie v dokumente. Ak máte server IBM Infoprint nainštalovaný, aplikácia iSeries Access ho automaticky zistí a používa. Ak server IBM Infoprint nainštalovaný nemáte, jednotlivé stránky spoolového súboru budú skonvertované do obrázkov. Tieto obrázky sa stanú stranami dokumentu PDF. Obsah týchto stránok však nemôžete upravovať.

## **Poznámka:**

- 1. Server IBM Infoprint môže zmeniť poradie spoolových súborov v zozname aktuálneho užívateľa. Tieto zmeny sa môžu týkať dátumu a času vytvorenia a dátumu a času začatia a dokončenia.
- 2. Aby mohol byť spoolový súbor vytlačený pomocou servera IBM Infoprint, musí byť v stave HELD, READY alebo SAVED.

# **Tlačový výstup - Zobraziť**

# **Zobrazenie vo formáte Advanced Function Presentation (AFP):**

- v Ak chcete vidieť náhľad vo formáte AFP, zvoľte *Pick App* a potom vyberte vhodný spustiteľný súbor, napríklad C:\Program Files\IBM\Client Access\AFPVIEWR\ftdwinvw.exe.
- v Stiahnite si plug-in AFP Viewer použitím funkcie sťahovania v aplikácii iSeries Access for Web alebo si tento plug-in nainštalujte zo stránky [Windows](http://www.printers.ibm.com/R5PSC.NSF/web/afpwb) AFP Viewer Plug-in. Tento plug-in podporuje tlač súborov SCS, ale aj AFP.

# **Zobrazenie vo formátoch PCL alebo TIFF**

Ak chcete zobraziť výstup na tlačiareň ako PCL alebo TIFF, musí byť nainštalovaný prehliadač.

## *Obmedzenia tlače:*

| | | | Takéto sú obmedzenia funkcii tlače aplikácie iSeries Access for Web v prostredí webového aplikačného servera.

## **Prezeranie údajov AFP**

Údaje AFP sa nemusia správne zobrazovať ak ich prezeráte vo formátoch PNG, TIFF alebo PCL. Ak bol pri tvorbe údajov použitý jeden z ovládačov tlačiarne IBM AFP a nastavenie ovládača ″Tlačiť text ako grafiku″ bolo vypnuté, v nastavení zariadenia ″Písmo″ musíte zvoliť kódovú stránku EBCDIC. Nastavenie ″Tlačiť text ako grafiku″ je predvolené nastavenie dokumentu pre ovládač tlačiarne.

## **Prezeranie spoolových súborov pomocou AFP prehliadača.**

Externé prostriedky v spoolových súboroch AFP nebudú zobrazené.

# **Webové URL rozhrania iSeries Access for Web**

Funkcie poskytované prostredníctvom iSeries Access for Web sú dostupné cez množstvo URL rozhraní. Tieto rozhrania URL je možné zahrnúť ako odkazy na webových stránkach a poskytovať tak priamy prístup k funkciám iSeries Access for Web. Tieto URL rozhrania si môžete uložiť ako záložky, čo vám zjednoduší prístup k často využívaným úlohám.

Úplnú dokumentáciu k týmto rozhraniam môžete nájsť na webovej stránke iSeries [Access](http://www.ibm.com/servers/eserver/iseries/access/web/) for Web.

# **Dôležité informácie o NLS**

iSeries Access for Web zobrazuje informácie z rôznych zdrojov. Niektoré z týchto zdrojov dokážu poskytovať informácie vo viac ako jednom jazyku alebo formáte podľa konkrétneho jazyka.

Patria k nim:

- $\cdot$  i5/OS
- · Ovládač JDBC
- Webový aplikačný server
- iSeries Access for Web

K takýmto informáciám závislým na jazyku patria formáty, chybové správy, pomoc, naformátované dátumy a časy a zoradené zoznamy. Keď je k dispozícii výber jazykov, každý pokus sa snaží vybrať jazyk vhodný pre daného užívateľa. Vybratý jazyk sa použije na ovplyvnenie jazyka a formátu informácií z týchto iných zdrojov. Nie je však žiadna záruka, že informácie zo špecifického zdroja budú vo vybranom jazyku, ani že všetky informácie budú v rovnakom jazyku.

Správy a pomoc prichádzajúca z i5/OS nemusí byť vo zvolenom jazyku. Záleží na tom, aká jazyková verzia je na iSeries nainštalovaná. Ak zvolený jazyk nie je nainštalovaný na iSeries, správy i5/OS, zobrazované aplikáciou iSeries Access for Web budú v primárnom jazyku i5/OS.

# **Výber jazyka a znakovej sady**

Aplikácia iSeries Access for Web používa nasledovnú metódu voľby vhodného jazyka a znakovej sady.

Najprv sa vytvorí zoznam možných výberov jazyka z týchto zdrojov:

- v Parameter **locale=** aplikácie iSeries Access for Web.
- v Voľba **Preferovaný jazyk** aplikácie iSeries Access for Web.
- v Jazyková konfigurácia prehliadača (hlavička Accept-Language v HTTP).
- ID jazyka užívateľského profilu iSeries.
- Predvolený jazyk Java Virtual Machine.

Ako druhé sa vytvorí zoznam akceptovateľných znakových sád z týchto zdrojov:

- v Parameter **charset=** aplikácie iSeries Access for Web.
- v Voľba **Preferovaná znaková sada** aplikácie iSeries Access for Web.
- v Informácie o znakovej sade prehliadača (hlavička Accept-Charset v HTTP).

| | | | **Poznámka:** Ak informácie o znakovej sade prehliadača (hlavička Accept-Charset v HTTP) označujú, že je podporované UTF-8, zoznam akceptovateľných znakových sád bude obsahovať UTF-8 pred ostatnými znakovými sadami podporovanými prehliadačom.V tomto prípade, ak je voľba **Preferovaná znaková sada** nastavená na Žiadna, je použitá sada UTF-8.

Ako tretie, každý jazyk v zozname možných jazykov sa otestuje, či je dostupný a či je ho možné reprezentovať pomocou znakovej sady zo zoznamu dostupných znakových sád.

Vyberie sa prvý jazyk, ktorý je dostupný a dá sa reprezentovať pomocou jednej z akceptovateľných znakových sád.

Vyberie sa prvá znaková sada zo zoznamu akceptovateľných znakových sád, ktoré reprezentujú jazyk.

# **Informácie vo viacerých jazykoch (viacjazyčné)**

Keďže informácie, ktoré aplikácia iSeries Access for Web zobrazuje pochádzajú z viacerých zdrojov je možné, že budú | vo viacerých jazykoch. Ak sa v prehliadači zobrazí viacero jazykov súčasne, pre správne zobrazenie všetkých znakov | môže byť potrebná viacjazyková znaková sada, ako napríklad UTF-8. Ak sa tak stane, voľba **Preferovaná znaková sada** by mala byť nastavená na Viacjazyková [UTF-8] alebo Žiadna. |  $\blacksquare$ 

**Poznámka:** Keďže väčšina prehliadačov podporuje znakovú sadu UTF-8, táto bude použitá aplikáciou iSeries Access for Web v prípade, že voľbu **Preferovaná znaková sada** nastavíte na Žiadna.  $\blacksquare$ |

# **CCSID a správy i5/OS** |

Aby sa informácie zobrazovali správne, uistite sa, že nastavenie ID kódovanej znakovej sady (CCSID), zvolené pre tento profil, je pre správy pochádzajúce z i5/OS vhodné.

# <span id="page-104-0"></span>**Ukladanie a obnovovanie aplikácie iSeries Access for Web v prostredí webového aplikačného servera**

Serverové príkazy SAVLICPGM a RSTLICPGM môžu byť použité na uloženie a obnovenie aplikácie iSeries Access for Web z jedného servera na druhý. Použitím týchto príkazov dosiahnete rovnaký výsledok ako pri inštalácii aplikácie iSeries Access for Web z inštalačného média (CD-ROM). Výhodou použitia príkazov je, že všetky PTF aplikácie iSeries Access for Web, ktoré boli aplikované, sa uložia zo zdrojového servera a obnovia na cieľový server.

Ak užívatelia pri používaní aplikácie iSeries Access for Web na zdrojovom serveri vytvorili a uložili užívateľské údaje, procesy SAVLICPGM a RSTLICPGM neprenesú tieto údaje do cieľového servera. Na prenos týchto údajov musíte vykonať dodatočné opatrenia.

Aplikáciu iSeries Access for Web spustíte a údaje z nej prenesiete nasledovne:

- 1. **Vyplňte kontrolný zoznam Plán, inštalácia a konfigurácia.** Majte na pamäti, že príkaz RSTLICPGM nesprístupní aplikáciu iSeries Access for Web na používanie na cieľovom serveri. Aplikácia iSeries Access for Web musí byť pred použitím najprv nakonfigurovaná a spustená. Informácie o konfigurácii aplikácie iSeries Access for Web získate v kontrolnom zozname Plán, inštalácia a konfigurácia. Kontrolný zoznam obsahuje kroky, ktoré musíte podniknúť, aby ste aplikáciu iSeries Access for Web nainštalovali na server použitím inštalačného média (CD-ROM). Keď sa v kontrolnom zozname opisuje inštalácia, spustíte zo zdrojového na cieľový server príkazy SAVLICPGM a RSTLICPGM.
- 2. **Použite príkaz CFGACCWEB2.** Pokračujte v kontrolnom zozname a použitím príkazu CFGACCWEB2 vykonajte na cieľovom serveri konfiguráciu aplikácie iSeries Access for Web.
- 3. **Spustite príkaz WRKLNK.** Po konfigurácii aplikácie iSeries Access for Web spustite na cieľovom serveri serverový príkaz WRKLNK OBJ('/QIBM/UserData/Access/Web2/\*').
- 4. **Na cieľovom serveri identifikujte cestu k adresáru users.** Objaví sa zoznam viacerých adresárov. Názov jedného adresára zodpovedá typu webového aplikačného servera, ktorý bol nakonfigurovaný použitím príkazu CFGACCWEB2. Tento adresár obsahuje podadresáre, ktoré identifikujú inštanciu a aplikačný server toho typu webového aplikačného servera, ktorý sa konfiguruje.

Rozviňte adresáre až dokým sa nezobrazí adresár s názvom 'users'. Poznamenajte si celú cestu k tomuto adresáru. Užívateľské údaje budú skopírované do adresára users v ďalšom kroku.

Ak máte nakonfigurované viaceré typy webového aplikačného servera, pravdepodobne budete musieť nájsť viaceré adresáre users v rôznych adresárových stromoch.

- 5. **Spustite príkaz WRKLNK.** Na zdrojovom serveri spustite príkaz WRKLNK OBJ('/QIBM/UserData/Access/Web2/\*').
- 6. **Na zdrojovom serveri identifikujte cestu k adresáru users.** Objaví sa zoznam viacerých adresárov. Názov jedného adresára zodpovedá typu webového aplikačného servera, ktorý bol použitý na zdrojovom serveri. Tento adresár obsahuje podadresáre, ktoré identifikujú inštanciu a aplikačný server toho typu webového aplikačného servera, ktorý sa konfiguruje.

Rozviňte tento adresárový strom až dokým sa nezobrazí adresár s názvom users. Poznamenajte si celú cestu k tomuto adresáru. Tento adresár users obsahuje užívateľské údaje, ktoré budú uložené a obnovené na cieľovom serveri.

Ak máte nakonfigurované viaceré typy webového aplikačného servera, pravdepodobne budete musieť nájsť viaceré adresáre users v rôznych adresárových stromoch.

- 7. **Uložte a obnovte adresár users.** Adresár users na zdrojovom serveri by už mal byť uložený do adresára users na cieľovom serveri. Použite mechanizmus uloženia a obnovy, s ktorým sa vám najlepšie pracuje.
- 8. **Uložte a obnovte adresár config.** Adresár, ktorý obsahuje adresár users, taktiež obsahuje adresár s názvom config. Adresár config obsahuje súbory, ktoré by tiež mali byť uložené a obnovené. Ak existujú, súbory na uloženie a obnovu sú: webaccess.policies, extension.properties, a disposition.properties.
- 9. **Spustite príkaz CFGACCWEB2.** Keď už boli všetky užívateľské údaje zo zdrojového servera uložené a obnovené na cieľovom serveri, musíte opäť spustiť príkaz CFGACCWEB2. Opakované spustenie tohto príkazu zaručí, že všetky užívateľské údaje, ktoré boli uložené a obnovené, majú správne nastavenia oprávnení na objekt a údaje.

Ak máte nakonfigurované viaceré typy webového aplikačného servera, pre každé dva užívateľské adresáre, ktoré ste našli v krokoch 4 na [strane](#page-104-0) 99 a 6 na [strane](#page-104-0) 99, musíte zopakovať kroky 7 na [strane](#page-104-0) 99, 8 na [strane](#page-104-0) 99 a 9 [na](#page-104-0) [strane](#page-104-0) 99. |

10. **Vráťte sa ku kontrolnému zoznamu.** Vráťte sa ku kontrolnému zoznamu Plán, inštalácia a konfigurácia a dokončite zvyšné kroky.

## **Súvisiace koncepty**

|

|

"Kontrolný zoznam: plánovanie, inštalácia a [konfigurácia"](#page-16-0) na strane 11

Tento kontrolný zoznam slúži ako sprievodca pri vykonávaní krokov potrebných na plánovanie, inštaláciu, overenie a konfiguráciu jednoduchého prostredia aplikácie iSeries Access for Web. Tieto kroky neberú do úvahy iné webové aplikácie ani komplexnejšie webové prostredia.

# **Súvisiace informácie**

Príkaz príkazového riadku CFGACCWEB2

Príkaz príkazového riadku WRKLNK

# **Aplikácia iSeries Access for Web v portálovom prostredí**

Aplikácia iSeries Access for Web vám ponúka sadu portletov, pomocou ktorých môžete pristupovať k prostriedkom iSeries cez rozhranie prehliadača.Tieto portlety sú spúšťané v portálovom prostredí na serveri iSeries.

Nasledovné témy poskytujú informácie o konfigurácii, prispôsobovaní, používaní a ukladaní produktu v tomto prostredí. Taktiež sa tu preberajú základné pojmy portálového prostredia.

## **Súvisiace koncepty**

["Portálová](#page-10-0) aplikácia" na strane 5

iSeries Access for Web poskytuje portálovú aplikáciu, ktorá je spúšťaná v portálovom prostredí ako napríklad WebSphere Portal or IBM Workplace Services Express.

# **Základné pojmy portálu**

IBM ponúka mnohé produkty, ako napríklad portál WebSphere, poskytujúce portálové prostredie, v ktorom môžu byť inštalované a spúšťané aplikácie. Portál je v podstate jediný prístupový bod k viacerým zdrojom informácii. Každý zdroj informácii sa nazýva portlet. Portlet je jedno z malých okien alebo oblastí, kde sa zobrazuje obsah, ktoré sa vyskytujú na portálovej stránke.

Umiestnením portletu na portálovú stránku sa môžu zobrazovať mnohé ″aplikácie″ resp.zdroje údajov. Keďže jednotlivé portlety môžu spracovávať údaje z hociktorého dostupného servera, portálová stránka zaručuje konsolidáciu údajov nezávisle od ich umiestnenia alebo formátu.

Jednotlivé portlety na stránke môžu, ale nemusia spolu súvisieť. Keď portlety spolu súvisia, je dobré, keď sú portlety schopné spolupracovať pri vykonávaní sady úloh pre užívateľa. Portlety schopné vzájomnej komunikácie pri vykonávaní súvisiacich úloh sa nazývajú spolupracujúce portlety.

Portlety aplikácie iSeries Access for Web poskytujú portálové funkcie na prístup k prostriedkom iSeries i5/OS.

Nasledujúce témy obsahujú viac informácii o portletoch a ich použití.

# **Spolupráca portletov**

Pojem spolupráca portletov hovorí o schopnosti portletov umiestnených na stránke navzájom si vymieňať informácie.

Jeden alebo viacero portletov na stránke portletu dokáže automaticky reagovať na zmeny v zdrojovom portlete, ktoré v ňom vyvolá nejaká akcia alebo udalosť. Zdrojový portlet vysiela informácie, ktoré budú prijaté a spracované cieľovým, resp. prijímacím portletom. Portlety, ktoré informácie prijímajú, ju dokážu spracovať a reagovať na ňu tým, že vo svojej obsahovej časti zobrazia príslušnú informáciu. Spoluprácu medzi zdrojovými a cieľovými portletmi zabezpečuje runtime entita WebSphere, ktorá sa volá sprostredkovateľ vlastností.

Portlety na stránke môžu takto spolupracovať i keď boli vytvorené nezávisle od seba a sú súčasťou odlišných aplikácii. Jedinou požiadavkou na zabezpečenie funkčnosti je, aby sa odosielajúci aj prijímajúci portlet nachádzali na jednej stránke portálu a aby boli nastavené na spracovanie informácii rovnakého typu. Štandardne sa na odoslanie informácie zo zdrojového do cieľového portletu vyžaduje manuálny zásah. Tento zásah sa nazýva Click To Action (C2A). Ak by ste chceli, aby sa informácie odosielali automaticky, portlety musia byť navzájom prepojené. Administrátor ich môže prepojiť použitím portletu IBM Prepojenie. V takom prípade bude po vykonaní akcie v zdrojovom portlete automaticky odoslaná informácia do správneho prijímajúceho portletu. Koncoví užívatelia alebo administrátori môžu dva portlety navzájom prepojiť aj tým, že pri stlačení ikony Akcia v zdrojovom portlete podržia kláves CTRL. Vzniknutý vzťah zdroj-cieľ bude trvať až dokým užívateľ druhý krát neklikne na ikonu Akcia so stlačeným klávesom CTRL.

Portálové funkcie aplikácie iSeries Access for Web obsahujú viaceré spolupracujúce portlety. Funkčné oblasti, v ktorých nájdete spolupracujúce portlety zahŕňajú: Databáza, Súbor a Tlač. Viac informácii o portletoch, ktoré spolupracujú a poskytujú pokročilejšiu funkčnosť, nájdete v pomocných súboroch týchto sekcii.

### **Súvisiace koncepty**

["Tlač"](#page-125-0) na strane 120 ["Databáza"](#page-120-0) na strane 115

## **Súvisiaci odkaz**

["Súbory"](#page-122-0) na strane 117 Portlety iSeries Access poskytujú podporu na prístup k súborom v i5/OS.

# **Cross-site scripting**

Aplikácia WebSphere Portal je štandardne nastavená tak, že je zaistená ochrana znemožňujúca Cross-site scripting (CSS). Keď je aktivovaná bezpečnostná funkcia pre CSS, znaky ″>″ (väčší ako) a ″<″ (menší ako) sa pri zadávaní údajov vo formulároch menia na znaky ">" and "<". Účelom je minimalizácia bezpečnostných rizík v súvislosti s úmyselným zadaním údajov, ktoré môžu narušiť obsah portálu.

Aktivovaná ochrana pomocou bezpečnostnej funkcie pre CSS môže spôsobiť problémy s portletmi aplikácie iSeries Access, v ktorých sa na získavanie údajov od užívateľa využívajú manuálne vyplňované formuláre. Napríklad portlet iSeries Dynamic SQL využíva na zadávanie SQL príkazov formulár. Všetky znaky ″>″ a ″<″ v zadávaných príkazoch sa zmenia na znaky ">" a "<". Ak sa spustí takto upravený príkaz, nevykoná sa a zobrazí sa chybové hlásenie:  $[SQL0104]$  Token & was not valid. Platné symboly: < > = <> <= ...

Aplikáciu WebSphere Portal možno pomocou osobitnej voľby nakonfigurovať na vypnutie bezpečnostnej funkcie pre CSS. Vypnutím tejto ochrany možno predísť problémom spojeným s úpravou zadaných textov vo formulároch, na druhej strane však treba zohľadniť možné s tým spojené bezpečnostné následky. Podrobnejšie informácie si môžete pozrieť v časti o riešení problémov v dokumentácii k aplikácii WebSphere Portal.

## **Súvisiaci odkaz**

"Dôležité [informácie](#page-123-0) o súboroch" na strane 118 Nasledujú dôležité informácie o súboroch.

"Dôležité [informácie](#page-86-0) k databáze" na strane 81

Nasledujúce informácie sa vzťahujú na používanie databázových funkcií aplikácie iSeries Access for Web v prostredí webového aplikačného servera.

# **Konfigurácia iSeries Access for Web v portálovom prostredí** |

Po nainštalovaní iSeries Access for Web na iSeries server nebude dostupný na používanie. Aby ste mohli iSeries |

Access for Web používať, musí byť umiestnené do portálového prostredia. |

**Poznámka:** Ak aktualizujete iSeries Access for Web z predchádzajúceho vydania, musíte iSeries Access for Web konfigurovať, čím zapnete nové funkcie. | |

# **Konfigurácia príkazov** |

l iSeries Access for Web poskytuje príkazy na vykonanie a riadenie konfigurácie na serveri. Tieto príkazy musíte použiť

napríklad na konfiguráciu a odstránenie konfigurácie iSeries Access for Web v rámci portálového prostredia. |

Môžete použiť príkazy príkazového riadka aj skriptovacie príkazy. Možnosť zadávať rôzne typy príkazov vám poskytuje |

- flexibilitu pri riadení iSeries Access, pričom môžete využívať rozhranie, ktoré vám najviac vyhovuje. Príkazy |
- príkazového riadka aj skriptovacie príkazy vám poskytujú rovnaké funkcie, odlišujú sa len spôsobom vyvolávania. |

Parametre sú taktiež identické, len sa zadávajú odlišne. |

Príkazy príkazového riadka sú nainštalované v knižnici QIWA2. Skriptovacie príkazy sú nainštalované do adresára | /QIBM/ProdData/Access/Web2/install a môžete ich používať v prostredí QShell. |

Príkazy príkazového riadka pre iSeries Access for Web sú: |

- **CFGACCWEB2:** Umiestňuje portálovú aplikáciu iSeries Access for Web.
- **RMVACCWEB2:** Odstraňuje konfiguráciu iSeries Access for Web.

Príkazy skriptovania iSeries Access for Web sú: |

- **cfgaccweb2:** Umiestňuje portálovú aplikáciu iSeries Access for Web.
- **· rmvaccweb2:** Odstraňuje konfiguráciu iSeries Access for Web.

# **Pomoc k príkazom** |

Pomoc pre príkazy príkazového riadka môžete vyvolať rôznymi spôsobmi. Zadajte do príkazového riadka príkaz a | stlačte kláves F1. Prípadne môžete zadať názov príkazu, stlačením klávesu F4 vyvolať príkaz, potom presunúť kurzor na ľubovoľné pole a stlačením klávesu F1 zobraziť pomoc pre dané pole.  $\blacksquare$  $\|$ 

Ak chcete zobraziť pomoc pre skriptovací príkaz, zadajte parameter -?. Napríklad, zadaním príkazu STRQSH spustite | reláciu QShell a potom zadajte príkaz/QIBM/ProdData/Access/Web2/install/cfgaccweb2 -? |

# **Konfigurácia scenárov** |

Ak ešte nie ste oboznámení s portálovým prostredím a potrebujete vytvoriť HTTP server a webový aplikačný server a | umiestniť portálové prostredie, alebo ak chcete vytvoriť nové portálové prostredie pre iSeries Access for Web, budete | mať k dispozícii príklady, ktoré vás uvedú do problematiky. |

Ak ste už s portálovým prostredím oboznámení a zároveň je už vytvorený HTTP server a webový aplikačný server a | portálové prostredie je už umiestnené a pripravené na používanie, budete mať k dispozícii príklady, ktoré vám ukážu, ako vyvolávať príkazy pre iSeries Access for Web a čo do príkazov zadávať.  $\blacksquare$  $\blacksquare$ 

#### **Súvisiace úlohy** |

- ["Inštalácia](#page-25-0) iSeries Access for Web" na strane 20 |
- Ak chcete nainštalovať iSeries Access for Web na server, postupujte podľa týchto inštrukcií. |

#### **Súvisiaci odkaz** |

- ["Vytvoriť](#page-118-0) stránky" na strane 113 |
- Pri konfigurácii portletov iSeries Access pre portál WebSphere môžu byť vytvorené predvolené stránky portálu |
- WebSphere s obsahom doplneným pomocou portletov iSeries Access. Predvolené stránky pozostávajú z hlavnej |
- stránky s názvom ″My iSeries″ a viacerých podstránok. Podstránky zoskupujú na jednom mieste portlety s |
- podobnými funkciami. |
- "Dôležité informácie o [aktualizácii"](#page-23-0) na strane 18 |
- Táto téma obsahuje informácie o aktualizácii iSeries Access for Web z predchádzajúceho vydania. |
- **Súvisiace informácie** |
- Príkaz príkazového riadku CFGACCWEB2 |
- Príkaz príkazového riadku RMVACCWEB2 |

# **Príklady konfigurácie nového portálového prostredia** |

Tieto príklady vám krok po kroku predvedú nastavenie kompletného portálového prostredia. |
Tieto inštrukcie vás povedú vytváraním HTTP servera a webového aplikačného servera, nasadením portálového |

prostredia, nasadením portálovej aplikácie Series Access for Web a overením funkčnosti portálovej aplikácie iSeries | Access for Web. |

Pred tým, než začnete používať tieto príklady sa uistite, že ste dokončili kontrolný zoznam Plán, inštalácia a | konfigurácia. |

## **Konfigurácia aplikácie WebSphere Portal - Express pre prostredie Multiplatforms V5.0.2 (iSeries):** |

Nasledujúci príklad je určený užívateľom, ktorí nemajú dostatočné skúsenosti so sieťovým komunikačným prostredím. |

V príklade sú opísané všetky potrebné kroky na sprevádzkovanie aplikácie iSeries Access for Web v sieťovom |

komunikačnom prostredí WebSphere Portal. Súčasťou postupu sú tiež kroky na overenie funkčnosti zadanej |

konfigurácie. |

| | | | | |

| | | | | | | | | | | | | | | | |

Tento príklad pozostáva z nasledujúcich krokov: |

- | · Spustenie aplikácie IBM Web Administration for iSeries (tiež známe ako HTTP server IBM pre iSeries). Pozrite krok 1. |
- | Vytvorenie webového HTTP servera a vytvorenie aplikačného servera WebSphere V5.0 pre webový aplikačný server iSeries a použitie aplikácie WebSphere Portal. Pozrite krok 2 |
- | Konfigurácia aplikácie iSeries Access for Web. Pozrite krok 3 na [strane](#page-109-0) 104
- v Pripojenie k aplikácii iSeries Access for Web pomocou prehliadača. Pozrite krok 4 na [strane](#page-111-0) 106 |

## **Postup na konfiguráciu sieťového komunikačného prostredia WebSphere Portal:** |

- 1. Spustenie rozhrania aplikácie IBM Web Administration for iSeries. |
	- a. Spustite pre server reláciu 5250.
	- b. Prihláste sa pod užívateľským profilom s aspoň nasledujúcimi osobitnými užívateľskými oprávneniami: \*ALLOBJ, \*IOSYSCFG, \*JOBCTL, \*SECADM.
	- c. Nasledujúcim serverovým príkazom spustite rozhranie pre správu sieťového prístupu: STRTCPSVR SERVER(\*HTTP) HTTPSVR(\*ADMIN)
	- d. Minimalizujte reláciu 5250.
- 2. Vytvorenie webového HTTP servera a aplikačného servera WebSphere V5.0 pre webový aplikačný server iSeries a použitie aplikácie WebSphere Portal: | |
	- a. Otvorte prehliadač a zadajte v ňom adresu: http://<*názov\_servera*>:2001
	- b. Prihláste sa pod užívateľským profilom s aspoň nasledujúcimi osobitnými užívateľskými oprávneniami: \*ALLOBJ, \*IOSYSCFG, \*JOBCTL, \*SECADM.
	- c. Vyberte aplikáciu **IBM Web Administration for iSeries**.
	- d. Vyberte stránku s názvom **Setup**.
	- e. Zo zoznamu Common Tasks and Wizards vyberte voľbu **Create WebSphere Portal**.
	- f. Otvorí sa stránka Create WebSphere Portal. Stlačte tlačidlo **Next**.
	- g. Otvorí sa stránka Create a WebSphere Application Sever for the Portal Specify Name. V poli **Application server name** zadajte názov iwawps5, a následne stlačte tlačidlo **Next**.
	- h. Otvorí sa stránka na výber typu HTTP servera. Vyberte voľbu **Create a new HTTP server (powered by Apache)** a následne stlačte tlačidlo **Next**.
	- i. Otvorí sa stránka Create a new HTTP server (powered by Apache).
		- v V poli **HTTP server name** zadajte názov IWAWPS5.
		- v V poli **Port** zadajte hodnotu 2038.
- Po zadaní hodnôt stlačte tlačidlo **Next**.
- j. Otvorí sa stránka na zadanie interných portov, ktoré používa aplikačný server. Zmeňte prednastavenú hodnotu pre položku **First port in range** na 21038 a následne stlačte tlačidlo **Next**.
- k. Otvorí sa stránka Create DB2 Database for Portal. Stlačte tlačidlo **Next**. |
- l. Otvorí sa stránka na zadanie užívateľa disponujúceho užívateľským právom pre databázu portálu. Táto stránka štandardne používa jestvujúci profil užívateľa, wpsdbuser.
	- v Ak poznáte, zadajte heslo pre tento užívateľský profil.

<span id="page-109-0"></span>| | | | | | | | | | | | | | | | | | | | | | |

| | | | | | | | | | | | | | | | |

| | | | | v V opačnom prípade vyberte voľbu **Create a new user on this local system** a riaďte sa výzvami programu na zadanie údajov.

V nasledujúcom prípade sa vychádza z predpokladu, že používate profil jestvujúceho užívateľa (prednastavená voľba). Po zadaní profilu užívateľa stlačte tlačidlo **Next**.

- m. Otvorí sa stránka "Create a default URL path, portal path, and personalized path". V zobrazených poliach ponechajte prednastavené hodnoty. Stlačte tlačidlo **Next**.
- n. Otvorí sa stránka Configure Proxy Information for Content Access Service. Stlačte tlačidlo **Next**.
- o. Otvorí sa stránka Deploy Default Portlets. Vyberte na použitie voľbu **Business portlets**. Zrušte výber všetkých ostatných voliteľných portletov, vrátane **iSeries Access portlets**. Stlačte tlačidlo **Next**.
- p. Otvorí sa stránka Secure Application Server and WebSphere Portal with LDAP. Stlačte tlačidlo **Next**.
- q. Otvorí sa stránka Portal Administrative Group and Administrative User. V poliach Password a Confirm Password zadajte heslo wpsadmin. Stlačte tlačidlo **Next**.
- r. Otvorí sa stránka Summary. Stlačte tlačidlo **Finish**.
- s. Znovu sa zobrazí pôvodná webová stránka. Pritom je aktívna stránka s názvom Manage/Application Servers. V položke Instance/Server je uvedený údaj iwawps5/iwawps5 – WAS, V5 (portal) so stavom Creating. Z tejto webovej stránky možno riadiť aplikačný server WebSphere.
- Ak nedochádza k pravidelnej aktualizácii stránky automaticky, aktualizujte stránku pomocou príslušnej ikony vedľa stavového indikátora (Creating).
- Po skončení procesu sa stavový indikátor aktualizuje na (Running).
- Minimalizujte okno prehliadača.
- 3. Konfigurácia aplikácie iSeries Access for Web |
	- a. Obnovte okno relácie 5250.
	- b. Na skúšobné sprevádzkovanie aplikačného servera WebSphere spustite nasledujúci serverový príkaz: WRKACTJOB SBS(QEJBAS5)
	- c. Skontrolujte, či je v podsystéme QEJBAS5 ako spustená úloha uvedené IWAWPS5. Predtým, než možno začať s konfiguráciou aplikácie iSeries Access for Web, musí byť spustená aplikácia WebSphere Portal.
	- d. Na skúšobné sprevádzkovanie HTTP servera spustite nasledujúci serverový príkaz: WRKACTJOB SBS(QHTTPSVR)
	- e. Skontrolujte, či je ako spustená úloha uvedené IWAWPS5. Pravdepodobne bude spustených viacero úloh pod týmto názvom.
	- f. Portlety aplikácie iSeries Access for Web sa konfigurujú pomocou príkazu, ktorý je súčasťou softvérového produktu. K dispozícii sú dva rôzne príkazy, a to príkaz príkazového riadka a skriptový príkaz prostredia QShell. Oba príkazy majú rovnaký význam a funkciu. Možno z nich použiť príkaz podľa vlastnej voľby.

### v **Ak chcete používať príkazy príkazového riadka, postupujte takto:**

1) Nakonfigurujte aplikáciu iSeries Access for Web nasledujúcim príkazom:

```
CFGACCWEB2 APPSVRTYPE (*WP50) WASINST(iwawps5)
           WPUSRID(wpsadmin) WPPWD(wpsadmin)
          WPURL('<názov_servera>:2038/wps/config') WPDFTPAG(*CREATE)
```
Používajú sa nasledujúce parametre:

#### **APPSVRTYPE**

Identifikuje, prostredie ktorého webového aplikačného servera sa má konfigurovať.

#### **WASINST**

Identifikuje, ktorá inštancia webového aplikačného servera sa má konfigurovať.

#### **WPUSRID**

| | | | | | | | | | |

| | | | | | | | | | | | | | | | | | | | | |

| | | | |

| | |

| | | | | Identifikuje, ID ktorého užívateľa aplikácie WebSphere Portal sa má použiť na zmenu konfigurácie.

#### **WPPWD**

Heslo k ID užívateľa, ktoré sa zadalo v parametri WPUSRID.

#### **WPURL**

Uskutočnite prístup ku konfiguračnému servletu aplikácie WebSphere Portal aby sa uplatnili zmeny konfigurácie.

#### **WPDFTPAG**

Určí, aby sa príkazom vytvorili štandardné stránky pre portlety aplikácie iSeries Access a aby sa na týchto stránkach použili portlety.

- Na zobrazenie pomoci k tomuto príkazu a k jeho parametrom stlačte tlačidlo F1.
- 2) Zobrazí sa viacero hlásení nasledujúcich typov:

Prebieha konfigurácia iSeries Access for Web.

Prebieha príprava na vykonanie zmien v konfigurácii.

Volanie Portal na vykonanie konfiguračných zmien.

Pozrite si nasledovný protokolový súbor s podrobnejšími informáciami o úspešnosti/chybách: /QIBM/UserData/Access/Web2/wp50/iwawps5/logs/cfgwps50iwa.log

Pozrite si nasledovný protokolový súbor s podrobnejšími informáciami o úspešnosti/chybách:

/QIBM/UserData/Access/Web2/wp50/iwawps5/logs/cfgwps50iwapage.log Príkaz iSeries Access for Web bol vykonaný.

3) Po vykonaní príkazu stlačte na ukončenie relácie kláves F3 alebo Enter.

#### v **Ak chcete používať skriptové príkazy v prostredí QShell, postupujte takto:**

- 1) Spustite prostredie QShell nasledujúcim serverovým príkazom: QSH
- 2) Zadajte ako aktuálny adresár aplikácie iSeries Access for Web. Spustite nasledujúci serverový príkaz: cd /QIBM/ProdData/Access/Web2/install
- 3) Nakonfigurujte portlety aplikácie iSeries Access for Web nasledujúcim príkazom:

cfgaccweb2 -appsvrtype \*WP50 -wasinst iwawps5 –wpusrid wpsadmin -wppwd *wpsadmin* –wpurl <*názov\_servera*>:2038/wps/config -wpdftpag \*CREATE

Používajú sa nasledujúce parametre:

#### **-appsvrtype**

Identifikuje, prostredie ktorého webového aplikačného servera sa má konfigurovať.

#### **-wasinst**

Identifikuje, ktorá inštancia webového aplikačného servera sa má konfigurovať.

#### **–wpusrid**

Identifikuje, ID ktorého užívateľa aplikácie WebSphere Portal sa má použiť na zmenu konfigurácie.

#### **-wppwd**

Heslo k ID užívateľa, ktoré sa zadalo v parametri WPUSRID.

#### **–wpurl**

Uskutočnite prístup ku konfiguračnému servletu aplikácie WebSphere Portal, aby sa uplatnenili vykonané zmeny.

<span id="page-111-0"></span>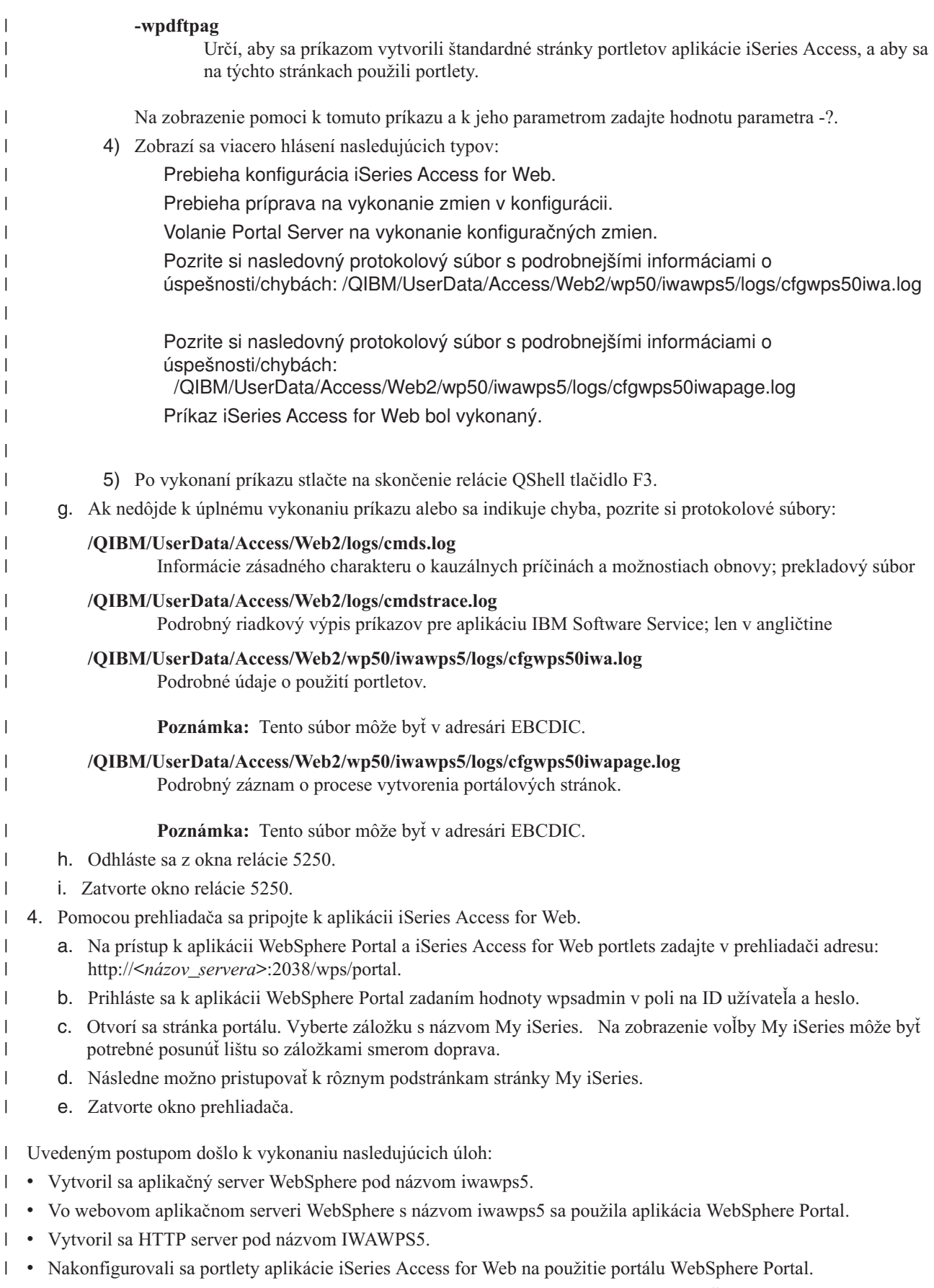

v Skontrolovali ste, či je možné k portletom aplikácie iSeries Access for Web pristupovať cez internetový prehliadač. |

V uvedenom príklade sa na konfiguráciu aplikácie iSeries Access for Web použil len príkaz CFGACCWEB2. |

Podrobnejšie informácie o používaní príkazov príkazového riadka aplikácie iSeries Access for Web si môžete zobraziť pomocou vyhľadávača príkazov. | |

**Súvisiace informácie**

| |

| | | | | |

| | | | Vyhľadávač príkazov príkazového riadka

#### **Konfigurácia portálu WebSphere Portal - Express for Multiplatforms V5.0.2 (iSeries) s prihlasovaním Single** | **sign-on:** |

Tento príklad je určený užívateľom, ktorí nie sú oboznámení s web serving prostredím. Opisuje všetky kroky potrebné | na spustenie aplikácie iSeries Access for Web vo web serving prostredí WebSphere Portal s prihlasovaním single sign-on (SSO). Taktiež opisuje overenie funkčnosti vykonaných nastavení. | |

Po dokončení konfigurácie je predvolené nastavenie autentifikácie portletov aplikácie iSeries Access nastavené na **Use** | **authenticated WebSphere credential**. Táto voľba umožňuje portletom aplikácie iSeries Access automaticky | pristupovať k zdrojom i5/OS pomocou autentifikovaného užívateľa portálu WebSphere Portal. Ak je povolený tento druh jednotného prihlasovania, nie je potrebné nastavovať i5/OS prihlasovacie údaje (názov užívateľského profilu a | heslo) pre každý iSeries Access portlet. iSeries Access portlety využívajú technológiu Enterprise Identity Mapping | (EIM) na mapovanie autentifikovaného užívateľa portálu WebSphere Portal na i5/OS užívateľský profil. Namapovaný | i5/OS užívateľský profil sa používa na autorizáciu i5/OS zdrojov využívajúcich štandardnú úroveň zabezpečenia | objektov i5/OS. | |

Konfigurácia portálového prostredia pozostáva z týchto krokov: |

- | · Konfigurácia EIM prostredia. Informácie potrebné na takúto konfiguráciu nájdete v téme "["Konfigurácia](#page-14-0) prostredia [Enterprise](#page-14-0) Identity Mapping" na strane 9″. |
- v Spustenie rozhrania IBM Web Administration pre iSeries (taktiež známe ako IBM HTTP Server pre iSeries). Pozrite | krok 1. |
- vytvorenie HTTP webového servera, vytvorenie webového aplikačného servera WebSphere Application Server V5.0 pre iSeries Web a spustenie portálu WebSphere Portal. Pozrite krok 2. |
- v Konfigurácia aplikácie iSeries Access for Web. Pozrite krok 3 na [strane](#page-114-0) 109. |
- | Na prístup k aplikácii iSeries Access for Web použite prehliadač. Pozrite krok 4 na [strane](#page-116-0) 111.

## **Postup konfigurácie portálového prostredia:** |

- 1. Spustite rozhranie IBM Web Administration pre iSeries. |
	- a. Spustite 5250 reláciu so serverom.
	- b. Prihláste sa s užívateľským profilom ktorý má aspoň tieto mimoriadne oprávnenia: \*ALLOBJ, \*IOSYSCFG, \*JOBCTL, a \*SECADM.
	- c. Spustite nasledujúci serverový príkaz na spustenie úlohy rozhrania webovej administrácie: STRTCPSVR SERVER(\*HTTP) HTTPSVR(\*ADMIN)
	- d. Minimalizujte 5250 reláciu.
- 2. Vytvorte HTTP webový server, vytvorte webový aplikačný server WebSphere Application Server V5.0 pre iSeries Web a spustite portál WebSphere Portal: | |
	- a. Otvorte v prehliadači adresu: http://<*názov\_servera*>:2001
	- b. Prihláste sa s užívateľským profilom ktorý má aspoň tieto mimoriadne oprávnenia: \*ALLOBJ, \*IOSYSCFG, \*JOBCTL, a \*SECADM.
- c. Vyberte **IBM Web Administration for iSeries**.
- d. Vyberte záložku nastavení **Setup**. |
- e. Zo zoznamu Common Tasks and Wizards, vyberte možnosť **Create WebSphere Portal**. |
- f. Otvorí sa stránka Create WebSphere Portal. Kliknite na tlačidlo **Next**. |
- g. Otvorí sa stránka na zadanie mena, Create a WebSphere Application Server for the Portal Specify Name. Do poľa pre zadanie aplikačného servera **Application server name** zadajte názov iwawps5sso, potom kliknite na tlačidlo **Next**.
- h. Otvorí sa stránka Select HTTP Server Type na zadanie typu servera. Vybratím možnosti **Create a new HTTP server (powered by Apache)**, zvoľte vytvorenie nového servera a kliknite na tlačidlo **Next**.
- i. Otvorí sa stránka Create a new HTTP server (powered by Apache).
	- v Do poľa pre názov servera **HTTP server name** zadajte IWAWPS5SSO.
	- v Do poľa **Port** zadajte hodnotu 4038.

| | | | | | | | | | | | | | | | | | | | | | | | | | | | | | | | | | | | | | | | | | | | | | |

Po nastavení hodnôt, kliknite na tlačidlo **Next**.

- j. Otvorí sa stránka Specify Internal Ports Used by the Application Server na zadanie interných portov aplikačného servera. V poli **First port in range** zmeňte predvolenú hodnotu na 41038, potom kliknite na tlačidlo **Next**.
- k. Otvorí sa stránka Create DB2 Database for Portal na vytvorenie databázy pre portál. Kliknite na tlačidlo **Next**.
- l. Otvorí sa stránka Specify User to Own the Portal Database na zadanie vlastníka databázy. Na stránke je štandardne nastavený existujúci užívateľský profil wpsdbuser.
	- v Ak poznáte heslo pre tento profil, zadajte ho.
	- v V opačnom prípade zvoľte vytvorenie nového užívateľa cez možnosť **Create a new user on this local system** a postupujte podľa pokynov.
	- V tomto prípade predpokladáme, že používate existujúceho užívateľa (predvolená možnosť). Po zadaní užívateľského profilu kliknite na tlačidlo **Next**.
- m. Otvorí sa stránka "Create a default URL path, portal path, and personalized path". V zobrazených poliach ponechajte predvolené hodnoty. Kliknite na tlačidlo **Next**.
- n. Zobrazí sa stránka Configure Proxy Information for Content Access Service na konfiguráciu proxy servera na prístup k obsahu Kliknite na tlačidlo **Next**.
- o. Otvorí sa stránka Deploy Default Portlets na nasadenie portletov. Zvoľte na nasadenie možnosť **Business portlets**. Všetky ostatné možnosti, vrátane možnosti **iSeries Access portlets**, odznačte. Kliknite na tlačidlo **Next**.
- p. Otvorí sa stránka Secure Application Server and WebSphere Portal with LDAP s nastavením bezpečnosti servera a portálu. Ak chcete zabezpečiť server pomocou technológie LDAP, vyberte možnosť **Yes, secure this server using LDAP** a zadajte nasledujúce hodnoty:
	- v Ako hostiteľské meno LDAP servera zadajte kvalifikovaný názov LDAP servera, ktorý bude obsahovať aktívny register užívateľov WebSphere. Napríklad, MYISERIES.MYCOMPANY.COM
	- v Ako LDAP port zadajte číslo portu LDAP servera, ktorý bude obsahovať aktívny register užívateľov WebSphere. Napríklad 389.

Kliknite na tlačidlo **Next**.

- q. Otvorí sa stránka LDAP Authentication. Zadajte tieto hodnoty:
	- v Do poľa LDAP administrator DN zadajte charakteristický názov LDAP administrátora. Napríklad: cn=administrator
	- v Do poľa LDAP administrator password zadajte heslo LDAP administrátora. Napríklad myadminpwd.
	- Kliknite na tlačidlo **Next**.
- r. Otvorí sa stránka LDAP Configuration Parameters s konfiguráciou LDAP parametrov. Kliknite na tlačidlo **Next**.
- s. Otvorí sa stránka LDAP Administrative Group and Administrative User. Do polí **Password** a **Confirm** Password zadajte a potvrďte želané heslo pre užívateľa, ktorý je adminstrátor portálu. Kliknite na tlačidlo **Next**.
- t. Otvorí sa stránka Web Server Single Signon (SSO) Configuration Parameters s parametrami pre jednotné prihlásenie. Zadajte jednu z týchto možností:
	- v Ak nie sú súčasťou SSO domény žiadne iné servery, zvoľte možnosť **Limit SSO domain to this Web server's hostname**.

<span id="page-114-0"></span>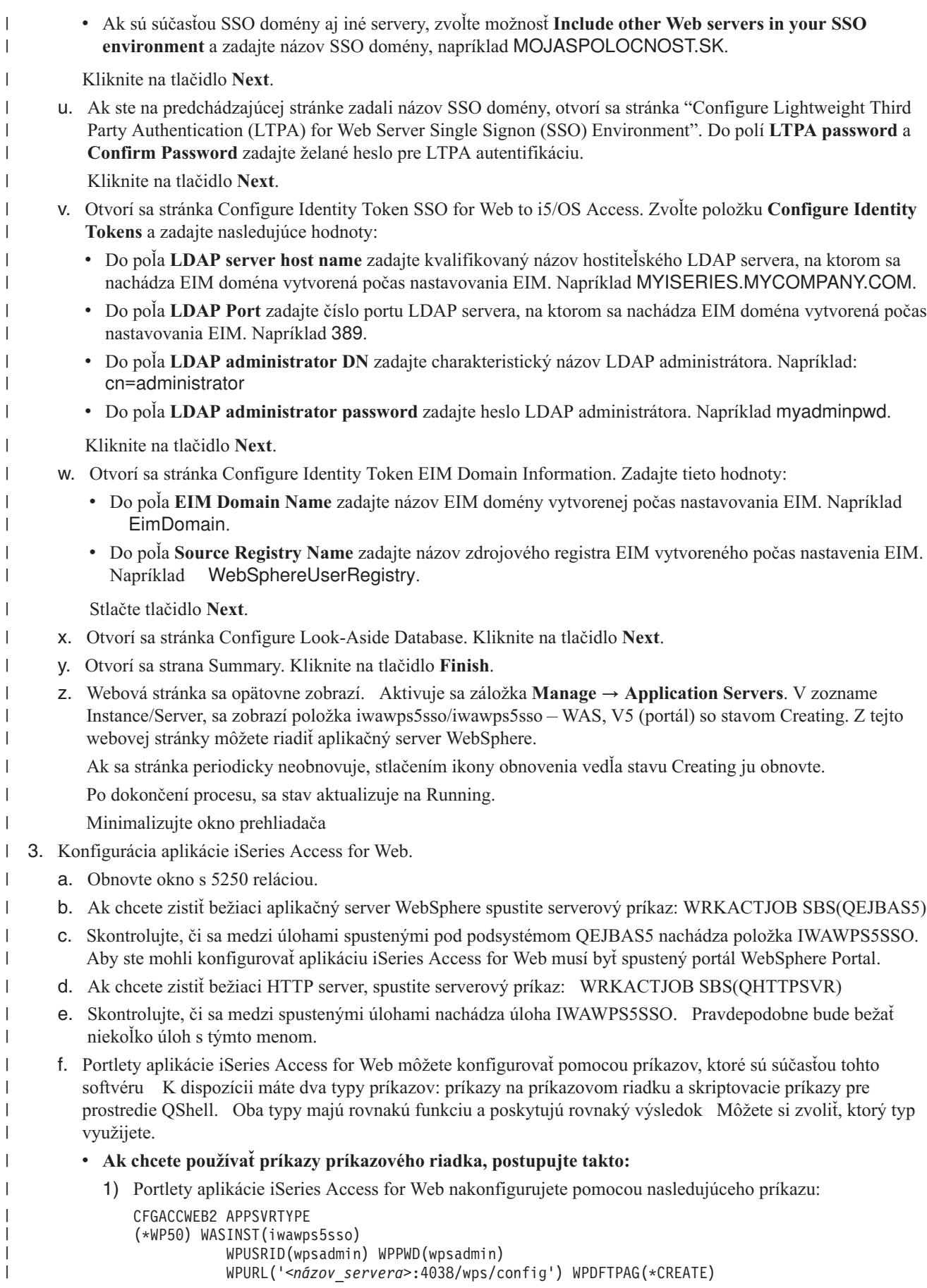

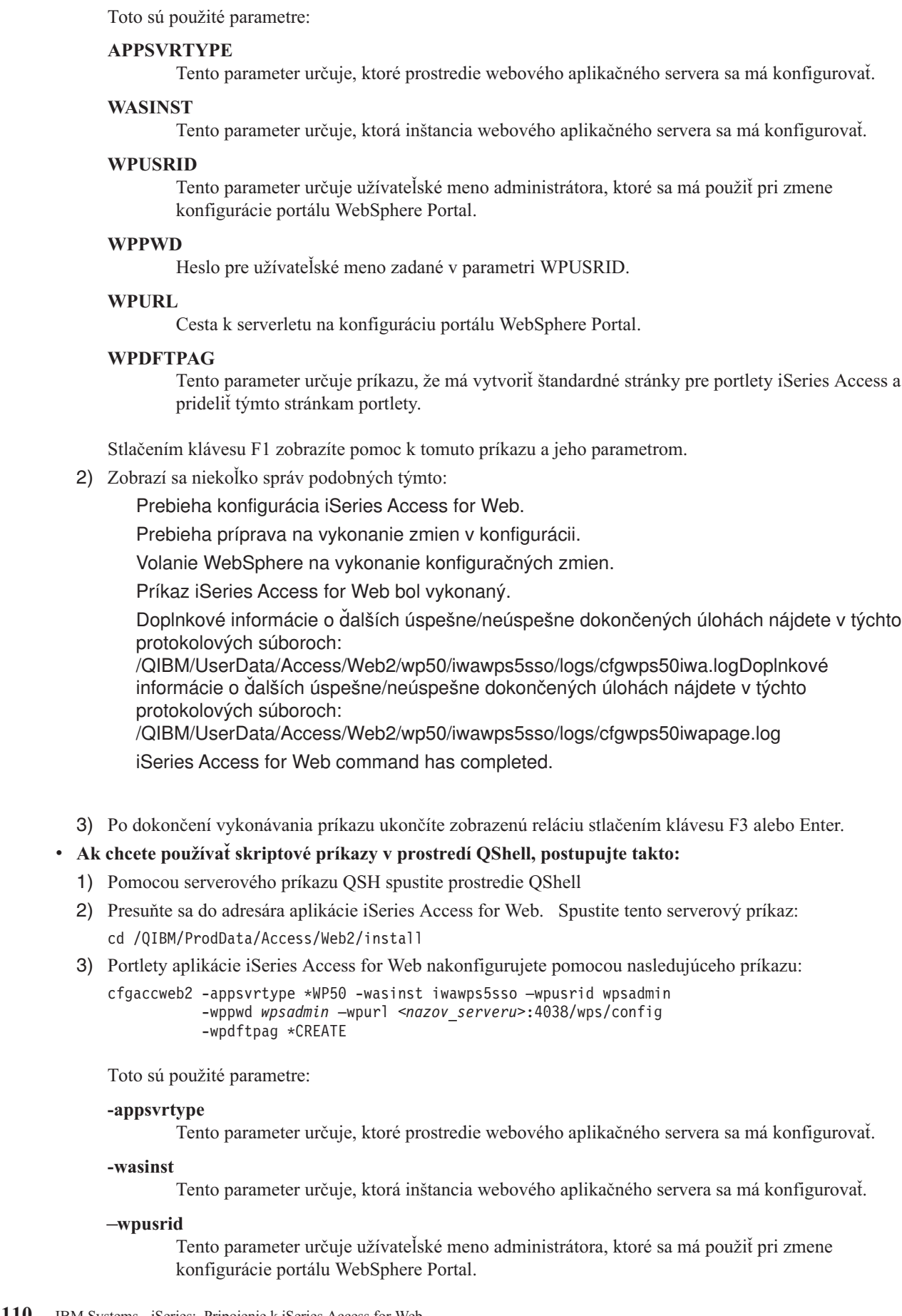

| | | | | |  $\perp$ | | | | | | | |

> | | | | | | | | | | | | | | | | | | | | |  $\perp$ |

| | | | | |  $\|$ |

 $\overline{1}$ 

<span id="page-116-0"></span>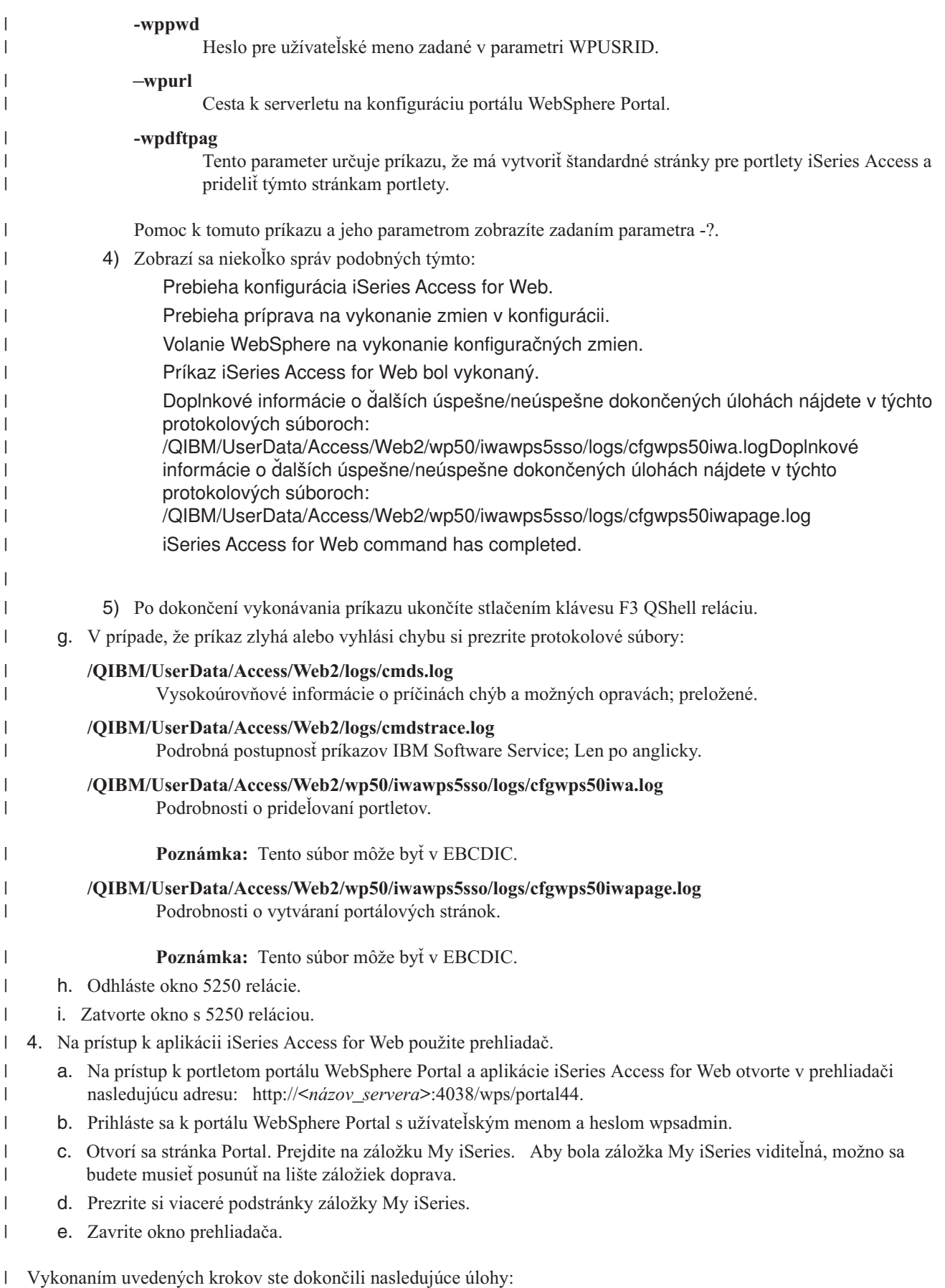

- <span id="page-117-0"></span>| • Nakonfigurovali ste EIM prostredie tak, aby umožňovalo mapovanie užívateľov portálu WebSphere Portal na užívateľské profily i5/OS. |
- vytvorili ste aplikačný server WebSphere s názvom iwawps5sso.
- | . Umiestnili ste na webový aplikačný server iwawps5sso WebSphere portál WebSphere Portal.
- vytvorili ste HTTP server s názvom IWAWPS5SSO.
- | . Nakonfigurovali ste aplikáciu iSeries Access for Web pre portál WebSphere Portal.
- v Skontrolovali ste, či je možné k portletom aplikácie iSeries Access for Web pristupovať cez webový prehliadač. |

V tomto prípade sa na konfiguráciu aplikácie iSeries Access for Web používa iba príkaz CFGACCWEB2. Viac | informácií o používaní príkazov príkazového riadka aplikácie iSeries Access for Web nájdete cez vyhľadávač príkazov príkazového riadka.  $\blacksquare$ |

## **Súvisiace koncepty**

|

- "Dôležité [informácie](#page-12-0) o Single sign-on" na strane 7 |
- Táto téma obsahuje dôležité informácie o používaní prihlásenia Single sign-on (SSO) s iSeries Access for Web v |
- prostredí webového aplikačného servera a portálovom prostredí. |

#### **Súvisiace informácie** |

Vyhľadávač príkazov príkazového riadka |

# **Príklady konfigurácie existujúceho portálového prostredia** |

Tieto príklady obsahujú inštrukcie na konfiguráciu iSeries Access for Web v rámci existujúceho portálového prostredia. |

Vychádza sa z predpokladu, že existuje HTTP server a webový aplikačný server a že je spustený portál WebSphere |

Portal. Pred použitím, týchto príkladov si overte, či ste prešli celý kontrolný zoznam pre plánovanie, inštaláciu a |

konfiguráciu. |

| | | | | | |

|

| | | |

| | |

## **Konfigurácia portálu WebSphere - Express for Multiplatforms verzia 5.0.2(iSeries):** |

Využite tieto informácie pri konfigurácii aplikácie iSeries Access pre portál WebSphere - Express for Multiplatforms | verzia 5.0.2 (iSeries). |

Aplikáciu iSeries Access for Web pre portál WebSphere - Express for Multiplatforms verzia 5.0.2 (iSeries) | nakonfigurujete nasledovne: |

- 1. Prihláste sa do vášho servera. |
- 2. Spustite webové obslužné prostredie portálu WebSphere: |
	- a. Spustite serverový príkaz STRTCPSVR \*HTTP HTTPSVR(\*ADMIN).
	- b. V prehliadači otvorte http://:2001.
- c. Zvoľte IBM webová administrácia pre iSeries.
- d. Prejdite na váš HTTP server a ak doposiaľ nie je spustený, spustite ho.
- e. Prejdite na váš server portálu WebSphere a ak doposiaľ nie je spustený, spustite ho.
- f. Počkajte, dokým aplikačný server nevykáže stav **spustený**.
- g. Minimalizujte okno prehliadača.
- 3. Použite vhodný konfiguračný príkaz aplikácie iSeries Access for Web. |
	- Pre použitie CL príkazu, spustite tento príkaz:

## QIWA2/CFGACCWEB2 APPSVRTYPE(\*WP50) WASINST(*nazov\_instancie\_was*) WPUSRID(*wp\_ID\_pouzivatela*) WPPWD(*wp\_heslo*) WPURL('*nazov\_vasho\_servera:port*/wps/config') WPDFTPAG(\*CREATE)

v Pre použitie skriptového príkazu, spustite tieto serverové príkazy:

## **STRQSH**

cd /QIBM/ProdData/Access/Web2/install

cfgaccweb2 -appsvrtype \*WP50 -wasinst *nazov\_instancie\_was*

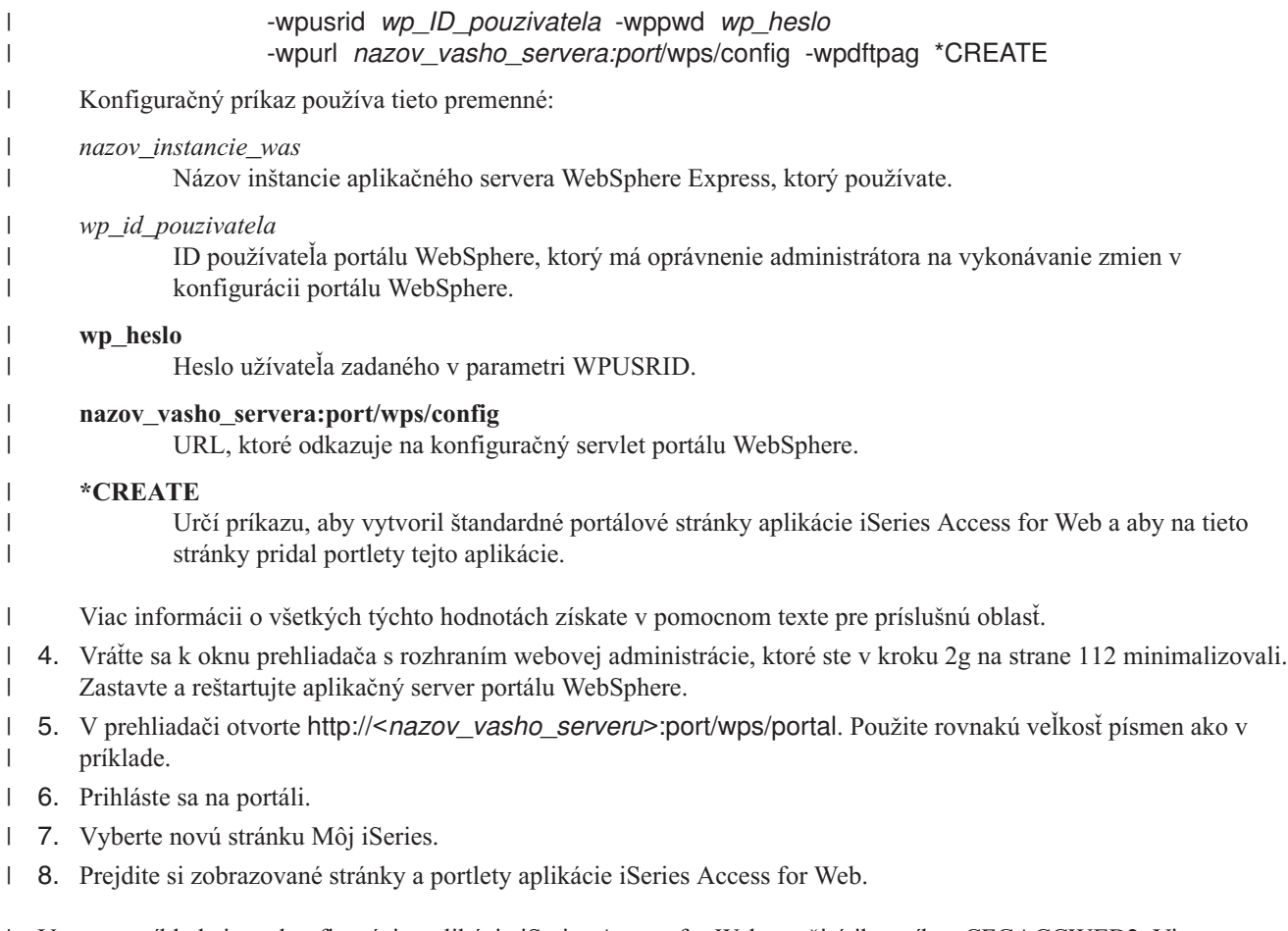

V tomto príklade je na konfiguráciu aplikácie iSeries Access for Web použitý iba príkaz CFGACCWEB2. Viac | informácii o používaní všetkých CL príkazov aplikácie iSeries Access for Web nájdete pomocou vyhľadávača CL | príkazov. |

**Súvisiace informácie** |

Vyhľadávač príkazov príkazového riadka |

# **Prispôsobenie iSeries Access for Web v portálovom prostredí**

Nasledujúce témy obsahujú informácie o prispôsobení portletov iSeries Access v portálovom prostredí.

# **Vytvoriť stránky**

Pri konfigurácii portletov iSeries Access pre portál WebSphere môžu byť vytvorené predvolené stránky portálu WebSphere s obsahom doplneným pomocou portletov iSeries Access. Predvolené stránky pozostávajú z hlavnej stránky s názvom ″My iSeries″ a viacerých podstránok. Podstránky zoskupujú na jednom mieste portlety s podobnými funkciami.

Vytvoria sa nasledovné podstránky:

- $5250$
- Portlety IFrame
- Súbory
- Tlačiť
- Databáza
- Príkaz
- · Iné

Predvolené portletové stránky iSeries Access môžu byť vytvorené dvoma spôsobmi:

- 1. Zadaním parametru WPDFTPAG(\*CREATE) pri rozmiestňovaní portletov pomocou príkazu príkazového riadka CFGACCWEB2.
- 2. Výberom možností portletov iSeries Access na stránke ″Rozmiestniť predvolené portlety″ v sprievodcovi tvorbou WebSphere portálu.

Viac informácii o riadení stránok na portáli WebSphere získate v časti **Správa vášho portálu** → **Riadenie stránok, ich**

**rozvrhnutia** a **obsahu** v [Informačnom](http://publib.boulder.ibm.com/pvc/wp/502/smbi/en/InfoCenter/index.html) centre portálu WebSphere.

### **Súvisiaci odkaz**

["Konfigurácia](#page-106-0) iSeries Access for Web v portálovom prostredí" na strane 101 Postupujte podľa krokov potrebných na konfiguráciu iSeries Access for Web v prostredí portálu.

# **Prispôsobiť portlet** |

Portlety iSeries Access sa prispôsobujú použitím nastavení režimu úpravy. Väčšina portletov iSeries Access vyžaduje, | aby ste pred ich použitím nakonfigurovali nastavenia režimu úprav. |

Režim úprav však nemusí byť dostupný pre všetky portlety, resp. môže byť zakázaný administrátorom. Ak sa na | nadpisovej lište okna portletu zobrazuje ikona ceruzky znamená to, že tento portlet môžete upravovať. Kliknutím na | ikonu ceruzky sa dostanete do nastavení režimu úprav. |

Pre väčšinu portletov iSeries Access for Web máte k dispozícii bežné možnosti konfigurácie. Mnohé portlety majú | taktiež jedinečné nastavenia. Pre portlety iSeries Access, ktoré pristupujú k zabezpečeným prostriedkom iSeries, musíte |

nakonfigurovať nastavenia režimu úprav pre server a autentifikáciu. |

V rámci režimu úprav máte k dispozícii on-line pomoc pre každé portletové nastavenie režimu úprav. |

## **Role portálu**

Na portáli WebSphere je prístup k portletom kontrolovaný rolami. Rola definuje pre jednotlivých užívateľov alebo pre skupinu užívateľov množinu povolení na prístup k prostriedkom, napríklad k portletom. Štandardne je portletom aplikácie iSeries Access pri ich umiestnení pridelená rola *Privilegovaný užívateľ* pre skupinu *Všetci autentifikovaní užívatelia*.

Pridelenie tejto role uvedenej skupine umožňuje, aby mali k portletom aplikácie iSeries Access prístup všetci autentifikovaní (prihlásení) užívatelia portálu WebSphere. Okrem toho je povolená aj schopnosť režimu úprav. Prideľovanie predvolených rolí, ktoré poskytujú portlety aplikácie iSeries Access môžete zmeniť v **Správa** → **Prístup** → **Rozhranie správy povolení pre užívateľov a skupiny užívateľov**.

Informácie o rolách, prístupových právach a skupinových povolení na portáli WebSphere nájdete v časti **Zabezpečenie**

**vášho portálu** → **Koncepcie bezpečnosti** v [Informačnom](http://publib.boulder.ibm.com/pvc/wp/502/smbi/en/InfoCenter/index.html) centre portálu WebSphere .

### **Súvisiace koncepty**

"Dôležité informácie o [bezpečnosti"](#page-10-0) na strane 5

Oboznámte sa s dôležitými informáciami o bezpečnosti aplikácie iSeries Access for Web.

# **Použitie aplikácie iSeries Access for Web v portálovom prostredí**

Nasledujúce témy vám poskytnú informácie o použití aplikácie iSeries Access for Web v portálovom prostredí.

# **FunkcieiSeries Access for Web**

V nasledujúcej časti je uvedený zoznam funkcií, ktoré môžete použiť v portálovom prostredí. Ak chcete vidieť podporované úlohy, podmienky používania a obmedzenia, zvoľte funkciu zo zoznamu.

**5250:** Portlety aplikácie iSeries Access podporujú spustenie a používanie relácii 5250. |

Nižšie je zoznam dostupných portletov. |

### **iSeries relácia 5250**

|

- Reláciu 5250 môžete spustiť na všetky serveri, na ktorých je spustený i5/OS. Server, ku ktorému sa bude pristupovať, nemusí mať nainštalovanú aplikáciu iSeries Access for Web. Máte možnosť prispôsobiť vzhľad a správanie tejto relácie. Podpora klávesnice je dostupná pre niektoré prehliadače s povoleným jazykom | | |
- JavaScript. |

#### **Dôležité informácie** |

Kláves Enter je podporovaný väčšinou prehliadačov, na ktorých je povolený jazyk JavaScript. Viac informácii o nepodporovaných prehliadačoch nájdete v časti Obmedzenia. | |

Klávesy Page up, Page down a funkčné klávesy sú podporované nasledovnými prehliadačmi s povoleným jazykom | JavaScript. |

- v Microsoft Internet Explorer (verzia 5.0 a novšie)
- Netscape (verzia 6.0 a novšie) |
- Mozilla |
- Firefox |

Makrá nie sú podporované. |

Všetky užívateľove relácie 5250 sa ukončia, keď sa užívateľ odhlási alebo keď je automaticky odhlásený z portálu | WebSphere. |

# **Obmedzenia** |

Klávesnica nie je podporovaná nasledovnými prehliadačmi: |

- v Opera verzia 6.x alebo staršie (verzia 7.0 a novšie klávesnicu podporujú) |
- Konqueror |

**Príkaz:** |

| |

**Príkaz iSeries:** |

> Portlet Príkaz iSeries poskytuje podporu pri spúšťaní dávkových príkazov príkazového riadka na serveri iSeries.

#### **Dôležité informácie** |

Môžete spúšťať interaktívne príkazy príkazového riadka, ich výstup sa však nebude zobrazovať. |

#### **Obmedzenia** |

Žiadne. |

| | | |

**Databáza:** Aplikácia iSeries Access for Web obsahuje pomocné prvky na podporu prístupu k databázovým tabuľkám | umiestneným na serveri iSeries. |

Zoznam portletov na tento účel je nasledovný: |

#### **iSeries Database Table** |

Portlet iSeries Database Table zobrazí zoznam záznamov v databázových tabuľkách. Na filtrovanie záznamov na zobrazenie je ako pomôcka k dispozícii sprievodca SQL. Priamo v zozname možno vkladať, aktualizovať a mazať tabuľkové záznamy. Súčasťou aplikácie sú tiež voľby, pomocou ktorých si možno prispôsobiť spôsob zobrazenia formulárov na vkladanie a aktualizáciu záznamov.

#### **iSeries Dynamic SQL** |

Portlet iSeries Dynamic SQL spúšťa príkazy SQL, pričom výsledky sa zobrazujú v stránkovanej tabuľke alebo |

v súboroch formátov, ktoré podporuje systém klienta. Využitie tohto portletu nie je obmedzené len na dotazové príkazy. Možno spúšťať všetky druhy príkazov SQL, ktoré podporuje ovládač JDBC z aplikácie IBM Toolbox for Java.

## **iSeries SQL Query**

<span id="page-121-0"></span>| | | | | | | | | | | | | |

| | |

Portlet iSeries SQL Query zobrazí výsledky dotazu SQL v stránkovanej tabuľke alebo v súboroch formátov, ktoré podporuje systém klienta. Ako pomôcka pri formulácii dotazových príkazov je k dispozícii sprievodca SQL. Pomocou sprievodcu možno označením parametrov vytvárať tiež dotazy na základe výziev programu.

## **iSeries SQL Requests**

Portlet iSeries SQL Requests sa používa na zobrazenie a riadenie zoznamu uložených požiadaviek SQL. Zoznam môže obsahovať dotazy aktuálneho užívateľa aplikácie WebSphere Portal, alebo požiadavky so zadaným názvom zdieľania. Priamo v zozname možno vytvárať, aktualizovať a mazať požiadavky. Možno tiež odosielať požiadavky na portlet iSeries SQL Results - Viewer, kde sa zadaný príkaz spustí s následným zobrazením výstupu z požiadavky. Požadované konfiguračné údaje si pozrite v súbore Dôležité informácie k databáze.

#### **iSeries SQL Results - Viewer** |

Portlet iSeries SQL Results - Viewer dokáže prijímať požiadavky užívateľa pracujúceho s portletom iSeries SQL Requests, spustiť príkazy špecifikované v týchto požiadavkách a zobraziť výsledky na základe nastavení výstupu z požiadaviek.

#### **Súvisiace koncepty** |

["Spolupráca](#page-105-0) portletov" na strane 100 |

Prečítajte si o zdieľaní informácií medzi portletmi. |

## *Dôležité informácie k databáze:* |

Nasledujúce informácie sa vzťahujú na použitie databázových funkcií aplikácie iSeries Access for Web v portálovom prostredí.  $\blacksquare$  $\blacksquare$ 

#### **Cross-site scripting** |

Príkazy, ktoré obsahujú znaky väčší ako (>) alebo menší ako (<), v štandardnej konfigurácii aplikácie WebSphere Portal zlyhajú. Informácie o možnej úprave tohto stavu si môžete pozrieť v texte Cross-site scripting. | |

#### **Požiadavky SQL v prostredí iSeries** |

Požiadavky SQL, ktoré sú vytvorené a riadené v portlete iSeries SQL Requests, sú uložené v databázovej tabuľke na | pozadí. Všetky zdroje údajov WebSphere musia byť nakonfigurované tak, aby umožňovali prístup k databázovému | serveru na uloženie týchto informácií. Daný zdroj údajov musí spĺňať nasledujúce požiadavky: |

- v Nesmie sa jednať o verziu 4. |
- v Názov JNDI pre zdroj údajov musí byť nastavený na jdbc/iwads.
- v Zdroj údajov musí mať serverom riadenú množinu aliasov. |

Ak nie je splnená niektorá z týchto požiadaviek, zobrazí sa v portlete hlásenie indikujúce, že požadovaná konfigurácia | neprebehla. |

**Poznámka:** Konfigurácia aplikácie iSeries Access for Web sa testuje pomocou ovládača JDBC z aplikácie IBM Toolbox for Java. Je možné použiť aj iný ovládač, jedná sa však o netestované a nepodporované prostredie. | | |

Databázová tabuľka sa vytvorí v schéme s názvom QUSRIWA2. Ak táto schéma nejestvuje, vytvorí sa. Ak táto schéma jestvuje, musí mať užívateľ, ktorý je identifikovaný autentifikačným aliasom pre daný zdroj údajov, oprávnenie na prezeranie a zmeny schémy. ||  $\blacksquare$ 

Predvolený názov tabuľky je QIWADTA. Túto hodnotu môže byť potrebné prepísať napríklad vtedy, ak budú o prístup k |

databázovému serveru žiadať viaceré inštancie aplikácie WebSphere Portal. Vo webovom module iwawps.war |

aplikácie iSeries Access for Web sa pri konfigurácii názvu tabuľky definuje parameter **dataTable**. Hodnotu tohto |

parametra možno v rámci rozhrania správy aplikácie WebSphere Portal meniť osobitným postupom. Podrobnejšie |

informácie si pozrite v dokumentácii aplikácie WebSphere Portal. |

**Dôležité:** Pritom treba zabezpečiť, aby počas modifikácie parametra **dataTable** nepristupovali k databáze webových údajov aplikácie iSeries Access for Web ani k portletom pre požiadavky SQL iSeries žiadni aktívni užívatelia. | | |

Ak konfigurovaná tabuľka nejestvuje, vytvorí sa. Ak táto tabuľka jestvuje, musí mať užívateľ, ktorý je identifikovaný autentifikačným aliasom pre daný zdroj údajov, oprávnenie na prezeranie a zmeny tabuľky. | |

Databázové požiadavky môžu byť zdieľané viacerými inštanciami aplikácie WebSphere Portal. To možno dosiahnuť | nakonfigurovaním rovnakého databázového servera jdbc/iwads ako adresy zdroja údajov pre všetky inštancie aplikácie v kombinácii s použitím rovnakého názvu databázovej tabuľky pre všetky jednotlivé inštancie. Ďalej je potrebné nakonfigurovať autentifikačné nastavenia pre databázové požiadavky tak, aby umožnili zdieľanie požiadaviek medzi viacerými inštanciami portálov WebSphere, a to nasledovne: | | | |

- v Použite oprávnenia, ktoré sa zadali konkrétne pre danú požiadavku: požiadavku, ktorá sa nakonfigurovala s touto autentifikačnou voľbou, možno použiť len z inštancie, v ktorej sa vytvorila. | |
- v Použite užívateľské oprávnenia, ktoré ste nastavili v portlete iSeries Credentials a administrátorom nastavené zdieľané oprávnenia pre daný systém: požiadavky, ktoré sa vytvorili s niektorou z týchto autentifikačných volieb, možno používať z viacerých inštancií, za predpokladu, že v každej z týchto inštancií jestvuje pre zadané meno užívateľa užívateľské oprávnenie. | | | |
- | · Použite autentifikované užívateľské oprávnenia WebSphere a identitu pre daný portál WebSphere: požiadavky, ktoré sa vytvorili s niektorou z týchto dvoch autentifikačných volieb, môžu používať viaceré inštancie, za predpokladu, že každá z týchto inštancií je správne nakonfigurovaná pre zvolené prostredie. | |
- *Databázové obmedzenia:* |
- Táto téma sa týka obmedzení v súvislosti s používaním databázovej funkcie v prostredí portletov. |
- Ak používate prehliadač Microsoft Internet Explorer v kombinácii s programom OpenOffice.org a pri zobrazení |
- výstupu z požiadavky SQL v tabuľkovom formulári formátu OpenDocument dôjde k chybovému hláseniu, ponúkajú sa nasledujúce príčiny a možnosti ich riešenia: | |
- v Overte si, či pracujete s najnovšou verziou programu OpenOffice.org.
- v Odinštalujte v programe OpenOffice.org voľbu ActiveX.
- | · Použite iný prehliadač.

### **Súbory:** |

| | | | | |

Portlety iSeries Access poskytujú podporu na prístup k súborom v i5/OS. |

Zoznam dostupných portletov je uvedený nižšie. |

#### **iSeries Zoznam súborov** |

Zoznam súborov iSeries zobrazí súbory a adresáre na prehliadanie integrovaného súborového systému v i5/OS. V zozname môžete súbory prezerať, stiahnuť alebo vymazať. Súbory môžete odosielať do editora iSeries File List - Editor a prehliadača iSeries File List - Viewer na úpravu a prezeranie. Je možné vytvárať nové adresáre. Súbory môžete kopírovať zo súborového systému miestnej pracovnej stanice do integrovaného súborového systému to the i5/OS. Na určenie spôsobu zobrazenia súborov a dostupných akcií môžete nastaviť voľby.

#### **Editor zoznamu súborov iSeries File List - Editor** |

Program iSeries File List - Editor umožňuje prijať súbor z interakcie užívateľa s portletom iSeries File List a upraviť súbor. Zmeny môžete uložiť alebo zrušiť. | |

#### **Program iSeries File List - Viewer**

- Program iSeries File List Viewer umožňuje prijať súbor pri interakcii užívateľa so zoznamom súborov iSeries File List alebo portletmi iSeries Zip File a zobraziť súbor. Binárne súbory môžete zobraziť v samostatnom
- okne prehliadača. Môžete si tiež zobraziť zoznam naposledy prezeraných súborov.

### **iSeries File Viewer**

| | | | | | | | | | | |

> | |

| | | | | | | | | | |

iSeries File Viewer zobrazí obsah súboru v integrovanom súborovom systéme i5/OS. Binárne súbory môžete zobraziť v samostatnom okne prehliadača.

#### **iSeries Zip File**

#

| | | | | | | | | | | | | | | | | |

| |

- iSeries Zip File umožňuje prijať súbor vo formáte zip pri interakcii užívateľa s portletom iSeries File List a zobraziť obsah súboru. Môžete tiež vytvoriť nový súbor vo formáte zip. Súbory zabalené v zip súbore môžete prehliadať alebo vymazať. Môžete tiež pridávať súbory. Súbor vo formáte zip môžete rozbaliť do integrovaného
	- súborového systému i5/OS. Môžete si tiež zobraziť zoznam naposledy prezeraných súborov vo formáte zip.

#### **Súvisiace koncepty** |

- ["Spolupráca](#page-105-0) portletov" na strane 100
- Prečítajte si o zdieľaní informácií medzi portletmi.
- *Dôležité informácie o súboroch:* |

Nasledujú dôležité informácie o súboroch. |

#### **Úprava súborov, ktoré obsahujú znaky > and <** |

- Pri predvolenej konfigurácii portálu WebSphere budú v súboroch upravovaných pomocou programu iSeries File List - Editor znaky väčší než (>) a menší než (<) nahradené '&gt;' a '&lt;'. Ošetrenie tejto situácie nájdete | | |
	- v téme Cross site scripting.

#### **Súbory, ktoré počas úprav nie sú uzamknuté**

Zoznam súborov iSeries - Editor nezamyká súbory počas ich upravovania. Iní užívatelia môžu upravovať i súbory, ktoré sa práve upravujú programe iSeries File List - Editor.

### **Registrácia systému súborov Document Library Services (QDLS)**

Na to, aby užívateľ pomocou aplikácie iSeries Access for Web pristupoval k systému súborov Document Library Services (QDLS), musí byť zaregistrovaný v systémovom adresári. Kroky potrebné na registráciu užívateľa sú uvedené nižšie. Ak bol užívateľ už zaregistrovaný alebo nepotrebuje prístup k súborovému systému QDLS, tieto kroky nie sú potrebné. Užívateľ môže funkciu Súbor aplikácie iSeries Access for Web využívať aj bez prístupu k systému súborov QDLS.

1. Do príkazového riadku iSeries zadajte GO PCSTSK. Zobrazí sa nasledovná obrazovka:

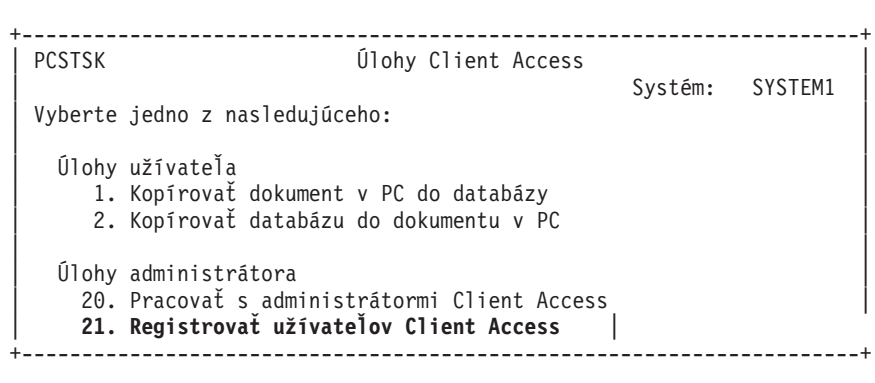

*Obrázok 3. Úlohy Client Access (GO PCSTSK)*

2. Vyberte voľbu Registrovať užívateľov Client Access. Zobrazí sa nasledovná obrazovka:

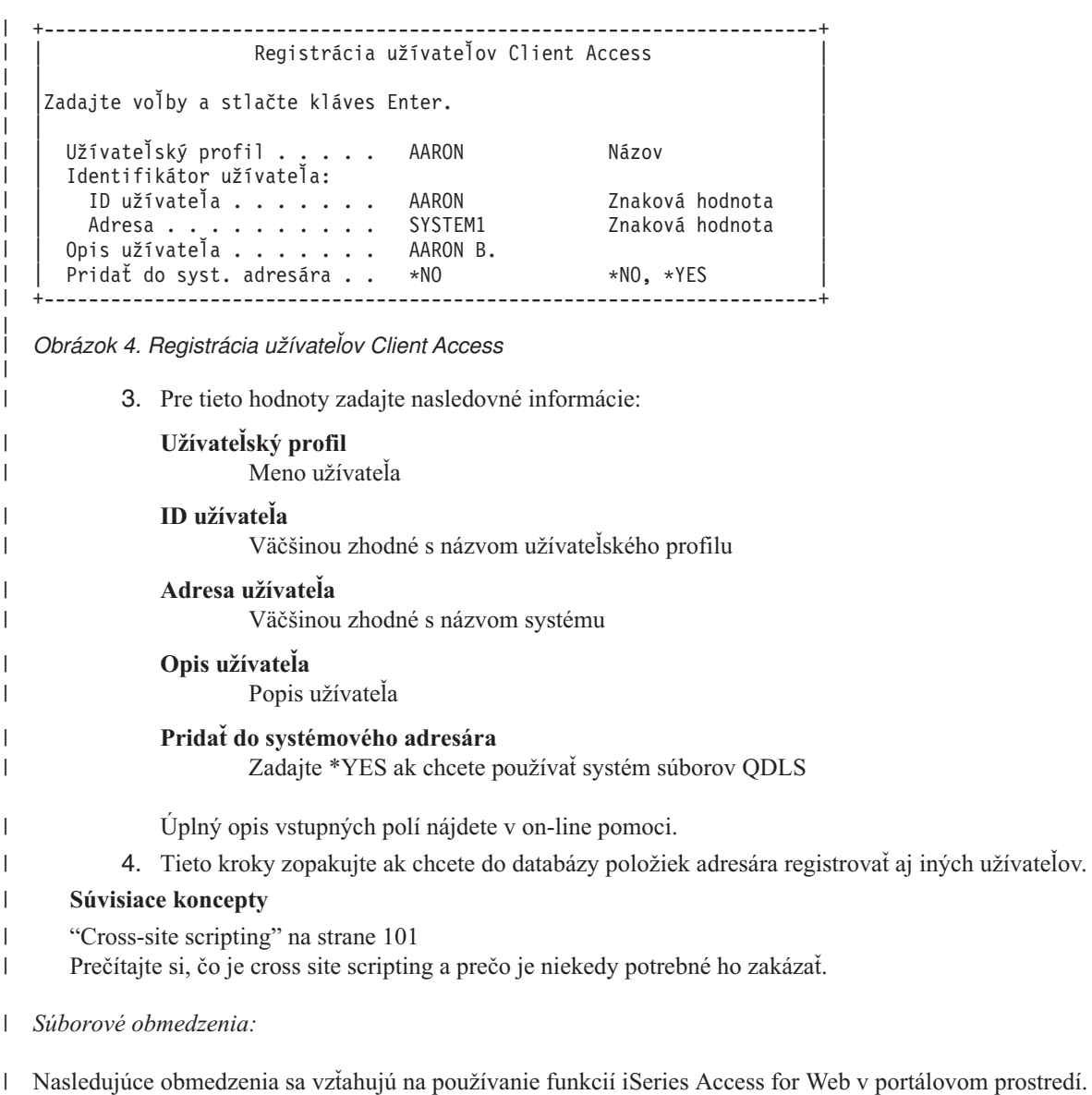

#### **Obmedzenia** |

**Veľkosť súboru**: Limit pre súbory vytvorené na serveri je 2 147 483 647 bajtov (približne 2 GB). |

### **IFrame:**

Portlet IFrame aplikácie iSeries Access for Web vám umožňuje pristupovať k servletovým funkciám aplikácie iSeries Access for Web cez portálové prostredie.

### **IFrame aplikácie iSeries Access for Web:**

Portlet IFrame vám umožňuje pristupovať k servletovým funkciám aplikácie iSeries Access for Web cez portálové prostredie. Pred tým, ako IFrame portlet môže pristupovať k aplikácii iSeries Access for Web, aplikácia musí byť nainštalovaná a nakonfigurovaná na serveri iSeries. Pri prvom prístupe portletu IFrame k servletu si prehliadač vypýta užívateľské meno a heslo pre i5/OS.

#### **Poznámka:** Ak bola aplikácia iSeries Access for Web nakonfigurovaná na účasť v prostredí WebSphere Single sign-on (SSO), prehliadač si nebude pýtať užívateľské meno a heslo pre i5/OS. Viac informácii nájdete v časti ″Dôležité informácie o Single sign-on″. | | |

# **Dôležité informácie**

Žiadne.

# **Obmedzenia**

Úlohy, ktoré boli prostredníctvom Prispôsobiť politiky obmedzené vo webovom prostredí aplikačného servera budú obmedzené aj v portálovom prostredí.

## **Súvisiace koncepty**

"Dôležité [informácie](#page-12-0) o Single sign-on" na strane 7

Táto téma obsahuje dôležité informácie o používaní prihlásenia Single sign-on (SSO) s iSeries Access for Web v prostredí webového aplikačného servera a portálovom prostredí.

**Iné:** Aplikácia iSeries Access for Web ponúka sadu pomocných programov, ktoré môžu byť užitočné pri práci s inými funkciami tejto aplikácie.

Nižšie je zoznam dostupných portletov.

### **Súbor prihlasovacích údajov iSeries**

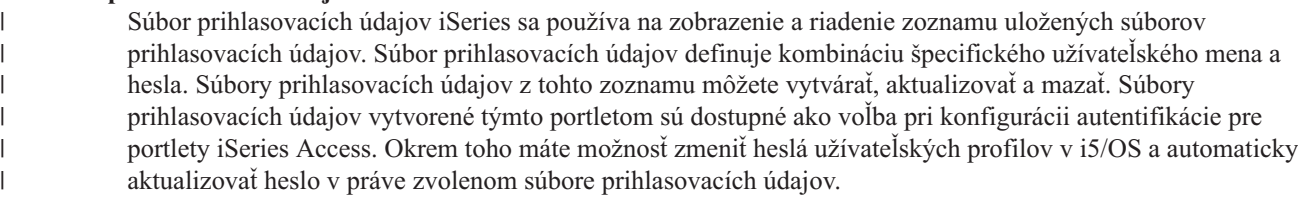

### **Príbuzné odkazy iSeries**

Príbuzné odkazy iSeries zobrazuje odkazy na informácie o portletoch produktu iSeries Access.

### **iSeries Welcome**

iSeries Welcome zobrazuje súhrn dostupných portletov iSeries Access. Taktiež vám ponúkame odkazy na dodatočné informácie.

### **iSeries Access for Web Data Store**

iSeries Access for Web Data Store zobrazuje zoznam údajov uložených pomocou portletov iSeries Access.

Položky v tomto zozname môžete premenovávať a vymazávať. Prístup k uloženým údajom môžete zmeniť.

Údaje sú uložené v databáze. Informácie o konfigurácii nájdete v časti Dôležité informácie o databázach.

# **Dôležité informácie**

Žiadne.

| | | |

# **Obmedzenia**

## Žiadne.

### **Súvisiace koncepty**

"Dôležité [informácie](#page-121-0) k databáze" na strane 116 Nasledujúce informácie sa vzťahujú na použitie databázových funkcií aplikácie iSeries Access for Web v portálovom prostredí.

**Tlač:** Aplikácia iSeries Access for Web poskytuje podporu pri prístupe k prostriedkom súvisiacim s tlačou na serveri iSeries.

Nižšie nájdete zoznam dostupných portletov.

### **Tlačový výstup iSeries**

Tlačový výstup iSeries zobrazuje zoznam súborov tlačového výstupu. Jednotlivé súbory môžete upravovať,

presúvať na inú tlačiareň alebo iného výstupného frontu, mazať, prezerať alebo tlačiť. Aby ste si mohli prezrieť súbor tlačového výstupu, portlet Tlačový výstup iSeries - Prehliadač sa musí nachádzať na tej istej stránke ako portlet Tlačový výstup iSeries.

#### **Tlačový výstup iSeries - Prehliadač**

Prehliadač tlačového výstupu iSeries zobrazuje súbory tlačového výstupu SCS, AFPDS alebo ASCII. Máte možnosť zobraziť súbor v pracovnom okne alebo pomocou odkazu zobraziť súbor v novom okne. Portlet Tlačový výstup iSeries - Prehliadač zobrazí súbor tlačového výstupu po tom, ako si to užívateľ vyžiada pomocou portletu Tlačový výstup iSeries.

#### **Tlačiarne iSeries**

Tlačiarne iSeries zobrazuje tlačiarne na vašom serveri. Jednotlivé tlačiarne môžete spúšťať alebo zastavovať.

#### **Výstupné fronty tlačiarní iSeries**

Výstupné fronty tlačiarní iSeries zobrazuje zoznam výstupných frontov na vašom serveri. Jednotlivé fronty môžete podržať alebo uvoľniť.

## **Dôležité informácie**

Žiadne.

# **Obmedzenia**

Žiadne.

### **Súvisiace koncepty**

["Spolupráca](#page-105-0) portletov" na strane 100 Prečítajte si o zdieľaní informácií medzi portletmi.

# **Dôležité informácie o NLS**

Portlety aplikácie iSeries Access zobrazujú informácie z rôznych zdrojov. Niektoré z týchto zdrojov dokážu poskytovať informácie vo viac ako jednom jazyku alebo formáte podľa konkrétneho jazyka. K takýmto informáciám závislým na jazyku patria formáty, chybové správy, pomoc, naformátované dátumy a časy a zoradené zoznamy.

Zdroje informácii zobrazovaných portletmi zahŕňajú:

- $\cdot$  i5/OS
- Ovládač JDBC
- Portálový server
- Portlety aplikácie iSeries Access

Portlety aplikácie iSeries Access využívajú jazyk zvolený portálovým serverom pre užívateľa na to, aby prispôsobili jazyk a formát informácii pochádzajúcich z iných zdrojov. Nie je však žiadna záruka, že informácie zo špecifického zdroja budú vo vybranom jazyku, ani že všetky informácie budú v rovnakom jazyku.

Správy a pomoc pochádzajúce z i5/OS nemusia byť vo zvolenom jazyku. Záleží na tom, aké jazykové verzie sú pre i5/OS nainštalované. Ak zvolený jazyk nie je pre i5/OS nainštalovaný, správy zobrazované portletmi aplikácie iSeries Access budú v primárnom jazyku i5/OS.

Informácie o jazykovej podpore na portáli WebSphere nájdete v Informačnom centre portálu WebSphere v časti **Správa vášho portálu** → **Jazyková podpora**.

Portlety aplikácie iSeries Access podporujú jazyky, ktoré portál WebSphere štandardne nepodporuje. Viac informácii o konfigurácii podpory ďalších jazykov na portáli WebSphere nájdete v [Informačnom](http://publib.boulder.ibm.com/pvc/wp/502/smbi/en/InfoCenter/index.html) centre portálu WebSphere v časti **Správa vášho portálu** → **Jazyková podpora** → **Podpora nového jazyka**.

# **Výber jazyka na portáli WebSphere**

Viac informácii o tom, ako portál WebSphere vyberá jazyk na zobrazovanie jeho obsahu a tiež inštrukcie ako ovplyvniť proces výberu jazyka pre užívateľa nájdete v [Informačnom](http://publib.boulder.ibm.com/pvc/wp/502/smbi/en/InfoCenter/index.html) centre portálu WebSphere v časti **Správa vášho portálu** → **Jazyková podpora** → **Výber a zmena jazyka**.

# **Informácie vo viacerých jazykoch (viacjazyčné)**

Nakoľko informácie zobrazované portletmi aplikácie iSeries Access pochádzajú z rôznych zdrojov, je možné, že budú vo viacerých jazykoch. Ak sa v prehliadači zobrazí viacero jazykov súčasne, pre správne zobrazenie všetkých znakov môže byť potrebná viacjazyková znaková sada, napríklad UTF-8. Viac informácii o znakových sadách používaných portálom WebSphere na zobrazenie jeho obsahu a tiež pokyny ako tieto znakové sady meniť nájdete v [Informačnom](http://publib.boulder.ibm.com/pvc/wp/502/smbi/en/InfoCenter/index.html) centre portálu [WebSphere](http://publib.boulder.ibm.com/pvc/wp/502/smbi/en/InfoCenter/index.html) v časti **Správa vášho portálu** → **Jazyková podpora** → **Zmena znakovej sady pre zobrazovaný jazyk**.

# **Správy i5/OS a CCSID.**

Aby sa informácie zobrazovali správne, uistite sa, že nastavenie ID kódovanej znakovej sady (CCSID) pre užívateľský profil je vhodné pre správy pochádzajúce z i5/OS.

## **Súvisiace informácie**

[Informačné](http://publib.boulder.ibm.com/pvc/wp/502/smbi/en/InfoCenter/index.html) centrum pre WebSphere Portal

# **Uloženie a obnovenie iSeries Access for Web v portálovom prostredí**

iSeries Access for Web môžete preniesť na ďalšie servery iSeries. Pred uložením a obnovením by ste však mali vziať do úvahy niektoré skutočnosti.

iSeries Access for Web môžete uložiť a obnoviť na iných serveroch iSeries pomocou príkazov SAVLICPGM a RSTLICPGM Použitie týchto príkazov má rovnaký účinok ako inštalácia iSeries Access for Web pomocou inštalačného média (CD). Výhoda príkazov však spočíva v tom, že všetky použité PTF budú uložené zo zdrojového servera a obnovené na cieľovom serveri.

- Ak chcete konfigurovať iSeries Access for Web, prečítajte si časť Plán, inštalácia a konfigurácia kontrolného zoznamu. |
- Kontrolný zoznam obsahuje kroky inštalácie iSeries Access for Web na server pomocou inštalačného média  $\mathbf{I}$
- (CD-ROM). Na mieste v kontrolnom zozname, ktoré je určené inštalácii spustite príkazy SAVLICPGM/RSTLICPGM |
- a uložte údaje zo zdrojového servera a obnovte ich na cieľovom serveri. Po dokončení procesu |
- SAVLICPGM/RSTLICPGM pokračujte krokmi v kontrolnom zozname a dokončite všetky kroky konfigurácie. |

SAVLICPGM and RSTLICPGM neuloží žiadne údaje generované užívateľom. V prostredí WebSphere Portal sú všetky nastavenia konfigurácie užívateľa a údaje generované užívateľom ukladané v rámci prostredia WebSphere Portal. V dokumentácii WebSphere Portal nájdete informácie o ukladaní a obnovovaní nastavení konfigurácie užívateľa a údajov.

[WebSphere](http:www.ibm.com/software/genservers/portal/library) Portal dokumentáciu môžete nájsť na stránke s knižnicami portálu WebSphere pre viaceré platformy ...

## **Súvisiace koncepty**

"Kontrolný zoznam: plánovanie, inštalácia a [konfigurácia"](#page-16-0) na strane 11

Tento kontrolný zoznam slúži ako sprievodca pri vykonávaní krokov potrebných na plánovanie, inštaláciu, overenie a konfiguráciu jednoduchého prostredia aplikácie iSeries Access for Web. Tieto kroky neberú do úvahy iné webové aplikácie ani komplexnejšie webové prostredia.

# **Vymazanie iSeries Access for Web**

Ak chcete vymazať iSeries Access for Web, postupujte podľa týchto krokov:

- 1. Prihláste sa do servera.
- 2. Zadajte príkaz QIWA2/RMVACCWEB2 pre všetky inštancie webového aplikačného servera a všetky portálové konfigurácie, ktoré boli konfigurované, aby pod nimi fungovaliSeries Access for Web. Ak neviete, ktorá

konfigurácia bola uskutočnená, prečítajte si súbor/QIBM/ProdData/Access/Web2/config/instances.properties, v ktorom nájdete zoznam inštancií webového aplikačného servera a portálových konfigurácií, ktoré sú konfigurované tak, aby na nich fungoval iSeries Access for Web

- 3. Postupujte podľa inštrukcií zobrazených príkazomRMVACCWEB2.
- 4. Zadajte GO LICPGM, voľba 12.
- 5. Stránkujte nadol cez zoznam nainštalovaných licenčných programov a nájdite 5722-XH2. Zadajte 4, aby ste vymazali 5722-XH2.
- 6. Ak chcete vymazať licenčný program, stlačte tlačidlo **Enter**.
- **Poznámka:** Adresár a knižnica, kde boli uložené údaje generované užívateľom počas používania iSeries Access for Web, /QIBM/UserData/Access/Web2, nebudú zo servera vymazané. Názov knižnice pre údaje generované užívateľom je QUSRIWA2.

#### **Súvisiace informácie**

Príkaz príkazového riadku RMVACCWEB2

# **Súvisiace informácie**

Tieto webové stránky obsahujú informácie o aplikácii iSeries Access for Web.

# **Informácie o iSeries Access**

- [Domovská](http://www.ibm.com/servers/eserver/iseries/access/web/) stránka aplikácie IBM iSeries Access for Web (http://www.ibm.com/eserver/iseries/access/web/) Navštívte túto stránku pre viac informácii o aplikácii iSeries Access for Web.
- v [Dostupné](http://www.ibm.com/eserver/iseries/access/web/servicepacks.htm) servisné balíky (PTF) pre aplikáciu iSeries Access for Web. (http://www.ibm.com/eserver/iseries/access/web/servicepacks.htm). Táto webová stránka obsahuje odkazy na dostupné servisné balíky pre aplikáciu iSeries Access for Web.
- [Informačný](http://www.ibm.com/eserver/iseries/access/web/infoapars.htm) dokument APAR pre aplikáciu iSeries Access for Web

(http://www.ibm.com/eserver/iseries/access/web/infoapars.htm) Informačný dokument APAR (authorized program analysis report) je elektronický dokument, ktorý sa používa na šírenie informácii, ktoré nie sú zahrnuté v publikáciách, on-line informáciách, informáciách o kritických opravách alebo v iných zdrojoch.

- Súbor [Readme](http://www.ibm.com/eserver/iseries/access/web/readme.htm) pre iSeries Access for Web  $\mathcal{H}$  (http://www.ibm.com/eserver/iseries/access/web/readme.htm) Na tejto stránke sa dozviete dôležité informácie o technických zmenách v produkte.
- [Domovská]( http://www.ibm.com/eserver/iseries/access/) stránka aplikácie IBM iSeries Access (http://www.ibm.com/eserver/iseries/access) Táto webová stránka obsahuje on-line informácie o produkte iSeries Access.

# **Informácie o HTTP serveri a ASF Tomcat**

• [Dokumentácia](http://www.ibm.com/servers/eserver/iseries/software/http/) pre HTTP server (http://www.ibm.com/servers/eserver/iseries/software/http/docs/doc.htm). Táto webová stránka obsahuje odkazy na dokumentáciu pre HTTP server a ASF Tomcat.

# **Informácie o WebSphere**

- v [Dokumentácia](http://www.ibm.com/servers/eserver/iseries/software/websphere/wsappserver/) pre aplikačný server IBM WebSphere |
	- (http://www.ibm.com/servers/eserver/iseries/software/websphere/wsappserver/) Na tejto webovej stránke nájdete odkazy na informácie o všetkých verziách aplikačného servera WebSphere.
	- Portál [WebSphere](http://www.ibm.com/software/genservers/portaliseries/) Enable pre iSeries (http://www.ibm.com/software/genservers/portaliseries/) Získajte prehľad o portáli WebSphere Enable pre iSeries.
	- v [Informačné](http://publib.boulder.ibm.com/pvc/wp/502/smbi/en/InfoCenter/index.html) centrum portálu WebSphere (http://publib.boulder.ibm.com/pvc/wp/502/smbi/en/InfoCenter/index.html)

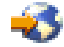

| |

- | Portál [WebSphere](http://www-03.ibm.com/servers/eserver/iseries/software/websphere/portal/documentation.html) na iSeries (http://www-
- 03.ibm.com/servers/eserver/iseries/software/websphere/portal/documentation.html) Táto stránka obsahuje dokumentáciu pre portál for WebSphere na iSeries. | |

# **Informácie o iSeries**

- [Podpora](http://www-03.ibm.com/servers/eserver/support/iseries/index.html) pre IBM eServer iSeries (http://www-03.ibm.com/servers/eserver/support/iseries/index.html) Technická podpora a prostriedky pre servery iSeries a AS/400.
- [Domovská](http://www.ibm.com/eserver/iseries) stránka IBM iSeries (http://www.ibm.com/eserver/iseries) Spoznajte rodinu serverov iSeries.

# **Manuály a publikácie**

- IBM centrum [publikácii](http://www.elink.ibmlink.ibm.com/public/applications/publications/cgibin/pbi.cgi) (http://www.elink.ibmlink.ibm.com/public/applications/publications/cgibin/pbi.cgi) Na tejto stránke môžete vyhľadávať manuály vydané spoločnosťou IBM.
- [Domovská](http://www.redbooks.ibm.com) stránka IBM Redbooks (http://www.redbooks.ibm.com) Pozrite si túto stránku ak hľadáte dokumenty o scenároch integrácie, implementácie a prevádzky realistického zákazníka.

# **Príloha. Právne informácie**

Tieto informácie boli vyvinuté pre produkty a služby ponúkané v USA.

IBM nemusí ponúkať produkty, služby alebo vlastnosti opisované v tomto dokumente v iných krajinách. Informácie o aktuálne dostupných produktoch a službách vo vašej krajine získate od predstaviteľa lokálnej pobočky IBM. Žiadny odkaz na produkt, program alebo službu IBM nie je myslený tak a ani neimplikuje, že sa môže používať len tento produkt, program alebo služba od IBM. Namiesto nich sa môže použiť ľubovoľný funkčne ekvivalentný produkt, program alebo služba, ktorá neporušuje intelektuálne vlastnícke právo IBM. V takýchto prípadoch je užívateľ zodpovedný za vyhodnotenie a kontrola činnosti produktu, programu alebo služby inej ako od IBM.

IBM môže mať patenty alebo podané prihlášky patentov týkajúcich sa predmetu opísanom v tomto dokumente. Tento dokument nezaručuje licenciu na tieto patenty. Žiadosti o licencie môžete zasielať písomne na:

- IBM Director of Licensing |
- IBM Corporation |
- | North Castle Drive
- Armonk, NY 10504-1785 |
- U.S.A. |

Žiadosti o licencie týkajúce sa dvojbajtových (DBCS) informácií smerujte na oddelenie intelektuálneho vlastníctva IBM vo vašej krajine alebo ich pošlite písomne na:

- IBM World Trade Asia Corporation |
- | Licensing
- 2-31 Roppongi 3-chome, Minato-ku |
- Tokyo 106-0032, Japan |

**Nasledujúci odsek sa netýka Veľkej Británie ani žiadnej inej krajiny, kde sú takéto vyhlásenia nezlučiteľné s lokálnym zákonom:** SPOLOČNOSŤ INTERNATIONAL BUSINESS MACHINES POSKYTUJE TÚTO PUBLIKÁCIU "TAK AKO JE" BEZ ZÁRUKY AKÉHOKOĽVEK DRUHU, VYJADRENEJ ALEBO MLČKY PREDPOKLADANEJ, VRÁTANE (ALE NEOBMEDZENE) MLČKY PREDPOKLADANÝCH ZÁRUK NEPOŠKODENIA, PREDAJNOSTI ALEBO VHODNOSTI NA KONKRÉTNY ÚČEL. Niektoré štáty nedovoľujú zriecť sa vyjadrených alebo mlčky predpokladaných záruk v určitých transakciách, preto sa vás toto vyhlásenie nemusí týkať.

Tieto informácie môžu obsahovať technické nepresnosti alebo typografické chyby. Tieto informácie sa periodicky menia; tieto zmeny budú začlenené do nových vydaní publikácie. IBM môže kedykoľvek bez ohlásenia spraviť zmeny a/alebo vylepšenia v produktoch a/alebo programoch opísaných v tejto publikácii.

Všetky odkazy v týchto informáciách na webové lokality iné ako od IBM sú poskytnuté len pre pohodlie a v žiadnom prípade neslúžia ako potvrdenie obsahu týchto webových lokalít. Materiály na týchto webových lokalitách nie sú časťou produktov IBM a použitie týchto webových lokalít je na vaše vlastné riziko.

IBM môže použiť alebo distribuovať všetky vami poskytnuté informácie ľubovoľným spôsobom bez toho, aby voči vám vznikli akékoľvek záväzky.

Vlastníci licencií na tento program, ktorí chcú o ňom získať informácie za účelom povolenia: (i) výmeny informácií medzi nezávisle vytvorenými programami a inými programami (vrátane tohto) a (ii) vzájomného použitia vymieňaných informácií by mali kontaktovať:

IBM Corporation Software Interoperability Coordinator, Department YBWA 3605 Highway 52 N

Rochester, MN 55901 U.S.A.

Takéto informácie môžu byť dostupné, môžu byť predmetom príslušných pojmov a podmienok a v niektorých prípadoch sú dostupné za poplatok.

Licenčný program opísaný v tejto časti a všetky licenčné materiály preň dostupné sú poskytované spoločnosťou IBM za | podmienok uvedených v licenčných zmluvách: IBM Customer Agreement, IBM International Program License | Agreement, IBM License Agreement for Machine Code alebo akejkoľvek ekvivalentnej zmluve medzi nami. |

Informácie o produktoch iných ako od IBM boli získané od poskytovateľov týchto produktov, z ich uverejnených oznámení alebo z iných, verejne dostupných zdrojov. IBM netestovala tieto produkty a nemôže potvrdiť presnosť ich výkonu, kompatibilitu ani žiadne iné tvrdenie týkajúce sa produktov iných ako od IBM. Otázky k schopnostiam produktov iných ako od IBM by ste mali adresovať poskytovateľom týchto produktov.

Informácie obsahujú príklady údajov a správ používaných pri každodenných obchodných operáciách. Aby boli tieto príklady čo najnázornejšie, obsahujú názvy jednotlivcov, spoločností, značiek a produktov. Všetky tieto názvy sú vymyslené a akákoľvek podobnosť s menami a adresami skutočných spoločností je náhodná.

## LICENCIA NA AUTORSKÉ PRÁVA:

Tieto informácie obsahujú vzorové aplikačné programy v zdrojovom kóde, ktoré ilustrujú programovacie techniky v rôznych platformách. Tieto vzorové programy môžete kopírovať, upravovať a distribuovať v ľubovoľnej forme bez platenia poplatku spoločnosti IBM, za účelom vývoja, použitia, marketingu alebo distribúcie aplikačných programov vyhovujúcich aplikačnému programovému rozhraniu pre prevádzkovú platformu, pre ktorú sú napísané tieto vzorové programy. Tieto príklady neboli dôkladne otestované pri všetkých podmienkach. IBM preto nemôže garantovať, alebo predpokladať spoľahlivosť, použiteľnosť, alebo fungovanie týchto programov.

Všetky kópie a akákoľvek časť týchto vzorových programov alebo akákoľvek z nich odvodená práca musí obsahovať nasledovné autorské právne informácie:

© (názov vašej spoločnosti) (rok). Časti tohto kódu sú odvodené zo vzorových programov IBM Corp. Vzorové programy. © Copyright IBM Corp. \_zadajte rok alebo roky\_. Všetky práva vyhradené.

Pri prezeraní softvérovej kópie týchto informácií sa nemusia zobraziť fotografie a farebné obrázky.

# **Informácie o programovacom rozhraní**

Tieto dokumenty pre iSeries Access for Web obsahujú informácie o programovacom rozhraní, ktoré zákazníkovi umožní písať programy, ktoré mu zabezpečia služby v rámci iSeries Access for Web.

# **Ochranné známky**

Nasledujúce pojmy sú ochranné známky spoločnosti International Business Machines v USA, v iných krajinách alebo v oboch:

```
1-2-3
|
```
- Prehľad rozšírených funkcií |
- AFP |
- AIX |
- AS/400 |
- D<sub>R2</sub> | |
- eServer
- i5/OS |
- IBM | |
- Infoprint
- iSeries Lotus |
- NetServer |
- OS/400 |
- Redbooks |
- Sametime |
- WebSphere |
- Workplace |

Microsoft a Windows sú ochranné známky spoločnosti Microsoft Corporation v USA, iných krajinách alebo súčasne. |

Java a všetky ochranné známky založené na Java sú ochranné známky spoločnosti Sun Microsystems v USA, v iných krajinách alebo v oboch.

Linux je ochranná známka Linusa Torvaldsa v USA, v iných krajinách alebo oboch. |

Ďalšie názvy spoločností, produktov alebo služieb môžu byť ochrannými známkami príslušných vlastníkov.

# **Podmienky používania**

Používanie tejto publikácie je povolené na základe nasledujúcich podmienok a záväzkov.

**Osobné použitie:** Za podmienky, že sú dodržané všetky vlastnícke práva, môžete tieto publikácie reprodukovať pre vlastnú potrebu, pričom ich nesmiete použiť na komerčné účely. Tieto publikácie ani žiadnu ich časť nesmiete distribuovať, zobrazovať alebo ich použiť na iné účely bez výslovného súhlasu spoločnosti IBM.

**Komerčné použitie:** Tieto publikácie môžete reprodukovať, distribuovať a zobrazovať len v rámci vašej spoločnosti a len za podmienky, že boli dodržané všetky vlastnícke práva. Z týchto publikácií nesmiete vytvárať odvodené práce, nesmiete ich ako ani ich časti reprodukovať, distribuovať alebo zobrazovať mimo svojej spoločnosti bez výslovného súhlasu spoločnosti IBM.

Okrem prípadov tu uvedených nie sú zaručené žiadne ďalšie povolenia, licencie alebo práva, výslovné alebo vyplývajúce, na tieto publikácie alebo akékoľvek informácie, údaje, softvér alebo iné duševné vlastníctvo v nich obsiahnuté.

Spoločnosť IBM si vyhradzuje právo odoprieť tu zaručené podľa vlastného uváženia vždy, keď dôjde k prípadu, že používanie týchto publikácií môže poškodiť jej záujmy alebo ak spoločnosť IBM usúdi, že uvedené inštrukcie neboli dodržiavané v súlade s jej zámermi.

Tieto informácie nemôžete prevziať ani exportovať okrem prípadu, ak to dovoľujú všetky aplikovateľné zákony a regulácie, vrátane všetkých zákonov a regulácií USA pre export.

IBM SA NEZARUČUJE ZA OBSAH TÝCHTO PUBLIKÁCIÍ. TIETO PUBLIKÁCIE SÚ POSKYTOVANĚ V STAVE ″V AKOM SÚ″ A BEZ AKEJKOĽVEK ZÁRUKY VYJADRENEJ ALEBO MLČKY PREDPOKLADANEJ, VRÁTANE, AVŠAK NIELEN, ZÁRUKPREDAJNOSTI, NEPORUŠOVANIA ZÁVAZKOV A VHODNOSTI NA URČITÝ ÚČEL.

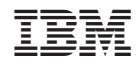

Vytlačené v USA